## **Oracle9iAS Containers for J2EE**

Services Guide,

Release 2 (9.0.3)

August 2002

Part No. A97690-01

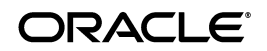

Oracle9*i*AS Containers for J2EE Services Guide, Release 2 (9.0.3)

Part No. A97690-01

Copyright © 1996, 2002, Oracle Corporation. All rights reserved.

Contributing Authors: Elizabeth Hanes Perry, Janis Greenberg, and Mark Kennedy

Contributors: Ashok Banerjee, Ellen Barnes, Rachel Chan, Gary Gilchrist, Min-Hank Ho, Sunil Kunisetty, Stella Li, Sastry Malladi, Sheryl Maring, Raymond Ng, Thomas Van Raalte, Mike Sanko, Anirruddha Thakur, Brian Wright, Irene Zhang

The Programs (which include both the software and documentation) contain proprietary information of Oracle Corporation; they are provided under a license agreement containing restrictions on use and disclosure and are also protected by copyright, patent and other intellectual and industrial property laws. Reverse engineering, disassembly or decompilation of the Programs, except to the extent required to obtain interoperability with other independently created software or as specified by law, is prohibited.

The information contained in this document is subject to change without notice. If you find any problems in the documentation, please report them to us in writing. Oracle Corporation does not warrant that this document is error-free. Except as may be expressly permitted in your license agreement for these Programs, no part of these Programs may be reproduced or transmitted in any form or by any means, electronic or mechanical, for any purpose, without the express written permission of Oracle Corporation.

If the Programs are delivered to the U.S. Government or anyone licensing or using the programs on behalf of the U.S. Government, the following notice is applicable:

**Restricted Rights Notice** Programs delivered subject to the DOD FAR Supplement are "commercial computer software" and use, duplication, and disclosure of the Programs, including documentation, shall be subject to the licensing restrictions set forth in the applicable Oracle license agreement. Otherwise, Programs delivered subject to the Federal Acquisition Regulations are "restricted computer software" and use, duplication, and disclosure of the Programs shall be subject to the restrictions in FAR 52.227-19, Commercial Computer Software - Restricted Rights (June, 1987). Oracle Corporation, 500 Oracle Parkway, Redwood City, CA 94065.

The Programs are not intended for use in any nuclear, aviation, mass transit, medical, or other inherently dangerous applications. It shall be the licensee's responsibility to take all appropriate fail-safe, backup, redundancy, and other measures to ensure the safe use of such applications if the Programs are used for such purposes, and Oracle Corporation disclaims liability for any damages caused by such use of the Programs.

Oracle is a registered trademark, and OracleMetaLink, Oracle Store, Oracle9*i*, Oracle9*i*AS Discoverer, SQL\*Plus, and PL/SQL are trademarks or registered trademarks of Oracle Corporation. Other names may be trademarks of their respective owners.

# **Contents**

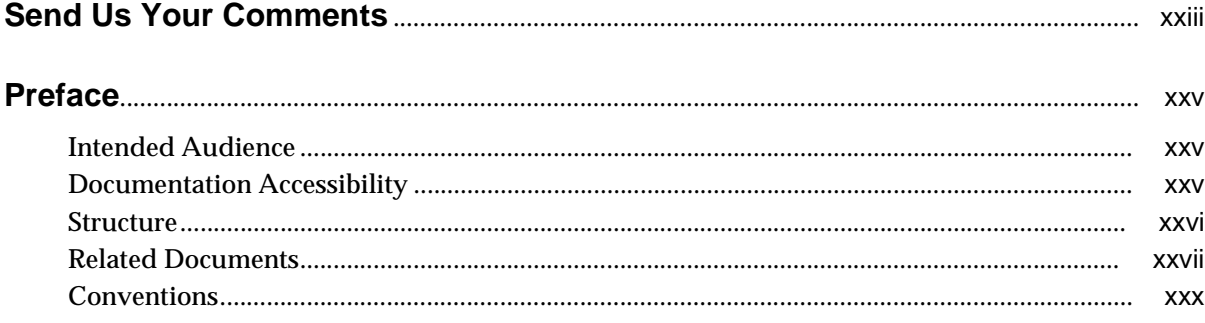

#### $\mathbf{1}$ **Introduction**

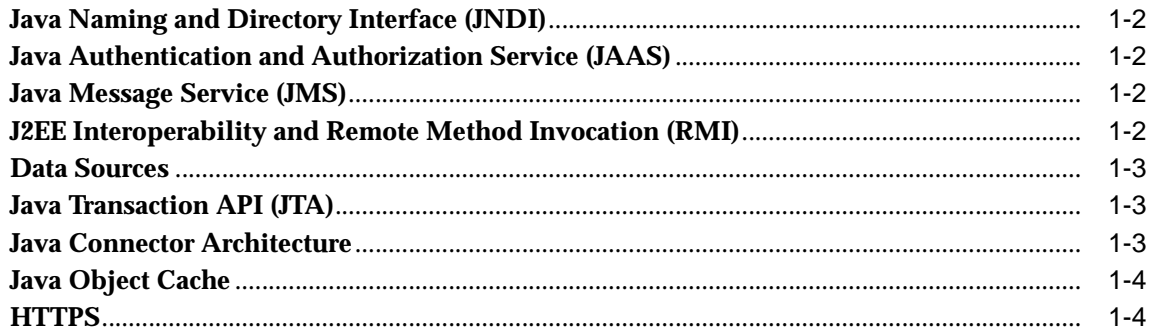

## 2 Java Naming And Directory Interface

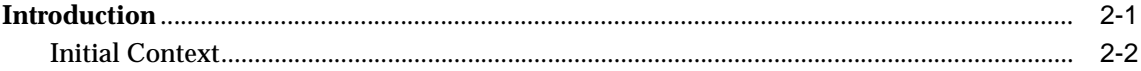

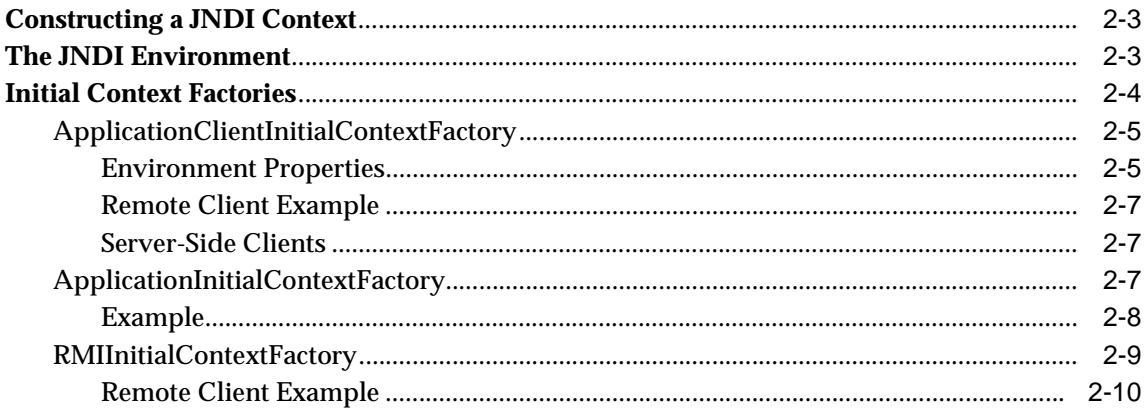

#### $\mathbf{3}$ **Overview of JAAS in Oracle9iAS**

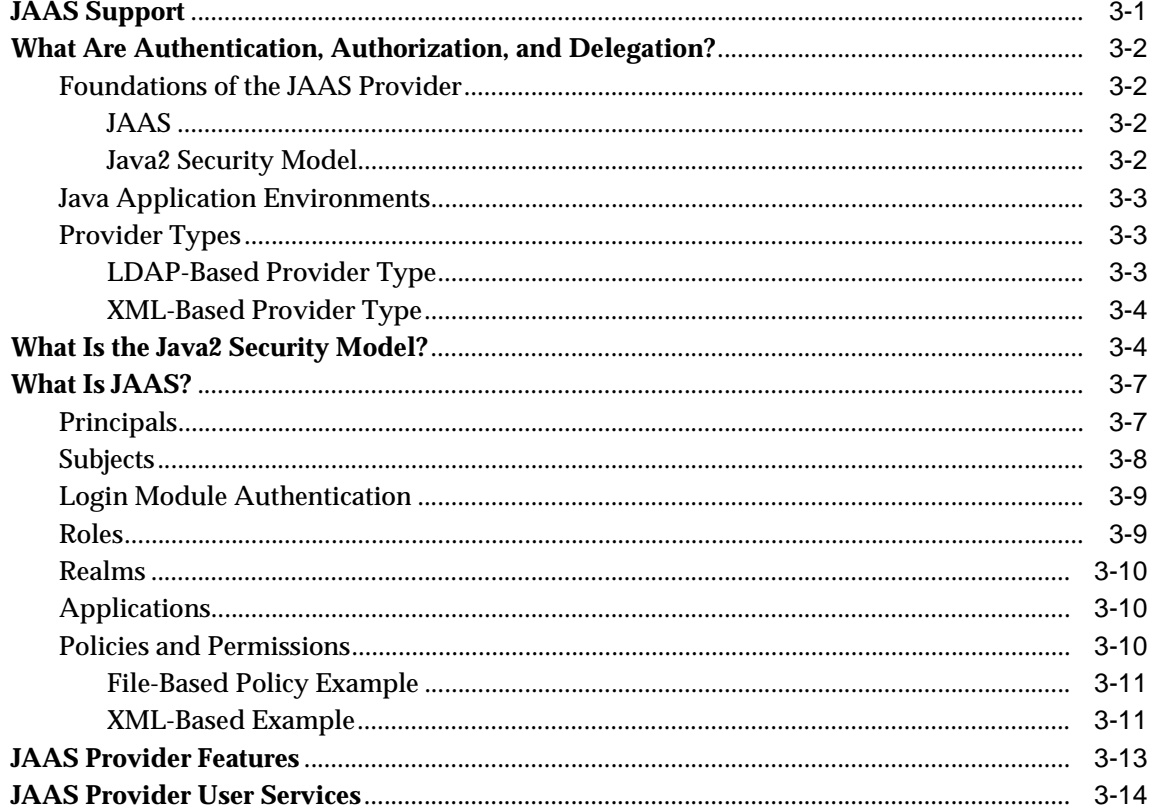

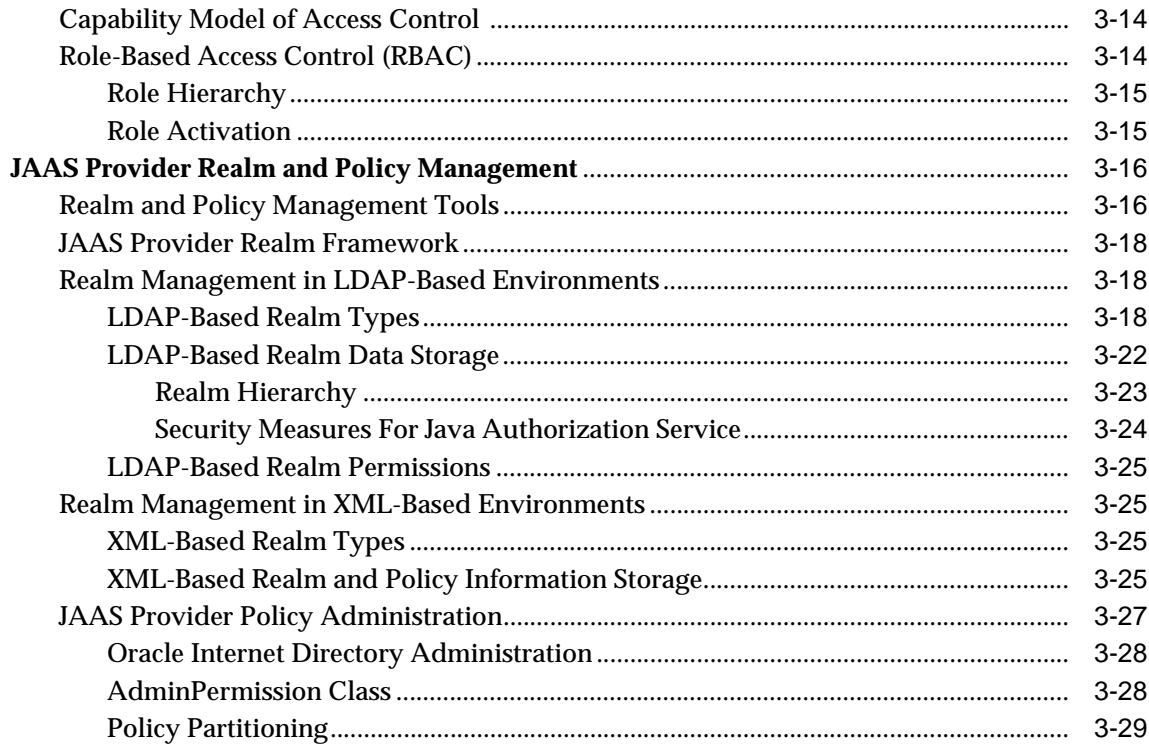

### 4 Quick Start JAAS Provider Demo

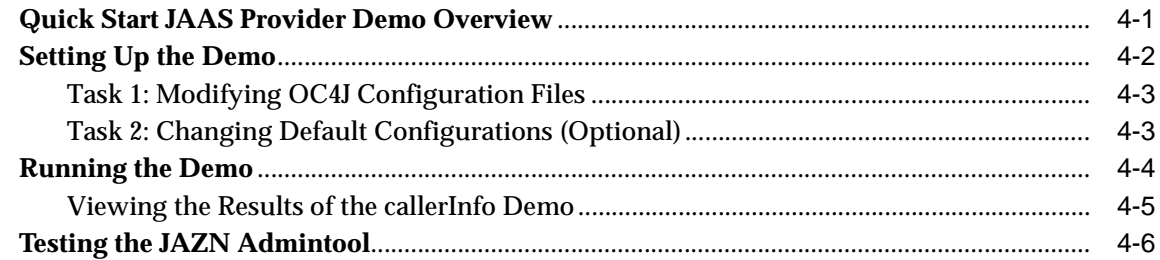

### Integrating the JAAS Provider with Java2 Applications  $5<sup>1</sup>$

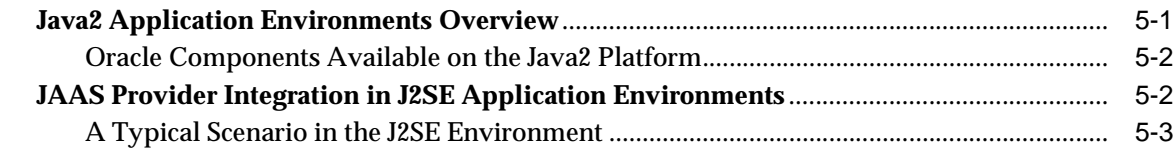

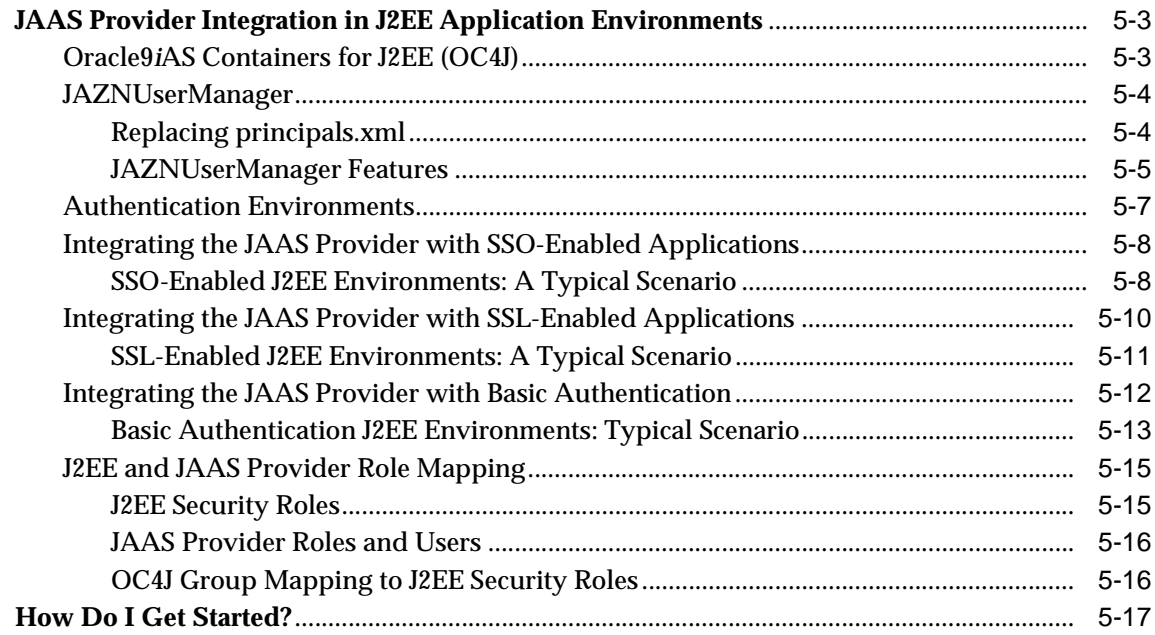

### **Managing the JAAS Provider**  $6\phantom{a}$

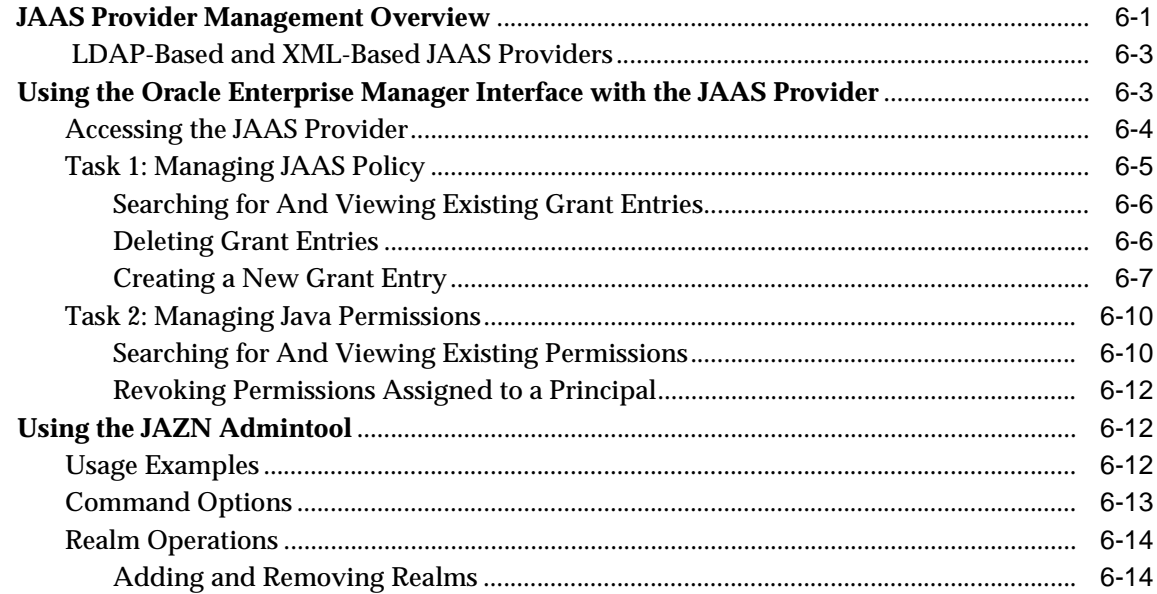

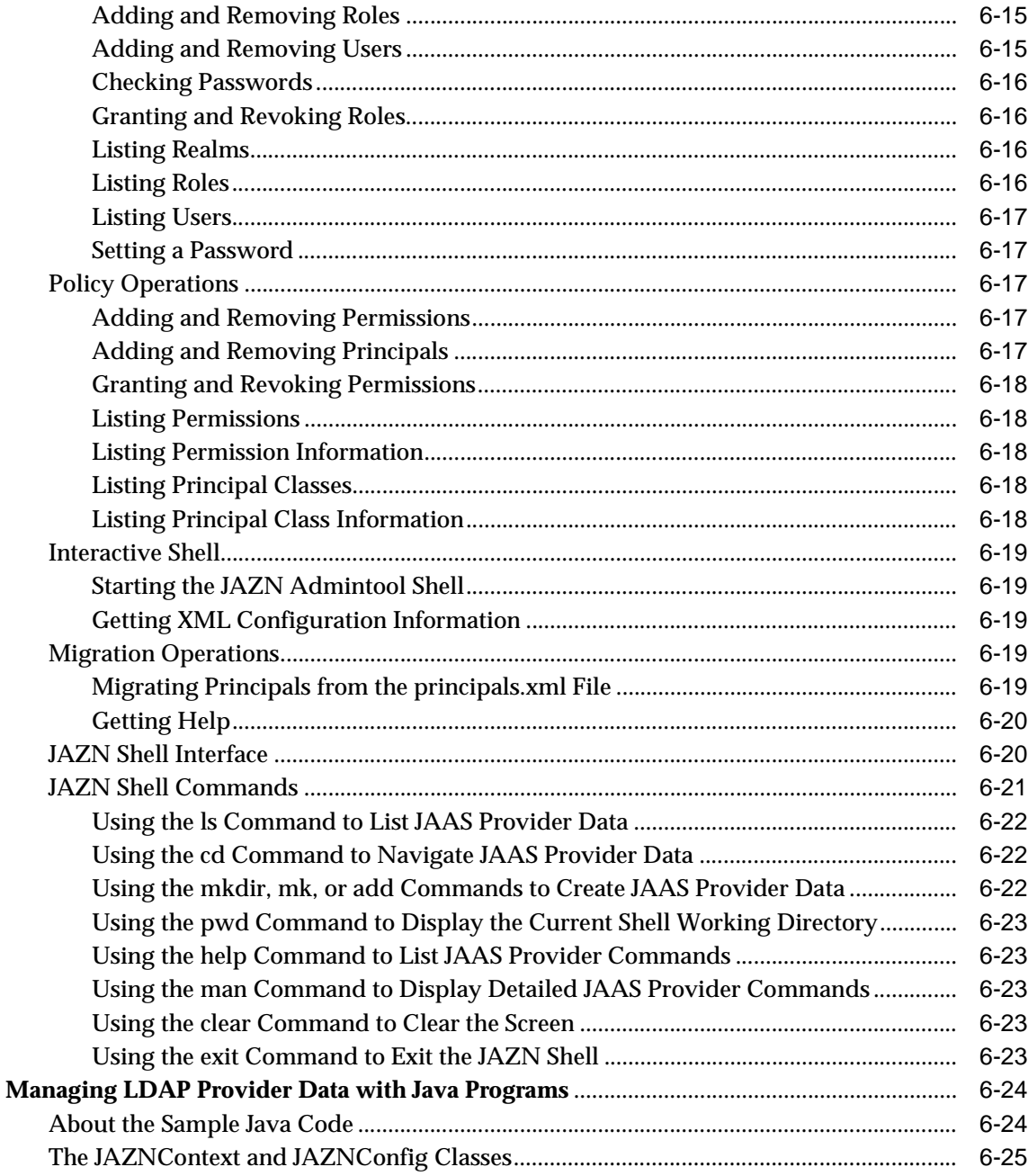

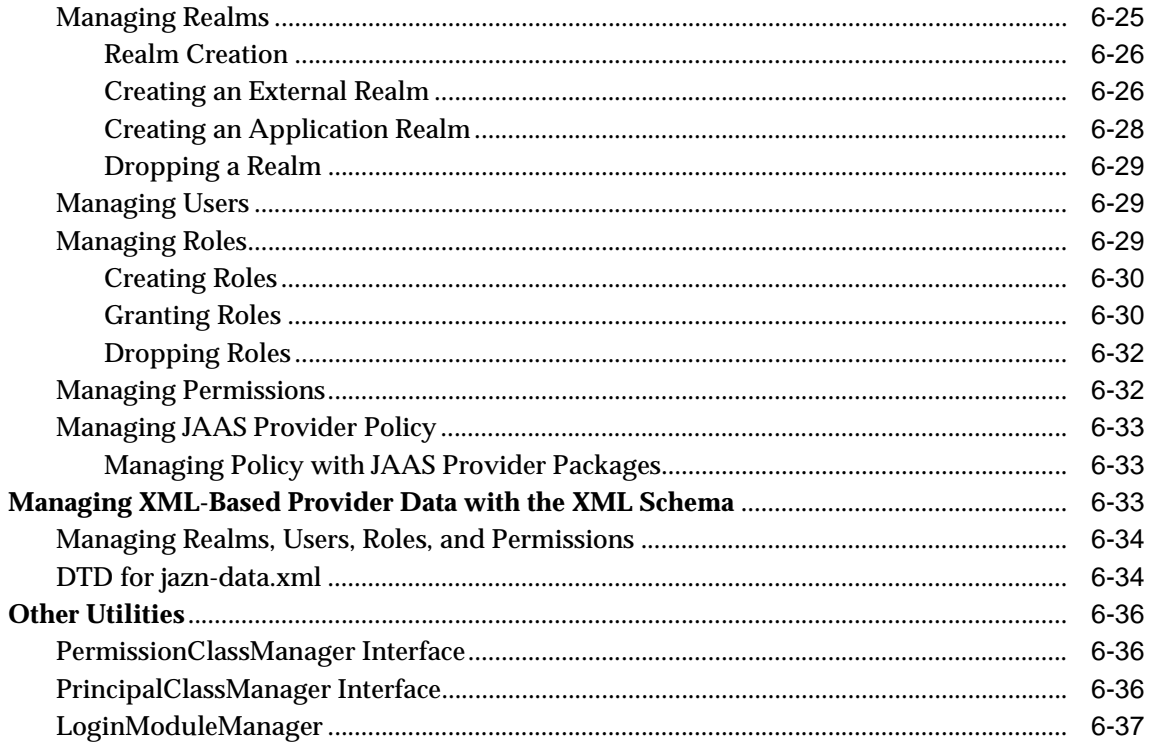

### **Developing Secure J2SE Applications**  $\overline{7}$

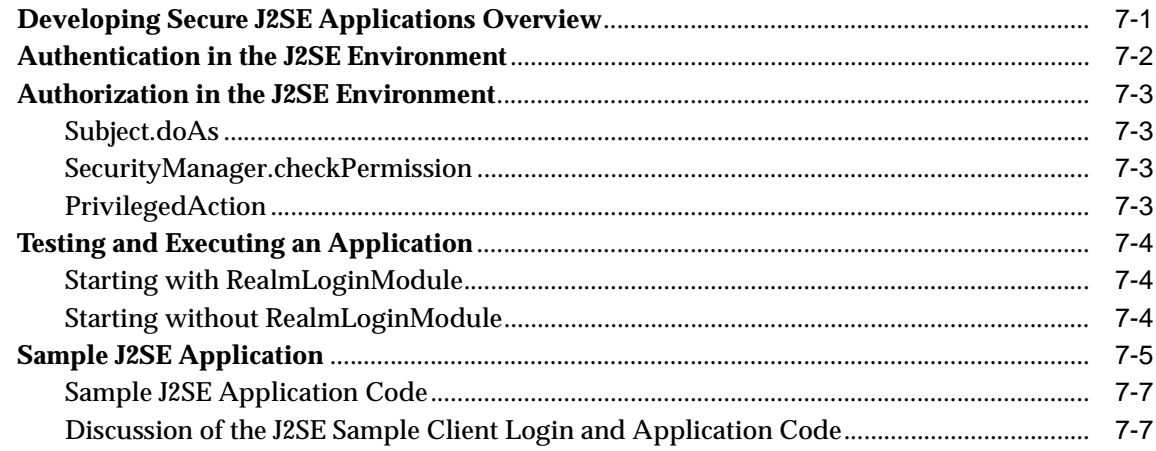

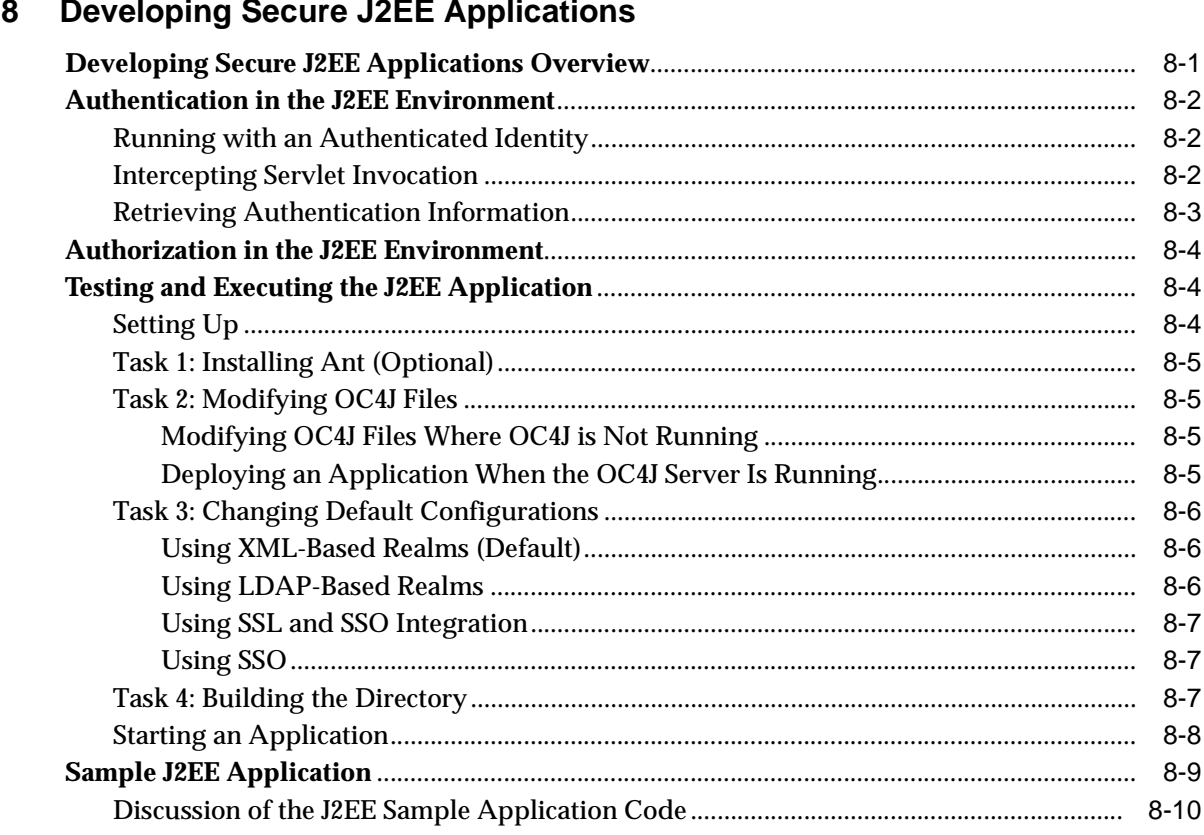

# 9 Java Message Service

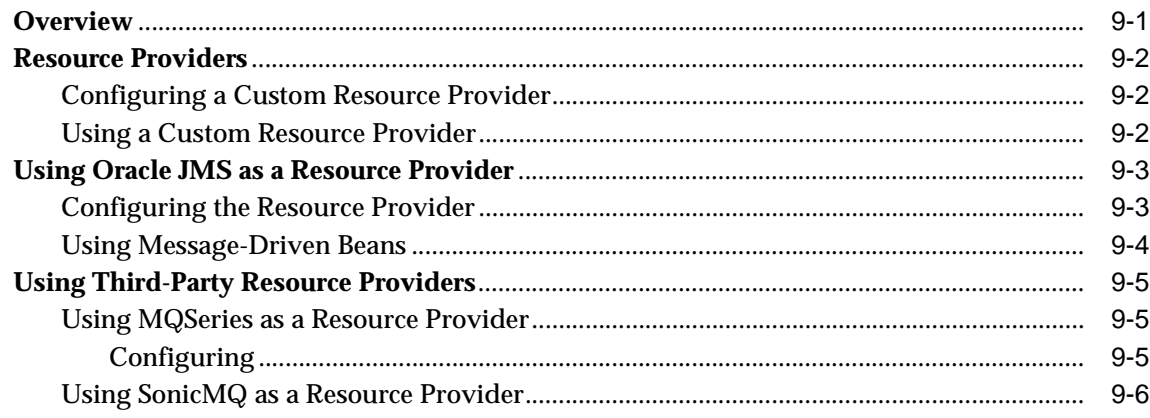

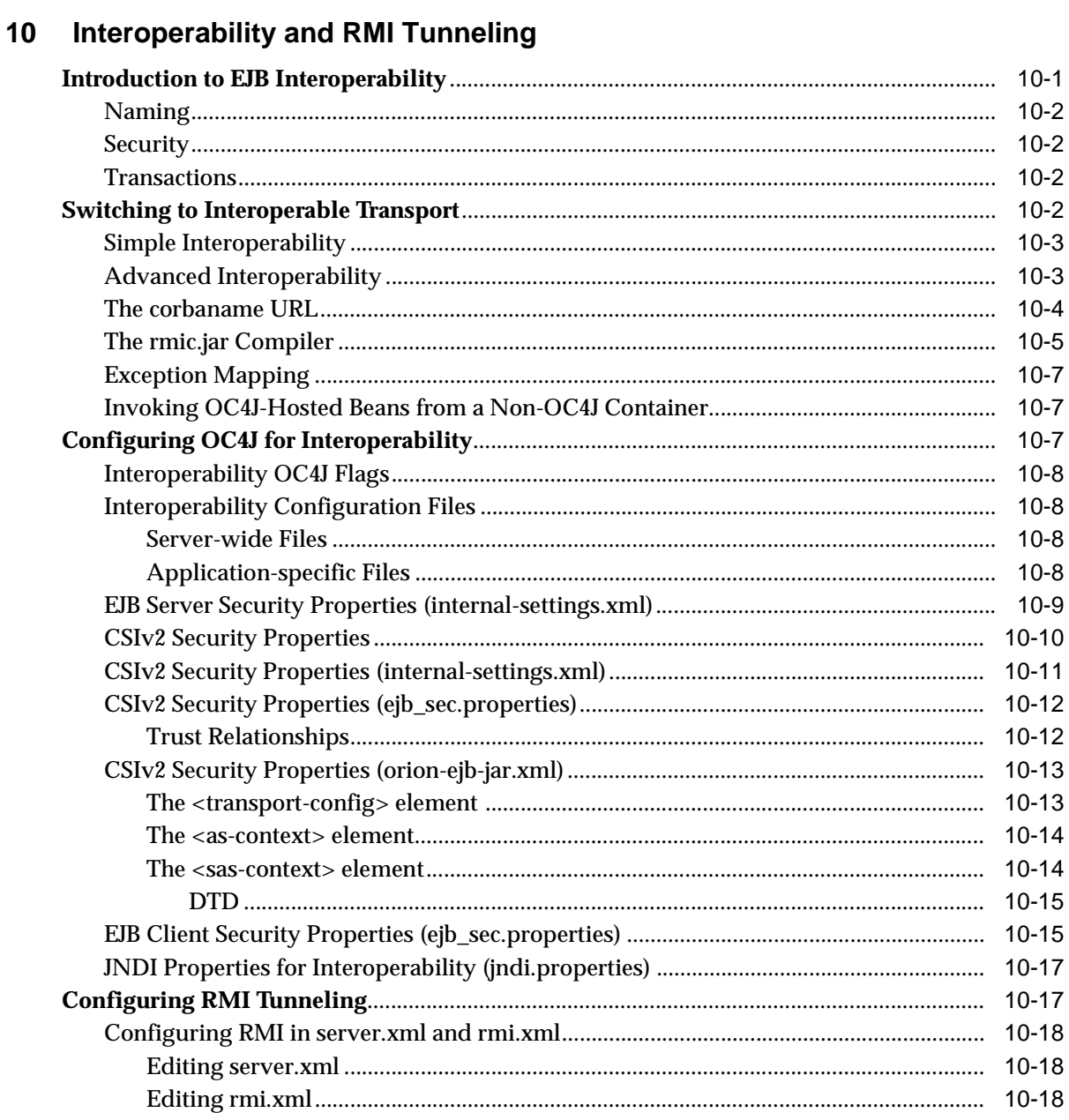

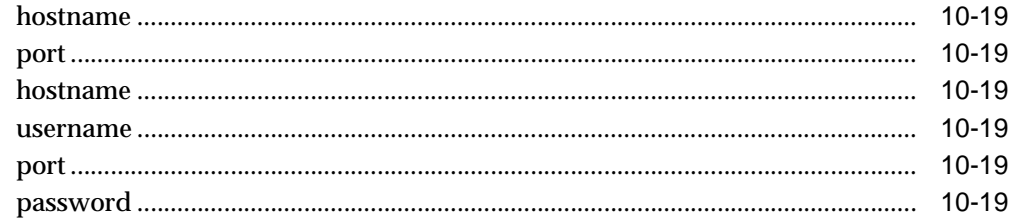

### $11$ **Data Sources**

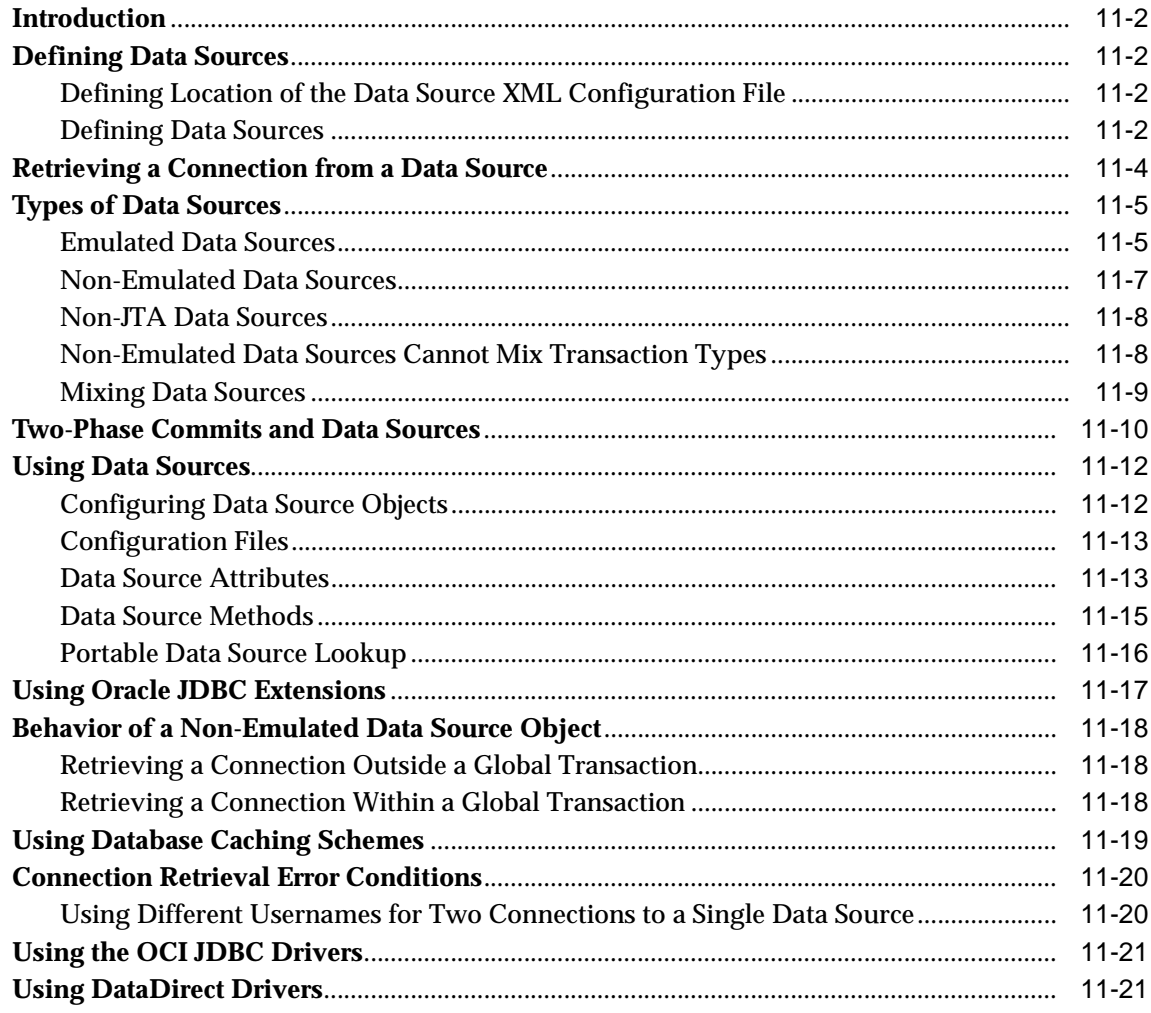

### 12 Java Transaction API

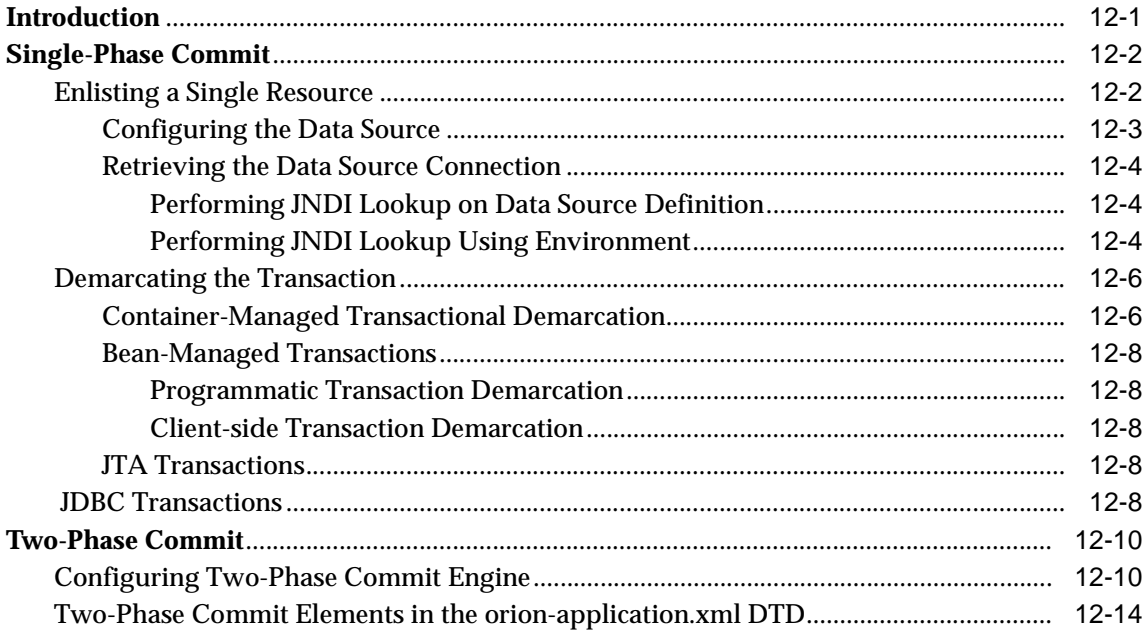

### 13 J2EE Connector Architecture

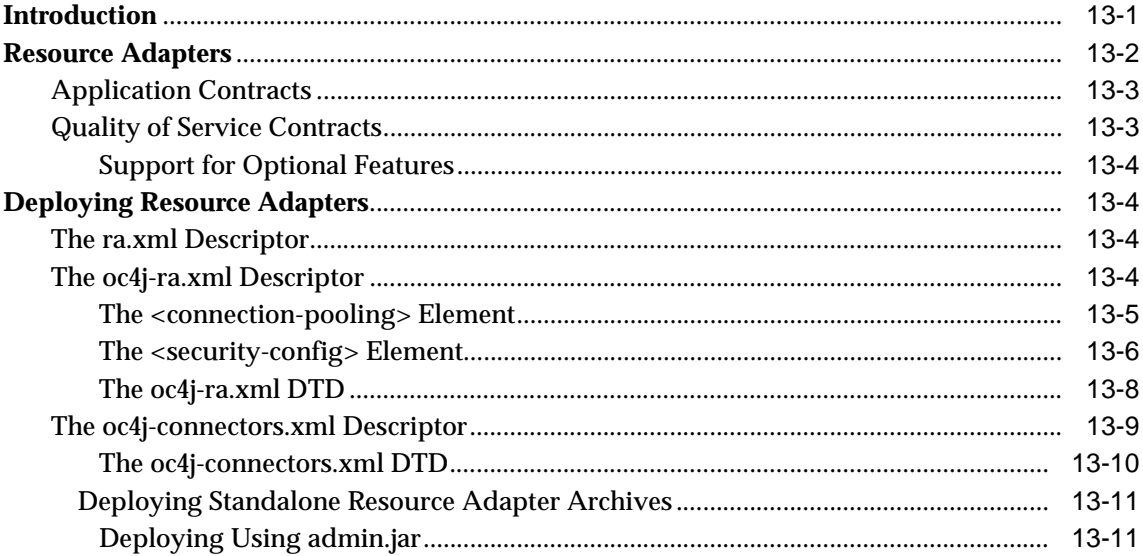

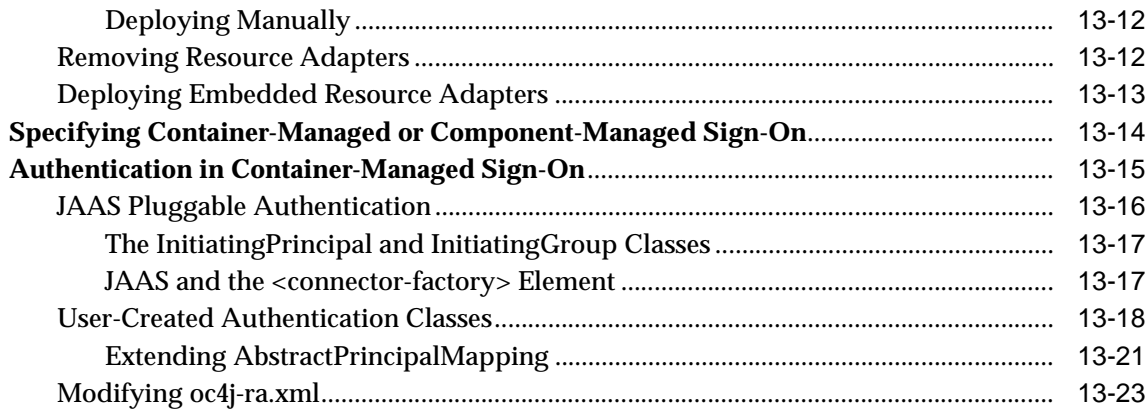

## 14 Working with Java Object Cache

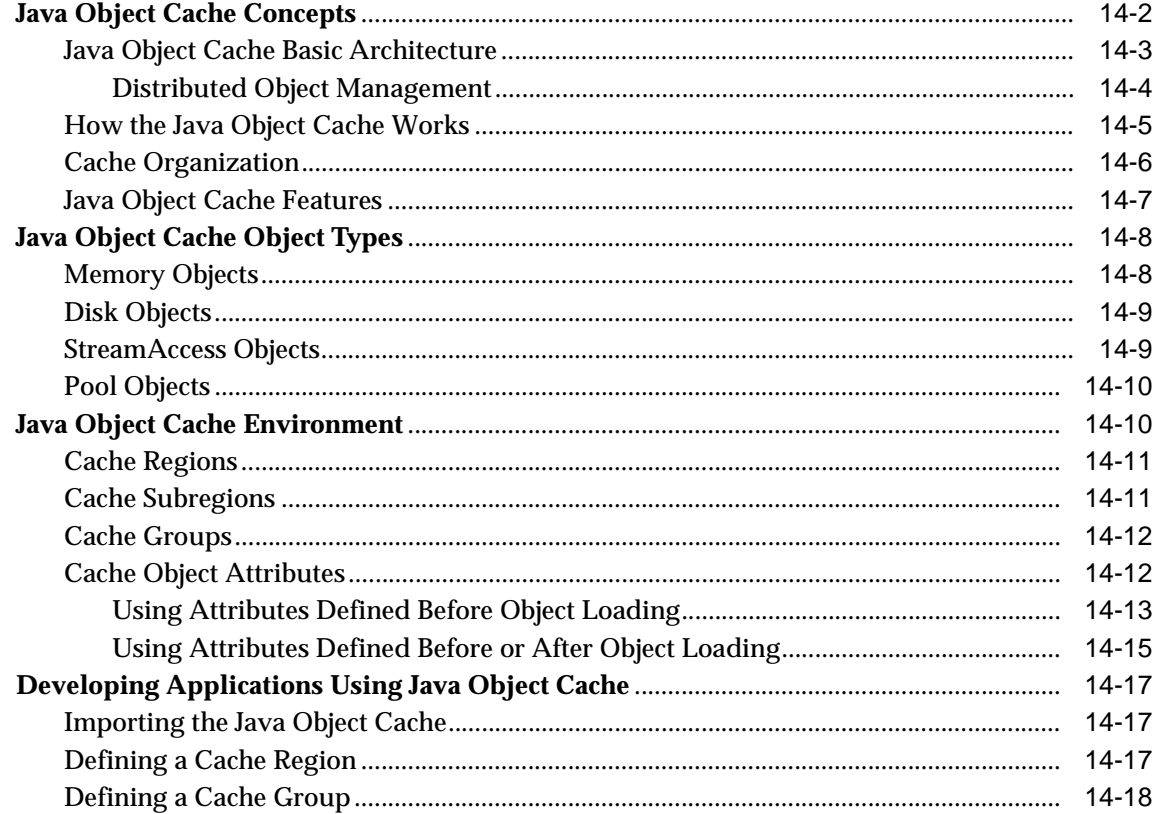

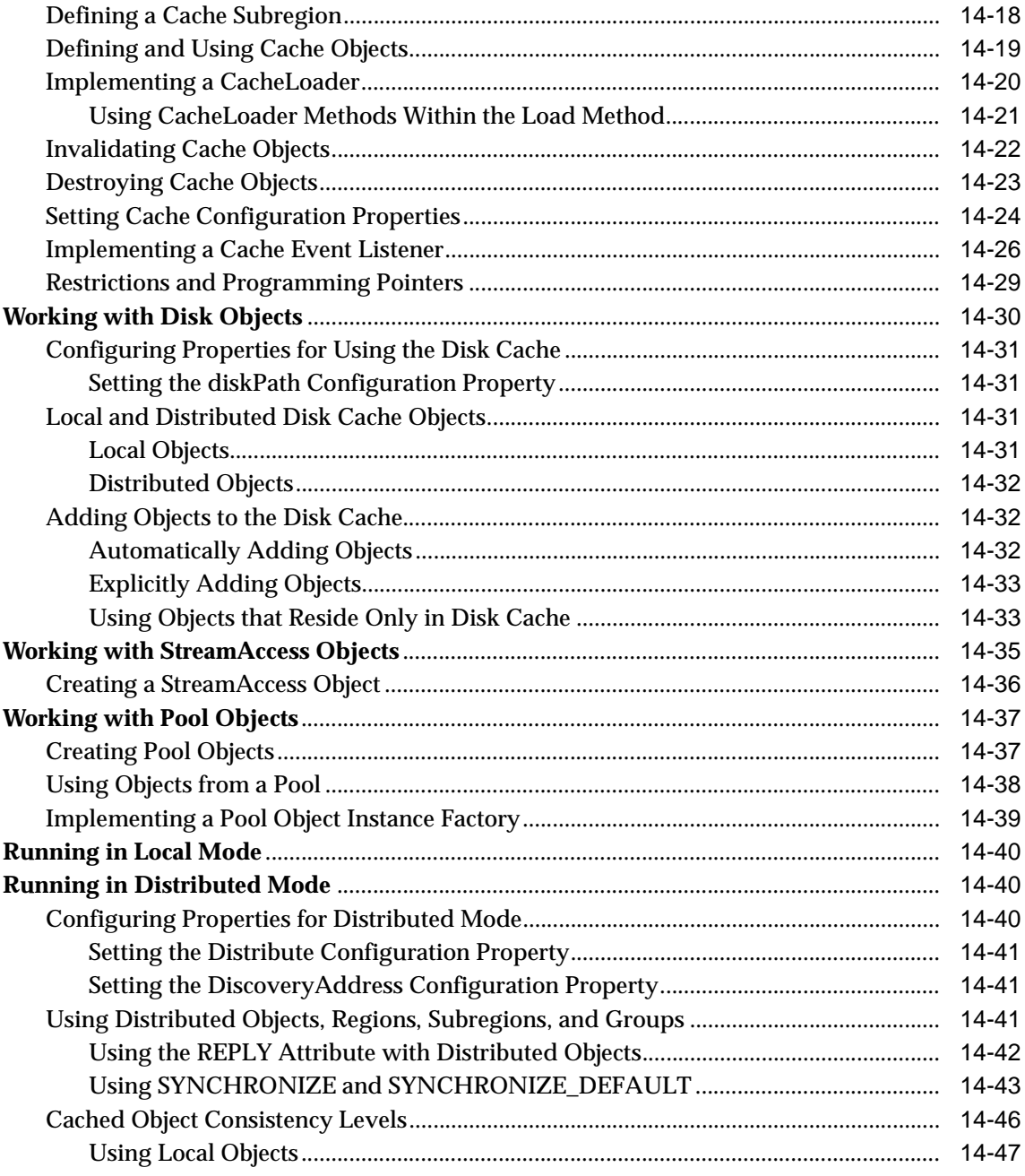

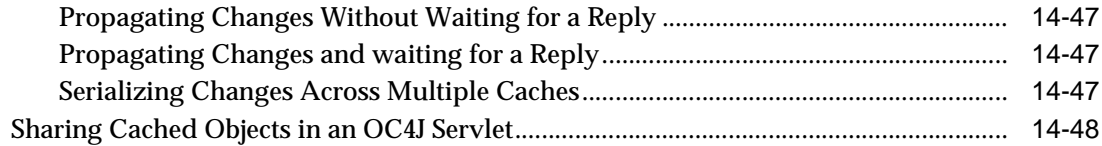

### 15 Oracle HTTPS for Client Connections

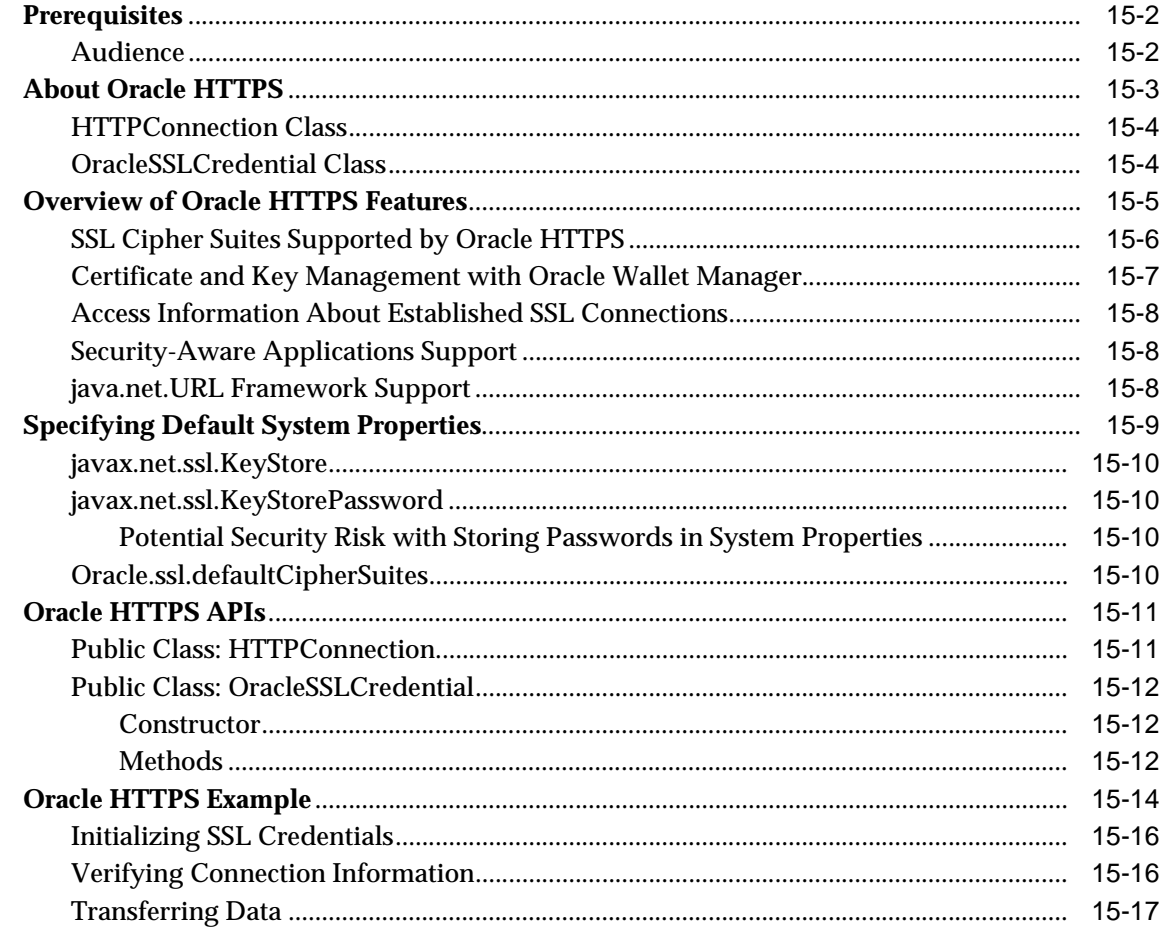

### A JAAS Provider APIs

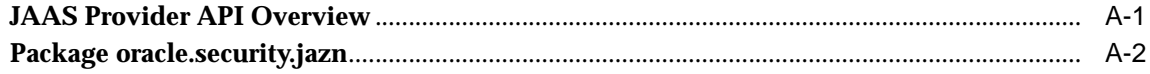

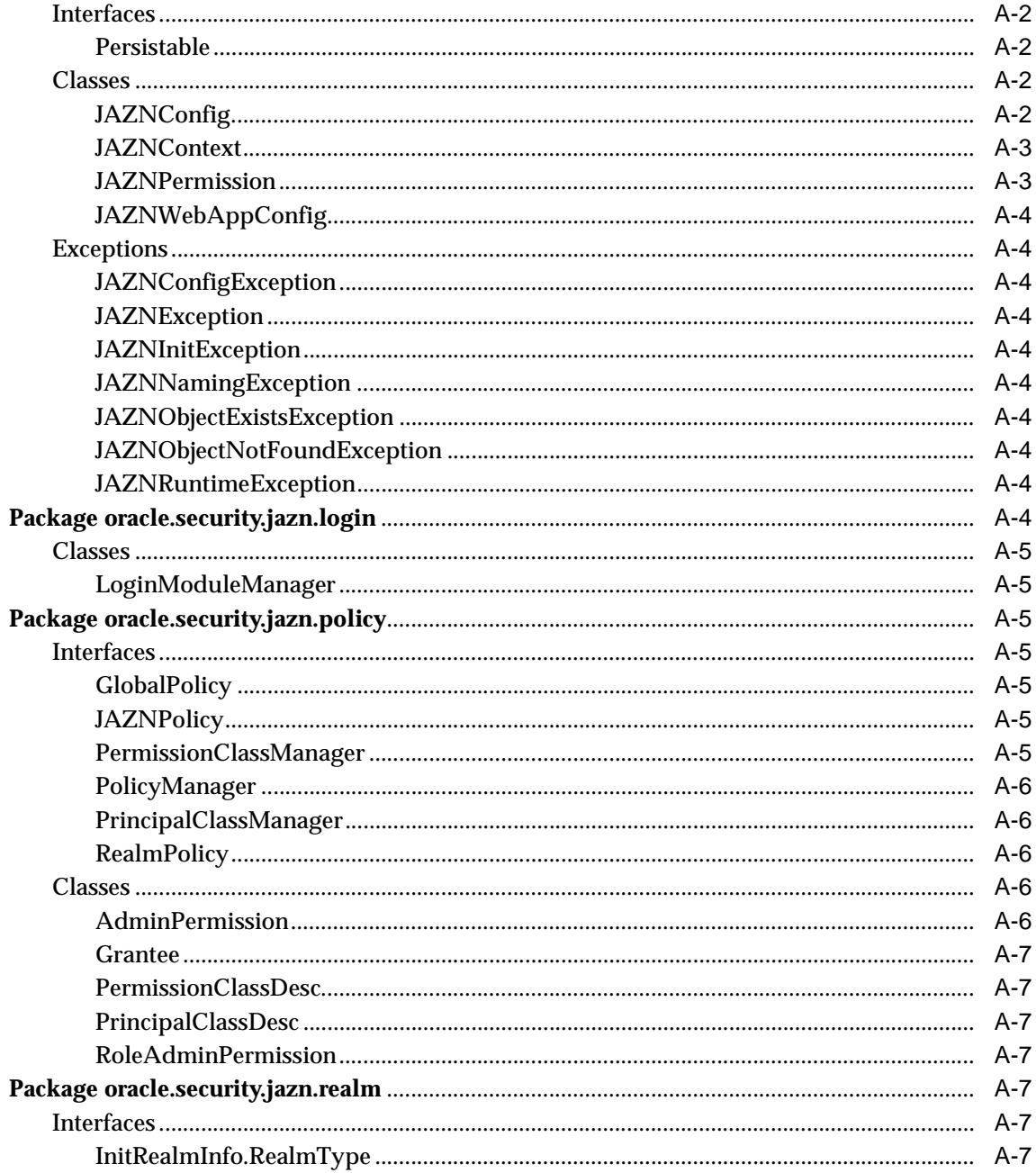

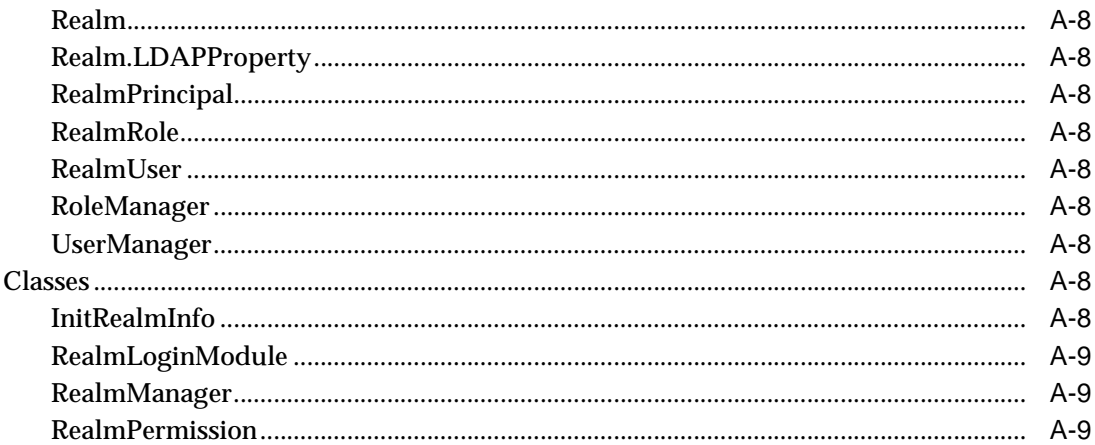

### **B** JAAS Provider Standards and Samples

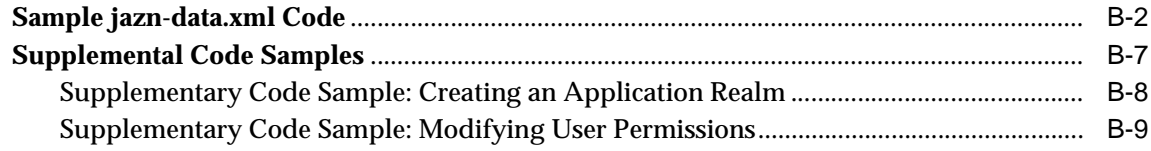

### **Index**

### <span id="page-18-0"></span>**List of Examples**

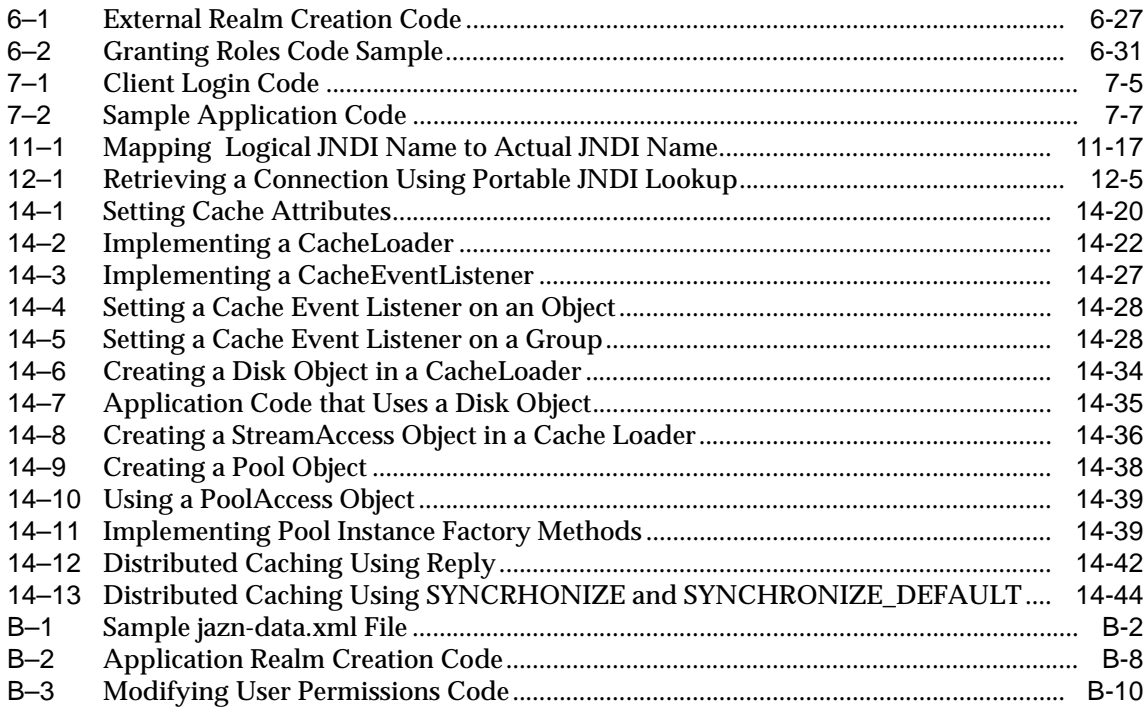

## <span id="page-19-0"></span>**List of Figures**

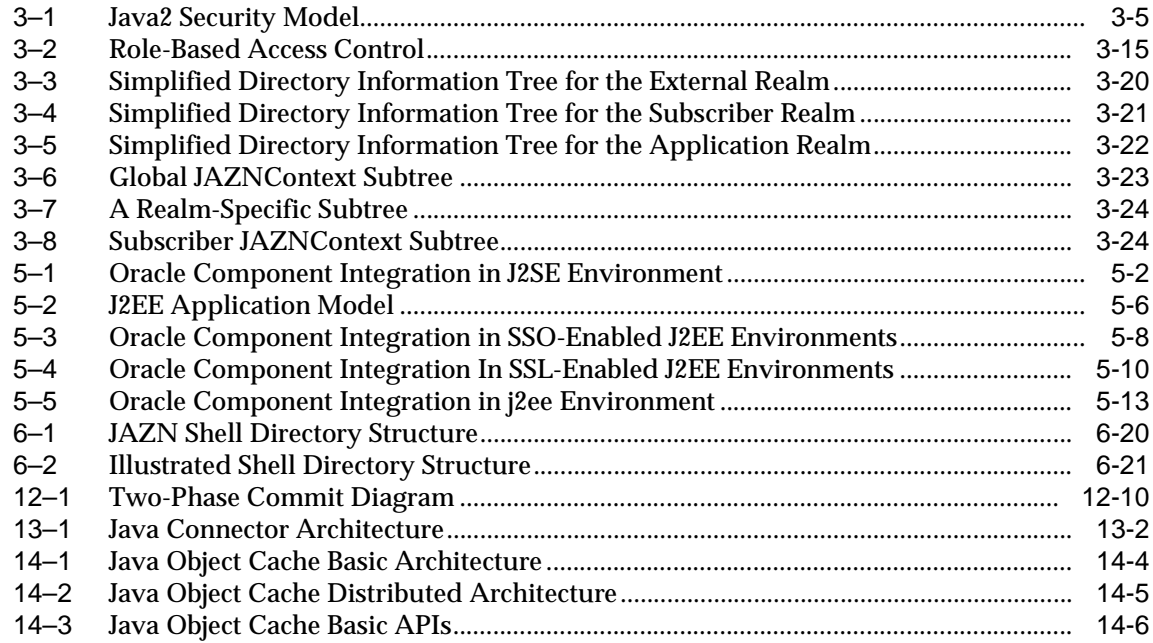

### <span id="page-20-0"></span>**List of Tables**

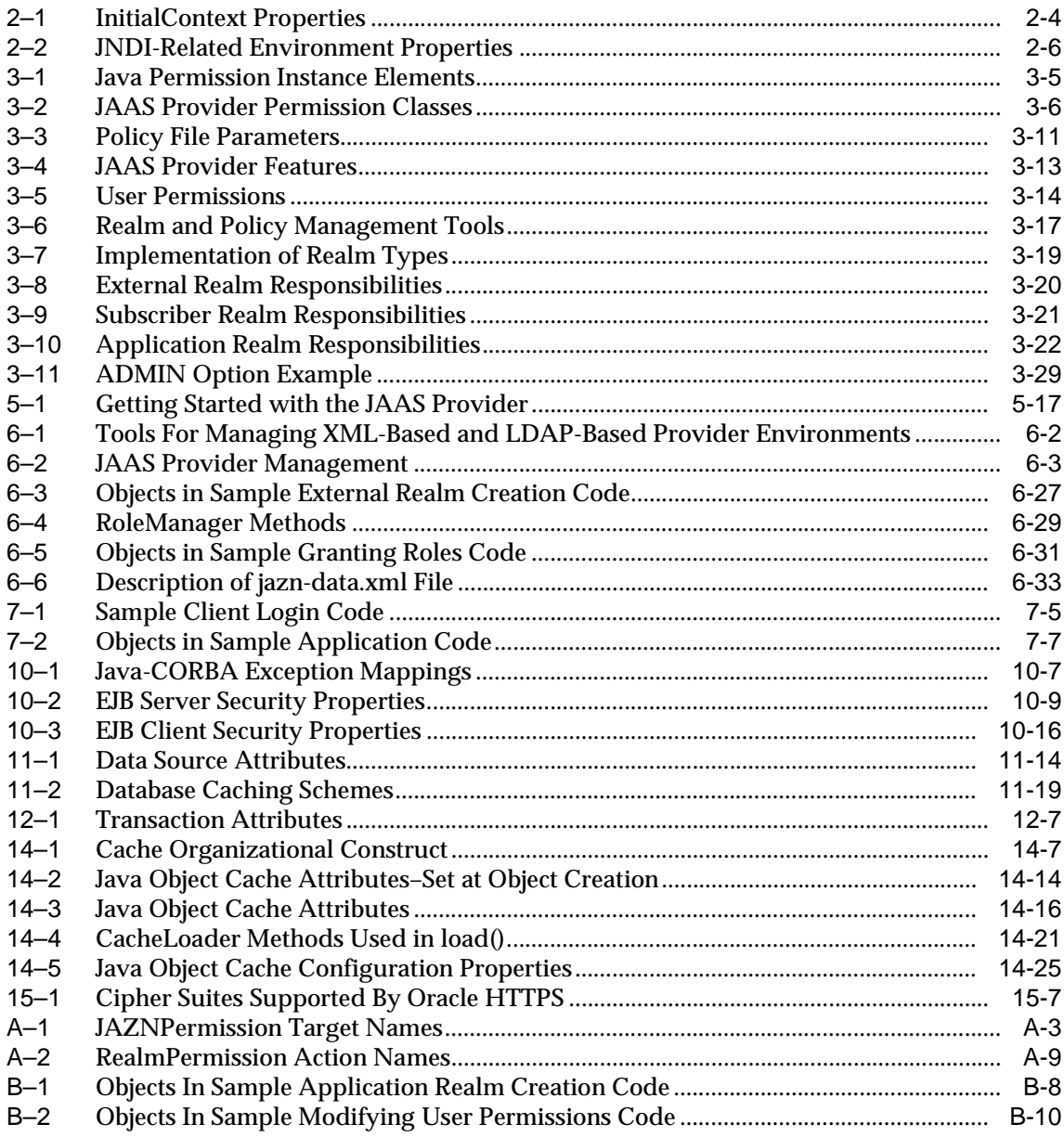

# **Send Us Your Comments**

### <span id="page-22-0"></span>**Oracle9iAS Containers for J2EE Services Guide, Release 2 (9.0.3)**

### **Part No. A97690-01**

Oracle Corporation welcomes your comments and suggestions on the quality and usefulness of this document. Your input is an important part of the information used for revision.

- Did you find any errors?
- Is the information clearly presented?
- Do you need more information? If so, where?
- Are the examples correct? Do you need more examples?
- What FEATUREs did you like most?

If you find any errors or have any other suggestions for improvement, please indicate the document title and part number, and the chapter, section, and page number (if available). You can send comments to us in the following ways:

- Electronic mail: jpgreader\_us@oracle.com
- FAX: (650) 506-7225 Attn: Java Platform Group, Information Development Manager
- Postal service:

Oracle Corporation Java Platform Group, Information Development Manager 500 Oracle Parkway, Mailstop 4op9 Redwood Shores, CA 94065 **USA** 

If you would like a reply, please give your name, address, telephone number, and (optionally) electronic mail address.

If you have problems with the software, please contact your local Oracle Support Services.

# **Preface**

<span id="page-24-0"></span>This Services Guide describes the services provided by Oracle9*i*AS Containers for J2EE (OC4J).

This preface contains these topics:

- **[Intended Audience](#page-24-1)**
- **[Documentation Accessibility](#page-24-2)**
- **[Structure](#page-25-0)**
- **[Related Documents](#page-26-0)**
- **[Conventions](#page-29-0)**

### <span id="page-24-1"></span>**Intended Audience**

This book was written for developers familiar with the J2EE architecture who want to understand Oracle's implementation of J2EE Services.

### <span id="page-24-2"></span>**Documentation Accessibility**

Our goal is to make Oracle products, services, and supporting documentation accessible, with good usability, to the disabled community. To that end, our documentation includes features that make information available to users of assistive technology. This documentation is available in HTML format, and contains markup to facilitate access by the disabled community. Standards will continue to evolve over time, and Oracle Corporation is actively engaged with other market-leading technology vendors to address technical obstacles so that our documentation can be accessible to all of our customers. For additional information, visit the Oracle Accessibility Program Web site at http://www.oracle.com/accessibility/.

**Accessibility of Code Examples in Documentation** JAWS, a Windows screen reader, may not always correctly read the code examples in this document. The conventions for writing code require that closing braces should appear on an otherwise empty line; however, JAWS may not always read a line of text that consists solely of a bracket or brace.

**Accessibility of Links to External Web Sites in Documentation** This documentation may contain links to Web sites of other companies or organizations that Oracle Corporation does not own or control. Oracle Corporation neither evaluates nor makes any representations regarding the accessibility of these Web sites.

### <span id="page-25-0"></span>**Structure**

This book contains the following chapters and appendices:

[Chapter 1, "Introduction"](#page-30-1)—Gives an overview of the service technologies included in OC4J.

[Chapter 2, "Java Naming And Directory Interface"—](#page-34-2)Discusses using the JNDI to look up objects.

[Chapter 3, "Overview of JAAS in Oracle9iAS"](#page-44-2)—Introduces Oracle's explanation of the Java Authentication and Authorization Service.

[Chapter 4, "Quick Start JAAS Provider Demo"—](#page-74-2)Demonstrates how to configure and start a JAAS-based application, as illustrated by the CallerInfo example.

[Chapter 5, "Integrating the JAAS Provider with Java2 Applications"—](#page-82-2)Discusses using the JAAS provider from Java-based applications.

[Chapter 6, "Managing the JAAS Provider"](#page-100-2)—Discusses using Oracle Enterprise Manager to configure and run the JAAS provider.

[Chapter 7, "Developing Secure J2SE Applications"](#page-138-2)—Describes how to use JAAS for authentication and authorization in a J2SE environment.

[Chapter 8, "Developing Secure J2EE Applications"](#page-146-2)—Describes how to use JAAS for authentication and authorization in a J2EE environment.

[Chapter 9, "Java Message Service"—](#page-156-2)Discusses plugging Resource Providers into the JMS.

[Chapter 10, "Interoperability and RMI Tunneling"—](#page-164-2)Discusses OC4J support for EJB2.0 interoperation using RMI/IIOP and other technologies.

[Chapter 11, "Data Sources"—](#page-184-1)Discusses data sources, a higher-level abstraction of a database connection or other source of information.

[Chapter 12, "Java Transaction API"—](#page-206-2)Discusses Oracle's implementation of the JTA.

[Chapter 13, "J2EE Connector Architecture"](#page-220-2)— Describes how to use the J2EE Connector Architecture in an OC4J application.

[Chapter 14, "Working with Java Object Cache"—](#page-244-1)Describes the OC4J Java Object Cache, including its architecture and programming features.

[Chapter 15, "Oracle HTTPS for Client Connections"](#page-294-1)—Describes using HTTPS for secure communications.

[Chapter A, "JAAS Provider APIs"—](#page-312-2)Describes the JAAS Provider public packages.

[Chapter B, "JAAS Provider Standards and Samples"](#page-322-1)—Provides sample JAAS Provider code.

### <span id="page-26-0"></span>**Related Documents**

See the following additional OC4J documents available from the Oracle Java Platform group:

■ *Oracle9iAS Containers for J2EE User's Guide*

This book presents an overview and general information for OC4J; primer chapters for servlets, JSP pages, and EJBs; and general configuration and deployment instructions.

■ *Oracle9iAS Containers for J2EE Support for JavaServer Pages Reference*

This book provides information for JSP developers who want to run their pages in OC4J. It includes a general overview of JSP standards and programming considerations, as well as discussion of Oracle value-added features and steps for getting started in the OC4J environment.

■ *Oracle9iAS Containers for J2EE JSP Tag Libraries and Utilities Reference*

This book provides conceptual information and detailed syntax and usage information for tag libraries, JavaBeans, and other Java utilities provided with OC4J.

■ *Oracle9iAS Containers for J2EE Servlet Developer's Guide*

This book provides information for servlet developers regarding use of servlets and the servlet container in OC4J. It also documents relevant OC4J configuration files.

■ *Oracle9iAS Containers for J2EE Enterprise JavaBeans Developer's Guide and Reference*

This book provides information about the EJB implementation and EJB container in OC4J.

Also available from the Oracle Java Platform group:

- *Oracle9i JDBC Developer's Guide and Reference*
- *Oracle9i SQLJ Developer's Guide and Reference*
- *Oracle9i JPublisher User's Guide*
- *Oracle9i Java Stored Procedures Developer's Guide*

The following documents are available from the Oracle9*i* Application Server group:

- *Oracle9i Application Server Administrator's Guide*
- *Oracle Enterprise Manager Administrator's Guide*
- *Oracle HTTP Server Administration Guide*
- **Oracle9i Application Server Performance Guide**
- *Oracle9i Application Server Globalization Support Guide*
- *Oracle Web Cache Administration and Deployment Guide*
- **Oracle9i Application Server: Migrating from Oracle9i Application Server 1.x**

The following are available from the JDeveloper group:

- Oracle JDeveloper online help
- Oracle JDeveloper documentation on the Oracle Technology Network:

http://otn.oracle.com/products/jdev/content.html

The following documents from the Oracle Server Technologies group may also contain information of interest:

- *Oracle9i Application Developer's Guide XML*
- *Oracle9i Application Developer's Guide Fundamentals*
- *Oracle9i Supplied Java Packages Reference*
- *Oracle9i Supplied PL/SQL Packages and Types Reference*
- *PL/SQL User's Guide and Reference*
- *Oracle9i SQL Reference*
- *Oracle Net Services Administrator's Guide*
- *Oracle Advanced Security Administrator's Guide*
- *Oracle9i Database Reference*
- *Oracle9i Database Error Messages*

For information about Oracle9*i*AS Personalization, which is the foundation of the Personalization tag library, refer to the following documents from the Oracle9*i*AS Personalization group:

- *Oracle9iAS Personalization Administrator's Guide*
- *Oracle9iAS Personalization Recommendation Engine API Programmer's Guide*

In North America, printed documentation is available for sale in the Oracle Store at:

http://oraclestore.oracle.com/

Customers in Europe, the Middle East, and Africa (EMEA) can purchase documentation from:

http://www.oraclebookshop.com/

Other customers can contact their Oracle representative to purchase printed documentation.

To download free release notes, installation documentation, white papers, or other collateral, please visit the Oracle Technology Network (OTN). You must register online before using OTN; free registration is available at:

http://otn.oracle.com/admin/account/membership.html

If you already have a username and password for OTN, then you can go directly to the documentation section of the OTN Web site at:

http://otn.oracle.com/docs/index.htm

The following Oracle Technology Network (OTN) resources are available for further information about OC4J:

■ OTN Web site for OC4J:

http://otn.oracle.com/tech/java/oc4j/content.html

■ OTN OC4J discussion forums, accessible through the following address:

http://www.oracle.com/forums/forum.jsp?id=486963

### <span id="page-29-0"></span>**Conventions**

This book generally uses UNIX syntax for file paths and shell variables. In most cases file names and directory names are the same for Windows NT, unless otherwise noted. The notation \$ORACLE\_HOME indicates the full path of the Oracle home directory. It is equivalent functionally to the Windows NT environment variable %ORACLE\_HOME%, though of course the Oracle installation paths are different between NT and UNIX.

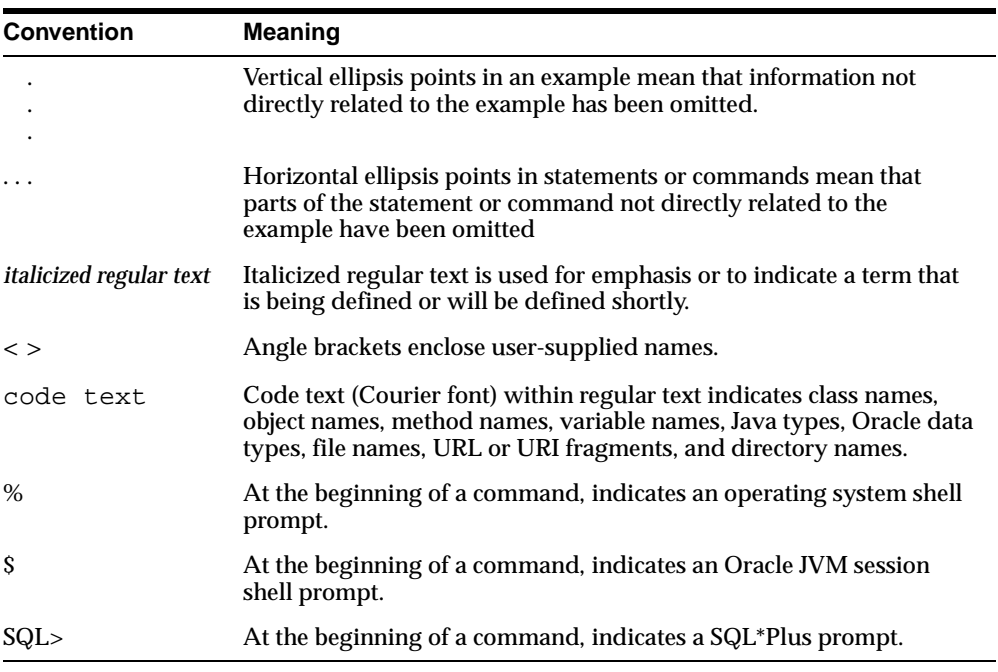

The following conventions are used in this manual:

# <span id="page-30-1"></span><span id="page-30-0"></span>**1 Introduction**

Oracle9*i*AS Containers for J2EE (OC4J) supports the following technologies, each of which has its own chapter(s) in this book:

- [Java Naming and Directory Interface \(JNDI\)](#page-31-0)
- [Java Authentication and Authorization Service \(JAAS\)](#page-31-1)
- [Java Message Service \(JMS\)](#page-31-2)
- [J2EE Interoperability and Remote Method Invocation \(RMI\)](#page-31-3)
- [Data Sources](#page-32-0)
- **[Java Transaction API \(JTA\)](#page-32-1)**
- **[Java Connector Architecture](#page-32-2)**
- [Java Object Cache](#page-33-0)
- **[HTTPS](#page-33-1)**

The remainder of this chapter gives a brief overview of each technology in the above list.

> **Note:** In addition to these technologies, OC4J supports the JavaMail API, the JavaBeans Activation Framework (JAF), and the Java API for XML Processing (JAXP); for information about these technologies, see the Sun J2EE documentation.

### <span id="page-31-0"></span>**Java Naming and Directory Interface (JNDI)**

JNDI provides naming and directory functionality for Java applications. JNDI is defined independently of any specific naming or directory service implementation. As a result, JNDI enables Java applications to access different, possibly multiple, naming and directory services using a single API. Different naming and directory service provider interfaces (SPIs) can be plugged in behind this common API to handle different naming services. For details, see [Chapter 2, "Java Naming And](#page-34-2)  [Directory Interface".](#page-34-2)

## <span id="page-31-1"></span>**Java Authentication and Authorization Service (JAAS)**

JAAS enables applications to authenticate and enforce access control. Oracle9*i*AS supports JAAS by implementing a JAAS provider. The JAAS provider provides application developers with user authentication, authorization, and delegation services to integrate into their application environments. Instead of devoting resources to developing these services, application developers can focus on the presentation and business logic of their applications.

For information about the Oracle implementation, see [Chapter 3, "Overview of](#page-44-2)  [JAAS in Oracle9iAS"](#page-44-2), [Chapter 4, "Quick Start JAAS Provider Demo"](#page-74-2), [Chapter 5,](#page-82-2)  ["Integrating the JAAS Provider with Java2 Applications"](#page-82-2), [Chapter 6, "Managing the](#page-100-2)  [JAAS Provider",](#page-100-2) [Chapter 7, "Developing Secure J2SE Applications"](#page-138-2), [Chapter 8,](#page-146-2)  ["Developing Secure J2EE Applications",](#page-146-2) [Appendix A, "JAAS Provider APIs"](#page-312-2) and [Appendix B, "JAAS Provider Standards and Samples".](#page-322-1)

## <span id="page-31-2"></span>**Java Message Service (JMS)**

JMS provides a common way for Java programs to access enterprise messaging products. JMS is a set of interfaces and associated semantics that define how a JMS client accesses the facilities of an enterprise messaging product. For details, see [Chapter 9, "Java Message Service".](#page-156-2)

## <span id="page-31-3"></span>**J2EE Interoperability and Remote Method Invocation (RMI)**

RMI is one Java implementation of the remote procedure call paradigm, in which distributed applications communicate by invoking procedure calls and interpreting the return values.Version 2.0 of the Enterprise Java Beans specification uses RMI over the IIOP protocol to make it easy for EJB-based applications to invoke one another across different containers. You can make your existing EJB interoperable without changing a line of code: simply edit the bean's properties and redeploy

J2EE uses RMI to provide interoperability between EJB running on different containers. In addition, OC4J supports invoking RMI over HTTP, a technique known as "RMI tunneling." For details, see [Chapter 10, "Interoperability and RMI](#page-164-2)  [Tunneling".](#page-164-2)

### <span id="page-32-0"></span>**Data Sources**

A data source, which is the instantiation of an object that implements the *javax.sql.DataSource* interface, enables you to retrieve a connection to a database server. For details, see [Chapter 11, "Data Sources"](#page-184-1).

### <span id="page-32-1"></span>**Java Transaction API (JTA)**

JTA supplies a standard interface to support communications among the parties to a distributed transaction. These parties include the resource manager, the application server, and the transactional applications. For details, see [Chapter 12, "Java](#page-206-2)  [Transaction API".](#page-206-2)

### <span id="page-32-2"></span>**Java Connector Architecture**

Java Connector Architecture defines a standard architecture for connecting the J2EE platform to heterogeneous Enterprise Information Systems (EISs). Examples of EISs include ERP, mainframe transaction processing, database systems, and legacy applications not written in the Java programming language.

For details, see [Chapter 13, "J2EE Connector Architecture"](#page-220-2).

### <span id="page-33-0"></span>**Java Object Cache**

The Java Object Cache (formerly OCS4J) is a set of Java classes designed to manage Java objects within a process, across processes, and on local disk. The primary goal of the Java Object Cache is to provide a powerful, flexible, easy to use service that will significantly improve server performance by managing local copies of objects that are expensive to retrieve or create. There are no restrictions on the type of object that can be cached or the original source of the object. The management of each object in the cache is easily customized. Each object has a set of attributes associated with it to control such things as how the object is loaded into the cache, where the object is stored, (in memory, on disk or both), how it is invalidated, (based on time or by explicit request) and who should be notified when the object is invalidated. Objects can be invalidated as a group or individually.

For details, see [Chapter 14, "Working with Java Object Cache"](#page-244-1).

### <span id="page-33-1"></span>**HTTPS**

HTTPS is vital to securing client-server interactions. Java applications that act as a clients, such as servlets that initiate connections to other Web servers, need their own HTTPS implementation to make requests and to receive information securely from the server. Java application developers who are familiar with the HTTP package, HTTPClient, or the Sun Microsystems, Inc., java.net package can easily use Oracle HTTPS to secure client interactions with a server. For details, see [Chapter 15, "Oracle HTTPS for Client Connections"](#page-294-1).

# <span id="page-34-2"></span><span id="page-34-0"></span>**Java Naming And Directory Interface**

This chapter describes the Java Naming and Directory Interface (JNDI) service implemented by Oracle9*i*AS Containers for J2EE (OC4J) applications. It covers the following topics:

- **[Introduction](#page-34-1)**
- [Constructing a JNDI Context](#page-36-0)
- [The JNDI Environment](#page-36-1)
- **[Initial Context Factories](#page-37-0)**

### <span id="page-34-1"></span>**Introduction**

JNDI, part of the J2EE specification, and provides naming and directory functionality for Java applications. Because JNDI is defined independently of any specific naming or directory service implementation, it enables Java applications to access different, possibly multiple, naming and directory services using a single API. Different naming and directory *service provider interfaces* (SPIs) can be plugged in behind this common API to handle different naming services.

Before reading this chapter, you should be familiar with the basics of JNDI and the JNDI API. For basic information about JNDI, including tutorials and the API documentation, visit the Sun Microsystems Web site at:

http://java.sun.com/products/jndi/index.html

A JAR file implementing JNDI, jndi.jar, is available with OC4J. Your application can take advantage of the JNDI API without having to provide any other libraries or JAR files. J2EE-compatible applications use JNDI to obtain naming contexts that enable the application to locate and retrieve objects such as data sources, JMS services, local and remote EJBs, and many other J2EE objects and services.

### <span id="page-35-0"></span>**Initial Context**

The concept of the *initial context* is central to JNDI. The two most often-used JNDI operations in J2EE applications are:

- **1.** Creating a new InitialContext object (in the javax.naming package).
- **2.** Using the InitialContext, *looking up* a J2EE or other resource.

When OC4J starts up, it constructs a JNDI initial context *for each application* by reading each of the application's configuration XML files that can contain resource references. Applications are defined in the server.xml configuration file.

**Note:** After the initial configuration, the JNDI tree for each application is purely memory-based. Additions made to the context are not persisted. When OC4J is restarted, any new bindings made in application code are no longer available.

The following example shows two lines of Java code to use on the server side in a typical Web or EJB application:

```
Context ctx = new InitialContext();
myEJBHome myhome = 
         (HelloHome) ctx.lookup("java:comp/env/ejb/myEJB");
```
The first statement creates a new initial context object, using the default environment. The second statement looks up an EJB home interface reference in the application's JNDI tree. In this case, myEJB might be the name of a session bean that is declared in the  $\circ$ rion-web.xml (or web.xml) configuration file, in an <ejb-ref> tag. For example:

```
<ejb-ref>
   <ejb-ref-name>ejb/myEJB</ejb-ref-name>
   <ejb-ref-type>Session</ejb-ref-type>
   <home>myEjb.HelloHome</home>
   <remote>myEjb.HelloRemote</remote>
</ejb-ref>
```
This chapter focuses on setting up the initial contexts for using JNDI, and describing how OC4J performs JNDI look ups. For more information about the other JNDI classes and methods, see the Javadoc at:

http://java.sun.com/products/jndi/1.2/javadoc/index.html
# **Constructing a JNDI Context**

When OC4J starts up, it constructs a JNDI context for each application deployed in the server (in server.xml). There is always at least one application for an OC4J server, the global application, which is the default parent for each application in a server instance. User-written applications inherit properties from the global application. User-written applications can override property values defined in the global application, define new values for properties, and define new properties as required.

In the default OC4J server, as shipped, the global application is the *default application*, as defined in server.xml. For more information about configuring the OC4J server and its contained applications, see the *Oracle9iAS Containers for J2EE User's Guide*, in particular the "Advanced Information" chapter.

The environment that OC4J uses to construct a JNDI initial context can be found in three places:

- System property values, as set either by the OC4J server or possibly by the application container.
- A jndi.properties file contained in the application EAR file (as part of application-client.jar).
- An environment specified explicitly in a Hashtable passed to the JNDI initial context constructor.

# **The JNDI Environment**

The JNDI InitialContext has two constructors:

```
InitialContext()
InitialContext(Hashtable env)
```
The first constructor creates a Context object using the default context environment. If this constructor is used in an OC4J server-side application, the initial context is created by OC4J when the server is started, using the default environment for that application. This constructor is the one typically used in code that runs on the server side, such as in a JSP, EJB, or servlet.

The second constructor takes an environment parameter. The second form of the InitialContext constructor is normally used in client applications, where it is necessary to specify the JNDI environment. The env parameter in this constructor is a Hashtable that contains properties required by JNDI. These properties, defined in the javax.naming.Context interface, are listed in [Table 2–1](#page-37-0).

<span id="page-37-0"></span>

| <b>Property</b>         | <b>Meaning</b>                                                                                                    |
|-------------------------|----------------------------------------------------------------------------------------------------|
| INITIAL CONTEXT FACTORY | Value for the java.naming.factory.initial<br>property; this property specifies which initial context<br>factory to use when creating a new initial context<br>object.                                                                                           |
| PROVIDER_URL            | Value for the java.naming.provider.url property;<br>this property specifies the URL that the application<br>client code uses to look up objects on the server. Also<br>used by the RMIInitialContextFactory to search<br>for objects in different applications. |
| SECURITY_PRINCIPAL      | Value for the java.naming.security.principal<br>property; this property specifies the user name.<br>Required in application client code to authenticate the<br>client. Not required for server-side code, because the<br>authentication has already been done.  |
| SECURITY CREDENTIAL     | Value for the java.naming.security.credential<br>property; this property specifies the password.<br>Required in application client code to authenticate the<br>client. Not required for server-side code, because the<br>authentication has already been done.  |

**Table 2–1 InitialContext Properties**

See ["Remote Client Example" on page 2-10](#page-43-0) for a code example that sets these properties and gets a new JNDI initial context.

# **Initial Context Factories**

The three JNDI initial context factories available for use by application code. They are

- [ApplicationClientInitialContextFactory](#page-38-0)
- [ApplicationInitialContextFactory](#page-40-0)
- [RMIInitialContextFactory](#page-42-0)

The following sections describe each of these factories and their uses in OC4J applications.

# <span id="page-38-0"></span>**ApplicationClientInitialContextFactory**

When an application client needs to look up a resource that is available in a J2EE server application, the client uses ApplicationClientInitialContextFactory in the com.evermind.server

package to construct the initial context.

Consider an application client that consists of Java code running outside the OC4J server, but that is part of a bundled J2EE application. For example, the client code running on a workstation and might connect to a server object, such as an EJB, to perform some application task. In this case, the environment accessible to JNDI must specify the value of the property java.naming.factory.initial as ApplicationClientInitialContextFactory. This can be done in client code, or it can be specified in the jndi.properties that is part of the application's application-client. jar file that is included in the EAR file.

In order to have access to remote objects that are part of the application, ApplicationClientInitialContextFactory reads the META-INF/application-client.xml and META-INF/orion-application-client.xml files in the <application\_ name>-client.jar file.

When clients use the ApplicationClientInitialContextFactory to construct JNDI initial contexts, they can look up local objects (objects contained in the immediate application, or in its parent application) using the  $java:comp/env$ mechanism, and can use ORMI to look up remote objects.

## **Environment Properties**

ApplicationClientInitialContextFactory invokes RMIInitialContextFactory to read the properties listed in [Table 2–2](#page-39-0) from the environment.

<span id="page-39-0"></span>

| <b>Property</b>            | <b>Meaning</b>                                                                                                    |
|----------------------------|----------------------------------------------------------------------------------------------------|
| dedicated.connection       | Each JNDI lookup retrieves a connection to the<br>server. Each subsequent JNDI lookup for this same<br>server uses the connection returned by the first JNDI<br>lookup. That is, all requests are forwarded over and<br>share the same connection.                                                                                                    |
|                            | The dedicated.connection JNDI property<br>overrides this default behavior. If you set<br>dedicated.connection to true before you<br>retrieve an InitialContext, you will retrieve a<br>separate physical connection for each lookup, each<br>with its own designated username/password.                                                                                                    |
|                            | dedicated.connection defaults to false. Reset<br>to true if:                                                                                                    |
|                            | 1.<br>You want to connect using a different<br>username/password each time. ORMI<br>connections are associated with an<br>authenticated ID; setting this property to true<br>will open a new connection instead of reusing a<br>cached connection. If this property is set to<br>false, the first username/password is used for<br>all subsequent connections, even when an<br>alternate username/password is supplied. |
|                            | 2.<br>You want to make a remote connection and look<br>up an object on the remote connection before<br>looking up the same object locally.                                                                                                    |
| java.naming.provider.url   | The URL to use when looking for local or remote<br>objects. The format is either<br>[http:   https: ]ormi://hostname/appname<br>or corbaname: hostname: port. For details on the<br>corbaname URL, see "The corbaname URL" on<br>page 10-4.                                                                                                    |
|                            | Multiple hosts (for failover) can be supplied in a<br>comma-separated list.                                                                                                    |
| http.tunnel.path           | Specifies an alternative RMIHttpTunnelServlet<br>path. The default path is /servlet/rmi, as bound<br>to the target site's Web application.                                                                                                    |
| Context.SECURITY_PRINCIPAL | The user name. Required in client-side code to<br>authenticate the client. Not required for server-side<br>code because authentication has already been done.                                                                                                    |

**Table 2–2 JNDI-Related Environment Properties**

| <b>Property</b> | Meaning                                                                                                    |
|-----------------|----------------------------------------------------------------------------------------------------|
|                 | Context. SECURITY_CREDENTIAL The password. Required in client-side code to<br>authenticate the client. Not required for server-side<br>code because authentication has already been done. |

**Table 2–2 JNDI-Related Environment Properties**

#### **Remote Client Example**

The following example code shows how JNDI properties can be specified in a client application:

```
...
Hashtable env = new Hashtable();
env.put(Context.INITIAL_CONTEXT_FACTORY,
           "com.evermind.server.ApplicationClientInitialContextFactory");
env.put(Context.PROVIDER_URL, "ormi://<hostname>/employee");
env.put(Context.SECURITY_PRINCIPAL, "admin");
env.put(Context.SECURITY_CREDENTIALS, "welcome");
Context context = new InitialContext(env);
//do the lookups...
...
```
## **Server-Side Clients**

Server-side clients need not specify an InitialContextFactory to look up resources defined within the client application. By default, server-side clients have InitialContextFactory set to ApplicationInitialContextFactory. This allows clients to perform lookups using names in the style  $j$ ava: comp:/env.

To look up resources that are not defined within the client application, clients must set the InitialContextFactory to RMIInitialContextFactory and look up the resources or EJB using an explicit URL.

# <span id="page-40-0"></span>**ApplicationInitialContextFactory**

When code is running in a server, it is, by definition, part of an application. Therefore, as part of an application, OC4J can establish defaults for properties that JNDI uses. For the java.naming.factory.initial property, OC4J sets ApplicationInitialContextFactory in the com.evermind.server package as the default value for this system property.

When this context factory is being used, the ApplicationContext is specific to the current application, so all the references specified in files such as  $w \in \mathbb{R}$ .  $x \in \mathbb{R}$ , orion-web.xml, or  $e^{-\frac{1}{2}b-\frac{1}{2}ar}$ .xml for that application are available. This means that a lookup using java:comp/env works for any resource that the application has specified. Lookups using this factory are performed locally in the same virtual machine.

However, when you use the default ApplicationInitialContextFactory, only application-local resources are available using the  $j$ ava: $comp/env$  lookup mechanism. If your application needs to look up a remote reference, either a resource in another J2EE application or perhaps a resource external to any J2EE application, then you must use [RMIInitialContextFactory](#page-42-0).

#### **Example**

As a concrete example, consider a servlet that needs to get a data source to perform a JDBC operation on a database. The data source reference is mapped in orion-web.xml as:

<resource-ref-mapping name="jdbc/OracleDS1" location="jdbc/pool/OracleCache" />

The data source location is specified in data-sources.xml as:

```
<data-source
    class="oracle.jdbc.pool.OracleConnectionCacheImpl"
    location="jdbc/pool/OracleCache"
    username="hr"
    password="hr"
    url="jdbc:oracle:thin:@<hostname>:<TTC port>:<DB ID>"
/>
```
In this case, the following code in the servlet returns the correct reference to the data source object:

```
...
try {
  InitialContext ic = new InitialContext();
  ds = (DataSource) ic.lookup("java:comp/env/jdbc/OracleDS1");
   ...
}
catch (NamingException ne) {
   throw new ServletException(ne);
}
...
```
No initial context factory specification is necessary, because OC4J sets ApplicationInitialContextFactory as the default value of the system property java.naming.factory.initial when the application starts.

There is no need to supply a provider URL in this case, because no URL is required to look up an object contained within the same application or under  $j$  ava:  $comp/$ .

**Note:** Some versions of the JDK on some platforms automatically set the system property java.naming.factory.url.pkgs to include com.sun.java.\*. Check this property and remove com.sun.java.\* if present.

An application can use the  $j$ ava:  $comp/env$  mechanism to look up resources that are specified not only in its own name space, but also in the name spaces of any declared parent applications, or in the global application (which is the default parent if no specific parent application was declared).

# <span id="page-42-0"></span>**RMIInitialContextFactory**

Occasions arise for use of the RMIInitialContextFactory property in the com.evermind.server.rmi package. Using either the default server-side ApplicationInitialContextFactory or specifying ApplicationClientInitialContextFactory works for most application purposes.

In some cases, however, an additional context factory must be used:

- **1.** When looking up an object that is part of another J2EE application, and for which a resource reference either cannot be or is not specified in the current application's application-client.xml file.
- **2.** When performing a general lookup for external JNDI objects, that may or may not be part of a J2EE application. A generalized JNDI object browser is an example of this usage.
- **3.** When accessing the entire remote JNDI namespace, in contrast to a specific application context. For further details, see:

http://www.orionserver.com/docs/remote-access/remote-access.xml

The RMIInitialContextFactory uses the same environment properties used by ApplicationClientInitialContextFactory—namely:

- dedicated.connection
- java.naming.provider.url
- http.tunnel.path
- SECURITY\_PRINCIPAL
- SECURITY CREDENTIALS

#### <span id="page-43-0"></span>**Remote Client Example**

You can use the following code to look up a remote object using RMIInitialContextFactory:

```
Hashtable env = new Hashtable();
env.put("java.naming.factory.initial",
     "com.evermind.server.rmi.RMIInitialContextFactory");
env.put("java.naming.provider.url","ormi://localhost/ejbsamples");
env.put("java.naming.security.principal","admin");
env.put("java.naming.security.credentials","welcome");
Context context = new InitialContext(env);
/**
* Lookup the Cart home object. The reference should be retrieved from the
* application-local context (java:comp/env, the variable is
* specified in the assembly descriptor; META-INF/application-client.xml)
* but for simplicity this example uses a global variable.
*/
System.out.println("Context = " + context);
Object homeObject = context.lookup("MyCart");
Hashtable env1 = new Hashtable();
env1.put("java.naming.factory.initial",
     "com.evermind.server.rmi.RMIInitialContextFactory");
env1.put("java.naming.provider.url","ormi://localhost/ejbsamples1");
env1.put("java.naming.security.principal","admin");
env1.put("java.naming.security.credentials","welcome");
Context context1 = new InitialContext(env1);
Object homeObject1 = context1.lookup("MyProduct");
System.out.println("HomeObject1 = " + homeObject1);
```
# **Overview of JAAS in Oracle9iAS**

This chapter introduces support for Java Authentication and Authorization (JAAS), in Oracle9*i*AS Containers for J2EE (OC4J). JAAS enables application developers to integrate authentication, authorization, and delegation services with their applications.

This chapter contains these topics:

- **JAAS** Support
- [What Are Authentication, Authorization, and Delegation?](#page-45-0)
- [What Is the Java2 Security Model?](#page-47-0)
- [What Is JAAS?](#page-50-0)
- **[JAAS Provider Features](#page-56-0)**
- **[JAAS Provider User Services](#page-57-0)**
- [JAAS Provider Realm and Policy Management](#page-59-0)

**Note:** Chapter 7 of the *Oracle9i Application Server Security Guide* also contains important information about configuring JAAS.

# <span id="page-44-0"></span>**JAAS Support**

JAAS is a Java package which enables applications to authenticate and enforce access control.

Oracle9*i*AS supports JAAS by implementing a JAAS provider. The JAAS provider provides application developers with user authentication, authorization, and delegation services to integrate into their application environments. Instead of

devoting resources to developing these services, application developers can focus on the presentation and business logic of their applications.

**Note:** Some class and component names contain the word "JAZN", which is the internal code name for "JAAS provider".

# <span id="page-45-0"></span>**What Are Authentication, Authorization, and Delegation?**

Authentication is the process of verifying the identity of a user, device, or other entity in a computer system, often as a prerequisite to granting this entity access to resources in a system. For example, when a user enters a username and password to access resources on a computer, such as a database, the user must first be authenticated (verified) by means of the login information before being permitted access to these resources.

Once a user's username and password have been authenticated, the authorization process occurs. Authorization is the process of determining the following for the authenticated user: Who has the right to perform an operation on an object (such as updating a table in a database)?

Delegation provides support for impersonation of a specified user. An application can be configured to run with the permissions associated with a specified user by means of the run-as element.

# **Foundations of the JAAS Provider**

The JAAS framework and the Java2 Security model form the foundation of the JAAS provider. That is, the JAAS provider implements JAAS and integrates with J2SE and J2EE applications that use the Java2 Security model.

## **JAAS**

The JAAS provider implements support for JAAS policies. Policies contain the rules (permissions) that authorize a user to use resources, such as reading a file. JAAS enables services to authenticate and enforce access control upon users of these resources.

## **Java2 Security Model**

The JAAS provider integrates with J2SE and J2EE applications that use the Java2 Security Model. Unlike the original Java security model, under Java2 security, many levels of restrictions can be configured.

**See Also:**

- ["What Is JAAS?" on page 3-7](#page-50-0)
- **What Is the Java2 Security Model?"** on page 3-4

## **Java Application Environments**

Developers can easily integrate the JAAS provider with these applications for quick development and deployment:

- Standalone Java applications in Java2 Platform, Standard Edition (J2SE) environments
- Web-based applications in Java2 Platform, Enterprise Edition (J2EE)

#### **See Also:**

["Integrating the JAAS Provider with Basic Authentication" on](#page-93-0)  [page 5-12](#page-93-0) for additional information on the J2SE and J2EE environments.

## **Provider Types**

The JAAS provider supports two types of repository providers, referred to as provider types.

These provider types are repositories for secure, centralized storage, retrieval, and administration of provider data. This data consists of realm (users and roles) and JAAS policy (permissions) information.

Use the provider type appropriate to your environment.

## **LDAP-Based Provider Type**

The LDAP-based provider type is based on the Lightweight Directory Access Protocol (LDAP) for centralized storage of information in a directory. The Oracle9*i*AS JAAS Provider uses the LDAP-based Oracle Internet Directory.

Use this provider type if you are using Oracle9*i*AS and Oracle Internet Directory.

#### **XML-Based Provider Type**

The XML-based provider type is used for lightweight storage of information in XML files.

Use this provider type if you are using an XML file, such as  $jazn-data.xml$ , to store your user and realm information.

> **Note:** Don't confuse the XML-based provider type with XML files in general. XML files are used as property and configuration files in both LDAP-based and XML-based provider types or environments. If an XML file such as jazn-data.xml is used to store realm and user information, then the provider type is called XML-based.

#### **See Also:**

["JAAS Provider Realm and Policy Management" on page 3-16](#page-59-0)

# <span id="page-47-0"></span>**What Is the Java2 Security Model?**

Sun's Java2 Security Model is fundamental to the JAAS provider.

The Java2 Security Model enables configuration of security at all levels of restriction. This provides developers and administrators with increased control over many aspects of enterprise applet, component, servlet, and application security.

The Java2 Security Model is capability-based and enables you to establish protection domains, and set security policies for these domains. When the JAAS provider is integrated with applications developed for the J2SE or J2EE environments, these environments use the Java2 Security Model to different degrees.

Permissions are the basis of the Java2 Security Model. All Java classes (whether run locally or downloaded remotely) are subject to a configured security policy that defines the set of permissions available for those classes. Each permission represents a specific access to a particular resource. [Table 3–1](#page-48-0) identifies the elements that comprise a Java permission instance.

<span id="page-48-0"></span>

| <b>Element</b> | <b>Description</b>                                                    | <b>Example</b>                                                  |
|----------------|-----------------------------------------------------------------------|-----------------------------------------------------------------|
| Class name     | The permission class                                                  | java.io.FilePermission                                          |
| <b>Target</b>  | The <b>target name</b> (resource) to which<br>this permission applies | Directory / home / $*$                                          |
| <b>Actions</b> | The <b>actions</b> associated with this target                        | Read, write, and execute permissions<br>on directory / home / * |

**Table 3–1 Java Permission Instance Elements**

Each Java class, when loaded, is associated with a protection domain. Protection domains can be configured for all levels of restriction (from complete restriction on resources to full access to all resources). Each protection domain is assigned a group of permissions based on a configured security policy at Java virtual machine (JVM) startup.

At runtime, the authorization check is done by stack introspection. This consists of reviewing the runtime stack and checking permissions based on the protection domains associated with the classes on the stack. This is typically triggered by a call to either:

- SecurityManager.checkPermission()
- AccessController.checkPermission()

The permission set in effect is defined as the intersection of all permission sets assigned to protection domains at the moment of the security check.

[Figure 3–1](#page-48-1) shows the basic model for authorization checking at runtime.

**Figure 3–1 Java2 Security Model**

<span id="page-48-1"></span>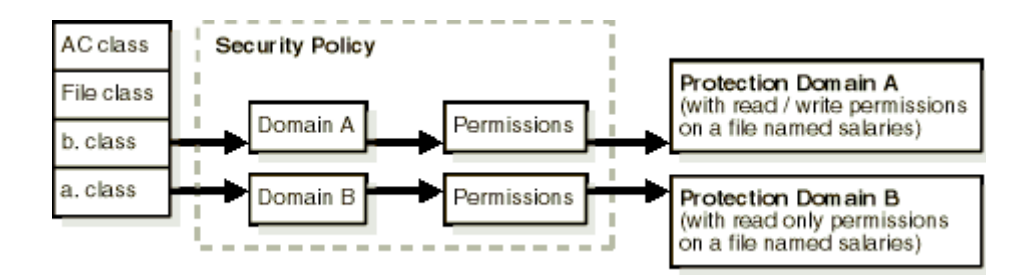

[Table 3–2](#page-49-0) lists the permission classes provided by the JAAS provider that enables you to enforce access upon users of resources.

<span id="page-49-0"></span>

| <b>Permission</b>                    | Part of Package                 | <b>Description</b>                                                                                                    | See Also                                                                                                    |
|--------------------------------------|---------------------------------|----------------------------------------------------------------------------------------------------|----------------------------------------------------------------------------------------------------|
| AdminPermission                      | oracle.security.<br>jazn.policy | Represents the right to administer<br>a permission (that is, grant or<br>revoke another user's permission<br>assignment)                                                                                      | "AdminPermission"<br>page A-6 for specific<br>syntax examples                                                                                              |
| RoleAdminPermission oracle.security. | jazn.policy                     | The grantee of this permission is<br>granted the right to further<br>grant/revoke the target role.                                                                                                    | "AdminPermission"<br>page A-6                                                                                                    |
| JAZNPermission                       | oracle.security.<br>jazn        | For authorization permissions.<br>JAZNPermission contains a<br>name (also called a target name),<br>but no actions list; you either have<br>or do not have the named<br>permission.                           | "JAZNPermission" o<br>page A-3 for a list of<br>target names for<br>JAZNPermission,<br>what the permission<br>allow, and the risks<br>granting the permiss |
| RealmPermission                      | oracle.security.<br>jazn.realm  | Represents permission actions for<br>a realm (such as createRealm,<br>dropRealm, and so on).<br>RealmPermission extends from<br>java.security.Permission,<br>and is used like any regular Java<br>permission. | "RealmPermission"<br>page A-9 for a list of<br>permission actions                                                                                          |

**Table 3–2 JAAS Provider Permission Classes**

#### **See Also:**

- ["JAAS Provider Integration in J2SE Application Environments" on](#page-83-0)  [page 5-2](#page-83-0)
- ["JAAS Provider Integration in J2EE Application Environments" on](#page-84-0)  [page 5-3](#page-84-0)
- [Chapter 6, "Managing the JAAS Provider"](#page-100-0)
- Sun Java documentation by visiting the following URL:

http://java.sun.com/security/

# <span id="page-50-0"></span>**What Is JAAS?**

The JAAS interface is implemented by the JAAS provider. JAAS is a Java package that enables applications to authenticate and enforce access controls upon users.

JAAS is designed to complement the existing code-based security in JDK 1.3. JAAS implements a Java version of the standard Pluggable Authentication Module (PAM) framework. This enables an application to remain independent from the authentication service.

JAAS extends the access control architecture of the Java2 Security Model to support principal-based authorization.

This section describes JAAS support for the following authorization, authentication, and user community (realm) features. Some of these features are fully supported in this release of JAAS, while others are not explicitly defined. The JAAS provider provides enhancements to some of these features.

- [Principals](#page-50-1)
- [Subjects](#page-51-0)
- **[Login Module Authentication](#page-52-0)**
- [Roles](#page-52-1)
- [Realms](#page-53-0)
- [Policies and Permissions](#page-53-1)

#### **See Also:**

- ["JAAS Provider Realm and Policy Management" on page 3-16](#page-59-0) for information on how the JAAS provider enhances JAAS to more explicitly define key authorization, authentication, and user community (realm) features
- JAAS documentation at the following Web site for more specific discussions of key JAAS features:

http://java.sun.com/products/jaas/

# <span id="page-50-1"></span>**Principals**

A *principal* is a specific identity, such as a user named frank or a role named hr. A principal is associated with a subject upon successful authentication to a computing service.

A principal is represented by an instance of a concrete class that implements the java.security.Principal interface. Each class defines a namespace for its instances, within which each principal instance has a unique name. The name and class of a principal instance uniquely describes the instance.

For LDAP-based environments, an x500Principal class is defined that accepts the X.500 style name as the name of the principal.

## <span id="page-51-0"></span>**Subjects**

A *subject* represents a grouping of related information for a single user of a computing service, such as a person, computer, or process. Such information includes the subject's identities and security-related attributes (such as passwords and cryptographic keys).

Subjects can have multiple identities, where principals represent identities in the subject. A subject becomes associated with a principal (user frank) upon successful authentication to a computing service, that is, the subject provides evidence (such as a password) to prove its identity.

Principals bind names to a subject. For example, a person subject, user frank, may have two principals:

- One binds the principal  $f_{\text{rank}}$  doe (name on his driver license) to the subject
- Another binds the identification principal 999-99-9999 (number on his student identification card) to the subject

Both principals refer to the same subject.

Subjects can also own security-related attributes (known as credentials). Sensitive credentials requiring special protection, such as private cryptographic keys, are stored in a private credential set. Credentials intended to be shared, such as public key certificates or Kerberos server tickets are stored in a public credential set. Different permissions are required to access and modify different credential sets.

Subjects are represented by the javax.security.auth.Subject class.

To perform work as a particular subject, an application invokes the method Subject.doAs(Subject, PrivilegedAction) (or one of its variations). This method associates the subject with the current thread's AccessControlContext, and then executes the specified request.

## <span id="page-52-0"></span>**Login Module Authentication**

To associate a principal (such as frank) with a subject, a client attempts to log into an application. In login module authentication, the LoginContext class provides the basic methods used to authenticate subjects such as users, roles, or computing services. The LoginContext class consults configuration settings to determine whether the authentication modules (known as login modules) are configured for use with the particular application that the subject is attempting to access. Different login modules can be configured with different applications.

Since the LoginContext separates the application code from the authentication services, a different login module can be plugged in under an application without affecting the application code.

Actual authentication occurs with the method LoginContext.login(). If authentication succeeds, the authenticated subject can be retrieved by invoking LoginContext.getSubject(). The real authentication process can involve multiple login modules. JAAS defines a two-phase authentication process to coordinate the login modules configured for an application.

After retrieving the subject from the LoginContext, the application then performs work as the subject by invoking Subject.doAs().

#### **See Also:**

- ["Authentication in the J2SE Environment" on page 7-2](#page-139-0)
- ["Authentication in the J2EE Environment" on page 8-2](#page-147-0)

## <span id="page-52-1"></span>**Roles**

JAAS does not explicitly define roles or groups. Instead, roles or groups are implemented as concrete classes that use interface java.security. Principal.

JAAS does not define how to support the RBAC role hierarchy (granting a role to a role). The Sun provider of javax.security.auth.Policy recognizes a special type of principal, as defined by the PrincipalComparator interface. However, PrincipalComparator is not fully integrated with the JAAS provider, and is therefore not supported.

For LDAP-based environments, an X500GroupPrincipal class is defined that accepts an X.500 style name as the name of the group.

## <span id="page-53-0"></span>**Realms**

JAAS does not explicitly define user communities. However, the J2EE reference implementation (RI) defines a similar concept of user communities called realms. A realm provides access to users and roles (groups) and optionally provides administrative functionality. A user community instance is essentially a realm that is maintained internally by the authorization system. The J2EE RI Realm API supports user-defined realms through subclassing. The J2EE RI Realm API, however, is:

- Not as fully developed as the JAAS provider realm framework
- Not being proposed as a standard
- Expected to undergo further changes to be integrated with JAAS

#### **See Also:**

- ["JAAS Provider Realm Framework" on page 3-18](#page-61-0) for JAAS provider enhancements to realms
- ["XML-Based Realm and Policy Information Storage" on page 3-25](#page-68-0)

## **Applications**

JAAS does not explicitly define an application or subsystem for partitioning authorization rules. However, JAAS meets many of the requirements for the subsystem concept. For example, JAAS defines the notion of a codebase (plus a signer) as the target and grantee of a grant statement. This enables permissions to be granted application-specific code. The Java notion of namespace partitioning through packages also allows for partitioning of permission classes in an application-specific manner.

## <span id="page-53-1"></span>**Policies and Permissions**

A policy is a repository of JAAS authorization rules. The policy includes grants of permissions to principals, thus answering the question: given a grantee, what are the granted permissions of the grantee?

Policy information is supplied by the JAAS provider. JAAS does not define an administrative API for policy administration. The administrative API is implementation specific.

[Table 3–3](#page-54-0) describes Sun's implementation of policy file parameters.

<span id="page-54-0"></span>

| Where      | <b>Is Defined As</b>     | <b>Example</b>          |
|------------|--------------------------|-------------------------|
| subject    | one or more principal(s) | duke                    |
| codesource | codebase, signer         | http://www.foo.com, foo |

**Table 3–3 Policy File Parameters**

## **File-Based Policy Example**

The following example shows a typical entry in the JAAS policy file as implemented by Sun's implementation of the JAAS file-based policy provider:

```
 grant CodeBase "http://www.foo.com",
         Principal com.sun.security.auth.SolarisPrincipal "duke" 
{ 
         permission java.io.FilePermission "/home/duke", "read, write"; 
};
```
Code from www.foo.com, signed by foo, and running as a SolarisPrincipal with the username duke, has the permission that permits the executing code to read and write files in /home/duke.

## **XML-Based Example**

The JAAS provider also provides an XML file to store policy information. In the following example, a segment of the jazn-data.xml file grants the jazn.com /administrators various permissions:

```
<!--JAZN Policy Data -->
<jazn-policy>
   <grant>
      <grantee>
         <principals>
              <principal>
                  <realm>jazn.com/realm> 
                  <type>role/type> 
                  <class>oracle.security.jazn.spi.xml.XMLRealmRole
                        </class>
                  <name>jazn.com/administrators/name> 
               </principal>
          </principals>
      </grantee>
      <permissions>
```

```
 <permission>
            <class>oracle.security.jazn.policy.AdminPermission</class>
            <name>oracle.security.jazn.realm.
                RealmPermission$jazn.com$modifyrealmmetadata</name>
         </permission>
         <permission>
             <class>oracle.security.jazn.policy.AdminPermission</class>
             <name>oracle.security.jazn.realm.
                 RealmPermission$jazn.com$droprealm</name>
         </permission>
         <permission>
             <class>oracle.security.jazn.policy.AdminPermission</class>
             <name>oracle.security.jazn.realm.RealmPermission$jazn.
                 com$createrole</name>
         </permission>
         <permission>
             <class>oracle.security.jazn.realm.RealmPermission</class>
             <name>jazn.com</name>
             <actions>createrealm</actions>
           </permission>
      </permissions>
   </grant>
</jazn-policy>
```
#### **See Also:**

- ["Sample jazn-data.xml Code" on page B-2](#page-323-0) to view a complete jazn-data.xml file.
- ["JAAS Provider Policy Administration" on page 3-27](#page-70-0) for information on JAAS provider enhancements to policies

# <span id="page-56-0"></span>**JAAS Provider Features**

[Table 3–4](#page-56-1) lists the JAAS features provided by Oracle9*i*AS.

<span id="page-56-1"></span>**Table 3–4 JAAS Provider Features**

| <b>Feature</b>                      | <b>Description</b>                                                                                                    | See Also                                                                                           |
|-------------------------------------|----------------------------------------------------------------------------------------------------|----------------------------------------------------------------------------------------------------|
| Realms                              | Realms provide access to user and role information.<br>An Oracle Realm API package<br>(oracle.security.jazn.realm) is provided to<br>support user and role management. This API<br>includes a RealmPrincipal interface that extends<br>from java.security.Principal and associates a<br>realm with users and roles | "Realms" on page 3-10<br>"JAAS Provider Realm<br>Framework" on<br>page $3-18$                      |
| Role-based access<br>control (RBAC) | Support is provided for secure, centralized, and<br>customizable RBAC management                                                                                                    | <b>"Role-Based Access</b><br>Control (RBAC)" on<br>page 3-14                                       |
| Login Module<br>Authentication      | Provides a RealmLoginModule class for<br>$\blacksquare$<br>non-SSO environments<br>$\blacksquare$                                                                                                    | <b>Chapter 7, "Developing</b><br><b>Secure J2SE</b><br><b>Applications"</b>                        |
|                                     | Integrates with Oracle9iAS Single Sign-On (SSO)<br>for SSO login authentication in J2EE application<br>environments                                                                                                    | <b>Chapter 8, "Developing</b><br><b>Secure J2EE</b><br><b>Applications"</b>                        |
| JAAS provider type<br>management    | Several methods for managing JAAS provider type<br>information are available:                                                                                                    | "JAAS Provider Policy<br>Administration" on                                                        |
|                                     | An Admintool command line tool that supports<br>management of information in both provider<br>types                                                                                                    | page 3-27<br>Chapter 6, "Managing<br>the JAAS Provider"                                            |
|                                     | An Oracle Enterprise Manager graphical user<br>$\blacksquare$<br>interface (GUI) tool that supports management<br>of information in LDAP-based Oracle Internet<br>Directory                                                                                                    |                                                                                                    |
|                                     | Programmatic level management of both<br>$\blacksquare$<br>provider types                                                                                                    |                                                                                                    |
| <b>JAZNUserManager</b>              | JAZNUserManager is an implementation of the<br>OC4J UserManager that integrates with both<br>LDAP-based and XML-based provider types.                                                                                                    | "JAAS Provider<br><b>Integration in J2SE</b><br><b>Application</b><br>Environments" on<br>page 5-3 |
|                                     |                                                                                                    | <b>Chapter 8, "Developing</b><br><b>Secure J2EE</b><br><b>Applications"</b>                        |
|                                     |                                                                                                    |                                                                                                    |

# <span id="page-57-0"></span>**JAAS Provider User Services**

The Oracle9*i*AS implementation of JAAS provides these user services for application developers to integrate into their applications. This section describes several JAAS provider authorization features.

- **[Capability Model of Access Control](#page-57-2)**
- [Role-Based Access Control \(RBAC\)](#page-57-1)

# <span id="page-57-2"></span>**Capability Model of Access Control**

The **capability model** is essentially a method for organizing authorization information. The JAAS provider is based on the Java2 Security Model, which uses the capability model of access control to control access to permissions. With the capability model, authorization is associated with the principal (a user named frank in the following example). [Table 3–5](#page-57-3) shows the permissions that user frank is authorized to use:

#### <span id="page-57-3"></span>**Table 3–5 User Permissions**

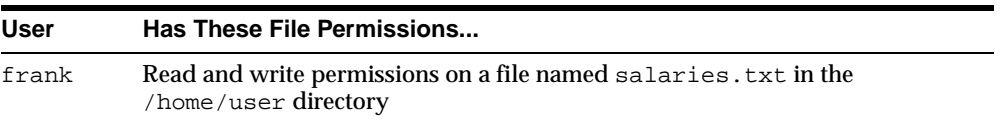

When user  $f_{\text{rank}}$  logs in and is successfully authenticated, the permissions described in [Table 3–5](#page-57-3) are retrieved from the JAAS provider (whether the LDAPbased Oracle Internet Directory or XML-based provider type) and granted to user frank. User frank is then free to execute the actions permitted by these permissions.

#### **See Also:**

- ["What Is the Java2 Security Model?" on page 3-4](#page-47-0)
- ["Principals" on page 3-7](#page-50-1)
- ["JAAS Provider Policy Administration" on page 3-27](#page-70-0)

# <span id="page-57-1"></span>**Role-Based Access Control (RBAC)**

RBAC enables you to assign permissions to roles. Users are then granted their permissions by being made members of appropriate roles. Support for RBAC is a key JAAS provider feature. This section describes the following RBAC features:

- **[Role Hierarchy](#page-58-0)**
- **[Role Activation](#page-58-1)**

#### <span id="page-58-0"></span>**Role Hierarchy**

RBAC simplifies the management problems created by direct assignment of permissions to users. Assigning permissions directly to multiple users is potentially a major management task. If multiple users no longer require access to a specific permission, you must individually remove that permission from each user.

Instead of directly assigning permissions to users, permissions are assigned to a role, and users are granted their permissions by being made members of that role. Multiple roles can be granted to a user. A role can also be granted to another role, thus forming a **role hierarchy** that provides administrators with a tool to model enterprise security policies. [Figure 3–2](#page-58-2) provides an example.

#### **Figure 3–2 Role-Based Access Control**

<span id="page-58-2"></span>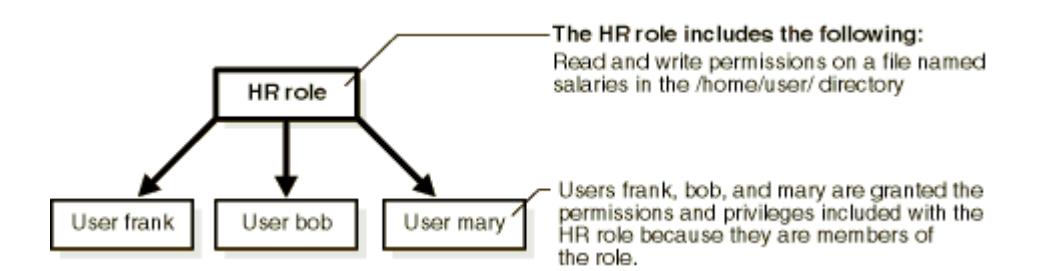

When a user's responsibilities change (for example, through a promotion), the user's authorization information is easily updated by assigning a different role to the user instead of a massive update of access control lists containing entries for that individual user.

For example, if multiple users no longer require write permissions on a file named salaries in the /home/user directory, those privileges are removed from the HR role. All members of the HR role then have their permissions and privileges automatically updated.

#### <span id="page-58-1"></span>**Role Activation**

A user is typically granted multiple roles. However, not all roles are enabled by default. The user can selectively enable the required roles to accomplish a specific task in a user session with the run-as security identity and  $\text{subject.doAS}($ ). This ensures the principle of least privilege. This way, the user is not enabling permissions or privileges unnecessary for the task. This limits the damage that can potentially result from an accident or error.

**See Also:** Sun Java documentation by visiting the following URL:

http://java.sun.com/security/

# <span id="page-59-0"></span>**JAAS Provider Realm and Policy Management**

The JAAS provider supports two types of repository providers, referred to as provider types:

- The LDAP-based provider type used with Oracle Internet Directory (OiD)
- The XML-based provider type used with an XML file, typically  $j_{\alpha Zn-\text{data}}$ .  $x\not\text{m}1$

OiD and jazn-data.xml are repositories used to store realm (users and roles) and policy (permissions) information. This section discusses the following topics in relation to the two different provider types:

- **[Realm and Policy Management Tools](#page-59-1)**
- **[JAAS Provider Realm Framework](#page-61-0)**
- **[JAAS Provider Policy Administration](#page-70-0)**

## <span id="page-59-1"></span>**Realm and Policy Management Tools**

Several tools are provided for managing realm and policy information. [Table 3–6](#page-60-0) describes these tools and indicates the environment in which they operate.

| <b>Method/Environment Description</b>           |                                                                                                    | See Also                                                                                                    |
|-------------------------------------------------|----------------------------------------------------------------------------------------------------|----------------------------------------------------------------------------------------------------|
| Oracle Enterprise<br>Manager<br>LDAP-based only | A graphical user interface tool that enables you<br>to create principals (known as grantees) and<br>assign permissions to these grantees.                                                                                                    | "Using the Oracle"<br><b>Enterprise</b><br><b>Manager</b><br>Interface with the<br><b>JAAS Provider"</b><br>on page 6-3 |
| <b>JAZN</b> Admintool<br>Both LDAP and          | A command line interface tool that enables<br>administrators to create and manage users,<br>realms, roles, and policies. The JAZN<br>Admintool:                                                                                                    | "Using the JAZN<br>Admintool" on<br>page 6-12                                                                           |
| XML-based<br>environments                       | Uses the JAAS ProviderAPI packages<br>described in Appendix A, "JAAS Provider<br>APIs" to perform functions                                                                                                    |                                                                                                    |
|                                                 | Can be executed from the operating system<br>command line                                                                                                    |                                                                                                    |
|                                                 | The JAZN Admintool has the same capabilities<br>and limitations as the JAAS Provider APIs. For<br>example, you cannot create users with the<br>JAZN Admintool if your provider type is<br>LDAP-based Oracle Internet Directory.<br>However, you can create users if your provider<br>type is XML-based. |                                                                                                    |

<span id="page-60-0"></span>**Table 3–6 Realm and Policy Management Tools**

#### **See Also:**

- "What JAAS Provider Components Do You Need to Install?" in the *Oracle9i Application Server Installation Guide* for information on installing the provider type you want to use
- ["Realms" on page 3-10](#page-53-0)
- ["Package oracle.security.jazn.realm" on page A-7](#page-318-0)

# <span id="page-61-0"></span>**JAAS Provider Realm Framework**

The J2EE environment defines the concept of user communities. A user community instance is essentially a realm maintained internally by the authorization system.

The API package oracle.security.jazn.realm is provided to support realms. This API package is an enhancement to the JAAS policy provider.

Realms can be managed in both provider type environments:

LDAP-based Oracle Internet Directory

Provides for centralized storage of realms and JAAS policy in a directory

■ XML-based

Provide a lightweight form of storage for realms and JAAS policy

## **Realm Management in LDAP-Based Environments**

A realm provides user and role management. An LDAP-based realm's data can be managed:

- Internally by creating and managing user information with the JAAS provider. See [Chapter 6, "Managing the JAAS Provider"](#page-100-0).
- Externally by creating and managing user and role information with Oracle Internet Directory, and then integrating it with the JAAS provider.

## **LDAP-Based Realm Types**

The JAAS provider supports three types of realms for LDAP-based environments. Each realm provides different user and role management capabilities. [Table 3–7](#page-62-0) describes these realms.

<span id="page-62-0"></span>

| <b>Realms Type Description</b>                                                        |                                                                                     | Use This Realm                                                                                                    | See Also                                               |
|---------------------------------------------------------------------------------------|-------------------------------------------------------------------------------------|----------------------------------------------------------------------------------------------------|--------------------------------------------------------|
| External<br>Realm                                                                     | Supports external, read-only<br>$\blacksquare$<br>user and role management          | For non-hosting<br>environments                                                                                                    | Figure 3-3 on<br>page 3-20                             |
|                                                                                       | Integrates existing user<br>$\blacksquare$<br>communities with the JAAS<br>provider |                                                                                                    | "Creating an<br><b>External Realm"</b><br>on page 6-26 |
| Subscriber<br>Realm                                                                   | Created through<br>$\blacksquare$<br>provisioning tools                             | In a hosting<br>environment (with<br>subscriber-based<br>customers) where<br>multiple customers<br>or companies<br>subscribe to shared<br>services | Figure 3-4 on<br>page 3-21                             |
|                                                                                       | Used in hosting<br>$\blacksquare$<br>environments                                   |                                                                                                    |                                                        |
|                                                                                       | Supports external, read-only<br>user and role management                            |                                                                                                    |                                                        |
| Application<br>Realm                                                                  | Supports external, read-only<br>user management                                     | If you want to use<br>the JAAS provider                                                                                                    | Figure 3–5 on<br>page 3-22                             |
| role management<br>Supports internal roles<br>$\blacksquare$<br>feature<br>management |                                                                                     | "Creating an<br><b>Application</b><br>Realm" on<br>page 6-28                                                                                       |                                                        |

**Table 3–7 Implementation of Realm Types**

Each realm type consists of:

- A role manager for role management
- A user manager for user management

User and role managers internally perform their duties (through JAAS provider permissions) or externally (through OiD Delegated Administration Service (DAS)).

**Note:** The JAAS provider does not provide an internal user manager for creating users. Instead, you can create users with DAS or a command line tool such as ldapadd.

[Figure 3–3](#page-63-0) shows a sample LDAP directory information tree (DIT) containing an External Realm that is registered as an instance with the JAAS provider. The realm type is created below a Realms container.

**Figure 3–3 Simplified Directory Information Tree for the External Realm**

<span id="page-63-0"></span>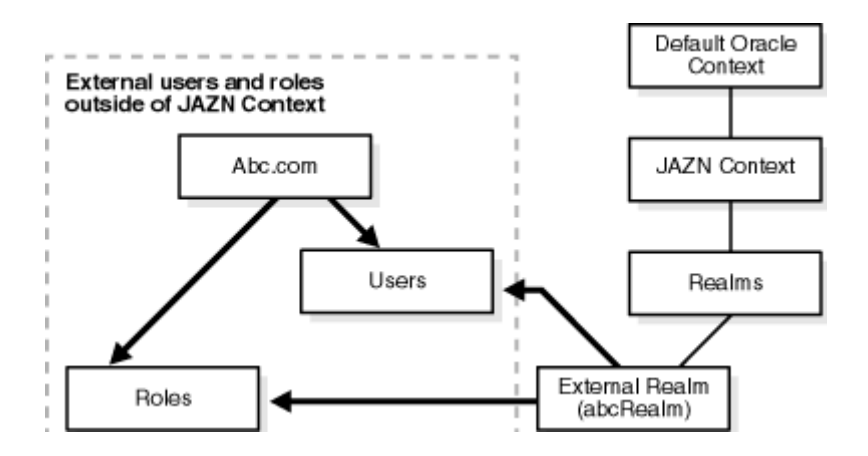

[Table 3–8](#page-63-1) describes the user and role management responsibilities of the External Realm.

<span id="page-63-1"></span>**Table 3–8 External Realm Responsibilities**

| <b>External Realm Name</b> | <b>Role Management</b>                 | User Management                        |
|----------------------------|----------------------------------------|----------------------------------------|
| abcRealm                   | Retrieves external, read-only<br>roles | Retrieves external, read-only<br>users |

[Figure 3–4](#page-64-0) shows a sample LDAP directory information tree (DIT) containing a Subscriber Realm that is registered as an instance with the JAAS provider. The realm type is created below a Realms container.

<span id="page-64-0"></span>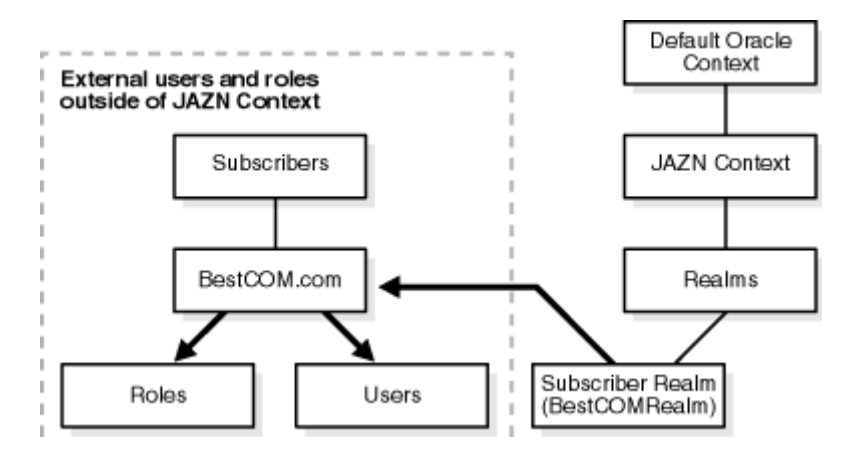

#### **Figure 3–4 Simplified Directory Information Tree for the Subscriber Realm**

[Table 3–9](#page-64-1) describes the user and role management responsibilities of the Subscriber Realm.

**Table 3–9 Subscriber Realm Responsibilities**

<span id="page-64-1"></span>

| Subscriber Realm Name Role Management |                                                           | <b>User Management</b>                                 |
|---------------------------------------|-----------------------------------------------------------|--------------------------------------------------------|
| BestCOMRealm                          | Retrieves external.<br>read-only roles of a<br>subscriber | Retrieves external, read-only users<br>of a subscriber |

[Figure 3–5](#page-65-0) shows a sample LDAP directory information tree (DIT) containing an Application Realm that is registered as an instance with the JAAS provider. The realm type is created below a Realms container.

<span id="page-65-0"></span>**Figure 3–5 Simplified Directory Information Tree for the Application Realm**

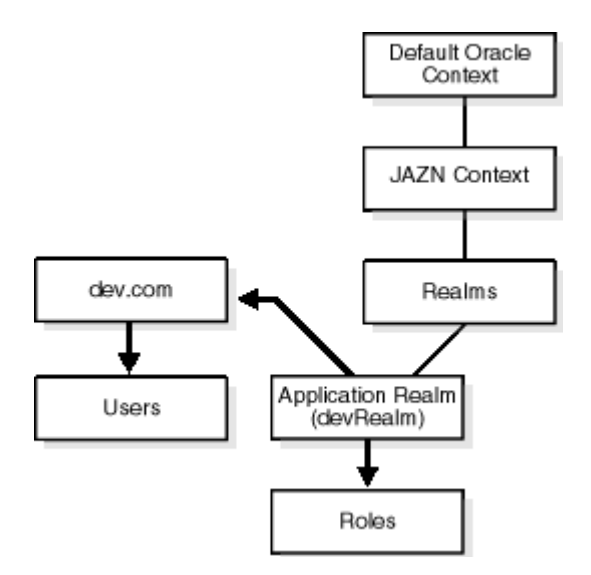

[Table 3–10](#page-65-1) describes the user and role management responsibilities of the Application Realm.

**Table 3–10 Application Realm Responsibilities**

<span id="page-65-1"></span>

| Application Realm Name Role Management |                                                    | <b>User Management</b>                 |
|----------------------------------------|----------------------------------------------------|----------------------------------------|
| devRealm                               | Internally creates and<br>manages modifiable roles | Retrieves external, read-only<br>users |

#### **LDAP-Based Realm Data Storage**

The realm framework provides a means for registering realm instances with the JAAS Provider and managing their information.

A Realms container object is created under the site-wide JAAS context. (For example, see the Realms container in [Figure 3–3 on page 3-20.](#page-63-0)) For each registered realm instance, a corresponding realm entry is created under the Realms container that stores the realm's attributes. This directory hierarchy is known to the JAAS

provider, which enables the JAAS provider to create new realm instances in the desirable directory location and find all the registered realms in runtime.

For example, the distinguished name (DN) for a realm called oracle can be "cn=oracle,cn=realms,cn=JAZNContext,cn=site root".

Upon successful installation of the JAAS provider, a default realm (External Realm) instance is installed. Predefined realm properties are configured for starting the default realm. Any realm type must provide concrete implementations for the system defined Java interfaces UserManager and RoleManager. In runtime, the JAAS provider finds all the registered realms and their attributes (name, user manager implementation class, role manager implementation class, and their properties) from the provider type (Oracle Internet Directory) and instantiates the realm's implementation class with the properties for initialization.

**Realm Hierarchy** As [Figure 3–6](#page-66-0) illustrates, JAZN stores its entries within the product container cn=JAZNContext. Beneath cn=JAZNContext is a cn=Realms container, which stores realm entries, and a cn=Policy container, which stores global JAZN policies. The cn=Policy container in turn stores two types of entries, cn=Permissions and cn=Grantees.

Note that JAZN has its own Groups and Users containers. The first contains the groups JAZNAdminGroup and JAZNClientGroup. The second contains the users that populate these groups. These user entries fall under the headings JAZNAdminUser and JAZNClient. JAZNAdminUser is the JAZN superuser and is, by default, a member of JAZNAdminGroup.

#### <span id="page-66-0"></span>**Figure 3–6 Global JAZNContext Subtree**

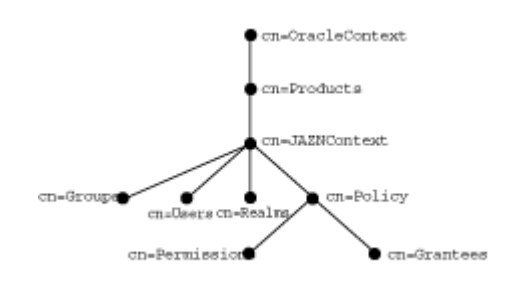

[Figure 3–7](#page-67-0) shows the directory entries that are placed under the hypothetical realm cn=sampleRealm. The entry cn=usermgr stores information related to user management while the entry cn=rolemgr stores information related to role (group) management. The policy-related entries under cn=sampleRealm store realm-specific policies.

<span id="page-67-0"></span>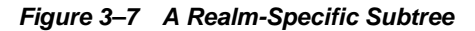

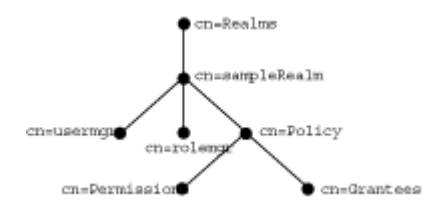

In a subscriber-based environment, a subscriber is registered as a realm. Using the subscriber DN, JAZN locates the subscriber-specific Oracle Context and creates a cn=JAZNContext subtree. In this case, JAZN stores the entries cn=usermgr and cn=rolemgr and policy-related entries under the subscriber's JAZNContext.

In [Figure 3–8](#page-67-1) cn=oracle is a subscriber.

<span id="page-67-1"></span>**Figure 3–8 Subscriber JAZNContext Subtree**

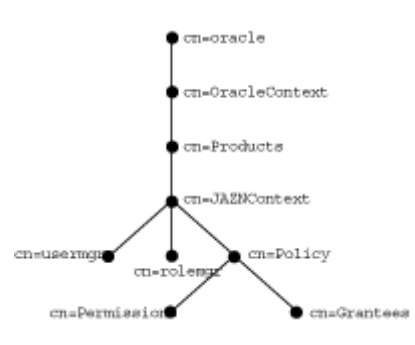

**Security Measures For Java Authorization Service** JAZN directory entries are protected by ACLs at the root of the product subtree. These ACLs grant the group JAZNAdminGroup and the JAZN superuser JAZNAdminUser full privileges (read, write) for JAZN directory objects. Members of JAZNClientGroup have read-only privileges. Users who are not members of one of these groups are denied access to JAZN entries.

Because subscriber JAZNContext subtrees are mirror images of their site-wide parents, the security measures that they use to protect entries are the same.

> **See Also:** Oracle9*i* Application Server Java Authorization Developer's Guide

## **LDAP-Based Realm Permissions**

A RealmPermission class is defined to represent realm permissions. RealmPermission extends from java.security. Permission. It is used like any regular Java permission. RealmPermission has the following characteristics:

- Realm name, also known as target name
- List of actions (permissions applicable to the realm, such as creating a realm, dropping a role, and so on)

#### **See Also:**

- **"RealmPermission"** on page A-9
- The JAAS Provider API Reference (Javadoc) is located in the Oracle9*i* Application Server Documentation Library on the J2EE & Internet Applications tab

# **Realm Management in XML-Based Environments**

A realm provides user and role management. For XML-based environments, realm management is less restrictive and faster: a more lightweight implementation than LDAP-based realm management.

## **XML-Based Realm Types**

The JAAS provider enables you to create a single realm type for an XML-based environment.

> **See Also:** ["Using the JAZN Admintool" on page 6-12](#page-111-0) for instructions on creating realm types.

## <span id="page-68-0"></span>**XML-Based Realm and Policy Information Storage**

An XML-based realm enables you to:

- Create realms, users, and roles
- Grant roles to users and to other roles
- Assign permissions to specific users and roles (principals)

This information is stored in an XML file, typically,  $jazn-data.xml$ . The following example shows the structure used in a jazn-data.xml file to create realms, users, and roles.

```
<!--JAZN Realm Data -->
    <jazn-realm>
         <realm>
               <name>jazn.com</name>
               <users>
                    <user>
                          <name>admin</name>
                          <displayName>Realm Administrator</displayName>
                          <description>Administrator for this realm</description>
                          <credentials>Qj+w7NJulLM=</credentials>
                    </user>
                    <user>
                          <name>anonymous</name>
                          <description>The default guest/anonymous
                                   user</description>
                    </user>
               </users>
               <roles>
                    <role>
                          <name>guests</name>
                          <members>
                               <member>
                                     <type>user</type>
                                    <name>admin</name>
                               </member>
                               <member>
                                     <type>user</type>
                                     <name>anonymous</name>
                               </member>
                          </members>
                    </role>
                    <role>
                          <name>administrators</name> 
                          <displayName>Realm Admin Role</displayName>
                          <description>Administrative role for this
                                        realm</description>
                          <members>
                               <member>
                                     <type>user</type>
                                     <name>admin</name>
```

```
 </member>
                         </members>
                   </role>
                   <role>
                         <name>users</name> 
                         <members>
                               <member>
                                      <type>user</type>
                                     <name>admin</name>
                               </member>
                         </members>
                   </role>
             </roles>
      \langle /realm\rangle </jazn-realm>
```
**See Also:** ["Sample jazn-data.xml Code" on page B-2](#page-323-0) for a completed jazn-data.xml file.

Note: Setting the <credentials> element as follows enables you to use clear (readable) passwords in the jazn-data.xml file the first time.

- <credentials clear="true">welcome</credentials>
- <credentials>!welcome</credentials>

This enables the administrator to directly edit jazn-data.xml with a text editor. When the file is read and persistence occurs, the password in jazn-data.xml is obfuscated and becomes unreadable.

## <span id="page-70-0"></span>**JAAS Provider Policy Administration**

The JAAS provider implementation of javax.security.auth.Policy uses either an LDAP-based Oracle Internet Directory or XML-based provider type for storing policy (authorization rules). The JAAS provider administrator uses various grant and revoke methods of the JAZNPolicy class to create authorization policies for principals.

The provider must be administered in a secure manner. There are several ways to administer the JAAS provider policy:

- Oracle Enterprise Manager (LDAP environments only)
- JAZN Admintool
- **[Oracle Internet Directory Administration](#page-71-0)**
- [AdminPermission Class](#page-71-1)

**See Also:** [Table 3–6 on page 3-17](#page-60-0) for information on Oracle Enterprise Manager and ["Using the JAZN Admintool" on page 6-12](#page-111-0)  for information on the JAZN Admintool

#### <span id="page-71-0"></span>**Oracle Internet Directory Administration**

For LDAP-based application environments, you manage realm and policy data as Oracle Internet Directory entries through:

- The OiD DAS and Oidadmin administrative tools
- Definition of access control lists in Oracle Internet Directory

Two possible administrative groups can manage the data:

- A JAAS provider site-wide administrative group that is granted permissions to access and modify the site-wide JAZNContext and any subscriber-specific JAZNContext
- A realm-specific administrative group for each realm instance or administrative user

In hosted application environments, part of the policy data may be partitioned along subscriber boundaries and thus stored in a subscriber subtree. That policy data cannot be administered by the realm-specific administrative group. The same is true with role information.

With the JAAS provider policy data (including realm data), only users that belong to JAZNClientGroup or JAZNAdminGroup have read-access capabilities on provider data.

The LDAP-based environment caches provider policy data; for details, see ["Managing JAAS Provider Policy" on page 33.](#page-132-0)

**See Also:** *Oracle Internet Directory Administrator's Guide*

#### <span id="page-71-1"></span>**AdminPermission Class**

The AdminPermission class can be used in either LDAP-based or XML-based environments.

The AdminPermission class represents the right to administer a permission. This enables a grantee (such as a user named frank) to further grant and revoke the granted right/permission to other grantees. Instances of this permission class
include instances of other permissions. Since this is a permission about permission, it varies slightly from the permission definition, which includes a simple name, actions pair. This variation is resolved by encoding a permission instance as a string and using that as the name of the AdminPermission instance. [Table 3–11](#page-72-0) provides an example:

**Table 3–11 ADMIN Option Example**

<span id="page-72-0"></span>

| If User                                                                                       | Then User                                                                                                    |
|-----------------------------------------------------------------------------------------------|----------------------------------------------------------------------------------------------------|
| frank is granted the AdminPermission for<br>java.io.FilePermission("/tmp/*","read,<br>write") | frank can further grant and revoke<br>any permission implied by the<br>embedded permission (that is,<br>FilePermission in this instance). |

When expressed in the format recognized by the policy provider, this results in the following:

```
 grant Principal com.oracle.security.jazn.JAZNPrincipal "frank" 
{ 
   permission com.oracle.security.jazn.policy.AdminPermission 
      "class=java.io.FilePermission, name=\"/tmp/*\", actions=\"read, write\"" 
};
```
Note that another permission instance is encoded in the target name for this AdminPermission instance.

Recursive embedding of AdminPermission (that is, an AdminPermission instance embedded within another AdminPermission instance) is not supported. In the initial policy, the JAAS user is granted AdminPermission to java.security.AllPermission, enabling the JAAS user to grant and revoke all permissions to anyone.

A RoleAdminPermission class is defined for roles. This means that when role hr is granted to frank, frank is granted both role hr and a RoleAdminPermission that enables frank to further grant and revoke role hr.

**See Also:** ["Policies and Permissions" on page 3-10](#page-53-0) for an example of an XML-based policy file

#### **Policy Partitioning**

The JAAS provider supports policy partitioning among realms (that is, each realm has its own realm-specific policy). This realm-specific policy is administered by the realm-specific administrative group.

In a *hosted environment*, a subscriber is represented by a realm and the subscriber-specific information subtree is stored under a subscriber-specific JAZNContext. This subscriber-specific subtree, however, is primarily administered by the JAAS Provider administrative group from the perspective of the LDAP server (Oracle Internet Directory).

# **Quick Start JAAS Provider Demo**

This chapter describes how to quickly configure and run a sample Java2 Platform, Enterprise Edition (J2EE) application that uses the JAAS Provider, the Oracle9*i*AS Containers for J2EE (OC4J) user authentication, authorization, and delegation service.

This chapter contains these topics:

- [Quick Start JAAS Provider Demo Overview](#page-74-0)
- **[Setting Up the Demo](#page-75-0)**
- [Running the Demo](#page-77-0)
- [Testing the JAZN Admintool](#page-79-0)

**Notes:** For the purpose of this Quick Start demonstration, many terms and concepts in this chapter are described at a high level. Where appropriate, references are provided to other sections in this and other guides for specific information on these terms and concepts.

This example provides instructions for use with the standalone version of OC4J. Please refer to the OC4J User's Guide for instructions on using the example with the complete Oracle9*i*AS installation.

# <span id="page-74-0"></span>**Quick Start JAAS Provider Demo Overview**

This Quick Start demo is designed to get you up and running with JAAS provider using the sample demo application, callerInfo. It also demonstrates the use of the JAZN Admintool.

The callerInfo demo indicates whether or not the user attempting to log into the application has succeeded and with which roles and permissions.

The callerInfo demo application demonstrates use of the following features:

- OC4J as the HTTP listener that listens for user login requests and functions as the Web container that stores the callerInfo application
- Basic authentication for validating the login credentials of the user attempting to access the callerInfo demo application (authentication)
- The JAAS provider for enforcing the roles and permissions assigned to the authenticated user (authorization)
- The XML-based provider type as the JAAS provider repository provider for storing users, roles, and permissions
- The J2EE environment to run the application

**See Also:** The following sections for more detailed information on the concepts covered in this Quick Start demo:

- ■ *Oracle9iAS Containers for J2EE User's Guide* for further information on OC4J configuration
- *Oracle9i Application Server Security Guide* for further information on JAAS Provider configuration
- ["Integrating the JAAS Provider with Basic Authentication" on](#page-93-0)  [page 5-12](#page-93-0) for further information on Basic authentication
- "Realm Management in XML-Based Environments" on [page 3-25](#page-68-0) for further information on using XML files as the JAAS Provider environment type
- ["JAAS Provider Integration in J2SE Application Environments"](#page-83-0) [on page 5-2](#page-83-0) for further information on the J2EE environment

# <span id="page-75-0"></span>**Setting Up the Demo**

These are the basic tasks you must perform to set up the Quick Start demo:

- [Task 1: Modifying OC4J Configuration Files](#page-76-0)
- [Task 2: Changing Default Configurations \(Optional\)](#page-76-1)

# <span id="page-76-0"></span>**Task 1: Modifying OC4J Configuration Files**

In order to use the callerInfo demo, you must modify two OC4J files in \$ORACLE\_HOME/j2ee/home/config/.

**1.** Modify the server.xml file by removing the comments around:

<application name="callerInfo" path="../jazn/demo/callerInfo/callerInfo.ear" />

**2.** Modify the default-web-site.xml file by removing the comments around:

<web-app application="callerInfo" name="callerInfo-web" root="/jazn" />

#### **See Also:**

- ■ *Oracle9iAS Containers for J2EE User's Guide* for further information on OC4J configuration
- *Oracle9i Application Server Security Guide* for further information on JAAS Provider configuration

# <span id="page-76-1"></span>**Task 2: Changing Default Configurations (Optional)**

The sample callerInfo application is installed with several default configuration settings that enable you to immediately run the JAAS provider. If you want to run the JAAS provider using these default settings, you can skip this section and go to ["Running the Demo" on page 4-4](#page-77-0).

If you make any changes to the default configurations, rebuild the directory with jar or Ant.

For the purpose of this demo, two different realms are available for experimentation. Realms provide access to users and roles. The two realms are contained in jazn-data.xml files located in the directory j2ee/home/jazn/config/:

- **A** sample realm, sample subrealm, is defined in the  $j$ azn-data.xml file. sample subrealm and the jazn-data.xml file are the current defaults.
- A more complex sample realm,  $j_{\text{azn.com}}$ , is defined in the  $j_{\text{azn-datal.xml}}$ file.

To use a realm other than the default sample\_subrealm, you must modify the jazn element of the OC4J orion-application.xml (in the directory jazn/demo/callerinfo/etc/) as follows:

- Change the realm, default-realm, from the default value, sample\_subrealm, to jazn.com or any realm that you have created.
- Change location from the default value,  $j$  azn-data.xml, to jazn-data1.xml or any properly configured data file that you have created.

```
See Also: "Managing XML-Based Provider Data with the XML 
Schema" on page 6-33 for further information on the 
jazn-data.xml file
```
# <span id="page-77-0"></span>**Running the Demo**

#### **To start OC4J and connect to the demo application:**

**1.** Start OC4J with the JAAS provider as follows:

```
java -jar oc4j.jar
```
For the purposes of this Quick Start demo, an insecure and simple manner for starting OC4J is presented. For more information about starting OC4J in secure mode, see ["Starting an Application" on page 8-8.](#page-153-0)

**2.** Run the callerInfo application from a Web browser:

http://hostname:8888/jazn

- **3.** Follow instructions on the Web page.
- **4.** Log in with either of the following usernames and passwords:
	- admin/welcome

Username admin is assigned the role manager, which is mapped to sr manager.

■ user/456

Username user is assigned the role developer, which is mapped to sr developer.

**See Also:**

- ■ *Oracle9iAS Containers for J2EE User's Guide*
- ["Testing and Executing the J2EE Application" on page 8-4](#page-149-0) for further information on starting OC4J with the JAAS provider
- [Chapter 8, "Developing Secure J2EE Applications"](#page-146-0) to view the code for the callerInfo demo used in this Quick Start demo

### **Viewing the Results of the callerInfo Demo**

When the call to the callerInfo demo application is successful, with the username user, for example, the browser displays a message similar to the following:

```
Time stamp: Fri Aug 24 19:11:37 PDT 2001 request.getRemoteUser =
sample_subrealm/user
request.isUserInRole('FOO') = false
request.isUserInRole('ar_manager') = false
request.isUserInRole('ar_developer') = true
request.getUserPrincipal = ([JAZNUserAdaptor: user=[XMLRealmUser:
sample_subrealm/user])
```
In summary, this Quick Start demo performed the following:

- The login request from username user used basic authentication to access the callerInfo demo application.
- The OC4J listener listened for the login request from username user.
- The JAAS provider enforced the roles and permissions assigned to the authenticated user user.
- The users, roles, and permissions were retrieved from the XML-based JAAS provider type.

# <span id="page-79-0"></span>**Testing the JAZN Admintool**

The JAZN Admintool is a Java console application that manages provider data from the command prompt.

You can invoke the JAZN Admintool from the UNIX command line interface as follows:

```
java -jar jazn.jar -listusers sample_subrealm
```
These are a few of the command options that you can experiment with from a command-line interface.

```
-listusers [realm [-role role|-perm permission]] 
-listroles [realm [user|-role role]|-perm permission] 
-listrealms 
-listperms {realm user |-role role|-realm realm} 
-help
```
The JAZN Admintool also includes a shell. The following screen listing shows how to access the JAZN Admintool shell and some basic shell commands that you can run, with results.

```
> java -jar jazn.jar -shell
JAZN:> ls
realms policy
JAZN:> cd realms
JAZN:> ls
sample_subrealm
JAZN:> cd sample_subrealm
JAZN:sample_subrealm> ls
users roles
JAZN:sample_subrealm> cd users
JAZN:sample_subrealm> ls
admin
rachel
naresh
ray
stella
anonymous
```

```
JAZN:sample_subrealm> add scott tiger
JAZN:sample_subrealm> ls
anonymous
rachel
ray
scott
stella
admin
naresh
JAZN:sample_subrealm> rm scott
JAZN:sample_subrealm> ls
admin
rachel
naresh
ray
stella
anonymous
JAZN:sample_subrealm> exit
JAZN:sample_subrealm>
```
**See Also:** ["Using the JAZN Admintool" on page 6-12](#page-111-0) 

# **5**

# **Integrating the JAAS Provider with Java2 Applications**

This chapter describes how to integrate the JAAS provider with applications developed for Java2 environments in Oracle9*i*AS Containers for J2EE (OC4J).

This chapter contains these topics:

- **[Java2 Application Environments Overview](#page-82-0)**
- [JAAS Provider Integration in J2SE Application Environments](#page-83-1)
- [JAAS Provider Integration in J2EE Application Environments](#page-84-0)
- **[How Do I Get Started?](#page-98-0)**

# <span id="page-82-0"></span>**Java2 Application Environments Overview**

The JAAS provider integrates into applications developed for several Java2 environments:

■ **Java2 Platform, Standard Edition (J2SE)**

For developing, deploying, and managing standalone Java applications

**See Also:** ["JAAS Provider Integration in J2SE Application](#page-83-1)  [Environments" on page 5-2](#page-83-1)

#### ■ **Java2 Platform, Enterprise Edition (J2EE)**

For developing, deploying, and managing multi-tier, Web-based applications

**See Also:** ["JAAS Provider Integration in J2EE Application](#page-84-0)  [Environments" on page 5-3](#page-84-0)

# **Oracle Components Available on the Java2 Platform**

When the JAAS provider is integrated with applications developed for the Java2 Platform, the following Oracle components are available to developers:

- The JAAS provider, which provides support for storage, retrieval, and administration of realm information (users and roles) and policy information (permissions). The JAAS provider supports two possible repositories or *provider types*:
	- LDAP-based Oracle Internet Directory (available only with Oracle9*i*AS Infrastructure installation)
	- XML-Based Provider Type
- Login modules, such as the JAAS provider RealmLoginModule

**See Also:** ■["Provider Types" on page 3-3](#page-46-0) for further information about provider types

■ Chapter 7 of the *Oracle9i Application Server Security Guide* for required components

# <span id="page-83-1"></span><span id="page-83-0"></span>**JAAS Provider Integration in J2SE Application Environments**

[Figure 5–1](#page-83-2) is an overview of an application running in a J2SE environment.

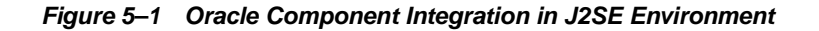

<span id="page-83-2"></span>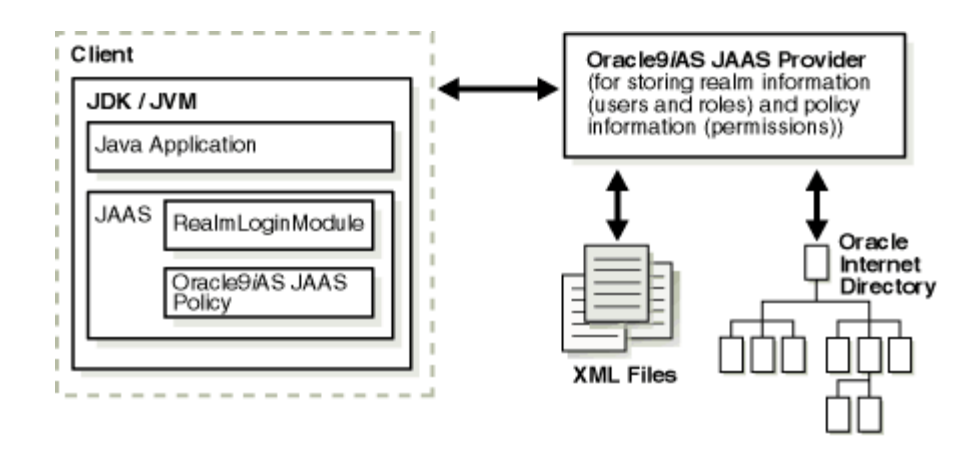

# **A Typical Scenario in the J2SE Environment**

The following section describes the responsibilities of the Oracle components illustrated in [Figure 5–1](#page-83-2) when a client request is initiated.

- **1.** A client attempts to access a local, desktop application.
- **2.** RealmLoginModule or another LoginModule authenticates the client's login attempt.
- **3.** The Java virtual machine (JVM) examines the authorization context associated with the current thread, consults the JAAS provider policy, determines that the current subject has the required permission to write to the file, and returns checkPermission() safely.

**See Also:** Your Sun Java documentation for more information on J2SE by visiting the following URL:

http://java.sun.com/j2se/

# <span id="page-84-0"></span>**JAAS Provider Integration in J2EE Application Environments**

When the JAAS provider is integrated with applications developed for the J2EE environment, the functionality of the J2SE environment extends to the enterprise level. Additional features in the J2EE environment include:

- [Oracle9iAS Containers for J2EE \(OC4J\)](#page-84-1)
- [JAZNUserManager](#page-85-0)

# <span id="page-84-1"></span>**Oracle9***i***AS Containers for J2EE (OC4J)**

OC4J is a key component of the JAAS provider integration in the J2EE environment. OC4J is a Web container that accepts HTTP and RMI client connections. These connections permit access to servlets, Java Server Pages (JSPs), and Enterprise JavaBeans (EJBs).

J2EE containers separate business logic from resource and lifecycle management. This enables developers to focus on writing business logic, rather than writing enterprise infrastructure. For example, Java servlets simplify Web development by providing an infrastructure for component, communication, and session management in a Web container integrated with a Web server.

The JAAS provider is also integrated with OC4J to enhance application security. This integration provides the following benefits:

- Integration with either single sign-on  $(SSO)$  and mod  $\circ$ sso or secure socket layer (SSL) and mod\_ossl
- Fine-grained access control through Java2 permissions
- run-as identity support, delegation support (from servlet to Enterprise JavaBeans)
- Secure file-based storage of passwords

# <span id="page-85-1"></span><span id="page-85-0"></span>**JAZNUserManager**

Another key component of JAAS provider integration in the J2EE environment is JAZNUserManager. JAZNUserManager is an implementation of the OC4J UserManager interface.

#### **Replacing principals.xml**

JAZNUserManager permits secure replacement for or migration from the OC4J principals.xml file with the following:

- Secure storage of obfuscated passwords
- Full role-based access control (RBAC), including hierarchical roles
- Full support for the Java2 permission model and JAAS
- Secure implementation based on the Java2 permission model, to allow untrusted (or partially trusted) code to run in the same JVM as the JAAS provider

**See Also:** For information on using the JAZN Admintool to migrate from principals.xml, ["Migrating Principals from the](#page-118-0)  [principals.xml File" on page 6-19](#page-118-0)

#### **JAZNUserManager Features**

In addition to the features mentioned in ["Replacing principals.xml" on page 5-4,](#page-85-1) JAZNUserManager provides many other features, including:

- Single Sign-On (SSO) integration with OC4J
- RealmLoginModule integration in non-SSO environments
- Identity propagation
- Location, reading, editing, removal, and management of user and group objects
- Enforcement of security constraints
- A filter for changing the content of HTTP requests, responses, and header information.

**See Also:** Chapter 7 of the *Oracle9i Application Server Security Guide* for information on the JaznUserManager

[Figure 5–2](#page-87-0) provides an overview of an application running in a J2EE environment.

<span id="page-87-0"></span>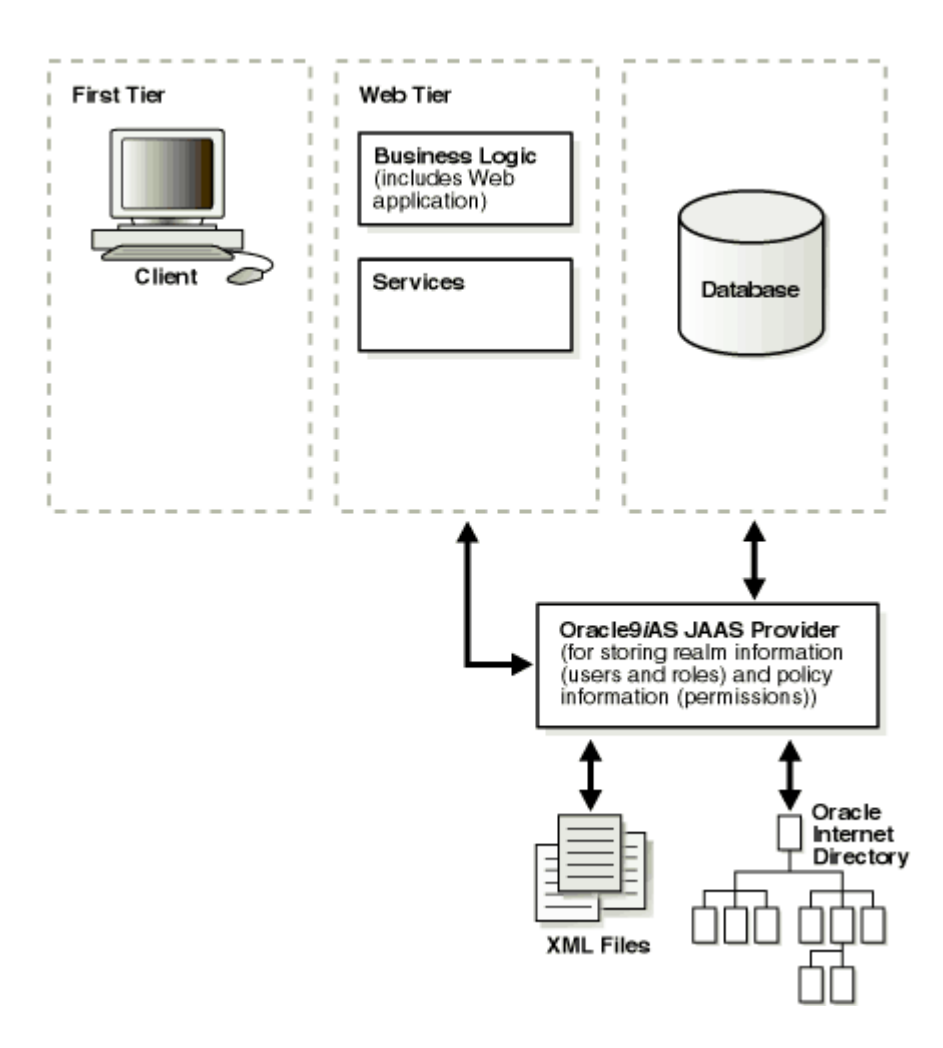

**Figure 5–2 J2EE Application Model**

# **Authentication Environments**

The JAAS provider integrates with three different login authentication environments in a J2EE applications.

■ **SSO**

Uses Oracle9*i*AS Single Sign-On to authenticate logins

- **SSL**
	- Uses Secure Socket Layers for client certificate-based authentication
	- Uses a login module (for example, RealmLoginModule) to authenticate logins
- **Basic Authentication**
	- Prompts user directly for username and password, without going through Oracle9*i*AS Single Sign-On
	- Uses a login module (for example, RealmLoginModule) to authenticate logins

The following sections discuss how the JAAS provider integrates with each of these authentication types.

**See Also:** Chapter 7 of the *Oracle9i Application Server Security Guide* for information on configuring authentication methods

# **Integrating the JAAS Provider with SSO-Enabled Applications**

SSO lets a user access multiple accounts and applications with a single set of login credentials. [Figure 5–3](#page-89-0) shows JAAS provider integration in an application running in an SSO-enabled J2EE environment.

**Figure 5–3 Oracle Component Integration in SSO-Enabled J2EE Environments**

<span id="page-89-0"></span>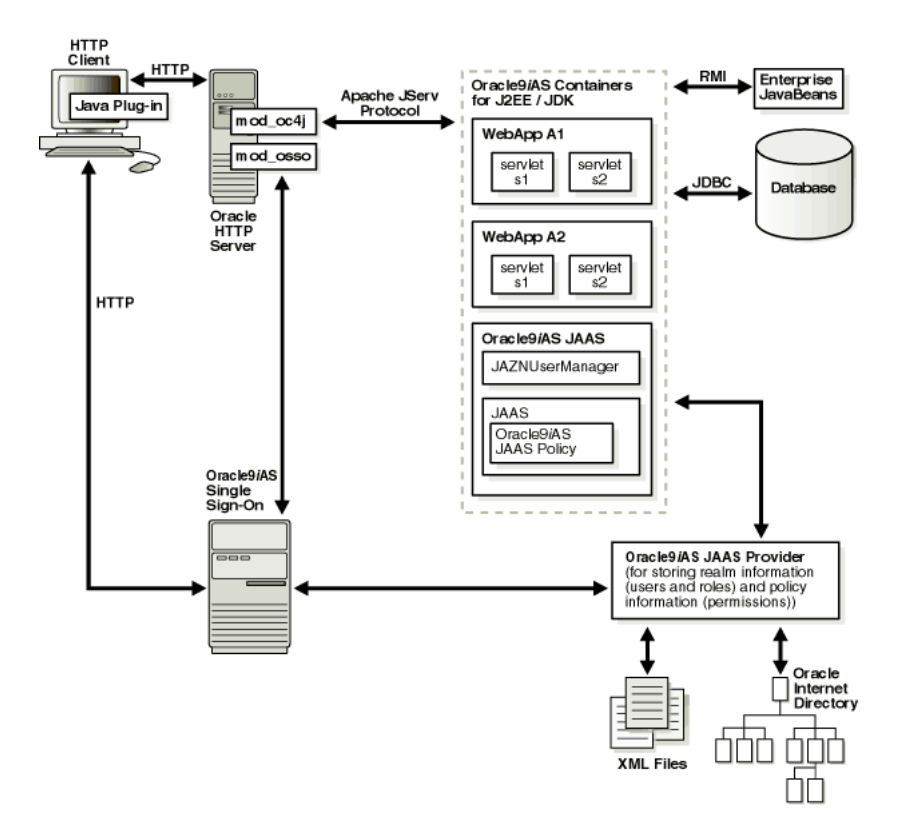

# **SSO-Enabled J2EE Environments: A Typical Scenario**

This section describes the responsibilities of Oracle components when an HTTP client request is initiated in an SSO-enabled J2EE environment.

**1.** An HTTP client attempts to access a Web application (named WebApp A1) hosted by OC4J (the Web container for executing servlets). Oracle HTTP Server (using an Apache listener) handles the request.

- **2.** mod\_osso/Oracle HTTP Server receives the request and:
	- Determines that WebApp A1 application requires Web-based SSO for authenticating HTTP clients
	- Redirects the HTTP client request to the Web-based SSO Oracle9*iAS* Single Sign-On (since it has not yet been authenticated).
- **3.** The HTTP client is authenticated by Oracle9*i*AS Single Sign-On through HTTP or public key infrastructure (PKI) Authentication. Oracle9*i*AS Single Sign-On then:
	- Validates the user's stored login credentials
	- Sets the SSO cookie (including the user's distinguished name and realm)
	- Redirects back to the WebApp A1 application (in OC4J)
- **4.** The JAAS provider retrieves the SSO user.
- **5.** The final step or steps depend on the setting of the runas-mode in the jazn-web-app element.

If the runas-mode is set to false, then the following happens:

**a.** The target servlet is invoked.

If the runas-mode is set to true, then the following happens:

- **a.** The JAAS provider invokes the target servlet's service () method within a PrivilegedAction block through Subject.doAs(). The JAZNUserManager enforces security constraints.
	- **–** When Subject.doAs() is called, JAAS consults the provider for permissions associated with the SSO user through the getPermissions() method.
	- **–** The provider retrieves the permissions associated with the given grantee from the provider type (Oracle Internet Directory or XML-based), and updates the policy cache as appropriate. The provider then returns the granted set of permissions to JAAS runtime.
	- **–** JAAS runtime constructs a new AccessControlContext based on the permissions returned from getPermissions().
- **b.** The servlet's code runs under the AccessControlContext of the SSO user.
- **c.** The servlet's code attempts to write to a file in the operating system's file system, triggering a call to SecurityManager.checkPermission().
- **d.** The JVM then:
	- **–** Examines the authorization context associated with the current thread
	- **–** Determines that the current subject has the required permissions to write to the file
- **e.** SecurityManager.checkPermission() returns safely and the client HTTP request proceeds.

# **Integrating the JAAS Provider with SSL-Enabled Applications**

SSL is an industry standard protocol for managing the security of message transmission on the Internet. [Figure 5–4](#page-91-0) shows the JAAS provider integration in an application running in an SSL-enabled J2EE environment.

<span id="page-91-0"></span>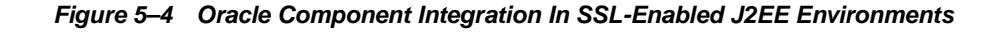

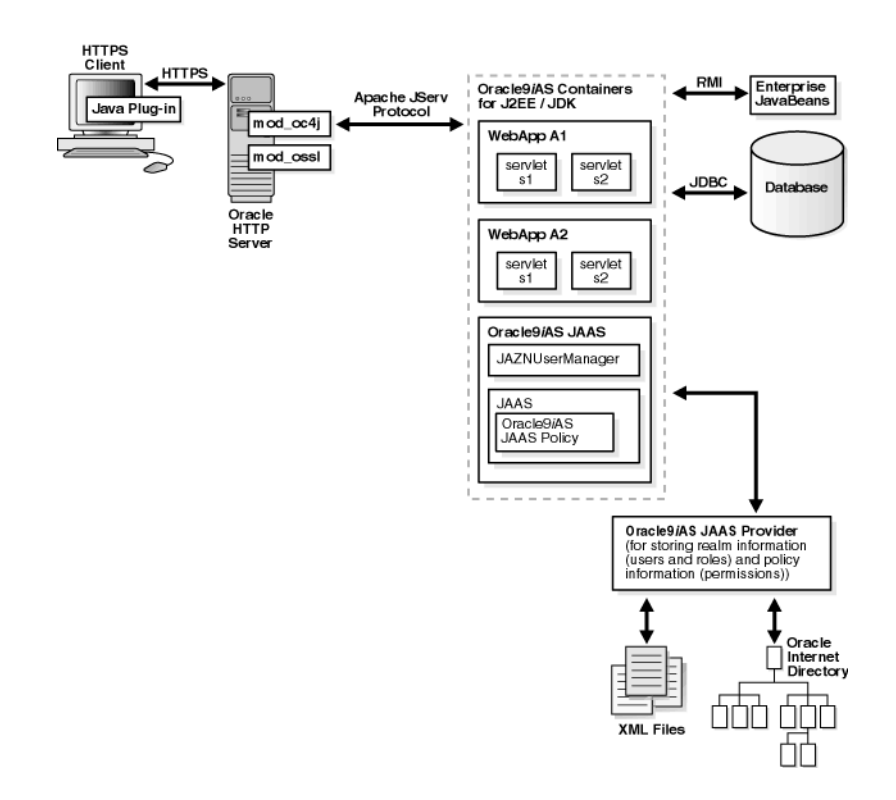

#### **SSL-Enabled J2EE Environments: A Typical Scenario**

This section describes the responsibilities of Oracle components when an HTTP client request is initiated in an SSL-enabled J2EE environment. In this environment, Oracle9*i*AS Single Sign-On is not used. A login module (for example, RealmLoginModule) is used.

- **1.** An HTTP client attempts to access a Web application (named WebApp A1) hosted by OC4J (the Web container for executing servlets). Oracle HTTP Server (using an Apache listener) handles the request.
- **2.** mod\_ossl/Oracle HTTP Server receives the request and determines that the WebApp A1 application requires SSL server authentication for HTTP clients.
- **3.** If a server and/or client wallet certificate is configured, the HTTP client is prompted to accept the server certificate and provide the client certificate.
- **4.** The JAAS provider retrieves the SSL client certificate.
- **5.** The JAAS provider retrieves the SSL user.
- **6.** The final step or steps depend on the setting of the runas-mode in the jazn-web-app element.

If the runas-mode is set to false, then the following happens:

**a.** The target servlet is invoked.

If the runas-mode is set to true, then the following happens:

- **a.** The JAAS provider invokes the target servlet's service () method within a PrivilegedAction block through Subject.doAs(). The JAZNUserManager enforces security constraints.
	- **–** When Subject.doAs() is called, JAAS consults for permissions associated with the SSL user through the getPermissions() method.
	- **–** The provider retrieves the permissions associated with the given grantee from the provider type (Oracle Internet Directory or XML-based), and updates the policy cache as appropriate. The provider then returns the granted set of permissions to JAAS runtime.
	- **–** JAAS runtime constructs a new AccessControlContext based on the permissions returned from getPermissions().
- **b.** The servlet's code runs under the AccessControlContext of the SSL user.
- **c.** The servlet's code attempts to write to a file in the operating system's file system, triggering a call to SecurityManager.checkPermission().
- **d.** The JVM then:
	- **–** Examines the authorization context associated with the current thread
	- **–** Determines that the current subject has the required permissions to write to the file
- **e.** SecurityManager.checkPermission() returns safely and the client HTTP request proceeds.

# <span id="page-93-0"></span>**Integrating the JAAS Provider with Basic Authentication**

Basic authentication bypasses Oracle9*i*AS Single Sign-On. [Figure 5–5](#page-94-0) shows specific JAAS provider integration in an application configured for Basic authentication in a J2EE environment.

<span id="page-94-0"></span>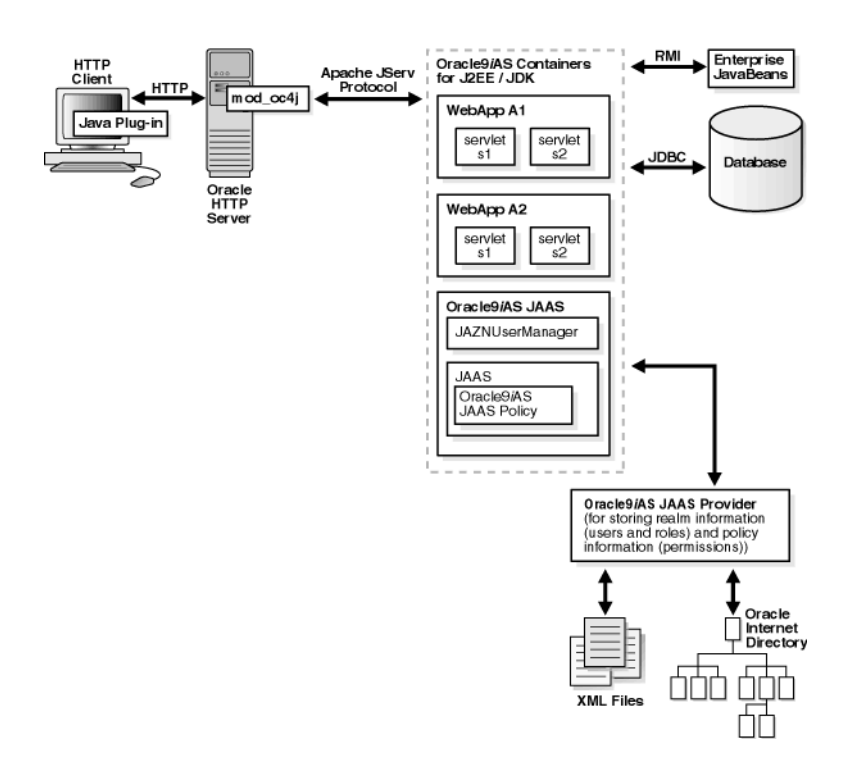

**Figure 5–5 Oracle Component Integration in j2ee Environment**

#### **Basic Authentication J2EE Environments: Typical Scenario**

This section describes the responsibilities of Oracle components when an HTTP client request is initiated in a J2EE environment configured for Basic authentication. In this environment, Oracle9*i*AS Single Sign-On is not used. A login module (for example, RealmLoginModule) is used.

**Note:** If you have configured BASIC authentication, OC4J invokes the RealmLoginModule whenever the user credentials are required. For example, when a request hits a protected page, OC4J will ask the JAAS provider to authenticate the user, then the RealmLoginModule will be invoked to authenticate the user, using the credentials sent by the user via the browser over HTTP.

- **1.** An HTTP client attempts to access a Web application (named WebApp A1) hosted by OC4J (the Web container for executing servlets). The OC4J listener handles the request.
- **2.** The JAAS provider retrieves the user.
- **3.** The final step or steps depend on the setting of the runas-mode in the jazn-web-app element.

If the runas-mode is set to false, then the following happens:

**a.** The target servlet is invoked.

If the runas-mode is set to true, then the following happens:

- **a.** The JAAS provider invokes the target servlet's service () method within a PrivilegedAction block through Subject.doAs(). The JAZNUserManager enforces security constraints.
	- **–** When Subject.doAs() is called, JAAS consults the provider for permissions associated with the SSO user through the getPermissions() method.
	- **–** The provider retrieves the permissions associated with the given grantee from the provider type (Oracle Internet Directory or XML-based), and updates the policy cache as appropriate. The provider then returns the granted set of permissions to JAAS runtime.
	- **–** JAAS runtime constructs a new AccessControlContext based on the permissions returned from getPermissions().
- **b.** The servlet's code runs under the AccessControlContext of the user.
- **c.** The servlet's code attempts to write to a file in the operating system's file system, triggering a call to SecurityManager.checkPermission().
- **d.** The JVM then:
	- **–** Examines the authorization context associated with the current thread
	- **–** Determines that the current subject has the required permissions to write to the file
- **e.** SecurityManager.checkPermission() returns safely and the client HTTP request proceeds.

**See Also:** Your Sun Java documentation for more information on J2EE by visiting the following URL:

http://java.sun.com/j2ee/

# **J2EE and JAAS Provider Role Mapping**

Two distinct roles types are available to application developers creating JAAS provider-integrated applications in J2EE environments: J2EE roles and JAAS provider roles. When these role types are mapped together using OC4J group mappings, users can access an application with a defined set of role permissions for as long as the user is mapped to this role.

This section describes these role types and how which they are mapped together.

- [J2EE Security Roles](#page-96-0)
- **[JAAS Provider Roles and Users](#page-97-0)**
- [OC4J Group Mapping to J2EE Security Roles](#page-97-1)

#### <span id="page-96-0"></span>**J2EE Security Roles**

The J2EE development environment includes a portable security roles feature defined in the web.xml file for servlets and Java Server Pages (JSPs). Security roles define a set of resource access permissions for an application. Associating a principal (in this case, a JAAS provider user or role) with a security role assigns the defined access permissions to that principal for as long as they are mapped to the role. For example, an application defines a security role called  $sr$  developer:

```
<security-role>
     <role-name>sr_developer</role-name>
</security-role>
```
You also define the access permissions for the  $sr\_developer$  role.

```
 <security-constraint>
    <web-resource-collection>
      <web-resource-name>access to the entire application</web-resource-name>
      <url-pattern>/*</url-pattern>
    </web-resource-collection>
        <!-- authorization -->
    <auth-constraint>
      <role-name>sr_developer</role-name>
    </auth-constraint>
  </security-constraint>
```
#### <span id="page-97-0"></span>**JAAS Provider Roles and Users**

JAAS provider roles and Users are defined depending on the provider type, LDAP-based Oracle Internet Directory or XML-based.

For example, with the XML-based provider type, developer is listed as a role element in the jazn-data.xml file:

```
 <role>
        <name>developer</name>
        <members>
                <member>
                          <type>user<type>
                          <name>john<name>
                 </member>
         </members>
 </role>
```
# <span id="page-97-1"></span>**OC4J Group Mapping to J2EE Security Roles**

OC4J enables you to map portable J2EE security roles defined in the J2EE web. xml file to groups in an orion-application.xml file.

The roles and users defined in your provider environment are mapped to the OC4J developer group role in the orion-application.xml file.

For example, the sr\_developer security role is mapped to the group named developer.

```
<security-role-mapping name="sr_developer">
        <group name="developer" />
   </security-role-mapping>
```
This association permits the developer group to access the resources allowed for the sr\_developer security role.

User john is listed as a member of the developer role. Because the developer group is mapped to the J2EE security role sr\_developer in the orion-application.xml file, john has access to the application resources defined by the sr\_developer role.

# <span id="page-98-1"></span><span id="page-98-0"></span>**How Do I Get Started?**

You are now ready to get started with the JAAS Provider. To get started quickly, follow the sections in [Table 5–1](#page-98-1) in the exact order listed:

**Table 5–1 Getting Started with the JAAS Provider**

| To                                                                                                    | See                                                                                                    |
|----------------------------------------------------------------------------------------------------|----------------------------------------------------------------------------------------------------|
| Identify and install the JAAS<br>provider components required<br>for applications developed in<br>the J2SE and J2EE environments | The Oracle9i Application Server Installation Guide for your<br>operating system                                    |
| Configure the JAAS provider<br>after installation                                                                                | Chapter 7 of the <i>Oracle9i Application Server Security Guide</i>                                                 |
| Create realms and associated<br>components with the provider                                                                     | Chapter 6, "Managing the JAAS Provider"                                                                            |
| Create secure J2SE and J2EE<br>applications with the JAAS<br>provider                                                            | <b>Chapter 7, "Developing Secure J2SE Applications"</b><br><b>Chapter 8, "Developing Secure J2EE Applications"</b> |

# <span id="page-100-0"></span>**Managing the JAAS Provider**

This chapter describes how to manage the Oracle9*i*AS Containers for J2EE (OC4J) JAAS Provider in Java2 Platform, Standard Edition (J2SE) and Java2 Platform, Enterprise Edition (J2EE) environments.

This chapter contains these topics:

- **[JAAS Provider Management Overview](#page-100-1)**
- [Using the Oracle Enterprise Manager Interface with the JAAS Provider](#page-102-0)
- [Using the JAZN Admintool](#page-111-1)
- [Managing LDAP Provider Data with Java Programs](#page-123-0)
- [Managing XML-Based Provider Data with the XML Schema](#page-132-1)
- **[Other Utilities](#page-135-0)**

# <span id="page-100-1"></span>**JAAS Provider Management Overview**

Managing the JAAS provider in the J2SE and J2EE environments involves creating and managing realms, users, roles, permissions, and policy.

How you manage the JAAS provider depends on two things:

- Whether your provider is XML-based or LDAP-based Oracle Internet Directory
- Which of the available tools (alone or in combination) you are using:
	- Oracle Enterprise Manager (policy and permission management, only with this release)
	- JAZN Admintool, a command-line tool
	- Java Programs for LDAP Management, based on the JAAS Provider APIs
- Other Utilities including:
	- -PermissionClassManager
	- -PrincipalClassManager
	- -LoginModuleManager

**Note:** Based on the provider type you are using, these tools are used in slightly different contexts and are not necessarily directly parallel in function. For example, the JAZN Admintool enables you to create users if your provider type is the XML-Based Provider Type, but not if your provider type is LDAP-based.

Therefore, if you are planning to rely on either the Oracle Enterprise Manager or the JAZN Admintool, also read the appropriate section, ["Managing LDAP Provider Data with Java](#page-123-0)  [Programs" on page 6-24](#page-123-0) or ["Managing XML-Based Provider Data](#page-132-1)  [with the XML Schema" on page 6-33](#page-132-1), for a fuller understanding of the functions available in each environment.

[Table 6–1](#page-101-0) describes the general functionality of each tool in both XML-based and LDAP-based provider type environments.

<span id="page-101-0"></span>

| Using This Tool                             | With LDAP-Based provider<br>type                                                                             | With XML-Based provider type                                                              |
|---------------------------------------------|----------------------------------------------------------------------------------------------------|-------------------------------------------------------------------------------------------|
| Oracle Enterprise<br><b>Manager</b>         | You can create principals<br>(known as grantees) and assign<br>permissions to these grantees.                | This tool is not available.                                                               |
| <b>JAZN</b> Admintool                       | A broad range of functions is<br>available, including several not<br>included in the API.                    | A broad range of functions is<br>available, including several not<br>included in the API. |
| Java Programs for<br><b>LDAP</b> Management | You have access to all the JAAS<br><b>Provider API functionality</b><br>available in an LDAP<br>environment. | This tool is not available.                                                               |

**Table 6–1 Tools For Managing XML-Based and LDAP-Based Provider Environments**

# <span id="page-102-1"></span> **LDAP-Based and XML-Based JAAS Providers**

XML-based and LDAP-based JAAS providers enable different functionalities as described in [Table 6–2](#page-102-1).

**Table 6–2 JAAS Provider Management**

| <b>JAAS Provider</b>                                                          | <b>Description</b>                                                           | See Also                                                                  |  |
|-------------------------------------------------------------------------------|------------------------------------------------------------------------------|---------------------------------------------------------------------------|--|
| LDAP-based                                                                    | Enables you to:                                                              | "Realm Management in                                                      |  |
| Available with the<br>Oracle9 <i>iAS</i> Infrastructure<br>installation type) | Create realms                                                                | <b>LDAP-Based Environments"</b><br>on page 3-18                           |  |
|                                                                               | Manage roles (in an External<br>$\blacksquare$<br>Realm or Subscriber Realm) | "Managing Realms" on<br>page 6-25                                         |  |
|                                                                               | Manage or create roles (in<br>$\blacksquare$<br>an Application Realm)        |                                                                           |  |
|                                                                               | Assign permissions<br>$\blacksquare$                                         |                                                                           |  |
| XML-based                                                                     | Enables you to:                                                              | "Realm Management in                                                      |  |
| (Available with all<br>installation types                                     | Create and manage realms,<br>$\blacksquare$<br>users, and roles              | <b>XML-Based Environments"</b><br>on page 3-25                            |  |
|                                                                               | Assign permissions<br>$\blacksquare$                                         | "Managing XML-Based<br>Provider Data with the XML<br>Schema" on page 6-33 |  |

# <span id="page-102-0"></span>**Using the Oracle Enterprise Manager Interface with the JAAS Provider**

You can use Oracle Enterprise Manager to perform two JAAS provider tasks:

- Manage JAAS Policy
- Manage Java Permissions

**See Also:** Your Oracle Enterprise Manager documentation for instructions on starting Oracle Enterprise Manager

Oracle Enterprise Manager functionality for the JAAS provider is currently only available for the LDAP provider environment and only for policy management tasks.

> **Note:** Oracle Enterprise Manager windows use Add buttons that operate as follows: You enter or select items to be acted upon or searched for, add them to a list using the Add button, and finally process the items.

# <span id="page-103-0"></span>**Accessing the JAAS Provider**

To use the Oracle Enterprise Manager to perform JAAS provider tasks, navigate to the Oracle9*i* Application Server entry, then to the OC4J system component, and select the application default as follows:

#### **To access the JAAS Provider:**

- **1.** Choose the appropriate Oracle9*i* Application Server entity in the Application Servers Name column.
- **2.** Choose OC4J in the System Components list.

The System Components panel appears:

#### **System Components**

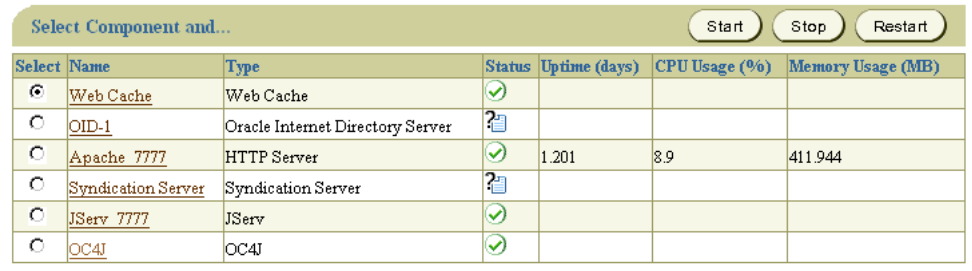

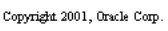

Targets | Preferences | Help

Privacy Statement

**3.** Choose Oracle9*i* Application Server from the list of Application Defaults. The main window for the JAAS provider appears:

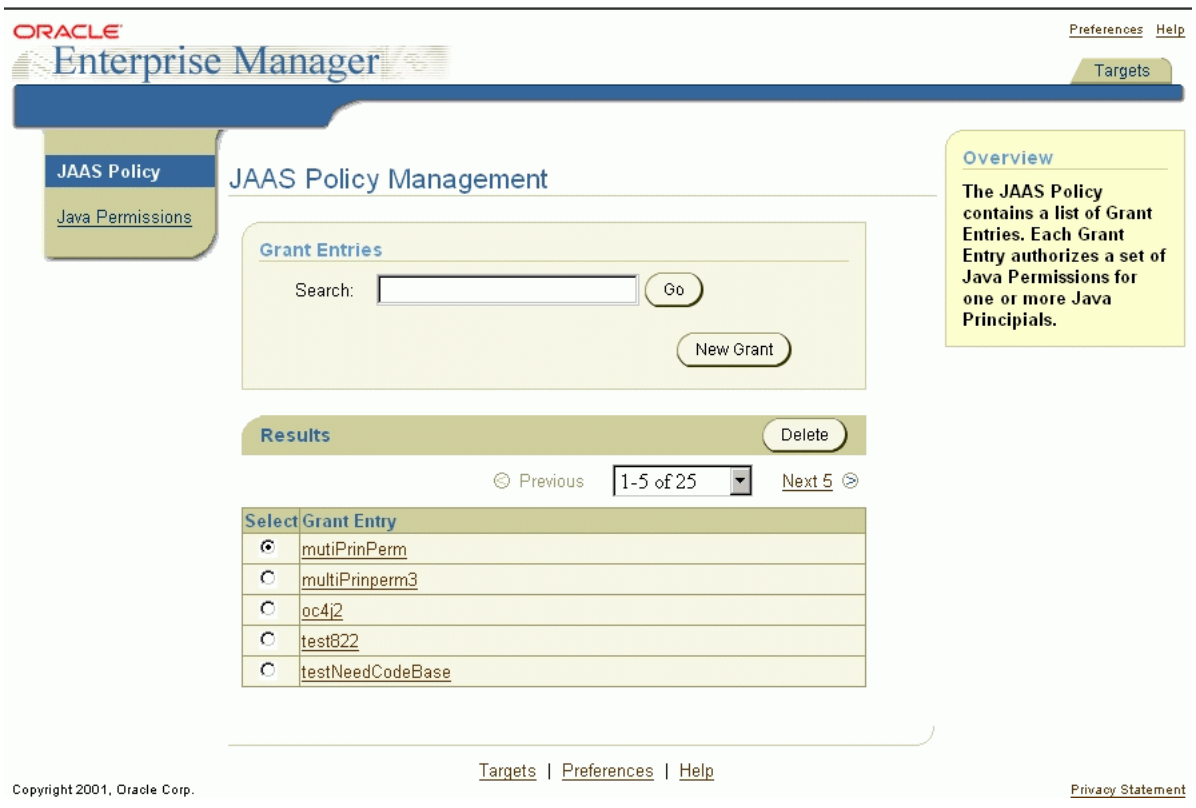

# **Task 1: Managing JAAS Policy**

Policies, which store JAAS authorization rules, consist of one or more grants or grant entries. Grant entries are grantees (principals and codesource (optional)) and their assigned permissions.

Managing JAAS Policy enables you to:

- Search for existing grant entries and view grant entry data
- Delete grant entries
- Create new grant entries by assigning JAAS provider permissions to principals

**Note:** To manage JAAS policy, the policy cache must be disabled. This is the default setting.

# <span id="page-105-0"></span>**Searching for And Viewing Existing Grant Entries To search for and view grant entry data:**

**1.** Choose JAAS Policy from the tab on the left of the main window.

The JAAS Policy Management window appears. This is the same as the main JAAS provider window. See ["Accessing the JAAS Provider" on page 6-4](#page-103-0).

The window immediately displays a results list that you can modify by entering a search phrase or using arrows that guide you to subsequent sections of the results list.

- **2.** Enter the codesource URL, if any.
- **3.** If the grant name you are searching for does not appear immediately on the results list, enter it.

Wild cards are implied, that is, if you enter several letters, the results list shows all entries that begin with those letters, assuming the case is the same.

- **4.** Choose Go or press Enter.
- **5.** When the grant name you are searching for appears in the results list, click the name to view the grant entry data.

For the grant name you have entered, the following data appears:

- Principal Names and classes
- Permission Names and classes
- The codesource, if any, assigned to the grant entry

#### **Deleting Grant Entries**

#### **To delete grant entry data:**

- **1.** Perform the search functions as described ["Searching for And Viewing Existing](#page-105-0)  [Grant Entries" on page 6-6](#page-105-0).
- **2.** Select the grant entry from the results list by choosing the radio button besides the name.

**3.** Choose Delete.

### **Creating a New Grant Entry To create a new grant entry:**

**1.** Choose JAAS Policy from the tab on the left.

The JAAS Policy Management window appears.

**2.** Choose New Grant.

The New Grant: Name/CodeSource window appears, and enables you to enter a name for the new grant entry and define a codesource. The codesource is the code associated with the policy entry.

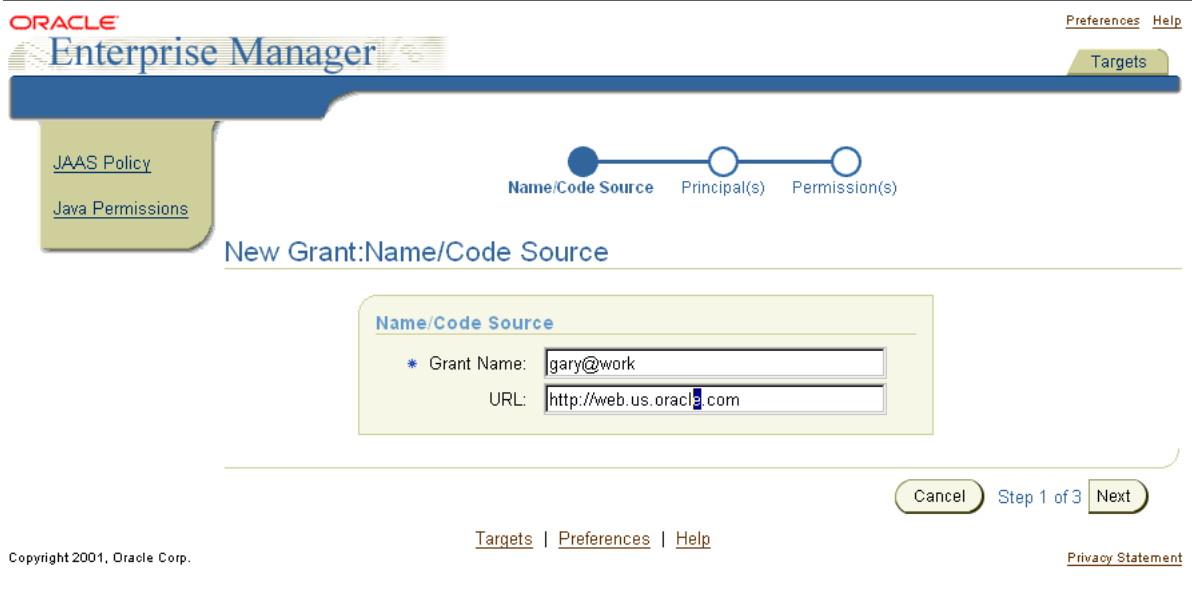

- **3.** Enter a grant name and codesource.
- **4.** Choose Next.

**See Also:** ["Policies and Permissions" on page 3-10](#page-53-1) for information on codesources

The New Grant: Principal(s) window appears and enables you to select the principal type and enter one or more principals to define the grant entry.

The available principal types are:

- Solaris User
- LDAP User
- **Realm User**

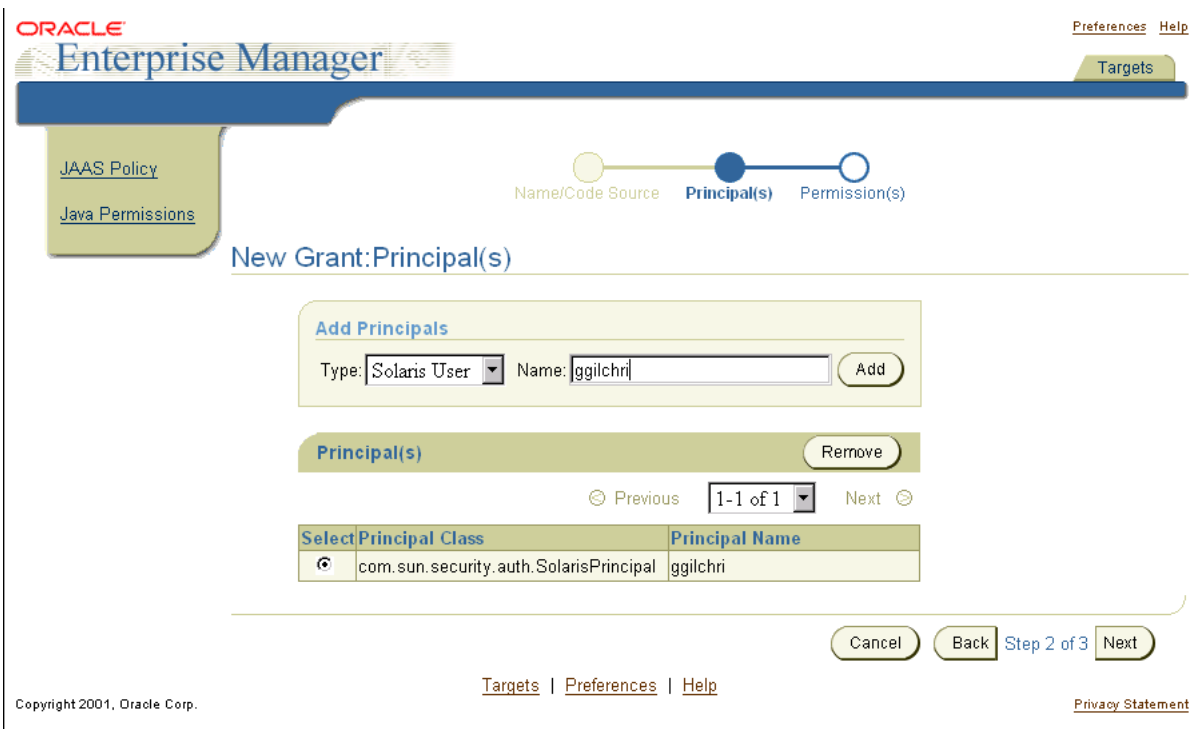

**5.** Select the type and enter the name of a principal.

If you have selected the LDAP type, the name must be an X.500 distinguished name. Although the system accepts other names, they will be rejected when you finish. For other types, you can enter any name.

**6.** Choose Add to add this principal to the list of principals being added to this grant.

 $\overline{\phantom{a}}$
- **7.** Repeat Steps [5](#page-107-0) and [6](#page-107-1) until all principals are added to the list of principals.
- **8.** Choose Next to add all principals on the list to the grant.

The New Grant: Permission window appears and enables you to enter the permission class, target, and action for the grant entry. These are essentially what the user is authorized to do with your application.

- The class is the Java permission being assigned to the policy (for example, java.io.FilePermission).
- The target is the resource to which this permission applies (for example, files in a directory named  $/$  home  $/$  \*).
- The action is the actions associated with this target (for example, read and write privileges on all files in /home/\*).

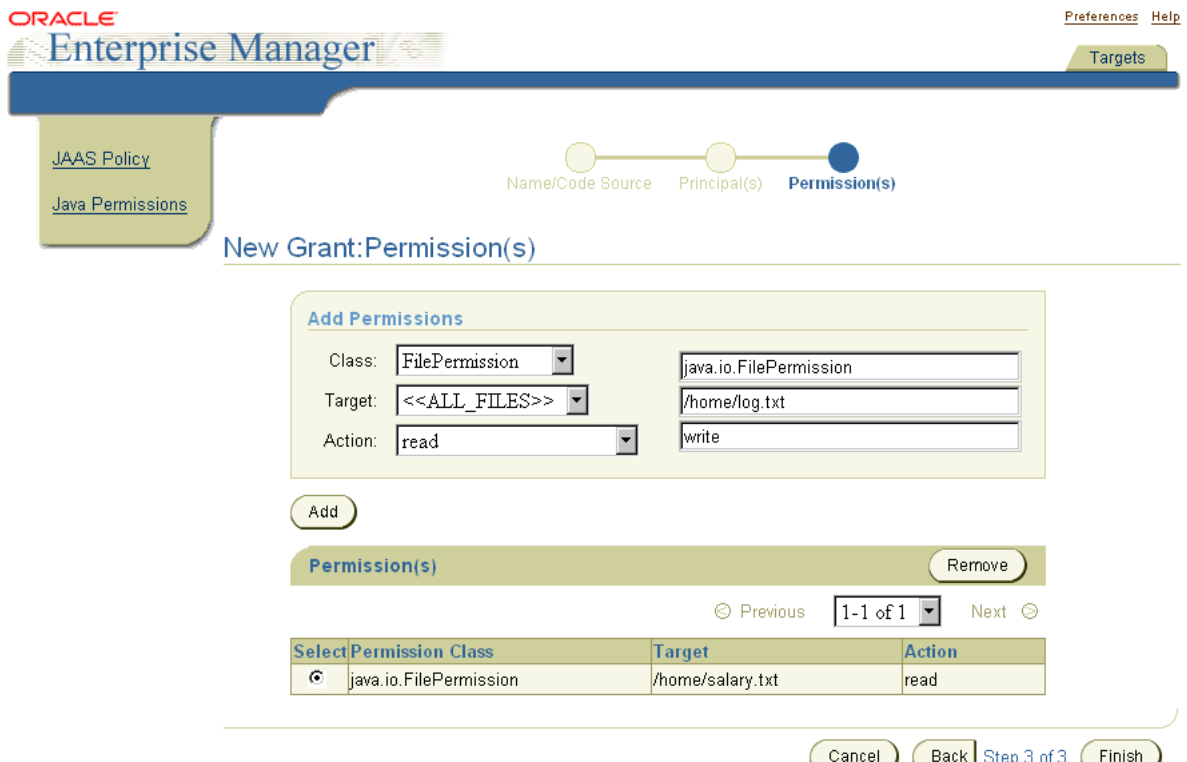

- <span id="page-109-0"></span>**9.** Select the class, target, and action from the drop-down list boxes on the left or enter the names directly in the fields on the right.
- <span id="page-109-1"></span>**10.** Choose Add to add this permission to the list of permissions to be added the grant.
- **11.** Repeat Steps [9](#page-109-0) and [10](#page-109-1) until all permissions have been added to the list of permissions.
- **12.** Choose Finish.

The entry is now granted these permissions on the designated target. The grant entry is complete.

### <span id="page-109-2"></span>**Task 2: Managing Java Permissions**

The Java Permissions task enables you to search for and view the permissions of a principal on a given codesource and revoke these permissions. You can search by principal class or principal name.

### **Searching for And Viewing Existing Permissions To search for permissions on a principal:**

**1.** Choose Java Permissions from the tab on the left.

The Permission Management window appears:

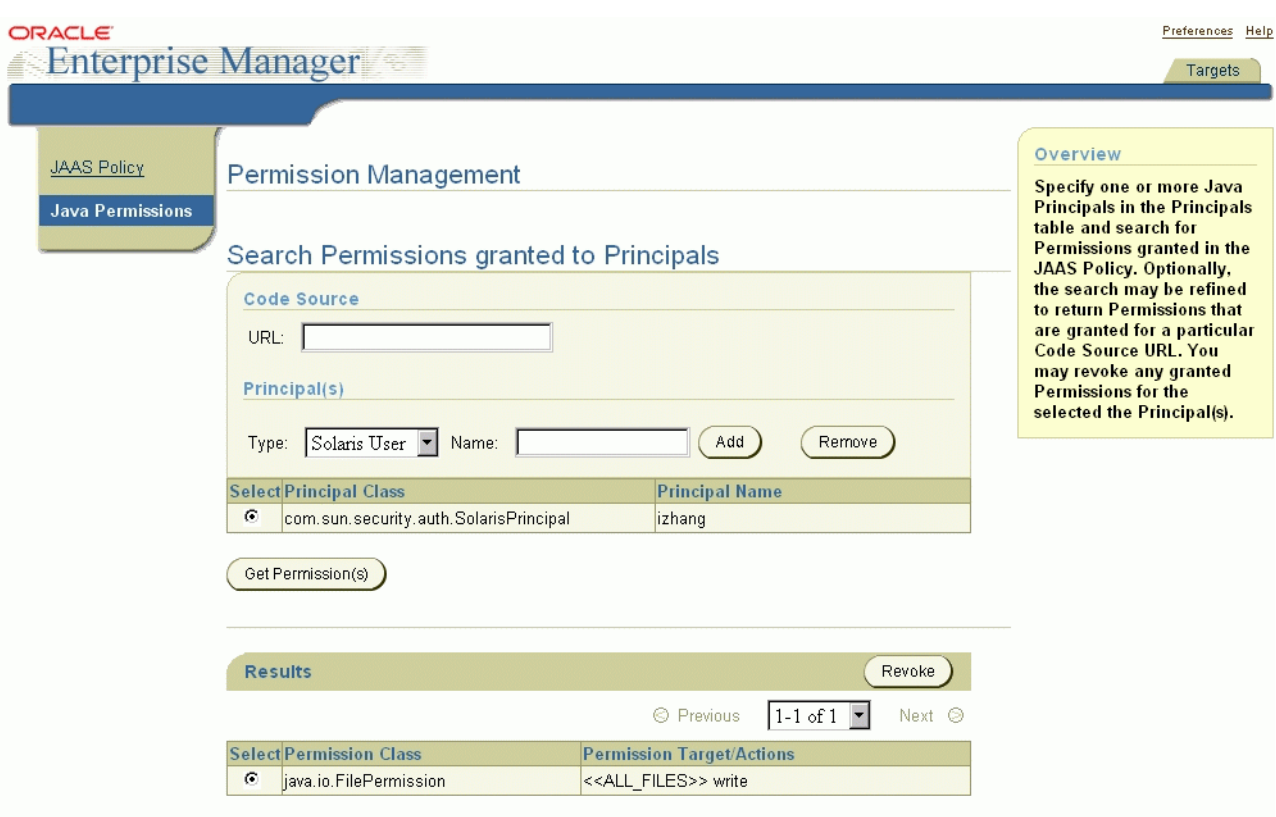

- **2.** Enter the codesource URL.
- **3.** Select the principal type from the drop-down list.

The available principal types are:

- Solaris User
- LDAP User
- Realm User
- <span id="page-110-0"></span>**4.** Enter the name of a principal from the principal type.
- <span id="page-110-1"></span>**5.** Choose Add to add a principal to the search list. You can search for multiple principals at once.
- **6.** Repeat Steps [4](#page-110-0) and [5](#page-110-1) until all principals have been added to the search list.
- **7.** Choose Search.

The results display on-screen including permission class, permission target, and permission actions, but the codesource does not appear.

### **Revoking Permissions Assigned to a Principal To revoke permissions assigned to a principal:**

- **1.** Perform the search function as described in ["Searching for And Viewing](#page-109-2)  [Existing Permissions" on page 6-10.](#page-109-2)
- **2.** Revoke permissions by selecting the radio button of an appropriate permission. You can only revoke one permission at a time.
- **3.** Choose Revoke.

## **Using the JAZN Admintool**

The JAZN Admintool can manage both XML-based and LDAP-based JAAS provider data from the command prompt.

The JAZN Admintool is a flexible Java console application, with functions that can be called directly from the command line or through the shell interface of the Admintool. The shell uses UNIX-derived commands to perform specific JAAS provider functions.

This section includes the following topics:

- [Usage Examples](#page-111-0)
- [Command Options](#page-112-0)
- [Realm Operations](#page-113-0)
- **[JAZN Shell Interface](#page-119-0)**
- [JAZN Shell Commands](#page-120-0)

### <span id="page-111-0"></span>**Usage Examples**

The following examples illustrate the different ways that the JAZN Admintool commands can be used.

### **To list all users in realm foo:**

From the UNIX command line:

java -jar jazn.jar -listusers foo

From the shell interface of the Admintool (using command-line options):

JAZN:> listusers foo

From the shell interface of the Admintool (through modified UNIX commands):

JAZN:> cd /realms/foo/users JAZN:foo> ls

## **To add the role fooRole to realm foo:**

From the UNIX command line:

java -jar jazn.jar -addrole foo fooRole

From the shell interface of the Admintool (using command-line options):

JAZN:> addrole foo fooRole

From the JAAS provider shell (through modified UNIX commands):

JAZN:> cd /realms/foo/users JAZN:foo> mkdir fooRole

### <span id="page-112-0"></span>**Command Options**

The JAZN Admintool provides the following command options, which are described in greater detail in the following sections. The JAZN Admintool command options can be invoked several different ways as described in ["Usage](#page-111-0)  [Examples" on page 6-12](#page-111-0). Error messages display if the syntax or parameters specified are incorrect.

#### **Realm Operations**

```
 -addrealm realm admin {adminpwd adminrole|adminrole
       userbase rolebase realmtype}
 -addrole realm role
 -adduser realm username password
 -checkpasswd realm user [-pw password] 
 -grantrole role realm {user|-role to_role}
```

```
 -listrealms 
 -listroles [realm [user|-role role]|-perm permission] 
 -listusers [realm [-role role|-perm permission]] 
 -remrealm realm
 -remrole realm role
 -remuser realm user
 -revokerole role realm {user|-role to_role} 
 -setpasswd realm user old_pwd new_pwd
```
#### **Policy Operations**

```
 -addperm permission permission_class action target [description] 
-addprncpl principal name prncpl class params [description]
 -grantperm realm {user|-role role} permission_class
       permission_actions
-listperms realm {user |-role role|-realm realm}
 -listperm permission
 -listprncpls 
-listprncpl principal name
 -remperm permission
 -remprncpl principal_name
 -revokeperm realm {user|-role role} permission_class
       permission_actions
```
#### **Interactive Shell**

-shell

#### **Configuration Operations**

-getconfig default\_realm admin password

#### **Migration Operations**

-convert filename realm

#### **Miscellaneous**

 -help -version

### <span id="page-113-0"></span>**Realm Operations**

#### **Adding and Removing Realms**

**-addrealm** realm admin {adminpwd adminrole | adminrole userbase rolebase realmtype}

```
-remrealm realm
```
The **-addrealm** option creates a realm of the specified type with the specified name, and **-remrealm** deletes a realm.

Valid realm types are:

- LDAP Environment: external and application
- XML Environment: XML

The user must provide the following:

- For an XML provider type:
	- realm name
	- administrator username
	- administrator password
	- administrator role
- $\blacksquare$  For LDAP:
	- realm name
	- administrator name
	- administrator role
	- user search base in the directory
	- role search base in the directory
	- realm type

#### **Adding and Removing Roles**

```
-addrole realm role
-remrole realm role
```
The **-addrole** option creates a role in the specified realm, and **-remrole** deletes a role from the realm.

#### **Adding and Removing Users**

```
-adduser realm username password
-remuser realm user
```
The **-adduser** option adds a user to a specified realm, and **-remuser** deletes a user from the realm.

#### **Checking Passwords**

-**checkpasswd** [realm] user [-pw password]

The **-checkpasswd** option indicates whether the given user requires a password for authentication. If -pw is used, it displays a message indicating whether the specified password authenticates the user.

#### **Granting and Revoking Roles**

```
-grantrole role realm {user|-role to_role} 
-revokerole role realm {user|-role to_role}
```
The **-grantrole** option grants the specified role to a user (when called with a user name) or a role (when called with -role). The **-revokerole** option revokes the specified role from a user or role.

#### **Listing Realms**

**-listrealms**

The **-listrealms** option displays all realms in the current JAAS provider environments.

#### **Listing Roles**

**-listroles** [realm [user|-role role|-perm permission]]

The **-listroles** option displays a list of roles that match the list criteria. This option lists the following:

- All roles in all realms, when called without any parameters
- All roles granted to a user, when called with a realm name and user name
- Roles that are granted the specified  $role$ , when called with a realm name and the option -role
- **Roles that are granted the specified**  $\epsilon$  *permission*, when called with a realm name and the option -perm

#### **Listing Users**

**-listusers** [realm [-role role|-perm permission]]

The **-listusers** option displays a list of users that match the list criteria. This option lists the following:

- All users in all realms, when called without any parameters
- All users in a realm, when called with a realm name
- Users that are granted a certain role or permission, when called with a realm name and the option -role or -perm

#### **Setting a Password**

-**setpasswd** realm user old\_pwd new\_pwd

The **-setpasswd** option allows administrators to reset the password of a user given the old password.

### <span id="page-116-0"></span>**Policy Operations**

#### **Adding and Removing Permissions**

```
-addperm permission permission_class action target [description]
-remperm permission
```
The **-addperm** option registers a permission with the JAAS provider PermissionClassManager. The **-remperm** option unregisters the specified permission class. permission and description can be multiple words if enclosed by quotation marks ("").

### <span id="page-116-1"></span>**Adding and Removing Principals**

```
-addprncpl principal_name prncpl_class params [description]
-remprncpl principal_name
```
The **-addprncpl** option registers a principal with the JAAS Provider PrincipalClassManager. The **-remprncpl** option unregisters the specified principal class. principal\_name and description can be multiple words if enclosed by quotation marks ("").

### **Granting and Revoking Permissions**

```
-grantperm realm {user|-role role} permission_class permission_actions
-revokeperm realm {user|-role role} permission_class permission_actions
```
The **-grantperm** option grants the specified permission to a user (when called with a username) or a role (when called with -role). The **-revokeperm** option revokes the specified permission from a user or role. A permission is denoted by its explicit class name (for example, oracle.security.jazn.realm. RealmPermission) and its action and target parameters (for RealmPermission, realmname action). Note that there may be multiple action and target parameters.

### <span id="page-117-0"></span>**Listing Permissions**

**-listperms** realm {user |-role role| realm realm}

The **-listperms** option displays all permissions that match the list criteria. This option lists the following:

- All permissions registered with the JAAS Provider PermissionClassManager
- Permissions that are granted a role, when called with a realm name and the option -role

### **Listing Permission Information**

**-listperm** permission

The **-listperm** option displays detailed information about the specified permission, including the permission's display name, class, description, actions, and targets.

<span id="page-117-1"></span>**Listing Principal Classes -listprncpls**

The **-listprncpls** option lists all principal classes registered with the PrincipalClassManager.

#### **Listing Principal Class Information**

**-listprncpl** principal\_name

The **-listprncpl** option displays detailed information about the specified principal, including the display name, class, description, and actions.

### **Interactive Shell**

#### **Starting the JAZN Admintool Shell**

**-shell**

The **-shell** option starts an JAAS provider interface shell. The JAAS Provider shell provides interactive administration of JAAS provider principals and policies through a UNIX-derived interface.

### **Configuration Operations**

**Getting XML Configuration Information** 

**-getconfig** default\_realm admin password

The **-getconfig** option displays the current configuration setting in jazn.xml.

### **Migration Operations**

#### **Migrating Principals from the principals.xml File**

**-migrates** filename realm|

The **-migrate** option migrates the OC4J principals.xml file into the specified realm of the current JAAS provider. *filename* specifies the name and location of the OC4J principals file (typically stored in j2ee/home/config/principals.xml).

The migration converts principals.xml users to JAAS Provider RealmUsers and principals.xml groups to JAAS Provider roles. All permissions previously granted to a principals.xml group are mapped to the JAAS Provider role. All users that were deactivated at the time of migration are not migrated. This is to ensure that no users can inadvertently gain access through the migration.

An error is returned if the specified file contains errors.

**See Also:** ["Replacing principals.xml" on page 5-4](#page-85-0) for additional information on migration and replacement of principals.xml

#### **Miscellaneous**

**Getting Help**

**-help**

The **-help** option displays a list of command options available with the JAZN Admintool.

### <span id="page-119-0"></span>**JAZN Shell Interface**

The JAZN Admintool includes a shell called the JAZN shell interface. The JAZN shell provides an interactive interface to the JAAS Provider API.

The shell directory structure consists of nodes, where nodes contain subnodes that represent the parent node's properties. [Figure 6–1](#page-119-1) shows the node structure:

<span id="page-119-1"></span>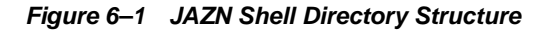

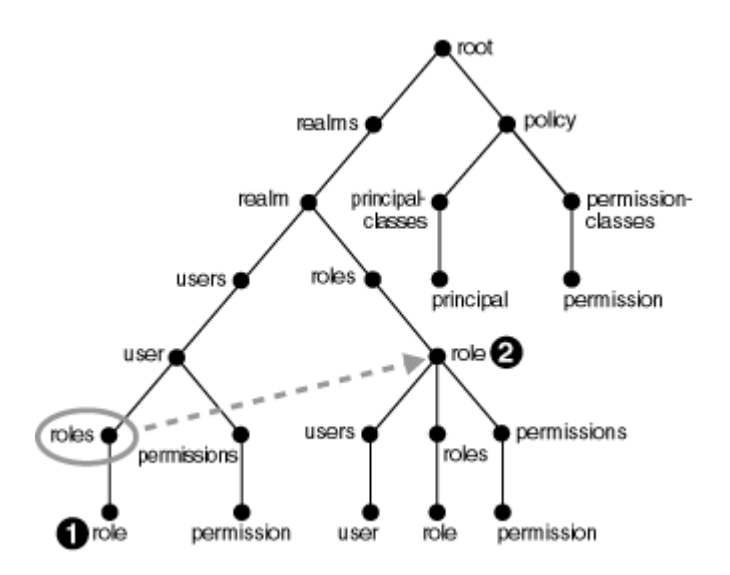

In this structure, the user and role nodes are linked together. Consequently, if you are at /realms/realm/users/user/roles in the tree and type cd role, you are taken to /realms/realm/roles/role*.*

Another way to look at this, is that role 1 is a symbolic link to role 2.

[Figure 6–2](#page-120-1) shows nodes of the xmlRealm created by the jazn-data.xml file in ["Sample jazn-data.xml Code" on page B-2](#page-323-0).

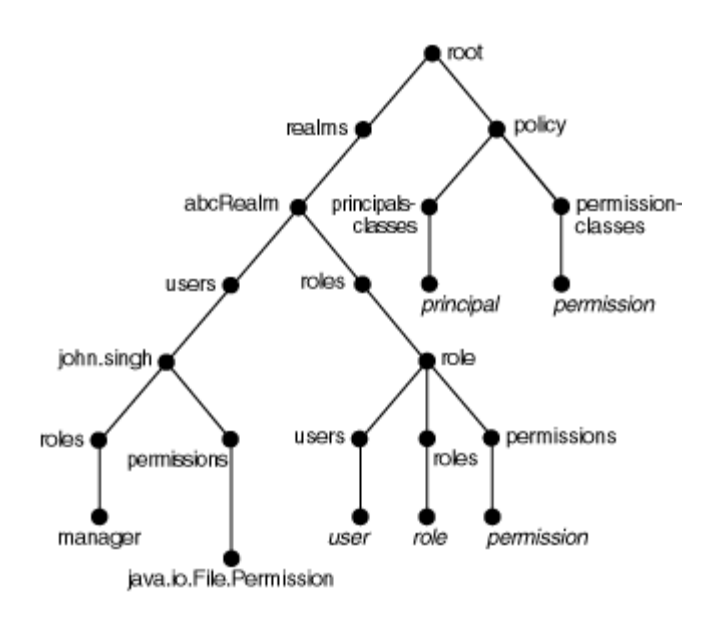

#### <span id="page-120-1"></span>**Figure 6–2 Illustrated Shell Directory Structure**

The JAZN shell can be recognized by the shell prompt JAZN:  $\geq$ . At any point in time, the prompt indicates which realm the administrator is managing. The following is an example:

JAZN:> cd foo JAZN:foo> ls

To start the shell, invoke the JAZN Admintool with the -shell option, as follows:

java -jar jazn.jar -shell

### <span id="page-120-0"></span>**JAZN Shell Commands**

Shell commands consists of the command options in ["Realm Operations" on](#page-113-0)  [page 6-14](#page-113-0) and the following series of UNIX derived commands for viewing the principals and policies in the structured way. Relative and absolute paths are supported for all relevant commands.

#### **Using the ls Command to List JAAS Provider Data**

**ls** [path]

The **ls** command mirrors its UNIX counterpart and lists the contents of the current directory or node. For example, if the current directory is the root, ls lists all realms. If the current directory is  $/$ realm $/$ users, then 1s lists all users in the realm. The results of the listing depends on the current directory. The ls command can operate with the \* wildcard.

#### **Using the cd Command to Navigate JAAS Provider Data**

**cd** path

The **cd** command, mirroring its UNIX counterpart, allows users to navigate the directory tree. Relative and absolute path names are supported. To exit a directory, type cd ... Entering cd / returns the user to the root node. An error message is displayed if the specified directory does not exist.

### **Using the mkdir, mk, or add Commands to Create JAAS Provider Data**

```
mkdir directory_name [other_parameter]
mk directory_name [other_parameter]
add directory_name [other_parameter]
```
The **mkdir**, **mk**, and **add** commands are synonyms of a command that creates a new subdirectory or node in the current directory. For example, if the current directory is the root, it creates a realm. If the current directory is /realm/users, it creates a user. The effect of mkdir depends upon the current directory. Some commands require additional parameters in addition to the name.

#### **Using the rm Command to Remove JAAS Provider Data**

**rm** directory\_name

The **rm** command mirrors its UNIX counterpart and removes the directory or node in the current directory. For example, if the current directory is the root, it removes the specified realm. If the current directory is /realm/users, it removes the specified user. The effect of  $r$ m depends on the current directory. An error message is displayed if the specified directory does not exist.

The rm command can operate with the \* wildcard.

**Using the pwd Command to Display the Current Shell Working Directory pwd**

The **pwd** command displays the current location of the user through the UNIX directory format. Undefined values are left blank in this listing.

### **Using the help Command to List JAAS Provider Commands**

**help**

The **help** command displays a list of all valid commands.

#### **Using the man Command to Display Detailed JAAS Provider Commands**

**man** command\_option **man** shell\_command

The **man** command mirrors its UNIX counterpart and displays more detailed usage information for the specified shell command or JAZN Admintool command option. Where information presented by the man page and this document conflict, this document contains the correct usage for the command.

**Using the clear Command to Clear the Screen**

**clear**

The **clear** command clears the terminal screen by displaying 80 blank lines.

### **Using the exit Command to Exit the JAZN Shell**

**exit**

The **exit** command exits the JAZN shell.

## **Managing LDAP Provider Data with Java Programs**

You can manage JAAS provider data by creating Java programs using the JAAS Provider APIs.

This section discusses the JAAS provider in LDAP environments. The emphasis is on Java programming, but it also provides useful information for those using Oracle Enterprise Manager or the JAZN Admintool.

This section contains the following topics:

- [About the Sample Java Code](#page-123-0)
- [The JAZNContext and JAZNConfig Classes](#page-124-0)
- [Managing Realms](#page-124-1)
- [Managing Users](#page-128-0)
- [Managing Roles](#page-128-1)
- **[Managing Permissions](#page-131-0)**
- [Managing JAAS Provider Policy](#page-132-0)

### <span id="page-123-0"></span>**About the Sample Java Code**

Some sample Java programs for managing LDAP environments are provided for you. In the example code, objects to be modified are presented in bold.

In most cases, relationships between examples are discussed after the code. The following chapters contain JAAS provider examples:

- [Chapter 6, "Managing the JAAS Provider"](#page-100-0) (this chapter)
- [Chapter 7, "Developing Secure J2SE Applications"](#page-138-0)
- [Chapter 8, "Developing Secure J2EE Applications"](#page-146-0)
- [Appendix B, "JAAS Provider Standards and Samples"](#page-322-0)

The example relationships discussed include the following:

- An example demonstrates creating a realm type, such as an Application Realm. A later example contains the code for dropping that same Application Realm.
- An example demonstrates setting permissions on a specific application. In a later section, the user granted those permissions is shown starting and running that application.

### <span id="page-124-2"></span><span id="page-124-0"></span>**The JAZNContext and JAZNConfig Classes**

The JAZNContext and JAZNConfig classes of the package oracle.security. jazn serve as a starting point for the JAAS provider. The JAZNContext and JAZNConfig classes contain methods such as getPolicy, getProperty, and getRealmManager that automatically retrieve information specific to the current JAAS provider instance.

The JAZNConfig class is designed for use with multiple instances of the JAAS provider.

The following code sample illustrates how JAZNContext or JAZNConfig are used in creating a realm in an LDAP-based environment:

```
 RealmManager realmMgr = JAZNContext.getRealmManager();
 realm = realmMgr.createRealm("abcRealm", realmInfo);
```
### <span id="page-124-1"></span>**Managing Realms**

After you have installed and configured the required components, you must create realms. A realm is a user community instance maintained by the authorization system. Realms consist of a user manager and role manager, and provides access to an LDAP-based provider environment of users and roles (groups).

This section contains the following topics:

- **[Realm Creation](#page-125-0)**
- [Creating an External Realm](#page-125-1)
- [Creating an Application Realm](#page-127-0)
- [Dropping a Realm](#page-128-2)

### <span id="page-125-0"></span>**Realm Creation**

Realms are created using the createRealm() method of the RealmManager class, which requires the following information:

- The realm name
- The role name (adminRole) given to the administrator. This role can then be granted to others, giving them administrative privileges
- Other properties in name/value pairs, including the location that contains the users and roles of the realm's organization in Oracle Internet Directory
- A user's searchbase property for locating the administrator and any user of the realm. This is required for External Realm and Application Realm.
- A role's searchbase property for locating the administrative role and any role for the realm. This is required for External Realm.
- Optional properties:
	- **The administrator name** ( $\alpha$ dminUser), a user with administrative privileges
	- A user object class to use as a filter to search for users
	- A role object class to use as a filter to search for roles

#### **See Also:**

- ["Role-Based Access Control \(RBAC\)" on page 3-14](#page-57-0)
- ["Realms" on page 3-10](#page-53-0)
- ["JAAS Provider Realm and Policy Management" on page 3-16](#page-59-0)
- ["The JAZNContext and JAZNConfig Classes" on page 6-25](#page-124-0)
- ["Package oracle.security.jazn.realm" on page A-7](#page-318-0)
- ["LDAP-Based Realm Types" on page 3-18](#page-61-0) for definitions of realm types

#### <span id="page-125-1"></span>**Creating an External Realm**

An External Realm is an LDAP-based realm that integrates existing user communities (user and role information not currently stored under the JAAS Provider context) with the JAAS provider.

User and role management in an External Realm must be handled by an Oracle Internet Directory tool.

The following code sample creates an External Realm with the objects shown in [Table 6–3.](#page-126-0) The objects to be modified are presented in bold.

<span id="page-126-0"></span>**Table 6–3 Objects in Sample External Realm Creation Code**

| <b>Objects</b>       | <b>Names</b>  |
|----------------------|---------------|
| sample organization  | abc.com       |
| adminUser (optional) | John.Singh    |
| adminRole            | administrator |
| sample realm name    | abcRealm      |

#### <span id="page-126-1"></span>**Example 6–1 External Realm Creation Code**

```
import oracle.security.jazn.spi.ldap.*;
import oracle.security.jazn.*;
import oracle.security.jazn.realm.*;
import java.util.*;
/**
  * Creates an external realm.
  */
public class CreateRealm extends Object
{
     public CreateRealm() {};
     public static void main (String[] args) {
       CreateRealm test = new CreateRealm();
       test.createExtRealm();
     }
     void createExtRealm() {
     Realm realm=null;
  try {
      Hashtable prop = new Hashtable();
      prop.put(Realm.LDAPProperty.USERS_SEARCHBASE,"cn=users,o=abc.com");
      prop.put(Realm.LDAPProperty.ROLES_SEARCHBASE,"cn=roles,o=abc.com");
```

```
 // specifying the following LDAP directory object class 
      // is optional. When specified, it will
      // be used as a filter to search for users
      prop.put(Realm.LDAPProperty.USERS_OBJ_CLASS,"orclUser");
     // adminUser is optional
      String adminUser = "John.Singh";
      String adminRole = "administrator";
      RealmManager realmMgr = JAZNContext.getRealmManager();
      InitRealmInfo realmInfo = new
            InitRealmInfo(InitRealmInfo.RealmType.EXTERNAL_REALM, adminUser,
            adminRole, prop);
      realm = realmMgr.createRealm("abcRealm", realmInfo);
\left\{\begin{array}{ccc} \end{array}\right\}catch (Exception e) {
      e.printStackTrace();
     }
   }
}
```
### <span id="page-127-0"></span>**Creating an Application Realm**

An Application Realm is an LDAP-based realm that supports external read-only users and internal role management.

The code for creating an Application Realm is similar to the code for creating an External Realm, with the following exceptions:

- The property name for InitRealmInfo.RealmType is APPLICATION\_REALM
- An Application Realm does not need to include the setting to search for roles as defined in prop.put(Realm.LDAPProperty.ROLES\_SEARCHBASE, "cn=roles,o=**defaultOrganization**");

**See Also:** ["Supplementary Code Sample: Creating an Application](#page-329-0)  [Realm" on page B-8](#page-329-0) for a complete code sample

**Note:** If both adminUser and adminRole exist, then adminRole is granted to adminUser, using RBAC.

### <span id="page-128-2"></span>**Dropping a Realm**

The RealmManager class of package oracle.security.jazn.realm enables you to drop a realm.

The following code sample shows how to drop a realm:

```
RealmManager realmMgr = JAZNContext.getRealmManager();
  realmMgr.dropRealm("abcRealm");
```
The JAAS provider administrator and the realm administrator both have permission to drop a realm.

### <span id="page-128-0"></span>**Managing Users**

You cannot create or manage users directly in the JAAS provider if you are using an LDAP-based provider type. For those tasks, use an Oracle Internet Directory tool.

You can add users to a realm using the realm's UserManager interface, as shown in the following code:

```
 UserManager usermgr = realm.getUserManager();
 RealmUser user = usermgr.getUser("Chitra.Kumar");
```
**See Also:** *Oracle Internet Directory Administrator's Guide* for information on using Oracle Internet Directory tools

### <span id="page-128-3"></span><span id="page-128-1"></span>**Managing Roles**

The RoleManager interface provides methods to manage roles. [Table 6–4](#page-128-3) describes some of the methods available with the RoleManager interface.

| <b>Method</b> | <b>Description</b>                                          | <b>Available to These</b><br><b>Realms</b> |
|---------------|-------------------------------------------------------------|--------------------------------------------|
| createRole    | Creates a role in a realm                                   | <b>Application Realm</b>                   |
| grantRole     | Grants a role to a RealmPrincipal                           | <b>Application Realm</b>                   |
| dropRole      | Drops either named roles or a role<br>given in the instance | <b>Application Realm</b>                   |
| getRoles      | Gets roles in a realm                                       | All realms                                 |
| revokeRole    | Revokes a role from a<br>RealmPrincipal                     | <b>Application Realm</b>                   |

**Table 6–4 RoleManager Methods**

Managing roles requires getting the realm from the RealmManager as described in ["The JAZNContext and JAZNConfig Classes"](#page-124-0) [on page 6-25](#page-124-2). After that, you get an instance of the RoleManager interface with the method you are calling.

This section contains these topics:

- [Creating Roles](#page-129-0)
- **[Granting Roles](#page-129-1)**
- [Dropping Roles](#page-131-1)

**Note:** You can internally create, grant, drop, and revoke roles in an Application Realm using the RoleManager interface.

However, in an External Realm, you cannot use the RoleManager interface. Roles can be created, granted, dropped, and revoked with an Oracle Internet Directory tool.

#### <span id="page-129-0"></span>**Creating Roles**

Roles are created either externally in an External Realm with an Oracle Internet Directory tool or internally in an Application Realm with RoleManager.

The following code sample shows how to create a role with RoleManager:

```
RoleManager rolemgr = realm.getRoleManager();
RealmRole role = rolemgr.createRole("devManager_role");
```
#### <span id="page-129-1"></span>**Granting Roles**

You can grant roles in an Application Realm, but not in an External Realm.

Roles are granted by an instance of RoleManager.

These lines show how to grant a role:

```
RoleManager rolemgr = realm.getRoleManager();
...
rolemgr.grantRole(user, director_role);
```
These lines are key to the sample code show in [Example 6–2 on page 6-31](#page-130-0).

This sample code demonstrates granting a role, manager\_role, to another role, director\_role, and granting the director\_role to a user, Chitra. Kumar. Consequently, Chitra is granted the director\_role directly, and the manager\_ role indirectly.

The objects to be modified are presented in bold.

**Objects Names Comments** Realm devRealm devRealm devRealm devRealm appears in this code and in the creation of the sample Application Realm which can be viewed in [Example B–2 on page B-8.](#page-329-1) RealmUser user Chitra.Kumar RealmRole director\_role RealmRole manager\_role sample organization dev.com dev.com dev.com does not appear in this code directly, but was acted upon in the creation of the sample Application Realm which can be viewed in [Example B–2 on page B-8.](#page-329-1)

**Table 6–5 Objects in Sample Granting Roles Code**

```
Example 6–2 Granting Roles Code Sample
```

```
import oracle.security.jazn.spi.ldap.*;
import oracle.security.jazn.*;
import oracle.security.jazn.realm.*;
import java.util.*;
public class GrantRole extends Object
{
   public GrantRole() {}
   public static void main (String[] args)
   {
       GrantRole test = new GrantRole();
       test.grantRole();
\vert void grantRole() {
   try {
       RealmManager realmMgr = JAZNContext.getRealmManager();
       Realm realm = realmMgr.getRealm("devRealm");
       RoleManager rolemgr = realm.getRoleManager();
       RealmRole manager_role = rolemgr.getRole("manager_role");
       RealmRole director_role = rolemgr.getRole("director_role");
       UserManager usermgr = realm.getUserManager();
         RealmUser user = usermgr.getUser("Chitra.Kumar");
```

```
 /* grants manager_role to director_role */
      rolemgr.grantRole( director_role, manager_role);
      /* grants director_role to Chitra */
      rolemgr.grantRole( user, director_role); 
 }
  catch (JAZNException e) {
      System.out.println("Exception "+e.getMessage());
 }
    }
```
#### **Dropping Roles**

}

The following code sample shows how to drop a role with RoleManager:

```
RoleManager rolemgr = realm.getRoleManager();
rolemgr.dropRole("devManager_role");
```
### <span id="page-131-1"></span><span id="page-131-0"></span>**Managing Permissions**

Permissions are extended from the java.security.Permission class. The JAAS provider provides four classes of permissions representing types of actions that can be performed. See [Table 3–2 on page 3-6](#page-49-0) for the list of permissions.

Permissions are all created with constructors such as the following RealmPermission:

RealmPermission Perm1 = new RealmPermission("devRealm", "createRole");

**See Also:** The following for further information on permissions:

- ["What Is the Java2 Security Model?" on page 3-4](#page-47-0)
- ["What Is the Java2 Security Model?" on page 3-4](#page-47-0)
- Java Security documentation by visiting the following URL: http://java.sun.com/j2se/1.3/docs/guide/security/

### <span id="page-132-0"></span>**Managing JAAS Provider Policy**

JAAS provider policy grants permissions to principals, such as users and roles. The policy can be modified after initialization to grant and revoke permissions to grantees.

#### **Managing Policy with JAAS Provider Packages**

These lines of code are key to the sample class shown in ["Modifying User](#page-331-0)  [Permissions Code" on page B-10.](#page-331-0)

```
final JAZNPolicy policy = JAZNContext.getPolicy(); 
... 
policy.grant(new Grantee(propset, cs), new
      FilePermission("report.data", "read"));
```
## **Managing XML-Based Provider Data with the XML Schema**

You can manage JAAS provider data by modifying XML files used by the JAAS Provider APIs.

This section discusses the JAAS provider in XML-based provider environments. The emphasis is on data files that you create yourself based on the XML schema, but it also provides useful information for those using the JAZN Admintool.

The XML-based environment provides fast, simple, lightweight JAAS provider management. You can use an XML file (named jazn-data.xml in this example) to manage the JAAS provider realm and policy information. [Table 6–6](#page-132-1) describes the sections of the jazn-data.xml file.

<span id="page-132-1"></span>

| <b>Section</b> | This section enables you to:                                                           |  |
|----------------|----------------------------------------------------------------------------------------|--|
| Realm data     | Create realms, users, and roles                                                        |  |
|                | Grant roles to users and to other roles                                                |  |
| Policy data    | Assign permissions to users and roles defined in the realm data<br>section of the file |  |

**Table 6–6 Description of jazn-data.xml File** 

The jazn-data.xml file is specified as follows:

- For J2SE: in the  $\frac{1}{2}$  azn. xml configuration file
- For J2EE: in the orion-application.xml configuration file

**See Also:** *Oracle9i Application Server Security Guide* for configuration information on these two XML files

### **Managing Realms, Users, Roles, and Permissions**

XML realm and provider information is stored in an XML file typically named jazn-data.xml. To work correctly, the XML file must conform to specific policy schema and DTD standards.

#### **See Also:**

■ ["Sample jazn-data.xml Code" on page B-2](#page-323-0) to view an XML Schema and a sample jazn-data.xml file

### **DTD for jazn-data.xml**

The JAAS provider data file must conform to the following DTD:

```
<!ELEMENT jazn-data (jazn-realm?, jazn-policy?, jazn-permission-classes?, 
jazn-principal-classes?, jazn-loginconfig?)>
<!-- Realm Data -->
<!ELEMENT jazn-realm (realm*)>
<!ELEMENT realm (name, users?, roles?, jazn-policy?)>
<!ELEMENT users (user*)>
<!ELEMENT user (name, display-name?, description?, credentials?)>
<!ELEMENT name (#PCDATA)>
<!ELEMENT display-name (#PCDATA)>
<!ELEMENT description (#PCDATA)>
<!ELEMENT credentials (#PCDATA)>
<!ELEMENT roles (role*)>
<!ELEMENT role (name, display-name?, description?, members)>
<!ELEMENT members (member*)>
<!ELEMENT member (type, name)>
<!ELEMENT type (#PCDATA)>
<!-- Policy Data -->
<!ELEMENT jazn-policy (grant*)>
<!ELEMENT grant (grantee, permissions?)>
<!ELEMENT grantee (display-name?, principals?, codesource?)>
<!ELEMENT principals (principal*)>
<!ELEMENT principal (realm-name?, type?, class, name)>
<!ELEMENT realm-name (#PCDATA)>
```

```
<!ELEMENT codesource (url)>
<!ELEMENT url (#PCDATA)>
<!ELEMENT permissions (permission+)>
<!ELEMENT permission (class, name, actions?)>
<!ELEMENT class (#PCDATA)>
<!ELEMENT actions (#PCDATA)>
<!-- Principal Class Data -->
<!ELEMENT jazn-principal-classes (principal-class*)>
<!ELEMENT principal-class (name, description?, type, class, 
name-description-map?)>
<!ELEMENT name-description-map (name-description-pair*)>
<!ELEMENT name-description-pair (name, description?)>
<!-- Permission Class Data -->
<!ELEMENT jazn-permission-classes (permission-class*)>
<!ELEMENT permission-class (name, description?, type, class, target-descriptors, 
action-descriptors?)>
<!ELEMENT target-descriptors (target-descriptor*)>
<!ELEMENT target-descriptor (name, description?)>
<!ELEMENT action-descriptors (action-descriptor*)>
<!ELEMENT action-descriptor (name, description?)>
<!-- Login Module Data -->
<!ELEMENT jazn-loginconfig (application*)>
<!ELEMENT application (name, login-modules)>
<!ELEMENT login-modules (login-module+)>
<!ELEMENT login-module (class, control-flag, options?)>
<!ELEMENT control-flag (#PCDATA)>
<!ELEMENT options (option+)>
<!ELEMENT option (name, value)>
<!ELEMENT value (#PCDATA)>
```
## **Other Utilities**

There are three additional utilities for managing the JAAS provider. These classes work with both LDAP-based and XML-based provider types. The classes can be used and managed programmatically. Additionally, two can be managed through the JAZN Admintool.

- PermissionClassManager Integrates with the JAZN Admintool
- PrincipalClassManager Integrates with the JAZN Admintool
- LoginModuleManager Works only with J2EE applications and is not activated with the JAZN Admintool

### **PermissionClassManager Interface**

The PermissionClassManager is a repository of all registered Permission classes and a utility to help manage them. Registering a permission class allows access to stored metadata that provides specific information about a given permission's target, action, and/or description. Failure to register a given permission class does not affect the JAAS provider's ability to use the permission class. That is, the JAAS provider does not limit permission grants or revocations to those classes registered with the PermissionClassManager.

Works with the JAZN Admintool to perform these functions:

- ["Adding and Removing Permissions" on page 6-17](#page-116-0)
- ["Listing Permissions" on page 6-18](#page-117-0)

#### **See Also:**

["PermissionClassManager" on page A-5](#page-316-0) to view the API

### **PrincipalClassManager Interface**

PrincipalClassManager represents the repository of all registered Principal classes and a utility to help manage them. Registering a principal class allows access to stored metadata that provides specific information about a given principal's name and description. Failure to register a given principal class will not affect the JAAS provider's ability to use the principal class. That is, the JAAS provider recognizes all principal classes whether or not they've been registered with the PrincipalClassManager.

The PrincipalClassManager works with the JAZN Admintool to perform these functions:

- ["Adding and Removing Principals" on page 6-17](#page-116-1)
- ["Listing Principal Classes" on page 6-18](#page-117-1)

#### **See Also:**

■ ["PrincipalClassManager"](#page-317-0) [on page A-6](#page-317-0) to view the API

### **LoginModuleManager**

LoginModuleManager is the JAAS Provider implementation of the JAAS Configuration class and provides login configuration support to applications. The Configuration class is a registry of applications and corresponding login modules used by a given application and the order they are to be used. There are both LDAPLoginModuleManager and XMLLoginModuleManager implementations of the LoginModuleManager.

Other Utilities

<span id="page-138-2"></span>**7**

# <span id="page-138-0"></span>**Developing Secure J2SE Applications**

This chapter describes how to develop secure Java2 Platform, Standard Edition (J2SE) applications using the Oracle9*i*AS Containers for J2EE (OC4J) JAAS Provider.

This chapter contains these topics:

- [Developing Secure J2SE Applications Overview](#page-138-1)
- [Authentication in the J2SE Environment](#page-139-0)
- [Authorization in the J2SE Environment](#page-140-0)
- **[Testing and Executing an Application](#page-141-0)**
- **[Sample J2SE Application](#page-142-0)**

**Note:** This chapter assumes that you have followed the management instructions in [Chapter 7, "Developing Secure J2SE](#page-138-2)  [Applications"](#page-138-2).

## <span id="page-138-1"></span>**Developing Secure J2SE Applications Overview**

J2SE application developers develop, deploy, and manage Java applications on local desktops or servers. Using the JAAS provider enables developers to make these applications secure.

After the creation of realms and related components described in [Chapter 5,](#page-82-0)  ["Integrating the JAAS Provider with Java2 Applications"](#page-82-0), the JAAS provider can be integrated into J2SE applications to provide the following services:

- [Authentication in the J2SE Environment](#page-139-0)
- [Authorization in the J2SE Environment](#page-140-0)

#### **See Also:**

- ["JAAS Provider Integration in J2SE Application Environments" on](#page-83-0)  [page 5-2](#page-83-0)
- ["Sample J2SE Application" on page 7-5](#page-142-0) for a J2SE application demonstration

## <span id="page-139-0"></span>**Authentication in the J2SE Environment**

Authentication is the process of verifying the identity of a user in a computing system, often as a prerequisite to granting access to resources in a system. User authentication in the J2SE environment is performed with the following:

- A JAAS LoginContext class
- A JAAS Provider RealmLoginModule class or another login module that can be configured as the default login module
- A callback handler that you must create, following the JAAS model in javax.security.auth.callback

The constructor for the LoginContext class requires the name of the client login and a new instance of a callback handler, an object you must implement. The callback handlers, which are described in JAAS documentation, are required by the login module to communicate with users.

The user of the computing service is the Subject. The Subject is passed to the LoginContext class. The LoginContext.login() method compares the Subject to configuration settings in the JAAS Provider RealmLoginModule or other login module. If  $login()$  is successful, the login module associates the Principal (a specific identity) and credentials with the Subject.

This authenticates the Subject, which can then be retrieved by invoking LoginContext.getSubject in the authorization process.

> **See Also:** JAAS documentation at the following Web site for more information about authentication, login modules, and callback handlers:

http://java.sun.com/products/jaas/

## <span id="page-140-0"></span>**Authorization in the J2SE Environment**

Once a user is successfully authenticated, the authorization policy is enforced upon the user. Authorization is achieved through the following methods and interface based on the Java2 and JAAS Security Model:

- javax.security.auth.Subject.doAs() method in the client
- java.lang.SecurityManager.checkPermission method in the server
- The Privileged Action interface of java.security in the application

### **Subject.doAs**

After retrieving the authenticated Subject from the LoginContext, the client invokes Subject.doAs with the application as a parameter. The application starts, which activates security checking in the server. An AccessControlException is thrown if security checking fails.

### **SecurityManager.checkPermission**

Security checking in J2SE applications requires the use of the JDK 1.3 or greater java.lang.SecurityManager in the server.

The security manager determines whether to permit operations. The classes in Java packages cooperate with the security manager by asking the application's security manager for permission to perform certain operations. Each Java application can have its own security manager object that acts as a full-time security guard.

The SecurityManager.checkPermission method performs security checking.

### **PrivilegedAction**

The application must implement the interface Privileged Action.

**See Also:** Java security architecture at the following Web site:

http://java.sun.com/j2se/1.3/docs/guide/security/

## <span id="page-141-0"></span>**Testing and Executing an Application**

In order to test or execute the application, you must start the SecurityManager at the command line and, if using a login module to start an application, call it.

This is the first real test of the JAAS provider.

### **Starting with RealmLoginModule**

#### **To start the application using the RealmLoginModule:**

- **1.** Go to the computer on which the J2SE application is installed.
- **2.** Start the security manager and test the application at the command prompt:

```
java -Djava.security.manager -Djava.security.policy=java2.policy
-Djava.security.auth.policy=jazn.xml
-Djava.security.auth.login.config=jaas.config MyApp
```
where the client,  $MyApp$ , calls your application. The  $jazn$ ,  $xml$  file is the property file that identifies the provider type you are using (Oracle Internet Directory or XML-Based Provider Type). The jaas.config file indicates that RealmLoginModule is required for authentication.

This command can be used with the sample code shown in ["Sample J2SE](#page-142-0)  [Application" on page 7-5.](#page-142-0)

### **Starting without RealmLoginModule**

It is possible to start J2SE applications without using authentication and the RealmLoginModule or any login module, but that is not the preferred method. To do so and use the sample code provided in this chapter, you need to modify the MyApp code in [Example 7–1, "Client Login Code" on page 7-5](#page-142-1) so that it does not require the objects described in ["Authentication in the J2SE Environment" on page 7-2](#page-139-0).

After you have modified the MyApp code, you can start it.

#### **To start the application without using the RealmLoginModule:**

- **1.** Go to the computer that the J2SE application is installed on.
- **2.** Start the security manager and execute the application at the command prompt:

For example, to test a sample application, enter:

```
java -Djava.security.manager -Djava.security.policy=java2.policy 
-Djava.security.auth.policy=jazn.xml MyApp
```
where the client, MyApp, calls your application. The type of JAAS provider you are using (LDAP-based or XML-based) is identified in the jazn.xml file.

### <span id="page-142-0"></span>**Sample J2SE Application**

This section shows a sample client login, MyApp, and a brief test application using the JAAS provider in a J2SE environment.

| <b>Objects</b>        | <b>Names</b>              | <b>Comments</b>                                                                                                    |
|-----------------------|---------------------------|----------------------------------------------------------------------------------------------------|
| CallbackHandler       | myCallbackHandler         | myCallbackHandler is a callback handler<br>that you must implement.                                                                                   |
| sample application    | AccessTest1               | AccessTest1 is the application that the<br>user wants to start. The code for<br>AccessTest1 is show in Example 7-2 on<br>page 7-7.                    |
| sample external realm | abcRealm                  | abcRealm was created in Example 6-1 on<br>page 6-27.                                                                                                  |
| client user           | Jane. Smith or<br>unknown | The client user added in Example 6–1 on<br>page 6-27. Since Jane. Smith is the only<br>user added; that is, the only name<br>returned to Principal p. |

**Table 7–1 Sample Client Login Code**

The following is executed using the commands described in ["Testing and Executing](#page-141-0)  [an Application" on page 7-4.](#page-141-0)

<span id="page-142-1"></span>**Example 7–1 Client Login Code**

#### **MyApp Code**

```
import java.io.*;
import java.util.*;
import java.security.Principal;
import javax.security.auth.*;
import javax.security.auth.callback.*;
import javax.security.auth.login.*;
import javax.security.auth.spi.*;
import com.sun.security.auth.*;
import oracle.security.jazn.*;
import oracle.security.jazn.realm.*;
```

```
public class MyApp {
     public static void main(String[] args) {
   LoginContext lc = null;
   try {
       // you must create a CallbackHandler class 
     lc = new LoginContext("MyApp", new myCallbackHandler());
       } catch (LoginException le) {
       le.printStackTrace();
       System.exit(-1);
   } 
   try {
       // attempt authentication
       lc.login(); 
   } catch (AccountExpiredException aee) { 
       System.out.println("Your account has expired. " +
              "Please notify your administrator.");
       System.exit(-1); 
  // other exceptions
  //CredentialExpiredException
    // FailedLoginException 
   }
   // checking what Principals the user has
   Iterator principalIterator = lc.getSubject().getPrincipals().iterator();
   System.out.println("Authenticated user has the following Principals:");
   while (principalIterator.hasNext()) {
      Principal p = (Principal)principalIterator.next();
       System.out.println("\t" + p.toString());
   }
   System.out.println("User has " +
          lc.getSubject().getPublicCredentials().size() +
          " Public Credential(s)");
   // now try to execute the sample application as the authenticated Subject
   Subject.doAs(lc.getSubject(), new AccessTest1());
   System.exit(0);
     }
}
```
# **Sample J2SE Application Code**

This is the sample application that is executed when a successfully authenticated principal runs MyApp.

**Table 7–2 Objects in Sample Application Code**

| Objects | <b>Names</b> |
|---------|--------------|
| file    | report.data  |

**Example 7–2 Sample Application Code**

```
import java.lang.*;
import java.security.*;
import java.io.*;
public class AccessTest1 implements PrivilegedAction {
     public Object run() {
         File f = new File("report.data");
         // Security checking is invoked
         if (f.exists()) {
             System.out.println("*** report.data accessed ***");
 }
         return null;
     }
}
```
# **Discussion of the J2SE Sample Client Login and Application Code**

In the  $MyApp$  client, once the authentication process is completed,  $Subject.doAs$ starts the sample application AccessTest1.

AccessTest1 starts and requests to read the report.data file. This request invokes security checking in the server, which determines if the user has permission on AccessTest1 to read the report.data file.

Permission has been granted previously to Jane. Smith in Example 6-1 on [page 6-27](#page-126-0). If Jane. Smith is the user logging in, AccessTest1 runs.

If the user is not Jane.Smith, the authorization fails because no other users have been granted this permission.

# **Developing Secure J2EE Applications**

This chapter describes how to develop secure Java2 Platform, Enterprise Edition (J2EE) applications using the JAAS Provider and Oracle9*i*AS Containers for J2EE (OC4J).

This chapter contains these topics:

- [Developing Secure J2EE Applications Overview](#page-146-0)
- [Authentication in the J2EE Environment](#page-147-0)
- [Authorization in the J2EE Environment](#page-149-0)
- [Testing and Executing the J2EE Application](#page-149-1)
- **[Sample J2EE Application](#page-154-0)**

**Note:** This chapter assumes that you have followed the management instructions in [Chapter 6, "Managing the JAAS](#page-100-0)  [Provider"](#page-100-0).

# <span id="page-146-0"></span>**Developing Secure J2EE Applications Overview**

J2EE application developers develop, deploy, and manage Web enabled, server-centric, enterprise level Java applications that are deployed in multiple tier environments. Using the JAAS provider enables developers to make these applications secure.

In J2EE applications, the JAAS provider is integrated with OC4J and provides the JAZNUserManager, an implementation of the OC4J UserManager.

After the creation of realms and related components described in [Chapter 6,](#page-100-0)  ["Managing the JAAS Provider",](#page-100-0) the JAAS Provider can be integrated into J2EE applications to provide the following services:

- [Authentication in the J2EE Environment](#page-147-0)
- [Authorization in the J2EE Environment](#page-149-0)

**See Also:** ["Oracle9iAS Containers for J2EE \(OC4J\)" on page 5-3](#page-84-0)

# <span id="page-147-0"></span>**Authentication in the J2EE Environment**

Authentication is the process of verifying the identity of a user in a computing system, often as a prerequisite to granting access to resources in a system. User authentication in the J2EE environment is performed with the following:

- Oracle9*i*AS Single Sign-On (for SSO environments) or the JAAS provider RealmLoginModule or other login module (for non-SSO environments)
- JAZNUserManager for OC4J (Required)

Before HTTP requests can be dispatched to the target servlet, the JAZNUserManager gets the authenticated user information (set by mod\_osso) from the HTTP request object and sets the JAAS subject in OC4J.

#### **Running with an Authenticated Identity**

You can choose to configure the JAZNUserManager so that a filter enables the target servlet to run with the permissions and roles associated with an authenticated identity or run-as identify. To do this, configure the jazn-web-app element.

**See Also:** Chapter 7 of the *Oracle9i Application Server Security Guide* and ["JAZNUserManager" on page 5-4](#page-85-0) for further information on options and configuration of the JAZNUserManager filter, including the jazn-web-app element

#### **Intercepting Servlet Invocation**

The JAZNUserManager intercepts calls from Oracle9*i*AS Single Sign-On or the JAAS Provider RealmLoginModule and retrieves authentication information to identify the username and role.

# **Retrieving Authentication Information**

The following javax.servlet.HttpServletRequest APIs retrieve authentication information within the servlet:

- getRemoteUser for the authenticated username
- getAuthType for the authentication scheme
- getUserPrincipal for the authenticated principal object
- getAttribute("java.security.cert.X509certificate") for the SSL client certificate.

#### **(Optional if the Filter Element Has Been Set)**

If the filter element has been set, JAZNUserManager performs the following when doFilter(ServletRequest request, ServletResponse response, FilterChain chain) is invoked:

- For SSO or Basic authentication, the filter relies on JAZNUserManager to retrieve the authenticated user and the corresponding principal object.
- For an SSL client certificate, the filter performs the following:
	- **1.** Retrieves SSL client certificate from the request object, if it is available
	- **2.** Instantiates java.security.cert.X509Certificate object x509cert based on the client certificate
	- **3.** Creates an array of type java.security.cert.X509Certificate and adds objects to the array
	- **4.** Sets the attribute on the request object ("java.security.cert .X509Certificate",x509cert)
	- **5.** Gets the SSL principal name by invoking oracle.security.jazn. util.CertHash.getHash(x509cert)
	- **6.** Gets the SSL principal object sslPrincipal, a RealmPrincipal object, from the default realm using the JAAS Provider API

The filter element constructs an oracle.security.jazn.oc4j. JAZNServletRequest request for the HTTP request.

#### **(End of Optional Section)**

Authorization begins with a call to Subject.doAs().

# <span id="page-149-0"></span>**Authorization in the J2EE Environment**

Authorization is the process of granting the permissions and privileges entitled to the user.

Once the user is authenticated, the JAZNUserManager invokes the target servlet within a Subject.doAs() block to enable JAAS-based authorization in the target servlets.

Authorization is achieved through the following:

- JAZNUserManager
- Methods based on the Java2 Security Model:
	- Servlet.service() in the servlet
	- Subject.doAs() in the client
	- SecurityManager.checkPermission() in the server

# <span id="page-149-1"></span>**Testing and Executing the J2EE Application**

After completing all configuration tasks, follow these steps to test or execute the JAAS Provider within OC4J. These steps assume the following:

- The current directory is  $$ORACLE_HOME / j2ee / home$
- $mod \text{o}c4$  j is configured

To build and configure your application, a sample application, callerInfo, has been provided. [Chapter 4, "Quick Start JAAS Provider Demo"](#page-74-0) describes how to quickly run this sample application. This chapter elaborates on the information in [Chapter 4](#page-74-0) and discusses available configuration options.

**See Also:** *Chapter 7 of the Oracle9i Application Server Security Guide*  for detailed configuration information

# **Setting Up**

You must perform the following tasks to test and run a J2EE application:

- [Task 1: Installing Ant \(Optional\)](#page-150-0)
- [Task 2: Modifying OC4J Files](#page-150-1)
- [Task 3: Changing Default Configurations](#page-151-0)

■ [Task 4: Building the Directory](#page-152-0)

#### <span id="page-150-0"></span>**Task 1: Installing Ant (Optional)**

You can install Ant, an XML-based build tool (similar to make), from Apache's Jakarta Project or plan to use jar directly. If you do not have Ant installed, you can download it from:

http://jakarta.apache.org/ant/index.html

Once you have installed Ant, and before running it, you must configure files as described in the next section, ["Task 2: Modifying OC4J Files"](#page-150-1).

# <span id="page-150-1"></span>**Task 2: Modifying OC4J Files**

In order to run a servlet, you need to modify several OC4J Files.

#### **Modifying OC4J Files Where OC4J is Not Running**

 $\blacksquare$  Modify the OC4J server.xml file in \$ORACLE\_HOME/j2ee/home/config/ by adding the following line:

```
<application name="myApp1" path="../jazn/demo/myApp1/ 
   myApp1.ear" />
```
For the callerInfo demo, the line is as follows:

```
<application name="callerInfo" path="../jazn/demo/callerInfo/ 
   callerInfo.ear" />
```
■ Modify the OC4J default-web-site.xml file in \$ORACLE\_HOME/j2ee/home/ config/ by adding the following line:

```
<web-app application="myApp1" name="myApp1-web" root="/jazn" />
```
For the callerInfo demo, the line is as follows:

```
<web-app application="callerInfo" name="callerInfo-web" root="/jazn" />
```
#### **Deploying an Application When the OC4J Server Is Running**

If the OC4J server is already up and running, you can use Enterprise Manager to deploy your application; see the *Oracle9iAS Containers for J2EE User's Guide* for details.

For the callerInfo demo, specify the following information in the deployment wizard:

- **EAR file:** \$J2EE\_HOME/jazn/demo/callerInfo/callerInfo.ear
- **Application name:** callerInfo
- **Servlet root context:** /jazn

#### **See Also:**

- ■ *Oracle9iAS Containers for J2EE User's Guide* for further information on OC4J configuration
- Chapter 7 of the *Oracle9i Application Server Security Guide* for further information on JAAS Provider configuration

#### <span id="page-151-0"></span>**Task 3: Changing Default Configurations**

The default realm is set to sample\_subrealm. To change to another realm, you must modify the jazn element of the OC4J orion-application.xml (in the directory jazn/demo/callerinfo/etc/) as follows:

#### **Using XML-Based Realms (Default)**

- Change the realm, default-realm, from the default value, sample subrealm, to any realm that you have created.
- Change location from the default value,  $j$ azn-data.xml, to any properly configured data file that you have created. Conversely, you can also use jazn-data.xml as a template for your own file.

**See Also:** ["Managing XML-Based Provider Data with the XML](#page-132-0)  [Schema" on page 6-33](#page-132-0) for further information on the jazn-data.xml file

#### **Using LDAP-Based Realms**

Since the installation defaults to the XML-based provider type, you need to modify certain files if you are using the LDAP provider type environment.

**Note:** You must use the Oracle9*i*AS Infrastructure installation type if you use the LDAP provider type environment.

In the orion-application.xml file in directory jazn/demo/callerinfo/etc/, make the following changes:

- Change the JAAS Provider type to LDAP.
- Enter your LDAP location URL (for example, ldap://myoid.us.oracle.com)

#### **Using SSL and SSO Integration**

If you are using SSO or SSL integration, make the following addition to the mod  $oc4j$ .conf file to add redirection information.

Oc4jMount /jazn/\* ajp13\_worker Oc4jMount /jazn ajp13\_worker

Assuming that a  $jpl3$  worker is a defined worker in the  $oc4j$ .conf file, this directs any request matching /  $jazn/*$  to be handled by  $ajp13_worker$ . Any request matching /  $jazn/$  is to be handled by a  $jp13_$ worker.

#### **Using SSO**

If you are using SSO integration, make the following change in the orion-web.xml:

Set the auth-method in the jazn-web-app element file to "SSO"as in the following example:

```
<jazn-web-app 
     auth-method="SSO" (optional - default to null) 
    runas-mode="false" (optional - default to false) 
    doasprivileged-mode="true" (optional - default to true) 
/>
```
# <span id="page-152-0"></span>**Task 4: Building the Directory**

To build the directory, either use jar or Ant to create a new directory (build) containing the .ear and .war files for your application.

#### **To build the directory using Ant:**

- **1.** Open a command line shell.
- **2.** Go to the jazn/myApp1/myApp1 directory For the callerInfo demo, go to jazn/demo/callerInfo directory,
- **3.** Type: ant

#### **Starting an Application**

This is the first real JAAS provider test.

#### **To start your application:**

- **1.** Start the Oracle HTTP Server listener as follows:
	- for mod\_osso (SSO environments), enter apachectl start
	- for mod\_oss1 (SSL environments) apachectl startss1

**Note:** Skip this step if you are using Basic Authentication.

**2.** Start OC4J with the JAAS provider by entering the following:

```
java -jar oc4j.jar
```
Or start OC4J with the JAAS provider in secure mode (assuming that you have configured your java2.policy) with the SecurityManager:

```
java -Djava.security.manager. 
-Djava.security.policy=/jazn/config/java2.policy -jar oc4j.jar
```
**3.** Run the servlet from a Web browser using:

http://hostname:1234/myApp1/myApp1

Or to run the sample application, use:

```
http://hostname:1234/jazn/callerInfo
```
where 1234 is the port configured for your HTTP listener.

**See Also:** *Oracle9iAS Containers for J2EE User's Guide* 

# <span id="page-154-0"></span>**Sample J2EE Application**

This sections shows the sample J2EE application, callerInfo, which you can run using the commands described in ["Testing and Executing the J2EE Application" on](#page-149-1)  [page 8-4](#page-149-1) or in [Chapter 4, "Quick Start JAAS Provider Demo".](#page-74-0)

#### **Sample J2EE Application callerInfo**

```
package oracle.security.jazn.samples.http;
import java.io.IOException;
import java.util.Date;
import java.util.Properties;
import javax.naming.*;
import javax.servlet.*;
import javax.servlet.http.*;
/**
  * A simple demo that exercises the Servlet security APIs. 
 * 
  * @author rkng
  */
public class CallerInfo extends HttpServlet {
     public CallerInfo() 
     {
   super();
 }
     public void init(ServletConfig config) 
   throws ServletException 
\{ \{ \} super.init(config);
     }
     public void doGet(HttpServletRequest request, HttpServletResponse response)
   throws ServletException, IOException 
\left\{\right. ServletOutputStream out = response.getOutputStream();
   response.setContentType("text/html");
   out.println("<HTML><BODY bgcolor=\"#FFFFFF\">");
   out.println("Time stamp: " + new Date().toString());
   out.println("request.getRemoteUser = " + request.getRemoteUser() + "<br>");
   out.println("request.isUserInRole('FOO') = " + request.isUserInRole("FOO") 
    + "<br>");
   out.println("request.isUserInRole('ar_manager') = " +
```

```
request.isUserInRole("ar_manager") + "<br>");
   out.println("request.isUserInRole('ar_developer') = " + 
request.isUserInRole("ar_developer") + "<br>");
   out.println("request.getUserPrincipal = " + request.getUserPrincipal() + 
" <br>");
  out.println("</BODY>");
   out.println("</HTML>");
     }
}
```
# **Discussion of the J2EE Sample Application Code**

When the call to callerInfo is successful, the browser displays a message similar to the following:

```
Time stamp: Fri Aug 24 19:11:37 PDT 2001 request.getRemoteUser =
sample_subrealm/user
request.isUserInRole('FOO') = false
request.isUserInRole('ar_manager') = false
request.isUserInRole('ar_developer') = true
request.getUserPrincipal = ([JAZNUserAdaptor: user=[XMLRealmUser:
sample_subrealm/user])
```
# **Java Message Service**

This chapter describes the Java Message Service (JMS) furnished as part of Oracle9*i*AS Containers for J2EE (OC4J). This chapter discusses the following topics:

- **[Overview](#page-156-0)**
- **[Resource Providers](#page-157-0)**
- [Using Oracle JMS as a Resource Provider](#page-158-0)
- **[Using Third-Party Resource Providers](#page-160-0)**

# <span id="page-156-0"></span>**Overview**

Java clients and Java middle-tier services must be capable of using enterprise messaging systems. JMS offers a common way for Java programs to access these systems. JMS is the standard messaging API for passing data asynchronously between application components, allowing business integration in heterogeneous and legacy environments. JMS provides two programming models:

- Point-to-Point (Queue) —Messages are sent to one consumer only.
- **Publish and Subscribe (Topics)** —Messages are broadcast to all registered listeners.

JMS queues and topics are bound to the JNDI environment and made available to J2EE applications.

OC4J provides a ResourceProvider interface to transparently plug in third-party JMS implementations. The JMS resources are available under java:comp/resource through the resource provider interface delegation.

# <span id="page-157-0"></span>**Resource Providers**

The ResourceProvider interface enables you to plug in third-party message providers for JMS connections. For Oracle JMS, this allows EJBs, servlets, and OC4J clients to access many different queue implementations. With third-party message providers, only EJBS can access queue implementations. The resources are available under java: comp/resource/ as the default JMS resources.

# **Configuring a Custom Resource Provider**

To add a custom <resource-provider>, add the following to your orionapplication.xml file:

```
<resource-provider class="providerClassName" name="JNDI name">
      <description>
         description
     </description>
      <property name="name" value="value" />
</resource-provider>
```
In place of the user-replaceable constructs (those in italics) in the preceding code, do the following:

- Replace the value *providerClassName* of the class attribute with the name of the resource-provider class.
- **Replace the value JNDI** name of the name attribute with a name by which to identify the resource provider. This name will be used in finding the resource provider in the application's JNDI as "java:comp/resource/name/".
- Replace the value description of the description tag with a description of the specific resource provider.
- Replace the values name and value of the corresponding attributes with the same name in any property tags that the specific resource provider needs to be given as parameters.

# **Using a Custom Resource Provider**

Use the following lookup syntax to retrieve a resource provider's resources:

java:comp/resource/providerName/resourceName

Where  $providerName$  is the name of the resource provider (as given in the attribute name described in the previous section) and resourceName is the name of a resource this resource provider furnishes.

# <span id="page-158-0"></span>**Using Oracle JMS as a Resource Provider**

The ResourceProvider interface allows you to plug in Oracle JMS, which enables J2EE code (EJBs, MDBs, JSPs, servlets, application clients, and so on) to access Oracle AQ.

To access Oracle JMS queues through JMS, you must do the following:

- **1.** Create an RDBMS user through which the JMS application will connect to the back-end database. The user must have the necessary privileges to perform Oracle JMS operations. Oracle JMS allows any database user to access queues in any schema, provided the user has the appropriate access privileges.
- **2.** Configure an OC4J resource provider with information about the back-end database. Create data sources or LDAP directory entries, if needed.
- **3.** Access the resource using Oracle JMS resource names, which include the ResourceName name component.

**Note:** For the OC4J 9.0.3 implementation, MDB is integrated with Oracle JMS only through the resource provider interface.

**Note:** Oracle JMS implements the JMS 1.0.2 specifications and complies with J2EE 1.3.

#### **Configuring the Resource Provider**

Identify the JNDI name of the data source to use as the resource provider within the <resource-provider> element.

- If this is the resource provider for all applications (global), configure the global application.xml file.
- If this is the resource provider for a single application (local), configure the orion-application.xml file of the application.

The following is an example of how to configure the resource provider using XML syntax for Oracle JMS.

■ class attribute—The oracle.jms.OjmsContext class, which is configured in the class attribute, implements the Oracle JMS resource provider.

■ property attribute—Identify the data source that is to be used as this resource provider in the property element. The topic or queue connects to this data source to access the tables and queues that facilitate the messaging.

```
<resource-provider class="oracle.jms.OjmsContext" name="cartojms1">
  <description> OJMS/AQ </description>
  <property name="datasource" value="jdbc/CartEmulatedDS"></property>
</resource-provider>+
```
For details on configuring data sources, see ["Defining Data Sources" on page 11-2](#page-185-0).

#### **Using Message-Driven Beans**

The OC4J message-driven beans (MDB: EJBs that process JMS messages asynchronously) are integrated only with Oracle JMS, through the resource provider interface. MDBs are not integrated with third-party message providers.

An MDB is a JMS message listener that can reliably consume messages from a queue or a subscription of a topic. The advantage of using an MDB instead of a JMS message listener is that you can use the asynchronous nature of a JMS listener with the following EJB container advantages:

- The consumer is created for the listener. That is, the container creates the appropriate QueueReceiver or TopicSubscriber.
- The MDB is registered with the consumer. The container registers the MDB with the QueueReceiver or TopicSubscriber and its factory at deployment time.
- The message acknowledgment mode is specified.

Refer to the MDB chapter for details on deploying an MDB accessing Oracle JMS through the resource provider interface.

Download the MDB example from the OC4J sample code page :

http://otn.oracle.com/sample\_code/tech/java/oc4j/htdocs/oc4jsamplecode/oc4j-demo-ejb.html

**Note:** Message-driven beans are supported only for Oracle JMS.

# <span id="page-160-0"></span>**Using Third-Party Resource Providers**

**Note:** For 9.0.3, OC4J provides only a very limited set of operations, as described in this section, for calling out to third-party message providers through the resource provider interface for JMS applications.

This section discusses the following third-party resource providers:

- **MQSeries**
- SonicMQ
- SwiftMQ

Here are the operations that the resource provider interface supports:

- **Look up queue and topic with java: comp/resource/.**
- Send a message in EJB.
- Receive a message synchronously in EJB.

**Note:** Oracle supports only single-phase commit semantics for resource providers other than Oracle JMS.

The context scanning resource provider class is a generic resource provider class that is shipped with OCJ for use with third-party message providers.

#### **Using MQSeries as a Resource Provider**

The Resource Provider interface provides support for plugging in third-party JMS implementations. This example demonstrates how to make MQSeries the default Resource Provider for JMS connections. The MQSeries resources are available in OC4J under java:comp/resource/MQSeries/.

#### **Configuring**

**1.** Install and configure MQSeries on your system, then verify the installation by running any examples or tools supplied by the vendor. (See the documentation supplied with your software for instructions.)

**2.** Use the <resource-provider> tag in orion-application.xml to add MQSeries as a custom Resource Provider. Here is an example of using this tag for SonicMQ integration:

```
<resource-provider
       class="com.evermind.server.deployment.ContextScanningResourceProvider"
       name="MQSeries">
   <description> MQSeries resource provider </description>
   <property 
       name="java.naming.factory.initial"
       value="com.sun.jndi.fscontext.RefFSContextFactory">
   </property>
   <property
       name="java.naming.provider.url"
       value="file:/var/mqm/JNDI-Directory">
   </property>
</resource-provider>
```
**3.** Add the following MQSeries JMS client jar files to  $\sharp$ J2EE HOME/lib:

```
com.ibm.mq.jar
com.ibm.mqbind.jar
com.ibm.mqjms.jar
mqji.properties
```
**4.** Add the file system JNDI JAR files fscontext.jar and providerutil.jar to \$J2EE\_HOME/lib.

# **Using SonicMQ as a Resource Provider**

SonicMQ is a messaging broker with a complete implementation of the JMS 1.0.2 specification. The resource provider interface furnishes support for plugging in third-party JMS implementations. This example describes how to make SonicMQ the default resource provider for JMS connections. The SonicMQ resources are available in OC4J under java:comp/resource/SonicMQ.

**Note:** SonicMQ broker does not embed a JNDI service. Instead, it relies on an external directory server to register the administered objects. Administered objects, such as queues, are either created by an administrator—using SonicMQ Explorer or programmatically using the Sonic Management API. Oracle registers the administered objects from SonicMQ Explorer using the file system JNDI.

- **1.** Install and configure SonicMQ on your system, then verify the installation by running any examples or tools supplied by the vendor. (See the documentation with your software for instructions.)
- **2.** Use the <resource-provider> tag in orion-application.xml to add SonicMQ as a custom resource provider. The following example demonstrates using SonicMQ as the message provider and the file system as the JNDI store:

```
<resource-provider
   class="com.evermind.server.deloyment.ContextScanningResourceProvider"
   name="SonicJMS">
    <description>
       SonicJMS resource provider.
    </description>
    <property name="java.naming.factory.initial"
       value="com.sun.jndi.fscontext.RefFSContextFactory">
    <property name="java.naming.provider.url"
       value="file:/private/jndi-directory/">
</resource-provider>
```
**3.** Add the SonicMQ JMS client JAR files, Sonic\_client.jar and Sonic\_ XA.jar, to \$J2EE\_HOME/lib.

# **Using SwiftMQ as a Resource Provider**

SwiftMQ is a messaging broker with a complete implementation of the JMS 1.0.1 specification. The Resource Provider interface furnishes support for plugging in third-party JMS implementations. This example describes how to make SwiftMQ the default ResourceProvider for JMS connections. The SwiftMQ resources are available in OC4J under java:comp/resource/SwiftMQ.

- **1.** Install and configure SwiftMQ on your system, then verify the installation by running any examples or tools supplied by the vendor. (See the documentation provided with your software for instructions.)
- **2.** Use the <resource-provider> tag in orion-application.xml to add SwiftMQ as a custom resource provider, as shown in the following:

```
<resource-provider
   class="com.evermind.server.deloyment.ContextScanningResourceProvider"
  name="SwiftMQ"> 
    <description> 
       SwiftMQ resource provider. 
    </description> 
    <property name="java.naming.factory.initial"
       value="com.swiftmq.jndi.InitialContextFactoryImpl"> 
    <property name="java.naming.provider.url" 
       value="smqp://localhost:4001"> 
</resource-provider>
```
**3.** Add the SwiftMQ JMS JAR file swiftmq.jar to \$J2EE\_HOME/lib.

# **10**

# **Interoperability and RMI Tunneling**

This chapter describes OC4J support for cross-platform distributed EJB interoperation and for using RMI over HTTP (RMI tunneling).

This chapter covers the following topics:

- [Introduction to EJB Interoperability](#page-164-0)
- **[Switching to Interoperable Transport](#page-165-0)**
- [Configuring OC4J for Interoperability](#page-170-0)
- [Configuring RMI Tunneling](#page-180-0)

# <span id="page-164-0"></span>**Introduction to EJB Interoperability**

Version 2.0 of the Enterprise Java Beans specification adds features that make it easy for EJB-based applications to invoke one another across different containers. You can make your existing EJB interoperable without changing a line of code: simply edit the bean's properties and redeploy. Redeployment details are discussed in ["Simple Interoperability" on page 10-3.](#page-166-0)

EJB interoperability consists of the following:

- **Transport interoperability** through CORBA IIOP
- Naming interoperability through the CORBA CosNaming Service
- **Security interoperability** through Common Secure Interoperability Version 2 (CSIv2)
- **Transaction interoperability** through the CORBA Transaction Service (OTS)

OC4J provides all these features.

#### **Naming**

OC4J supports the CORBA CosNaming service. OC4J can publish EJBHome object references in a CosNaming service. OC4J provides a JNDI CosNaming implementation that allows applications to look up JNDI names using CORBA. You can write your applications using either the JNDI or CosNaming APIs.

# **Security**

OC4J supports CSIv2. CSIv2 specifies different conformance levels; OC4J complies with the EJB specification, which requires conformance level 0.

# **Transactions**

The EJB2.0 specification specifies an optional transactional interoperability feature. Conformant implementations must choose one of the following:

- Transactionally interoperable—transactions are supported between beans hosted in different J2EE containers
- Transactionally non-interoperable—transactions are supported only among beans in the same container

This release of OC4J is transactionally non-interoperable. This means that when a transaction spans EJB containers, OC4J raises a specified exception.

# <span id="page-165-0"></span>**Switching to Interoperable Transport**

In OC4J, EJBs use RMI/ORMI, a proprietary protocol, to communicate. It is easy to convert an EJB to using RMI/IIOP; this makes it possible for EJBs to invoke one another across EJB containers.

**Note:** RMI/IIOP support is based on CORBA 2.3.1. Applications compiled using earlier releases of CORBA may not work correctly.

# <span id="page-166-0"></span>**Simple Interoperability**

Follow these steps:

- **1.** Restart OC4J with the -DGenerateIIOP=true flag.
- **2.** Edit the client's JNDI property java.naming.provider.url to use a corbaname URL instead of an ormi URL. For details on the corbaname URL, see ["The corbaname URL" on page 10-4](#page-167-0).
- **3.** (Client only) Change the client's classpath to include the stub JAR file generated by OC4J. This will normally be

application\_deployment\_directory/appname/ejb-module/module\_iiopClient.jar

If you do not have access to the deployment directory, you can obtain the generated stub JAR file during deployment by running admin.jar with the -iiopClientJar switch

**Note:** IIOP stub and tie class code generation happens at deployment time, unlike ORMI stub generation which happens at runtime. This is why you must add the JAR file to the classpath yourself. If you run in the server, a list of generated classes required by the server and IIOP stubs is made available automatically.

- **4.** (Optional) To make the bean accessible to CORBA applications, run rmic. jar to generate IDL describing its interfaces. See ["Configuring OC4J for](#page-170-0)  [Interoperability" on page 10-7](#page-170-0) for a discussion of command-line options.
- **5.** Redeploy your application.

# **Advanced Interoperability**

- **1.** Restart OC4J with the -DGenerateIIOP=true flag.
- **2.** Specify CSIv2 security policies for the bean in orion ejb jar.xml and in internal settings.xml. See ["CSIv2 Security Properties \(orion-ejb-jar.xml\)"](#page-176-0) [on page 10-13](#page-176-0) and ["EJB Server Security Properties \(internal-settings.xml\)" on](#page-172-0)  [page 10-9](#page-172-0) for details.
- **3.** Edit the client's JNDI property java.naming.provider.url to use a corbaname URL instead of an ormi URL. For details on the corbaname URL, see ["The corbaname URL" on page 10-4](#page-167-0).

**4.** (Client only) Change the client's classpath to include the stub JAR file generated by OC4J. This will normally be

application\_deployment\_directory/appname/module/module\_iiopClient.jar

**Note:** IIOP stub and tie class code generation happens at deployment time, unlike ORMI stub generation which happens at runtime. This is why you must add the JAR file to the classpath yourself. If you run in the server, a list of generated classes required by the server and IIOP stubs is made available automatically.

- **5.** (Optional) To make the bean accessible to CORBA applications, run  $\text{rm min}$ , jar to generate IDL describing its interfaces. See ["Configuring OC4J for](#page-170-0)  [Interoperability" on page 10-7](#page-170-0) for a discussion of command-line options.
- **6.** Redeploy your application.

#### <span id="page-167-0"></span>**The corbaname URL**

In order to interoperate, an EJB must look up other beans using CosNaming. This means that the URL for looking up the root NamingContext must use the corbaname URL scheme instead of the ormi URL scheme. This section discusses the corbaname subset most used by EJB developers. For a full discussion of the corbaname scheme, see section 2.5.3 of the CORBA Naming Service Specification. The corbaname scheme is based on the corbaloc scheme, which is discussed in section 13.6.10.1 of the CORBA specification.

The most common form of the corbaname URL scheme is:

corbaname::host[:port]

This specifies a conventional DNS hostname or IP address and a port number. For example,

corbaname::example.com:8000

A corbaname URL can also specify a naming context by following the host and port by # and a stringified NamingContext. The CosNaming service on the specified host is responsible for interpreting the naming context.

corbaname::host[:port]#namingcontext

For example,

corbaname::example.com:8000#Myapp

# **The rmic.jar Compiler**

In order to invoke or be invoked by CORBA objects, RMI objects must have corresponding stubs, skeletons, and IDL. The  $rmic.$  jar compiler can used to generate stubs and skeletons from Java classes or to generate IDL. The generated IDL can be used to generate non-Java stubs and skeletons using any CORBA IDL compiler.

java -jar rmic.jar options classname ... The rmic. jar compiler takes the following options:

- -always (same as -always qenerate)—Forces the compiler to generate new outputs even when the existing stubs, ties, or IDL are newer than the input class. Requires the -iiop or -idl flags.
- $\blacksquare$  -classpath *classpath*—Specifies the directories to search for the classes.
- -d pathname Specifies output directory for generated class files.
- -g-Generates debugging information.
- $-i$ dl—Generates IDL for all classes in the input, as well as any classes they reference. IDL, the Interface Description Language, is Corba's mechanism for describing methods and data in a language-independent way.

**Note:** The rmic.jar compiler generates IDL that uses the CORBA 2.3 extensions to IDL; compilers that do not support these extensions cannot compile rmic-generated IDL.

■ -idlModule <fromJavaPackage<.class>> <toIDLModule>—Specifies IDLEntity package mapping. An example:

```
-idlModule foo.bar my::real::idlmod
```
■ -idlFile <fromJavaPackage<.class>> <toIDLFile>—Specifies IDLEntity file mapping. An example:

-idlFile test.pkg.X TEST16.idl

■ -iiop—Generates IIOP stubs and ties. Stub classes are called by clients to transmit RMI messages over IIOP; tie classes are called by the server to process incoming calls and dispatch them to the implementation class. Each remote interface has a stub; each server implementation class has a tie. Stub classes are also generated for abstract interfaces. An abstract interface does not extend java.rmi.Remote; in addition, it either has no methods or all of its methods throw java.rmi.RemoteException or one of its superclasses.

- -keep (same as -keepgenerated)—Preserves intermediate generated source files; by default, these are deleted.
- -nolocalstubs —Does not create stubs optimized to run in the same process as the server. Requires -iiop.
- -nowarn—Turns off all compiler warnings.
- -noValueMethods-Stops generation of IDL for methods and constructors within IDL valuetypes. Requires -idl.
- $\blacksquare$  -v1.1—Creates stubs and skeletons for 1.1 stub protocol version only. By default. rmic generates stubs and skeletons compatible with both 1.1 and 1.2.
- $\blacksquare$  -v1.2—Creates stubs and skeletons for 1.2 stub protocol version only. By default. rmic generates stubs and skeletons compatible with both 1.1 and 1.2.
- -vcompat (default)—Creates stubs/skeletons compatible with both 1.1 and 1.2 stub protocol versions.
- -verbose—Sends messages about compiler status to stdout.

# <span id="page-170-1"></span>**Exception Mapping**

When EJBs are invoked over IIOP, OC4J must map system exceptions to CORBA exceptions. [Table 10–1, "Java-CORBA Exception Mappings"](#page-170-1) lists the exception mappings.

**Table 10–1 Java-CORBA Exception Mappings**

| <b>OC4J System Exception</b>                         | <b>CORBA system exception</b> |
|------------------------------------------------------|-------------------------------|
| javax.transaction.<br>TransactionRolledbackException | TRANSACTION ROLLEDBACK        |
| javax.transaction.<br>TransactionRequiredException   | TRANSACTION REQUIRED          |
| javax.transaction.<br>InvalidTransactionException    | INVALID TRANSACTION           |
| java.rmi.NoSuchObjectException                       | OBJECT NOT EXIST              |
| java.rmi.AccessException                             | NO PERMISSION                 |
| java.rmi.MarshalException                            | MARSHAL                       |
| java.rmi.RemoteException                             | UNKNOWN                       |

# **Invoking OC4J-Hosted Beans from a Non-OC4J Container**

EJBs that are not hosted in OC4J must add the file  $\cot 4$  interop. jar to the classpath in order to invoke OC4J-hosted EJBs. OC4J expects the other container to make HandleDelegate object available in the JNDI namespace at java: comp/HandleDelegate. The  $oc4j$  interop. jar file contains the standard portable implementations of home and remote handles and metadata objects.

# <span id="page-170-0"></span>**Configuring OC4J for Interoperability**

To add interoperability support to your EJB, you must specify interoperability properties. Some of these properties are specified when starting OC4J and others in bean properties specified in deployment files.

# **Interoperability OC4J Flags**

The following OC4J startup flags support RMI interoperability:

- -DGenerateIIOP=true—Generates new stubs and skeletons whenever you redeploy an application.
- -Diiop.debug=true—Generates deployment-time debugging messages, most of which have to do with code generation.
- -Diiop.runtime.debug=true—Generates runtime debugging messages.

# **Interoperability Configuration Files**

The following files contain entries that specify interoperability information.

#### **Server-wide Files**

server.xml

The <sep-config> element in this file specifies the pathname, normally internal-settings.xml, for the server extension provider properties.

<sep-config path="internal-settings.xml">

■ internal-settings.xml

Specifies server extension provider properties specific to RMI/IIOP. See ["EJB](#page-172-0)  [Server Security Properties \(internal-settings.xml\)" on page 10-9](#page-172-0) for details.

#### **Application-specific Files**

■ orion-ejb-jar.xml

(Server) The <ior-security-config> sub-entity of the <session-deployment> and <entity-deployment> entities specifies Common Secure Interoperability Version 2 (CSIv2) security properties. See ["CSIv2 Security Properties" on page 10-10](#page-173-0) for details.

■ ejb\_sec.properties

(Client) Specifies client-side security properties for an EJB. See ["EJB Client](#page-178-0)  [Security Properties \(ejb\\_sec.properties\)" on page 10-15](#page-178-0) for details.

■ jndi.properties

(Client) Specifies the URL of the initial naming context. See ["JNDI Properties for](#page-180-1)  [Interoperability \(jndi.properties\)" on page 10-17](#page-180-1) for details.

# <span id="page-172-0"></span>**EJB Server Security Properties (internal-settings.xml)**

You specify server security properties in internal-settings.xml.

**Note:** You cannot edit internal-settings.xml with the Enterprise Manager.

This file specifies the following properties as values within <sep-property> entities. [Table 10–2, "EJB Server Security Properties"](#page-172-1) contains a list of properties.

<span id="page-172-1"></span>

| <b>Property</b>     | <b>Meaning</b>                                                                                                    |  |
|---------------------|----------------------------------------------------------------------------------------------------|--|
| port                | IIOP port number (defaults to 4444)                                                                                                    |  |
| ssl                 | true if IIOP/SSL is supported, false otherwise                                                                                                    |  |
| ssl-port            | IIOP/SSL port number (defaults to 4445) This port is used for<br>server-side authentication only. If your application uses client<br>and server authentication, OC4J will listen on $ss1$ -port + 1<br>for client-side authentication.                                               |  |
| keystore            | Name of keystore (used only if ssl is true)                                                                                                    |  |
| keystore-password   | the keystore password (used only if ssl is true)                                                                                                    |  |
| trusted-clients     | Comma-separated list of hosts whose identity assertions can be<br>trusted. Each entry in the list can be an IP address, a hostname,<br>a hostname pattern (for instance, *.example.com), or *; *<br>alone means that all clients are trusted. The default is to trust<br>no clients. |  |
| truststore          | Name of truststore. If you do not specify a truststore for a<br>server, OC4J uses the keystore as the truststore. (used only if<br>ssl is true)                                                                                                    |  |
| truststore-password | Truststore password (can only be set if ssl is true)                                                                                                    |  |

**Table 10–2 EJB Server Security Properties**

The keystore and truststore files use JDK-specified formats to store keys and certificates. A keystore stores a map of private keys and certificates. A truststore stores trusted certificates for the certificate authorities (CAs).

A typical internal-settings.xml looks like:

```
<server-extension-provider name="IIOP" 
   class="com.oracle.iiop.server.IIOPServerExtensionProvider">
```

```
 <sep-property name="port" value="4444" /> 
   <sep-property name="host" value="localhost" /> 
   <sep-property name="trusted-clients" value="*.example.com" />
   <sep-property name="ssl" value="true" /> 
   <sep-property name="ssl-port" value="4445" /> 
   <sep-property name="keystore" value="keystore1" /> 
   <sep-property name="keystore-password" value="changeit" /> 
</server-extension-provider>
```
**Note:** Although the default value of port is one less than the default value for ssl-port, this relationship is not required.

Here is the DTD for internal-settings.xml:

```
<!-- A server extension provider that is to be plugged in to the server. 
--> 
<!ELEMENT server-extension-provider (sep-property*) (#PCDATA)> 
<!ATTLIST server-extension-provider name class CDATA #IMPLIED>
<!ELEMENT sep-property (#PCDATA)> 
<!ATTLIST sep-property name value CDATA #IMPLIED>
<!-- This file contains internal server configuration settings. --> 
<!ELEMENT internal-settings (server-extension-provider*)>
```
#### <span id="page-173-0"></span>**CSIv2 Security Properties**

Common Secure Interoperability version 2 (CSIv2) is an OMG standard for a secure interoperable wire protocol that supports authorization and identity delegation. You configure CSIv2 properties in three different locations:

- internal\_settings.xml
- orion-ejb-jar.xml
- ejb\_sec.properties

These configuration files are discussed in ["CSIv2 Security Properties](#page-174-0)  [\(internal-settings.xml\)" on page 10-11,](#page-174-0) ["CSIv2 Security Properties \(orion-ejb-jar.xml\)"](#page-176-0) [on page 10-13,](#page-176-0) and ["EJB Client Security Properties \(ejb\\_sec.properties\)"](#page-178-0) [on](#page-176-0)  [page 10-13](#page-176-0).

#### <span id="page-174-0"></span>**CSIv2 Security Properties (internal-settings.xml)**

This section discusses the semantics of the values you set within the <sep-property> element in internal\_settings.xml. For details of syntax, see ["EJB Server Security Properties \(internal-settings.xml\)" on page 10-9.](#page-172-0)

In order to use the CSIv2 protocol with OC4J, you must both set ssl to true and specify an IIOP/SSL port (ssl-port).

- If you do not set ssl to true, then CSIv2 is not enabled. Setting ssl to true permits clients and servers to use CSIv2, but does not require them to communicate using SSL.
- **If you do not specify an**  $\text{ss1-port}$ , then no CSIv2 component tag is inserted by the server into the IOR, even if you configure an  $\langle$  is  $\rangle$  security-config> entity in orion-ejb-jar.xml.

When IIOP/SSL is enabled on the server, OC4J listens on two different sockets - one for server authentication alone and one for server and client authentication. You specify the server authentication port within the <sep-property> element; the server and client authentication listener uses the port number immediately following.

For SSL clients using server authentication alone, you may specify:

- Truststore only
- Both keystore and truststore.
- Neither

If you specify neither keystore nor truststore, the handshake may fail, if there are no default truststores established by the security provider.

SSL clients using client-side authentication must specify both a keystore and a truststore. The certificate from the keystore is used for client authentication.

# **CSIv2 Security Properties (ejb\_sec.properties)**

If the client does not use client-side SSL authentication, you must set client.sendpassword in the ejb\_sec.properties file in order for the client runtime to insert a security context and send the username and password. You must also set server.trustedhosts to include your server.

**Note:** Server-side authentication takes precedence over a username and password.

If the client does use client-side SSL authentication, the server extracts the DistinguishedName from the client's certificate and then looks it up in the corresponding user manager; it does not perform password authentication.

#### **Trust Relationships**

There are two types of trust relationships:

- Clients trusting servers to transmit usernames and passwords using non-SSL connections.
- Servers trusting clients to send *identity assertions*, which delegate an originating client's identity.

Clients list trusted servers in the EJB property  $oc4$  j.iiop.trustedServers. See [Table 10–3, "EJB Client Security Properties"](#page-179-0) [on page 10-16](#page-179-0) for details. Servers list trusted clients in the trusted-client property of the <sep-property> element in internal-settings.xml. See ["EJB Server Security Properties](#page-172-0)  [\(internal-settings.xml\)" on page 10-9](#page-172-0) for details.

Conformance level 0 of the EJB standard defines two ways of handling trust relationships:

- *presumed trust*, in which the server presumes that the logical client is trustworthy, even if the logical client has not authenticated itself to the server, and even if the connection is not secure.
- *authenticated trust*, in which the target trusts the intermediate server based on authentication either at the transport level or in the trusted-client list or both.

**Note:** You can also configure the server to both require SSL client-side authentication and to also specify a list of trusted client (or intermediate) hosts who are allowed to insert identity assertions.

OC4J provides both kinds of trust; you configure trust using the bean's <ior-security-config> element in orion-ejb-jar.xml. See ["CSIv2 Security](#page-176-0)  [Properties \(orion-ejb-jar.xml\)" on page 10-13](#page-176-0) for details.

# <span id="page-176-0"></span>**CSIv2 Security Properties (orion-ejb-jar.xml)**

This section discusses the CSIv2 security properties for an EJB. You configure each individual bean's CSIv2 security policies in its orion-ejb-jar.xml. The CSIv2 security properties are specified within <ior-security-config> elements. Each element contains a <transport-config> element, an <as-context> element, and an <sas-context> element.

#### **The <transport-config> element**

This element specifies the transport security level. Each element within <transport-config> must be set to supported, required, or none. None means that the bean neither supports nor uses that feature; supports means that the bean permits the client to use the feature; requires means that the bean insists that the client use the feature. The elements are:

- <integrity>—Is there a guarantee that all transmissions are received exactly as they were transmitted?
- $\blacksquare$  <confidentiality>—Is there a guarantee that no third party was able to read transmissions?
- <establish-trust-in-target>-Does the server authenticate itself to the client?
- <establish-trust-in-client>—Does the client authenticate itself to the server?

**Notes:** If you set <establish-trust-in-client> to required, this overrides specifying username\_password in <as-context>.

Setting any of the transport-config properties to required means that the bean will use RMI/IIOP/SSL to communicate.

#### **The <as-context> element**

This element specifies the message-level authentication properties.

- <auth-method>—Must be set to either username\_password or none. If set to username\_password, beans will use user names and passwords to authenticate the caller.
- $<$ realm> $-$ Must be set to default at this release.
- $\epsilon$  -required >—If set to true, the bean requires the caller to specify a username and password.

#### **The <sas-context> element**

This element specifies the identity delegation properties. It has one element, <caller-propagation> which can be set to supported, required, or none. If the <caller-propagation> element is set to supported, then this bean accepts delegated identities from intermediate servers. If it is set to required, then this bean requires all other beans to transmit delegated identities. If set to none, this bean does not support identity delegation.

#### An example:

```
<ior-security-config> 
   <transport-config> 
     <integrity>supported</integrity> 
     <confidentiality>supported</confidentiality> 
     <establish-trust-in-target>supported</establish-trust-in-target> 
     <establish-trust-in-client>supported</establish-trust-in-client> 
   </transport-config> 
   <as-context> 
     <auth-method>username_password</auth-method> 
     <realm>default</realm> 
    <required>true</required>
   </as-context> 
   <sas-context> 
     <caller-propagation>supported</caller-propagation>
```

```
 </sas-context> 
</ior-security-config>
```
#### **DTD** The DTD for the <ior-security-config> element is:

```
<!ELEMENT ior-security-config (transport-config?, as-context? 
sas-context?) >
<!ELEMENT transport-config (integrity, confidentiality, 
establish-trust-in-target, establish-trust-in-client) >
<!ELEMENT as-context (auth-method, realm, required) >
<!ELEMENT sas-context (caller-propagation) >
<!ELEMENT integrity (#PCDATA) > 
<!ELEMENT confidentiality (#PCDATA)> 
<!ELEMENT establish-trust-in-target (#PCDATA) > 
<!ELEMENT establish-trust-in-client (#PCDATA) >
<!ELEMENT auth-method (#PCDATA) > 
<!ELEMENT realm (#PCDATA) > 
<!ELEMENT required (#PCDATA)> <!-- Must be true or false --> 
<!ELEMENT caller-propagation (#PCDATA) >
```
# <span id="page-178-0"></span>**EJB Client Security Properties (ejb\_sec.properties)**

Any client, whether running inside a server or not, has EJB security properties. The following are the EJB client security properties controlled by the ejb\_sec.properties file. By default, OC4J searches for this file in the current

directory when running as a client or in J2EE\_HOME/config when running in the server. You can specify this file's location explicitly with

-Dejb\_sec\_properties\_location=pathname. [Table 10–3](#page-179-0) lists the properties controlled by the ejb\_sec.properties file.

<span id="page-179-0"></span>

| <b>Property</b>               | <b>Meaning</b>                                                                                                    |
|-------------------------------|----------------------------------------------------------------------------------------------------|
| # oc4j.iiop.keyStoreLoc       | The pathname for the keystore.                                                                                                    |
| oc4j.iiop.keyStorePass<br>#   | The password for the keystore.                                                                                                    |
| # oc4j.iiop.trustStoreLoc     | The pathname for the truststore.                                                                                                    |
| oc4j.iiop.trustStorePass<br># | The password for the truststore.                                                                                                    |
| # oc4j.iiop.enable.clientauth | Whether the client supports client-side authentication.<br>If this property is set to true, you must specify a<br>keystore location and password.                                                                                                    |
| oc4j.iiop.ciphersuites        | Which cipher suites are to be enabled. The valid cipher<br>suites are: TLS_RSA_WITH_RC4_128_MD5                                                                                                    |
|                               | SSL_RSA_WITH_RC4_128_MD5                                                                                                    |
|                               | TLS_DHE_DSS_WITH_3DES_EDE_CBC_SHA                                                                                                    |
|                               | SSL_DHE_DSS_WITH_3DES_EDE_CBC_SHA                                                                                                    |
|                               | TLS_RSA_EXPORT_WITH_RC4_40_MD5                                                                                                    |
|                               | SSL_RSA_EXPORT_WITH_RC4_40_MD5                                                                                                    |
|                               | TLS_DHE_DSS_EXPORT_WITH_DES40_CBC_SH<br>Α                                                                                                    |
|                               | SSL_DHE_DSS_EXPORT_WITH_DES40_CBC_SH<br>Α                                                                                                    |
| nameservice.useSSL            | Whether to use SSL when making the initial<br>connection to the server.                                                                                                    |
| client.sendpassword           | Whether to send username and password in clear<br>(unencrypted) in the service context when not using<br>SSL. If this property is set to true, the username and<br>password are sent only to servers listed in the<br>trustedServer list.                                                                                                    |
| oc4j.iiop.trustedServers      | A list of servers that can be trusted to receive<br>passwords sent in clear. Has no effect if<br>client.sendpassword is set to false. The list is<br>comma-separated. Each entry in the list can be an IP<br>address, a hostname, a hostname pattern (for instance,<br>* . example . com), or *; * alone means that all<br>servers are trusted. |

**Table 10–3 EJB Client Security Properties**
**Note:** The properties marked with a # can be set either in ejb\_sec.properties or as system properties. The settings in ejb\_sec.properties always override settings specified as system properties.

# **JNDI Properties for Interoperability (jndi.properties)**

The following RMI/IIOP properties are controlled by the client's jndi.properties file:

- java.naming.provider.url must be a corbaname URL in order for the bean to be interoperable. For details on corbaname URLs, see ["The corbaname](#page-167-0)  [URL" on page 10-4.](#page-167-0)
- contextFactory can now be either ApplicationClientInitialContextFactory or the new class IIOPInitialContextFactory.

If your application has an application-client.xml, leave contextFactory set to ApplicationClientInitialContextFactory. If your application does not have an application-client.xml, change contextFactory to IIOPInitialContextFactory.

# **Configuring RMI Tunneling**

When EJBs must communicate across firewalls they can use tunneling to transmit RMI across HTTP. This tunneling is supported only with RMI/ORMI; you cannot do HTTP tunneling with RMI/IIOP.

To configure OC4J to support RMI tunneling, do the following:

**1.** Modify the JNDI provider URL. The JNDI provider URL for accessing the OC4J EJB server takes the form:

ormi://hostname:ormi\_port/the\_app You should change the URL to:

http:ormi://hostname:HTTP\_PORT/the\_app

**Note:** If omitted,  $HTTP\_PORT$  defaults to 80. The argument port number is your HTTP port, *not* your ORMI port.

**2.** If your HTTP traffic goes through a proxy server, you must specify the proxyHost and (optionally) proxyPort in the command line when starting the EJB client. If you do not supply a value for proxyPort, it defaults to 80.

-Dhttp.proxyHost=proxy\_host -Dhttp.proxyPort=proxy\_port

## **Configuring RMI in server.xml and rmi.xml**

In order to use RMI from OC4J, you must edit the server.xml and rmi.xml files.

#### **Editing server.xml**

Your server.xml file must specify the pathname of the RMI configuration file in the <rmi-config> element. The syntax is:

```
<rmi-config path="RMI_PATH" /> 
The usual RMI \angle PATH is \angle /rm \angle xml; you can name the file whatever you like.
```
#### **Editing rmi.xml**

The file rmi.xml must specify which host, port, and username/password will be used to connect to (and accept connections from) remote RMI servers. Your file must contain an <rmi-server> element describing possible connections. An <rmi-server> element looks like:

```
<rmi-server host="hostname" port="port"> 
<server host="hostname" username="username" port="port" 
  password="password" http-path="pathname"/> 
<log> 
   <file path="logfilepathname" /> Okay
\langlelog>
</rmi-server>
```
<rmi-server> has the following attributes:

**hostname** is the host or IP name from which your server will accept RMI requests. hostname can be a particular hostname or "[ALL]". If you specify a hostname, the OC4J server will only accept RMI requests from that particular host. If hostname is "[ALL]" or you omit the host attribute, the OC4J server will accept RMI requests from any host.

**port** is the port number on which your server listens for RMI requests. If you omit this attribute, it defaults to 23791.

An <rmi-server> element can contain zero or multiple <server> elements and zero or one <log> elements.

Each <server> element specifies a server that your application can contact over RMI. A <server> element takes the form:

```
<server host="hostname" username="username" port="port"
  password="password"/>
```
The host attribute is required; the remaining attributes are optional.

**hostname** the name or IP address of the server you will contact over RMI.

**username** the username of a valid principal on the remote server

**port** the port number on which the remote server listens for RMI requests

**password** the password used by the principal username

The <log> element contains the pathname of a log file to which the server will write all RMI requests.

# <span id="page-184-0"></span>**11**

# **Data Sources**

This chapter describes how to configure and use data sources in your Oracle9*i*AS Containers for J2EE (OC4J) application. A data source is a vendor-independent encapsulation of a connection to a database server. A data source instantiates an object that implements the javax.sql.DataSource interface.

This chapter covers the following topics:

- **[Introduction](#page-185-0)**
- **[Defining Data Sources](#page-185-1)**
- [Retrieving a Connection from a Data Source](#page-187-0)
- [Types of Data Sources](#page-188-0)
- **[Two-Phase Commits and Data Sources](#page-193-0)**
- [Using Data Sources](#page-195-0)
- [Using Oracle JDBC Extensions](#page-200-0)
- [Behavior of a Non-Emulated Data Source Object](#page-201-0)
- [Using Database Caching Schemes](#page-202-0)
- [Connection Retrieval Error Conditions](#page-203-0)
- [Using the OCI JDBC Drivers](#page-204-0)
- **[Using DataDirect Drivers](#page-204-1)**

# <span id="page-185-0"></span>**Introduction**

A *data source* is a Java object that implements the javax.sql.DataSource interface. Data sources offer a portable, vendor-independent method for creating JDBC connections. Data sources are factories that return JDBC connections to a database. J2EE applications use JNDI to look up DataSource objects. Each JDBC 2.0 driver provides its own implementation of a DataSource object, which can be bound into the JNDI namespace. Once bound, you can retrieve this data source object through a JNDI lookup.

Because data sources are vendor-independent, we recommend that J2EE applications retrieve connections to data servers using data sources.

# <span id="page-185-1"></span>**Defining Data Sources**

You define OC4J data sources in an XML file known as data-sources.xml.

# **Defining Location of the Data Source XML Configuration File**

Your application can know about the data sources defined in this file only if the application.xml file knows about it. The path attribute in the <data-sources> tag in the application.xml file must contain the name and path to your data-sources.xml file, as follows:

```
<data-sources
  path = "data-sources.xml"
/>
```
The path attribute of the <data-sources> tag contains a full pathname for the data-sources.xml file. The path can be fixed, or it can be relative to where the application.xml is located. Both the application.xml and data-sources.xml files are located in \$J2EE\_HOME/config/application.xml. Thus, the path contains only the name

of the data-sources.xml file.

# **Defining Data Sources**

The \$J2EE\_HOME/config/data-sources.xml file is pre-installed with a default data source. For most uses, this default is all you will need. However, you can also add your own customized data source definitions.

The default data source is an emulated data source. You can use this data source for applications that access and update only a single data server. If you need to update

more than one database, you must use a non-emulated data source. For a full discussion of emulated versus non-emulated data sources, see ["Types of Data](#page-188-0)  [Sources" on page 11-5](#page-188-0).

The following is a simple data source definition that you can modify for most applications:

```
<data-source
   class="com.evermind.sql.DriverManagerDataSource"
  name="OracleDS"
  location="jdbc/OracleCoreDS"
  xa-location="OracleDS" 
  ejb-location="jdbc/OracleDS"
  connection-driver="oracle.jdbc.driver.OracleDriver"
  username="scott"
  password="tiger"
  url="jdbc:oracle:thin:@localhost:5521:oracle"
   inactivity-timeout="30"
/>
```
- The class attribute defines the type of data source you want to use.
- The location, xa-location, and ejb-location attributes are JNDI names that this data source is bound to within the JNDI namespace. We recommend that you use only the ejb-location JNDI name in the JNDI lookup for retrieving this data source.
- The ejb-location attribute is the JNDI name that this data source is bound to within the JNDI namespace.
- The connection-driver attribute defines the type of connection you expect to be returned to you from the data source.
- The URL, username, and password identify the database, its username, and password.

["Using Data Sources" on page 11-12](#page-195-0) describes all data source attributes.

# <span id="page-187-0"></span>**Retrieving a Connection from a Data Source**

One way to modify data in your database is to retrieve a JDBC connection and use JDBC or SQLJ statements. We recommend that you instead use data source objects in your JDBC operations.

**Note:** Data sources always return logical connections.

Do the following to modify data within your database:

**1.** Retrieve the DataSource object through a JNDI lookup on the data source definition in the data-sources.xml file.

The lookup is performed on the logical name of the default data source, which is an emulated data source that is defined in the ejb-location tag in the data-sources.xml file.

You must always cast or narrow the object that JNDI returns to the DataSource, because the JNDI lookup() method returns a Java object.

**2.** Create a connection to the database represented by the DataSource object.

Once you have the connection, you can construct and execute JDBC statements against this database specified by the data source.

The following code represents the preceding steps:

```
Context ic = new InitialContext();
DataSource ds = (DataSource) ic.lookup("jdbc/OracleDS");
Connection conn = ds.getConnection();
```
Use the following methods of the DataSource object in your application code to retrieve a connection to your database:

■ getConnection();

The username and password are those defined in the data source definition.

getConnection(String username, String password);

This username and password overrides the username and password defined in the data source definition.

If the data source refers to an Oracle database, you can cast the connection object returned on the getConnection method to oracle.jdbc.OracleConnection and use all the Oracle extensions. This is shown in the following example:

```
oracle.jdbc.OracleConnection conn = 
   (oracle.jdbc.OracleConnection) ds.getConnection();
```
After you retrieve a connection, you can execute SQL statements against the database through either SQLJ or JDBC.

> **Note:** We **strongly** recommend that you restart OC4J whenever a database crashes. Because connections obtained through data sources are cached, a connection may become invalid if the database referenced by the data source crashes. This is especially true if you have set the min-connections attribute or specified a high inactivity-timeout. (See [Table 11–1, "Data Source](#page-197-0)  [Attributes",](#page-197-0) for a discussion of these attributes.)

# <span id="page-188-2"></span><span id="page-188-0"></span>**Types of Data Sources**

There are several types of data sources. Three types are especially important to understand: emulated data sources, non-emulated data sources, and non-JTA data sources.

- [Emulated Data Sources—](#page-188-1) Emulated data sources support local and global transactions. However, instead of relying on underlying database support for JTA, emulated data sources support JTA by emulating the XA API without relying on the relational database manager's XA implementation. This means that emulated data sources do not support two-phase commit operations. The pre-installed default data source is an emulated data source.
- [Non-Emulated Data Sources—](#page-190-0)Non-emulated data sources support local and global transactions. Non-emulated data sources rely on the underlying database implementation of JTA and XA, and so have full support for two-phase commit.
- [Non-JTA Data Sources](#page-191-0)—Non-JTA data sources support only local transactions; they do not support global transactions. These data sources can be provided by Oracle or by any other JDBC-compliant implementation.

### <span id="page-188-1"></span>**Emulated Data Sources**

Connections obtained from emulated data sources are extremely fast, because the connections emulate the XA API without providing full XA global transactional support. In particular, emulated data sources do not support two-phase commit. We recommend that you use emulated data sources for local transactions or when your application uses global transactions without requiring two-phase commit. For

efficiency, any JNDI-retrieved connection to the an emulated data source shares the same connection with the first identified username within the same transaction.

You can use the same emulated data source to obtain connections to different databases by changing the values of url and connection-driver. The following is a definition of an emulated data source:

```
<data-source
  class="com.evermind.sql.DriverManagerDataSource"
  name="OracleDS"
  location="jdbc/dsLocation"
  xa-location="jdbc/xa/OracleXADS"
  ejb-location="jdbc/OracleDS"
  connection-driver="oracle.jdbc.driver.OracleDriver"
  username="scott"
  password="tiger"
  url="jdbc:oracle:thin:@localhost:5521:oracle"
  inactivity-timeout="30"
/>
```
When looking up a DataSource object in the JNDI namespace, use the ejb-location logical name, as follows:

```
Context ic = new InitialContext();
DataSource ds = (DataSource) ic.lookup("jdbc/OracleDS");
// This lookup could also be done as
// DataSource ds = (DataSource) ic.lookup("java:comp/env/jdbc/OracleDS");
Connection con = ds.getConnection();
```
This connection opens a database session for SCOTT/TIGER.

**Note:** Previous releases supported the location and xa-location attributes for retrieving data source objects. These are now strongly deprecated; applications, EJBs, servlets, and JSPs should use only the JNDI name ejb-location in emulated data source definitions for retrieving the data source.

When using an emulated data source, you cannot use global transactions. The XAResource that you enlist with the transaction manager is an emulated XAResource, so the underlying database is unaware of global transactions. It provides only local transactional support. If you want to use two-phase commit in global transactions, you must use a non-emulated data source.

Retrieving multiple connections from a data source using the same username and password within a single global transaction causes the logical connections to share a single physical connection. The following code shows two connections—conn1 and conn2—that share a single physical connection. They are both retrieved off the same data source object. They also authenticate with the same username and password.

```
Context ic = new InitialContext();
DataSource ds = (DataSource) ic.lookup("jdbc/OracleCMTDS1");
Connection conn1 = ds.getConnection("scott", "tiger");
Connection conn2 = ds.getConnection("scott", "tiger");
```
If you provide different a different username and password for the second connection from this data source, an error condition occurs. You can avoid this problem by using the "dedicated.connection" JNDI property. This is described in ["Using Different Usernames for Two Connections to a Single Data Source" on](#page-203-1)  [page 11-20.](#page-203-1)

## <span id="page-190-1"></span><span id="page-190-0"></span>**Non-Emulated Data Sources**

Non-emulated data sources provide full XA and JTA global transactional support. These are the only data sources that support global two-phase commit transactions.

We recommend that you use these data sources for distributed database communications, recovery, and reliability. Non-emulated data sources share physical connections for several logical connections to the same database for the same user.

The following is an example of a non-emulated data source definition.

```
<data-source
   class="com.evermind.sql.OrionCMTDataSource"
  name="OracleDS"
  location="jdbc/OracleCMTDS"
  connection-driver="oracle.jdbc.driver.OracleDriver"
  username="scott"
  password="tiger"
  url="jdbc:oracle:thin:@hostname:TTC port number:DB SID"
   inactivity-timeout="30"
/>
```
The following are the expected attribute definitions:

- The location attribute is the JNDI name that this data source is bound to within the JNDI namespace. You use the location JNDI name in the JNDI lookup for retrieving this data source.
- The connection-driver attribute defines the type of connection you expect to be returned to you from the data source.
- The URL, username, and password identifies the database, its username, and password.
- The class attribute defines what type of data source class to bind in the namespace. For example, you can define a non-emulated data source with the com.evermind.sql.OrionCMTDataSource class, as shown above.

## <span id="page-191-0"></span>**Non-JTA Data Sources**

Non-JTA data sources provide no support for global transactions. If you use OracleDataSource, no connection pooling is available; if you use OracleConnectionCacheImpl, connection pooling is supported.

You can use any of the Oracle DataSource objects listed in the *Oracle9i JDBC Developer's Guide*. For example, to define a non-emulated data source with the OracleXADataSource class, you would configure the following in the data-sources.xml file:

```
<data-source
  class="oracle.xa.client.OracleXADataSource"
  name="OracleXADS"
  location="jdbc/OracleXADS"
  connection-driver="oracle.jdbc.driver.OracleDriver"
  username="scott"
  password="tiger"
  url="jdbc:oracle:thin:@hostname:TTC port number:DB SID"
  inactivity-timeout="30"
/>
```
# **Non-Emulated Data Sources Cannot Mix Transaction Types**

When you are using a non-emulated data source, you cannot mix local and global transactions. You must use either one or the other. The following code shows an invalid mixture of local and global transactions:

```
Context ic = new InitialContext();
DataSource ds = (DataSource) ic.lookup("jdbc/OracleCMTDS1");
```

```
Connection conn1 = ds.getConnection("scott", "tiger"); 
javax.transaction.UserTransaction txn = (javax.transaction.UserTransaction)
   ic.lookup("java:comp/env/UserTransaction");
conn1.work(); // perform work on conn1 in a local transaction
// start global transaction
txn.start();
conn1.morework(); // perform work on conn1 within a global transaction ERROR!
```
This example mixes transaction types in a different (but also incorrect) way:

```
Context ic = new InitialContext();
DataSource ds = (DataSource) ic.lookup("jdbc/OracleCMTDS1");
Connection conn1 = ds.getConnection("scott", "tiger"); 
javax.transaction.UserTransaction txn = (javax.transaction.UserTransaction)
   ic.lookup("java:comp/env/UserTransaction");
//start global transaction
txn.start();
conn1.work(); // perform work on conn1 in a global transaction
txn.commit();
conn1.morework(); // perform work on conn1 within a local transaction ERROR!
```
Even though you have committed the global transaction, you are still mixing global and local transactional work within the same bean.

## **Mixing Data Sources**

A single application may use several different types of data source. If your application mixes data sources, you should be aware of the following issues:

- Only emulated and non-emulated data sources support JTA transactions. You cannot enlist connections obtained from non-JTA data sources in a JTA transaction.
- Only non-emulated data sources support two-phase commit. To enlist multiple connections in a two-phase commit transaction, all the connections must use non-emulated data sources.
- You cannot use both emulated data sources and non-emulated data sources in the same transaction.
- If your application does not use JTA transactions, you can obtain connections from any data source.
- If your application has opened a javax.transaction. UserTransaction, all future transaction work must be performed through that object. If you try to invoke the connection's  $\text{rollback}($  or  $\text{commit}($  methods, you will receive

the SQLException "calling commit() *[*or rollback()*]* is not allowed on a container-managed transactions Connection".

# <span id="page-193-0"></span>**Two-Phase Commits and Data Sources**

Oracle's two-phase-commit coordinator is a DTC Engine that performs two phase commit with appropriate recovery. The two-phase commit engine is responsible for ensuring that when the transaction ends, all changes to all databases are either totally committed or fully rolled back. The two-phase commit engine can be one of the databases that participates in the global transaction or it can be a separate database. If multiple databases or multiple sessions in the same database participate in a transaction, then you must specify a two-phase commit coordinator. Otherwise you cannot commit the transaction.

You can specify a commit coordinator in the following ways:

- You can specify one commit coordinator for all applications using the global application.xml in the J2EE\_HOME/config directory.
- You can override this commit coordinator for an individual application in the application's orion-application.xml.

#### For example:

```
<commit-coordinator>
     <commit-class class="com.evermind.server.OracleTwoPhaseCommitDriver" />
     <property name="datasource"
              value="jdbc/OracleCommitDS" />
      <property name="username"
               value="system" />
       <property name="password"
               value="manager" />
</commit-coordinator>
```
If you specify a username and password in the global application.xml, these values override the values in datasource.xml. If these values are null, then the username and password in datasource.xml are used to connect to the commit coordinator.

The username and password used to connect to the commit coordinator (for example, System) must have "force any transaction" privilege. By default, during installation, the commit-coordinator is specified in he global application.xml with username and password as null.

Each data source participating in a two-phase commit should specify dblink information in the OrionCMTDatasource data source. This dblink should be the name of the dblink created in the commit coordinator database to connect to this database.

For example, if db1 is the database for the commit coordinator and db2 and db3 are participating in the global transactions, you would create link2 and link3 in the db1 database as shown in the following example.

```
connect commit_user/commit_user
create database link link2 using "inst1_db2"; // link from db1 to db2
create database link link3 using "inst1_db3"; // link from db1 to db3;
```
Next, you would define a data source called jdbc/OracleCommitDS in application.xml:

```
<data-source
    class="com.evermind.sql.OrionCMTDataSource"
    name="OracleCommitDS"
    location="jdbc/OracleCommitDS"
    connection-driver="oracle.jdbc.driver.OracleDriver"
    username="system"
    password="manager"
    url="jdbc:oracle:thin:@localhost:5521:db1"
   inactivity-timeout="30"/>
```
Here is the data source description of db2 which participates in the global transaction. Note that  $\text{link2}$ , which was created in db1, is specified as a property here:

```
 <data-source
          class="com.evermind.sql.OrionCMTDataSource"
          name="OracleDB2"
          location="jdbc/OracleDB2"
         connection-driver="oracle.jdbc.driver.OracleDriver"
          username="system"
          password="manager"
          url="jdbc:oracle:thin:@localhost:5521:db2"
          inactivity-timeout="30">
         <property name="dblink"
                   value="LINK2.REGRESS.RDBMS.EXAMPLE.COM"/>
 </data-source>
```
Here is the data source description of db3 which participates in the global transaction. Note that link3, which is created in db1, is specified as a property here:

```
 <data-source
          class="com.evermind.sql.OrionCMTDataSource"
          name="OracleDB3"
          location="jdbc/OracleDB3"
          connection-driver="oracle.jdbc.driver.OracleDriver"
          username="system"
          password="manager"
          url="jdbc:oracle:thin:@localhost:5521:db3"
          inactivity-timeout="30">
         <property name="dblink"
                   value="LINK3.REGRESS.RDBMS.EXAMPLE.COM"/>
 </data-source>
```
# <span id="page-195-0"></span>**Using Data Sources**

The following sections describe the data sources that your application can use and how to access them:

- **[Configuring Data Source Objects](#page-195-1)**
- [Configuration Files](#page-196-0)
- [Data Source Attributes](#page-196-1)
- [Data Source Methods](#page-198-0)
- [Portable Data Source Lookup](#page-199-0)

## <span id="page-195-1"></span>**Configuring Data Source Objects**

For most purposes, you can use the data sources that are already defined in the server data-sources.xml configuration file.

To define a new data source object, use the Oracle Enterprise Manager.To find out how to use the Administrative tools, see the *Oracle9iAS Containers for J2EE User's Guide*. For Oracle Enterprise Manager information, see *Oracle Enterprise Manager Administrator's Guide*. This chapter explains how to set up and manage data sources by editing the configuration files directly.

# <span id="page-196-0"></span>**Configuration Files**

One main configuration file establishes data sources at the OC4J server level:  $$J2EE$  HOME/config/data-sources.xml. To edit the information in this file, use the Enterprise Manager and drill down to the Data Source page. OC4J parses the data-sources.xml file when it starts, instantiates data source objects, and binds them into the server JNDI namespace. When you add a new data source specification, you must restart the OC4J server to make the new data source available for lookup.

Each application also has a separate JNDI namespace. The files web. xml, ejb-jar.xml, orion-ejb-jar.xml, and the orion-web.xml contain entries that you can use to map application JNDI names to data sources, as the next section describes.

# <span id="page-196-1"></span>**Data Source Attributes**

A data source can take many attributes. Some are required, but most are optional; the required attributes are marked below. The attributes are specified in a <data-source> tag. [Table 11–1](#page-197-0) lists the attributes and their meaning.

<span id="page-197-0"></span>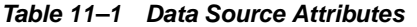

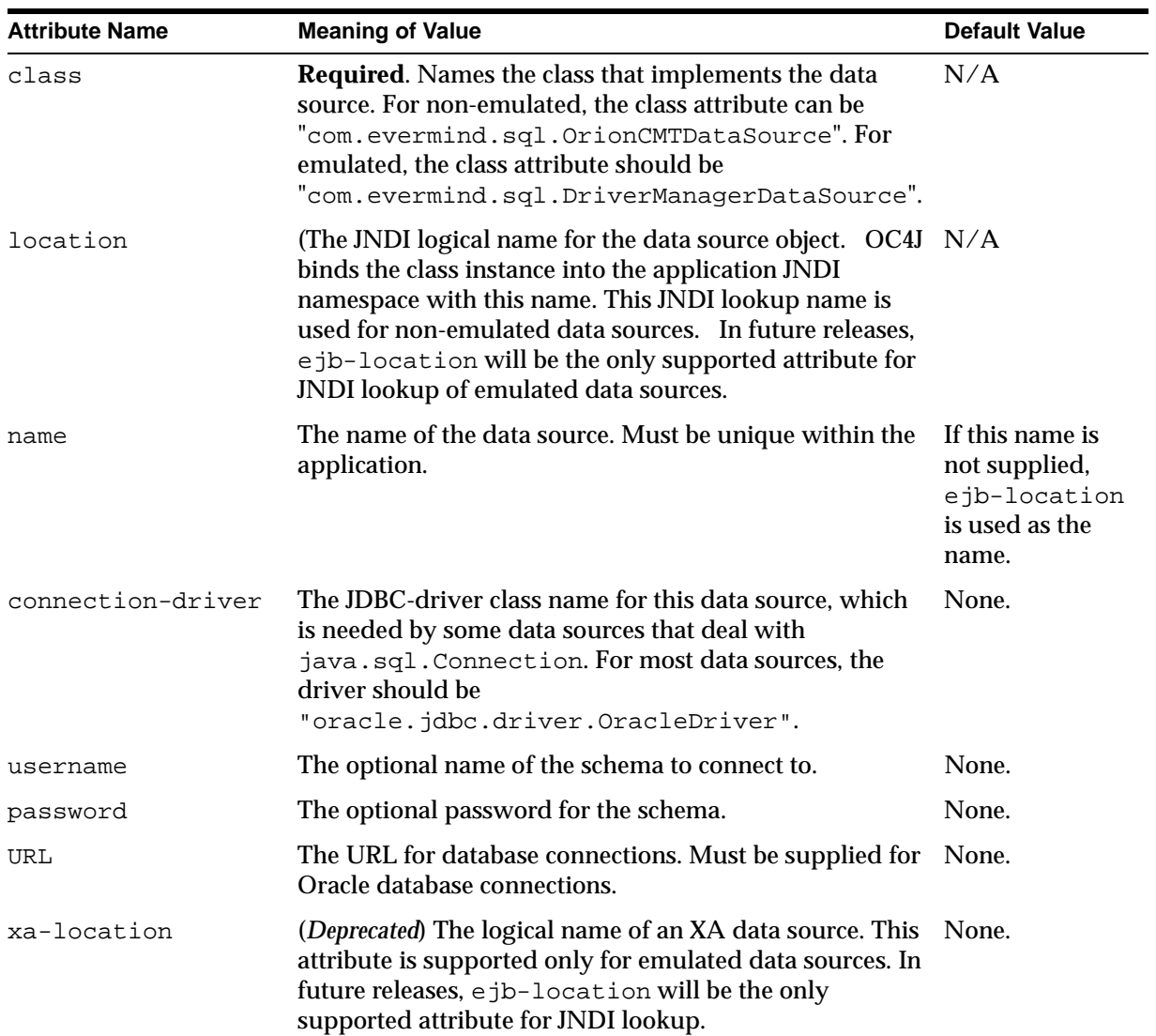

| <b>Attribute Name</b>         | <b>Meaning of Value</b>                                                                                                    | <b>Default Value</b>                |
|-------------------------------|----------------------------------------------------------------------------------------------------|-------------------------------------|
| ejb-location                  | The logical name of an EJB data source. Use this attribute None.<br>if you are using JTA for single-phase commit<br>transactions or if you are looking up emulated data<br>sources. If you use it to retrieve the data source, you can<br>map the returned connection to<br>oracle.jdbc.OracleConnection. |                                     |
| inactivity-timeout            | Time (in seconds) to cache unused connections before<br>closing them.                                                                                                    | 60 seconds                          |
| connection-retry-<br>interval | The interval to wait (in seconds) before retrying a failed<br>connection attempt.                                                                                                    | 1 second                            |
| max-connections               | The maximum number of open connections for a pooled<br>data source.                                                                                                    | Depends on the<br>data source type. |
| min-connections               | The minimum number of open connections for a pooled<br>data source. OC4J does not open these connections until<br>DataSource.getConnection method is invoked.                                                                                                    | $\bf{0}$                            |
| wait-timeout                  | The number of seconds to wait for a free connection if<br>the pool is used up (that is, has reached max-connections<br>used).                                                                                                    | 60                                  |
| max-connect-attemp<br>ts      | The number of times to retry making a connection. This<br>is useful when the network is not stable or the<br>environment is unstable for any other reason that will<br>sometimes make connection attempts fail.                                                                                           | 3                                   |
| property                      | This element is used to specify either a database link for<br>two-phase commit transactions (dblink) or a database<br>caching scheme (cache_scheme).                                                                                                    | <b>None</b>                         |

**Table 11–1 Data Source Attributes (Cont.)**

# <span id="page-198-0"></span>**Data Source Methods**

You can call the following methods on a DataSource object:

## **getConnection();**

Attempt to establish a database connection.

#### **getConnection(String uid, String password);**

Attempt to retrieve a database connection, specifying the username and password.

#### **getLoginTimeout();**

Retrieve the maximum time in seconds that this data source can wait while attempting to connect to a database

#### **setLoginTimeout(int seconds);**

Set the maximum time in seconds that this data source will wait while attempting to connect to a database.

#### **getLogWriter();**

Retrieve the log writer for this data source. Returns a java.io.Printwriter object.

#### **setLogWriter(PrintWriter out);**

Set the log writer for this data source.

## <span id="page-199-0"></span>**Portable Data Source Lookup**

When the OC4J server starts, the data sources in the data-sources, xml file in the j2ee/home/config directory are added to the OC4J JNDI tree. When you look up a data source using JNDI, you specify the JNDI lookup as follows:

```
DataSource ds = ic.lookup("jdbc/OracleCMTDS1");
```
The OC4J server looks in its own internal JNDI tree for this data source.

However, it is recommended—and much more portable—for an application to look up a data source in the *application* JNDI tree, using the portable java:comp/env mechanism. Place an entry pointing to the data source in the application web.  $xml$ or ejb-jar.xml files, using the <resource-ref> tag. For example:

```
<resource-ref>
      <res-ref-name>jdbc/OracleDS</res-ref-name>
      <res-type>javax.sql.DataSource</res-type>
      <res-auth>Container</res-auth>
</resource-ref>
```
where <res-ref-name> can be one of the following:

**1.** The actual JNDI name—such as "jdbc/OracleDS"—that is defined in the data-sources.xml. In this situation, no mapping is necessary. This is demonstrated by the above code example. The <res-ref-name> is the same as the JNDI name bound in the data-sources.xml file.

You would retrieve this data source without using " $\frac{1}{1}$  ava: comp/env" as shown by the following JNDI lookup:

```
InitialContext ic = new InitialContext();
DataSource ds = ic.lookup("jdbc/OracleDS");
```
**2.** A logical name that is mapped to the actual JNDI name in the OC4J-specific files, orion-web.xml or orion-ejb-jar.xml. The OC4J-specific XML files then define a mapping from the logical name in the web.  $xml$  or  $ejb-jar$ .  $xml$ file to the actual JNDI name defined in the data-sources.xml file.

#### **Example 11–1 Mapping Logical JNDI Name to Actual JNDI Name**

The following demonstrates option #2 above. If you want to choose a logical name of "jdbc/OracleMappedDS" to be used within your code for the JNDI retrieval. Then you would have the following in your web.  $x$ ml or ejb-jar.  $x$ ml files:

```
<resource-ref>
     <res-ref-name>jdbc/OracleMappedDS</res-ref-name>
      <res-type>javax.sql.DataSource</res-type>
     <res-auth>Container</res-auth>
</resource-ref>
```
In order for the actual JNDI name to be found, you must have a <resource-ref-mapping> element that maps the "jdbc/OracleMappedDS" to the actual JNDI name in the data-sources.xml file. If we are using the default emulated data source, then the ejb-location would be defined with "jdbc/OracleDS" as the actual JNDI name. Thus, the following line would be contained in the OC4J-specific XML file:

<resource-ref-mapping name="jdbc/OracleMappedDS" location="jdbc/OracleDS" />

You can then look up the data source in the application JNDI namespace using the Java statements:

```
InitialContext ic = new InitialContext();
DataSource ds = ic.lookup("java:comp/env/jdbc/OracleMappedDS");
```
# <span id="page-200-0"></span>**Using Oracle JDBC Extensions**

To use Oracle JDBC extensions, cast the returned connection to oracle.jdbc.OracleConnection, as follows:

```
Context ic = new InitialContext();
DataSource ds = (DataSource) ic.lookup("jdbc/OracleCMTDS1");
```

```
oracle.jdbc.OracleConnection conn = 
   (oracle.jdbc.OracleConnection) ds.getConnection();
```
You can use any of the Oracle extensions on the returned connection, "conn".

```
// you can create oracle.jdbc.* objects using this connection
oracle.jdbc.Statement orclStmt =
   (oracle.jdbc.OracleStatement)conn.createStatement();
// assume table is varray_table
oracle.jdbc.OracleResultSet rs =
   orclStmt.executeQuery("SELECT * FROM " + tableName);
while (rs.next()) 
{
  oracle.sql.ARRAY array = rs.getARRAY(1);
...
}
```
# <span id="page-201-0"></span>**Behavior of a Non-Emulated Data Source Object**

The physical behavior of a non-emulated data source object changes depending on whether you retrieve a connection off the data source within a global transaction or not. The following discusses these differences:

- [Retrieving a Connection Outside a Global Transaction](#page-201-1)
- [Retrieving a Connection Within a Global Transaction](#page-201-2)

## <span id="page-201-1"></span>**Retrieving a Connection Outside a Global Transaction**

If you retrieve a connection from a non-emulated data source and you are not involved in a global transaction, every getConnection method returns a logical handle. When the connection is used for work, a physical connection is created for each connection created. Thus, if you create two connections outside of a global transaction, both connections use a separate physical connection. When you close each connection, it is returned to a pool to be used by the next connection retrieval.

## <span id="page-201-2"></span>**Retrieving a Connection Within a Global Transaction**

If you retrieve a connection from a non-emulated data source and you are involved in a global JTA transaction, all physical connections retrieved from the same DataSource object by the same user within the transaction share the same physical connection.

For example, if you start a transaction and retrieve two connections from the "jdbc/OracleCMTDS1" DataSource with the "scott" user, both connections share the physical connection. In the following example, both conn1 and conn2 share the same physical connection.

```
Context ic = new InitialContext();
DataSource ds = (DataSource) ic.lookup("jdbc/OracleCMTDS1");
//start txn
txn.start();
Connection conn1 = ds.getConnection("scott", "tiger");
Connection conn2 = ds.getConnection("scott", "tiger");
```
However, separate physical connections are retrieved for connections retrieved from separate DataSource objects. The following example shows both conn1 and conn2 retrieved from different DataSource objects—"jdbc/OracleCMTDS1" and "jdbc/OracleCMTDS2". Both conn1 and conn2 will exist upon a separate physical connection.

```
Context ic = new InitialContext();
DataSource ds1 = (DataSource) ic.lookup("jdbc/OracleCMTDS1");
DataSource ds2 = (DataSource) ic.lookup("jdbc/OracleCMTDS2");
//start txn
txn.start();
Connection conn1 = ds1.getConnection();
Connection conn2 = ds2.getConnection();
```
# <span id="page-202-0"></span>**Using Database Caching Schemes**

You can define the database caching scheme to use within the data source definition. There are three types of caching schemes: DYNAMIC\_SCHEME, FIXED\_WAIT\_SCHEME, and FIXED\_RETURN\_NULL\_SCHEME. To specify a caching scheme, you specify an integer value for a  $\langle$  property> element named cacheScheme. The supported values are shown in [Table 11–2](#page-202-1).

**Table 11–2 Database Caching Schemes**

<span id="page-202-1"></span>

| Value | <b>Cache Scheme</b>      |
|-------|--------------------------|
|       | DYNAMIC SCHEME           |
|       | FIXED WAIT SCHEME        |
| -3    | FIXED RETURN NULL SCHEME |

The following example is a data source using the DYNAMIC\_SCHEME.

```
<data-source
   class="com.evermind.sql.OrionCMTDataSource"
  name="OracleDS"
  location="jdbc/OracleCMTDS1"
  connection-driver="oracle.jdbc.driver.OracleDriver"
  username="scott"
  password="tiger"
  url="jdbc:oracle:thin:@<hostname>:<TTC port number>:<DB SID>"
  inactivity-timeout="30">
   <property name="cacheScheme" value="1" />
</data-source>
```
# <span id="page-203-0"></span>**Connection Retrieval Error Conditions**

The following mistakes can create an error condition:

- [Using Different Usernames for Two Connections to a Single Data Source](#page-203-1)
- [Using the OCI JDBC Drivers](#page-204-0)

## <span id="page-203-1"></span>**Using Different Usernames for Two Connections to a Single Data Source**

When you retrieve a connection from the a DataSource object with a username and password, this username and password is used on all subsequent connection retrievals within the same transaction. This is true for all data source types. For example, suppose an application retrieves a connection from the "jdbc/OracleCMTDS1" data source with the "scott" user. When the application retrieves a second connection from the same data source with a different username, such as "adams", the username provided is ignored. Instead, the "scott" user is used.

```
Context ic = new InitialContext();
DataSource ds = (DataSource) ic.lookup("jdbc/OracleCMTDS1");
//start txn
txn.start();
Connection conn1 = ds.getConnection("scott", "tiger"); //uses scott/tiger 
Connection conn2 = ds.getConnection("adams", "wood"); //uses scott/tiger also
```
Thus, you cannot authenticate using two different users to the same data source. If you try to access the tables as "adams/wood", you enter into an error condition.

# <span id="page-204-0"></span>**Using the OCI JDBC Drivers**

The examples of Oracle data source definitions in this chapter use the Oracle JDBC thin driver. However, you can use the Oracle JDBC OCI (thick) driver as well. Set the following before you start the OC4J server:

- install the Oracle Client on the same machine on which OC4J is installed
- set the ORACLE\_HOME variable
- set LD\_LIBRARY\_PATH (or the equivalent environment variable for your OS) to \$ORACLE\_HOME/lib
- set TNS ADMIN to a valid Oracle administration directory with a valid tnsnames.ora file

The URL to use in the url attribute of the  $\langle data-sources$  element definition can have any of these forms:

- jdbc:oracle:oci8:@: this TNS entry is for a database on the same system as the client, and the client connects to the database in IPC mode
- $idbc:oracle:oci8:@ service name>: where the TNS service name$ is an entry in the instance tnsnames.ora file
- jdbc:oracle:oci8:@<full\_TNS\_listener\_description>: the complete TNS service specification, as described in the *Oracle Net Administrator's Guide*

# <span id="page-204-1"></span>**Using DataDirect Drivers**

When your application must connect to heterogeneous databases, use DataDirect JDBC drivers. DataDirect JDBC drivers are not meant to be used with an Oracle database but for connecting to non-Oracle databases, such as Microsoft, SQLServer, Sybase and DB2. If you want to use DataDirect drivers with OC4J, add corresponding entries for each database in the data-sources.xml file.

Please see the DataDirect documentation for information on installing the DataDirect JDBC drivers.

The following is an example of a data source entry for SQLServer. For more detailed information, see the *DataDirect Connect JDBC User's Guide and Reference*.

```
<data-source 
   class="com.evermind.sql.DriverManagerDataSource"
   name="MerantDS" 
    location="jdbc/MerantCoreSSDS"
```

```
 xa-location="jdbc/xa/MerantSSXADS" 
   ejb-location="jdbc/MerantSSDS" 
   connection-driver="com.merant.datadirect.jdbc.sqlserver.SQLServerDriver"
   username="test" 
   password="secret" 
   url="jdbc:sqlserver//hostname:port;User=test;Password=secret"
   inactivity-timeout="30" 
 />
```
#### For a DB2 database, here is a data source configuration sample:

```
<data-source 
   class="com.evermind.sql.DriverManagerDataSource"
  name="MerantDS" 
  location="jdbc/MerantDB2DS" 
  xa-location="jdbc/xa/MerantDB2XADS" 
  ejb-location="jdbc/MerantDB2DS" 
  connection-driver="com.merant.datadirect.jdbc.db2.DB2Driver"
  username="test" 
  password="secret" 
  url="jdbc:sqlserver//hostname:port;LocationName=jdbc;CollectionId=default;
   inactivity-timeout="30" 
/>
```
#### For a Sybase database, here is a data source configuration sample:

```
<data-source 
  class="com.evermind.sql.DriverManagerDataSource"
  name="MerantDS" 
  location="jdbc/MerantCoreSybaseDS" 
  xa-location="jdbc/xa/MerantSybaseXADS" 
  ejb-location="jdbc/MerantSybaseDS" 
  connection-driver="com.merant.datadirect.jdbc.sybase.SybaseDriver"
  username="test" 
  password="secret" 
  url="jdbc:sqlserver//hostname:port;User=test;Password=secret"
  inactivity-timeout="30" 
/>
```
You can also use vendor-specific data sources in the class attribute directly. That is, you do not need to use an OC4J-specific data source in the class attribute.

# **12**

# **Java Transaction API**

This chapter describes the Oracle9*i*AS Containers for J2EE (OC4J) Transaction API. This chapter covers the following topics:

- [Introduction](#page-206-0)
- [Single-Phase Commit](#page-207-0)
- [Two-Phase Commit](#page-215-0)

# <span id="page-206-0"></span>**Introduction**

Enterprise Java Beans use Java Transaction API (JTA) 1.0.1 for managing transactions. This chapter discusses the method for using JTA in OC4J. It does not cover JTA concepts—you must understand how to use and program global transactions before reading this chapter. See the Sun Microsystems Web site for more information. Code examples are available for download from the OTN OC4J sample code site:

http://otn.oracle.com/sample\_code/tech/java/oc4j/htdocs/oc4jsamplecode/oc4j-demo-ejb.html

JTA involves enlisting resources and demarcating the transaction.

**Enlisting Resources** The complexity of your transaction is determined by how many resources your application enlists.

- [Single-Phase Commit](#page-207-0)  $(1pc)$ : If only a single resource (database) is enlisted in the transaction, you can use single-phase commit.
- [Two-Phase Commit](#page-215-0) (2pc): If more than one resource is enlisted, you must use two-phase commit, which is more difficult to configure.

**Demarcating Transactions** Your application demarcates the transaction through either bean-managed or container-managed transactions.

- Bean-managed transactions are programmatically demarcated within your bean implementation. The transaction boundaries are completely controlled by the application.
- Container-managed transactions are controlled by the container. That is, the container either joins an existing transaction or starts a new transaction for the application—as defined within the deployment descriptor—and ends the newly created transaction when the bean method completes. It is not necessary for your implementation to provide code for managing the transaction.

**Note:** Not all data sources support JTA transactions. (See ["Types](#page-188-2)  [of Data Sources"](#page-188-2) [on page 11-5](#page-188-2) for details.)

# <span id="page-207-0"></span>**Single-Phase Commit**

Single-phase commit (1pc) is a transaction that involves only a single resource. JTA transactions consist of enlisting resources and demarcating transactions.

# **Enlisting a Single Resource**

To enlist the single resource in the single-phase commit, you must do the following:

- **1.** Configure the DataSource in data-sources.xml. For single-phase commit, use an emulated data source.
- **2.** Retrieve a connection to this DataSource in your bean implementation after the transaction has begun.
	- **a.** After the transaction has begun (demarcated), lookup the DataSource from the JNDI name space.

**b.** Retrieve a connection off this DataSource object using the getConnection method.

## **Configuring the Data Source**

Use an emulated data source for a single phase commit. Refer to [Chapter 11, "Data](#page-184-0)  [Sources"](#page-184-0) for information on emulated and non-emulated data source types.

Use the default DataSource object if you can for the single-phase commit JTA transaction. After modifying this data source url attribute with your database URL information, retrieve the data source in your code using a JNDI lookup with the JNDI name configured in the ejb-location attribute. Configure a DataSource for each database involved in the transaction.

```
<data-source
   class="com.evermind.sql.DriverManagerDataSource"
   name="OracleDS"
   location="jdbc/OracleCoreDS"
   xa-location="jdbc/xa/OracleXADS"
   ejb-location="jdbc/OracleDS"
  connection-driver="oracle.jdbc.driver.OracleDriver"
   username="scott"
   password="tiger"
   url="jdbc:oracle:thin:@myhost:myport:mySID"
   inactivity-timeout="30"
/>
```
The following are the expected attribute definitions:

- The ejb-location attribute is the JNDI name that this data source is bound to within the JNDI namespace. You use the ejb-location JNDI name in the JNDI lookup for retrieving this data source.
- The connection-driver attribute defines the type of connection you expect to be returned to you from the data source.
- The URL, username, and password identify the database, its username, and password. Modify this example with the URL, username, and password of your intended database. These are used to retrieve the data source session and database schema that will be used to access and modify the database.
- The class attribute defines what type of data source class to bind in the namespace. The emulated data sources are defined using the com.evermind.sql.DriverManagerDataSource class, as shown above.

#### <span id="page-209-2"></span>**Retrieving the Data Source Connection**

Before executing any SQL statements against tables in the database, you must retrieve a connection to that database. For these updates to be included in the JTA transaction, you must do one of the following:

- **1.** After the transaction has begun (demarcated), lookup the DataSource from the JNDI name space. You can use one of two methods for the retrieval.
- **2.** Retrieve a connection off this DataSource object using the getConnection method.

There are two methods for retrieving the DataSource out of the JNDI namespace, as follows:

- [Performing JNDI Lookup on Data Source Definition](#page-209-0)
- [Performing JNDI Lookup Using Environment](#page-209-1)

<span id="page-209-0"></span>**Performing JNDI Lookup on Data Source Definition** You can perform a lookup on the JNDI name bound to the DataSource definition in the data-sources.xml file and retrieve a connection, as follows:

```
Context ic = new InitialContext();
DataSource ds = (DataSource) ic.lookup("jdbc/OracleDS");
Connection conn = ds.getConnection();
```
<span id="page-209-1"></span>**Performing JNDI Lookup Using Environment** You can perform a lookup on a logical name defined in the environment of the bean container. For more information, see [Chapter 11, "Data Sources"](#page-184-0). Basically, define the logical name in the J2EE deployment descriptor as follows:

```
<resource-ref>
      <res-ref-name>jdbc/OracleMappedDS</res-ref-name>
      <res-type>javax.sql.DataSource</res-type>
      <res-auth>Container</res-auth>
</resource-ref>
```
Map the  $\epsilon$  res-ref-name> in the OC4J-specific deployment descriptor to the JNDI name bound in the data-sources.xml file as follows:

```
<resource-ref-mapping name="jdbc/OracleMappedDS" location="jdbc/OracleDS" />
```
where "jdbc/OracleDS" is the JNDI name defined in the data-sources.xml file.

Then retrieve the data source using the environment JNDI lookup and create a connection, as shown below:

```
InitialContext ic = new InitialContext();
DataSource ds = ic.lookup("java:comp/env/jdbc/OracleMappedDS");
Connection conn = ds.getConnection();
```
If you are using JDBC, you can start preparing and executing statements against the database. If you are using SQLJ, create a default context to specify in the  $\#sq1$ statement.

[Example 12–1](#page-210-0) shows a small portion of an employee session bean that uses container-managed transactions and uses SQLJ for updating the database.

#### <span id="page-210-0"></span>**Example 12–1 Retrieving a Connection Using Portable JNDI Lookup**

```
int empno = 0;
double salary = 0.0;
DataSource remoteDS;
Context ic;
//Retrieve the initial context. No JNDI properties are necessary here
ic = new InitialContext ();
//Lookup the DataSource using the <resource-ref> definition
remoteDS = (DataSource)ic.lookup ("java:comp/env/jdbc/OracleMappedDS");
//Retrieve a connection to the database represented by this DataSource
Connection remoteConn = remoteDS.getConnection ("SCOTT", "TIGER");
//Since this implementation uses SQLJ, create a default context for this 
//connection.
DefaultContext dc = new DefaultContext (remoteConn);
//Perform the SQL statement against the database, specifying the default 
//context for the database in brackets after the #sql statement.
```

```
#sql [dc] \{ select empno, sal from emp where ename = :name \};
```
## **Demarcating the Transaction**

With JTA, you can demarcate the transaction yourself by specifying that the bean is bean-managed transactional, or designate that the container should demarcate the transaction by specifying that the bean is container-managed transactional. Container-managed transaction is available only to entity beans and stateful beans.

**Note:** Currently, the client cannot demarcate the transaction. Propagation of the transaction context cannot cross OC4J instances. Thus, neither a remote client nor a remote EJB can initiate or join the transaction.

You specify the type of demarcation in the bean deployment descriptor. The following shows a session bean that is declared as container-managed transactional by defining the <transaction-type> element as "Container". To configure the bean to use bean-managed transactional demarcation, define this element to be "Bean".

```
<session>
   <description>no description</description>
   <ejb-name>myEmployee</ejb-name>
   <home>cmtxn.ejb.EmployeeHome</home>
   <remote>cmtxn.ejb.Employee</remote>
   <ejb-class>cmtxn.ejb.EmployeeBean</ejb-class>
   <session-type>Stateful</session-type>
   <transaction-type>Container</transaction-type>
   <resource-ref>
   <res-ref-name>jdbc/OracleMappedDS</res-ref-name>
   <res-type>javax.sql.DataSource</res-type>
   <res-auth>Application</res-auth>
   </resource-ref>
</session>
```
## **Container-Managed Transactional Demarcation**

If you define your bean to use container-managed transactions (CMT), then you must specify how the container manages the JTA transaction for this bean in the <trans-attribute> element in the deployment descriptor. [Table 12–1](#page-212-0) briefly describes the transaction attribute types that you should specify in the deployment descriptor.

<span id="page-212-0"></span>

| <b>Transaction Attribute</b> | <b>Description</b>                                                                                                    |
|------------------------------|----------------------------------------------------------------------------------------------------|
| NotSupported                 | The bean is not involved in a transaction. If the bean invoker<br>calls the bean while involved in a transaction, the invoker's<br>transaction is suspended, the bean executes, and when the bean<br>returns, the invoker's transaction is resumed.              |
| Required                     | The bean must be involved in a transaction. If the invoker is<br>involved in a transaction, the bean uses the invoker's<br>transaction. If the invoker is not involved in a transaction, the<br>container starts a new transaction for the bean.                 |
| Supports                     | Whatever transactional state that the invoker is involved in is<br>used for the bean. If the invoker has begun a transaction, the<br>invoker's transaction context is used by the bean. If the invoker<br>is not involved in a transaction, neither is the bean. |
| RequiresNew                  | Whether or not the invoker is involved in a transaction, this<br>bean starts a new transaction that exists only for itself. If the<br>invoker calls while involved in a transaction, the invoker's<br>transaction is suspended until the bean completes.         |
| Mandatory                    | The invoker must be involved in a transaction before invoking<br>this bean. The bean uses the invoker's transaction context.                                                                                                    |
| Never                        | The bean is not involved in a transaction. Furthermore, the<br>invoker cannot be involved in a transaction when calling the<br>bean. If the invoker is involved in a transaction, a<br>RemoteException is thrown.                                                |

**Table 12–1 Transaction Attributes**

The following <container-transaction> portion of the deployment descriptor demonstrates how this bean specifies the RequiresNew transaction attribute for all (\*) methods of the myEmployee EJB.

```
 <assembly-descriptor>
    ...
    <container-transaction>
       <description>no description</description>
       <method>
          <ejb-name>myEmployee</ejb-name>
          <method-name>*</method-name>
       </method>
      <trans-attribute>RequiresNew</trans-attribute>
    </container-transaction>
 </assembly-descriptor>
```
No bean implementation is necessary to start, commit, or rollback the transaction. The container handles all of these functions based on the transaction attribute specified in the deployment descriptor.

#### **Bean-Managed Transactions**

If you declare the bean as bean-managed transactional (BMT) within the <transaction-type>, then the bean implementation must demarcate the start, commit, or rollback for the global transaction. In addition, you must be careful to retrieve the DataSource connection after you start the transaction and not before.

**Programmatic Transaction Demarcation** For programmatic transaction demarcation, the bean writer can use either the JTA user transaction interface or the JDBC connection interface methods. The bean writer must explicitly start and commit or roll back transactions within the timeout interval.

Programmatic transaction demarcation must be used by Web components (JSP, Servlets) and Stateless Session beans; Stateful Session beans may use it; entity beans must use declarative transaction demarcation.

**Client-side Transaction Demarcation** This form of transaction demarcation is not required by the J2EE specification, and is not recommended for performance and latency reasons. OC4J does not support client-side transaction demarcation.

#### **JTA Transactions**

The Web component or bean writer must explicitly issue begin, commit and rollback methods of the UserTransaction interface as follows:

```
Context initCtx = new Initial Context();
ut = (UserTransaction) initCtx.lookup("java:comp/env/UserTransaction"); 
… 
ut.begin(); 
// Commit the transaction started in ejbCreate. 
Try { 
         ut.commit(); 
\} catch (Exception ex) \{ ... \}
```
## **JDBC Transactions**

The javax.sql.Connection class provides commit and rollback methods. JDBC transactions implicitly begin with the first SQL statement that follows the most recent commit, rollback, or connect statement.

The following code example assumes there are no errors. Youcan download this example from the OC4J sample code OTN site:

http://otn.oracle.com/sample\_code/tech/java/oc4j/htdocs/oc4jsamplecode/oc4j-demo-ejb.html

This example demonstrates the combination of demarcating a transaction and enlisting the database resources in the following manner:

- **1.** Retrieves the UserTransaction object from the bean context.
- **2.** Starts the transaction with the begin method.
- **3.** Enlists the database.

This example is the same as in ["Retrieving the Data Source Connection" on](#page-209-2)  [page 12-4](#page-209-2), but it is surrounded by UserTransaction begin() and commit() methods.

```
DataSource remoteDS;
Context ic;
int empno = 0;
double salary = 0.0;
//Retrieve the UserTransaction object. Its methods are used for txn demarcation
UserTransaction ut = ctx.getUserTransaction();
//Start the transaction
ut.begin();
//Retrieve the initial context. No JNDI properties are necessary here
ic = new InitialContext ();
//Lookup the OrionCMTDataSource that was specified in the data-sources.xml 
remoteDS = (DataSource)ic.lookup ("java:comp/env/jdbc/OracleCMTDS");
//Retrieve a connection to the database represented by this DataSource
Connection remoteConn = remoteDS.getConnection ("SCOTT", "TIGER");
//Since this implementation uses SQLJ, create a default context for this 
//connection.
DefaultContext dc = new DefaultContext (remoteConn);
//Perform the SQL statement against the database, specifying the default 
//context for the database in brackets after the #sql statement.
#sql [dc] \{ select empno, sal from emp where ename = :name \};
//Assuming everything went well, commit the transaction.
ut.commit();
```
# <span id="page-215-0"></span>**Two-Phase Commit**

The main focus of JTA is to declaratively or programmatically start and end simple and global transactions. When a global transaction is completed, all changes are either committed or rolled back. The difficulty in implementing a two-phase commit transaction is in the configuration details. To understand this section, you must understand non-emulated data sources. See ["Non-Emulated Data Sources" on](#page-190-1)  [page 11-7.](#page-190-1)

[Figure 12–1](#page-215-1) shows an example of a two-phase commit engine—jdbc/OracleCommitDS—coordinating two databases in the global transaction—jdbc/OracleDS1 and jdbc/OracleDS2. Refer to this example when going through the steps for configuring your JTA two-phase commit environment.

**Figure 12–1 Two-Phase Commit Diagram**

<span id="page-215-1"></span>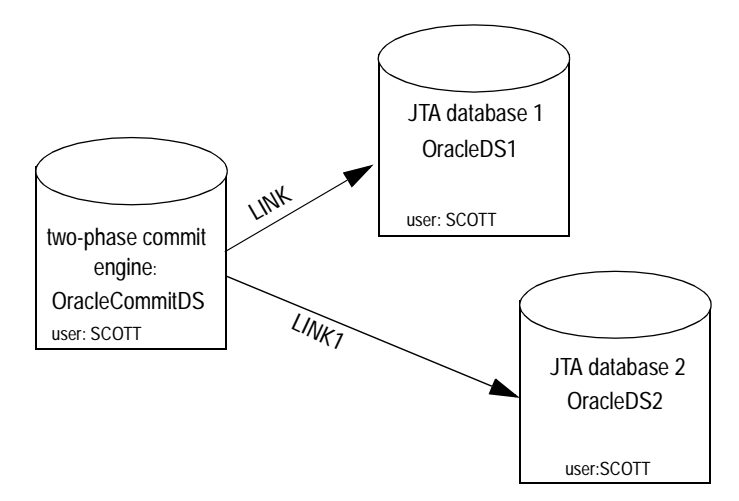

# **Configuring Two-Phase Commit Engine**

When a global transaction involves multiple databases, the changes to these resources must all be committed or rolled back at the same time. That is, when the transaction ends, the transaction manager contacts a coordinator—also known as a two-phase commit engine—to either commit or roll back all changes to all included databases. The two-phase commit engine is an Oracle9*i* database that is configured with the following:
- Fully-qualified database links from itself to each of the databases involved in the transaction. When the transaction ends, the two-phase commit engine communicates with the included databases over their fully-qualified database links.
- A user that is designated to create sessions to each database involved and is given the responsibility of performing the commit or rollback. The user that performs the communication must be created on all involved databases and be given the appropriate privileges.

To facilitate this coordination, you must configure the following:

- **1.** Designate and configure an Oracle9*i* database as the two-phase commit engine. When you have defined the database that is to act as the two-phase commit engine, configure it as follows:
	- **a.** Define a non-emulated data source, using OrionCMTDataSource, for the two-phase commit engine database in the data-sources.xml file. The following code defines the two-phase commit engine OrionCMTDataSource in the data-sources.xml file.

```
<data-source
   class="com.evermind.sql.OrionCMTDataSource"
  name="OracleCommitDS"
  location="jdbc/OracleCommitDS"
  connection-driver="oracle.jdbc.driver.OracleDriver"
  username="coordusr"
  password="coordpwd"
 url="jdbc:oracle:thin:@mysun:5521:jis"
  inactivity-timeout="30"
/>
```
**b.** Refer to the two-phase commit engine DataSource in either the global or local orion-application.xml file. The global XML file exists in the config/ directory. The local XML file exists in the application EAR file.

Configure the two-phase commit engine in the orion-application.xml as follows:

```
<commit-coordinator>
 <commit-class class="com.evermind.server.OracleTwoPhaseCommitDriver" />
 <property name="datasource" value="jdbc/OracleCommitDS" />
 <property name="username" value="coordusr" />
 <property name="password" value="coordpwd" />
</commit-coordinator>
```
The parameters are as follows:

- **\*** Specify the JNDI name of "**jdbc/OracleCommitDS**" for the OrionCMTDataSource defined in the data-sources.xml. This identifies the DataSource to use as the two-phase commit engine.
- **\*** Specify the two-phase commit engine username and password. This step is optional, because you could also specify it in the DataSource configuration. This is the username and password to use as the login authorization to the two-phase commit engine. This user must have the privileges previously mentioned in step 4.

**Note:** The container prioritizes the username and password defined in the orion-application.xml file over the username and password defined in the data-sources.xml file.

Specify the <commit-class>. This class is always OracleTwoPhaseCommitDriver for two-phase commit engines.

The following example defines the two-phase commit engine in the <commit-coordinator> element in the application.xml file.

- **\*** The OracleTwoPhaseCommitDriver class is defined in the <commit-class> element.
- **\*** The JNDI name for the OrionCMTDataSource is identified in the <property> element whose name is "datasource".
- **\*** The username is identified in the <property> element "username".
- **\*** The password is identified in the <property> element "password".
- **2.** Create the user on the two-phase commit engine that facilitates the transaction. First, the user opens a session from the two-phase commit engine to each of the involved databases. Second, it must be granted the CONNECT, RESOURCE, CREATE SESSION privileges to be able to connect to each of these databases. The FORCE ANY TRANSACTION privilege allows the user to commit or roll back the transaction.

Additionally, create this user and grant these permissions on all databases involved in the transaction.

For example, if the user that is needed for completing the transaction is COORDUSR, you would do the following on the two-phase commit engine and EACH database involved in the transaction:

CONNECT SYSTEM/MANAGER; CREATE USER COORDUSR IDENTIFIED BY COORDUSR; GRANT CONNECT, RESOURCE, CREATE SESSION TO COORDUSR; GRANT FORCE ANY TRANSACTION TO COORDUSR;

**3.** Configure fully-qualified public database links (using the CREATE PUBLIC DATABASE LINK command) from the two-phase commit engine to each database that may be involved in the global transaction. This is necessary for the two-phase commit engine to communicate with each database at the end of the transaction. The COORDUSR must be able to connect to all participating databases using these links.

This example has two databases involved in the transaction. The database link from the two-phase commit engine to each database is provided on each OrionCMTDataSource definition in a <property> element in the data-sources.xml file. See the next step for the "dblink" <property> element.

- **4.** Configure non-emulated data source objects of type OrionCMTDataSource for each database involved in the transaction with the following information:
	- **a.** The JNDI bound name for the object.
	- **b.** The URL for creating a connection to the database.
	- **c.** The fully-qualified database link from the two-phase commit engine to this database. This is provided in a <property> element within the DataSource definition in the data-sources.xml file.

The following OrionCMTDataSource objects specify the two databases involved in the global transaction. Notice that each of them has a  $\langle$ property> element named "dblink" that denotes the database link from the two-phase commit engine to itself.

```
<data-source
  class="com.evermind.sql.OrionCMTDataSource"
  name="OracleCMTDS1"
  location="jdbc/OracleDS1"
   connection-driver="oracle.jdbc.driver.OracleDriver"
  username="scott"
  password="driver"
 url="jdbc:oracle:thin:@mysun:5521:jis"
   inactivity-timeout="30"
   <property name="dblink"
   value="LINK.REGRESS.RDBMS.DEV.US.ORACLE.COM"/>
</data-source>
```

```
<data-source
  class="com.evermind.sql.OrionCMTDataSource"
  name="OracleCMTDS2"
  location="jdbc/OracleDS2"
 connection-driver="oracle.jdbc.driver.OracleDriver"
  username="scott"
  password="driver"
  url="jdbc:oracle:thin:@mysun:6521:jis"
   inactivity-timeout="30"
   <property name="dblink"
   value="LINK.REGRESS.RDBMS.DEV.US.ORACLE.COM"/>
</data-source>
```
**Note:** If you change the two-phase commit engine, you must update all database links—both within the new two-phase commit engine as well as within the OrionCMTDataSource <property> definitions.

Once the two-phase commit engine and all the databases involved in the transaction are configured, you can start and stop a transaction in the same manner as the single-phase commit. See ["Single-Phase Commit" on page 12-2](#page-207-0) for more information.

## **Two-Phase Commit Elements in the orion-application.xml DTD**

The following code example contains the elements in the orion-application.xml file that are relevant to the two-phase commit engine:

```
<!ELEMENT orion-application
(ejb-module*,web-module*,client-module*,security-role-mapping*,
persistence?, library*, principals?, mail-session*, user-manager?,
log?, data-sources?, commit-coordinator?, namespace-access?)>
<!-- Transaction co-ordinator for the server. -->
<!ELEMENT commit-coordinator (commit-class, property*)>
<!ELEMENT commit-class (#PCDATA)>
<!ATTLIST class name CDATA #IMPLIED>
<!-- A property to set when using a custom/3rd-party DataSource. -->
<!ELEMENT property (#PCDATA)>
<!ATTLIST property name CDATA #IMPLIED
value CDATA #IMPLIED >
```
# **13**

# **J2EE Connector Architecture**

This chapter describes how to use the J2EE Connector Architecture (J2EE Connector) in an Oracle9*i*AS Containers for J2EE (OC4J) application. This chapter covers the following topics:

- [Introduction](#page-220-0)
- [Resource Adapters](#page-221-0)
- [Deploying Resource Adapters](#page-223-0)
- [Specifying Container-Managed or Component-Managed Sign-On](#page-233-0)
- [Authentication in Container-Managed Sign-On](#page-234-0)

# <span id="page-220-0"></span>**Introduction**

The J2EE Connector Architecture defines a standard architecture for connecting the J2EE platform to heterogeneous Enterprise Information Systems (EIS). Typical EIS include ERP, database systems, mainframe transaction processing, and legacy applications not written in the Java programming language.

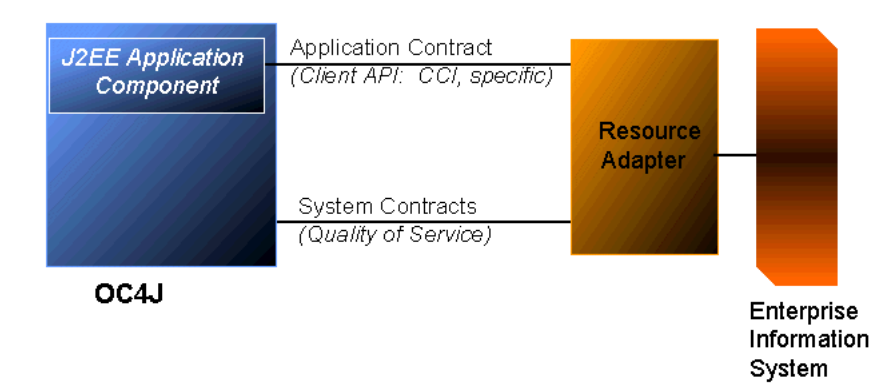

## **Figure 13–1 Java Connector Architecture**

# <span id="page-221-0"></span>**Resource Adapters**

A *resource adapter* is a driver that an application server or an application client uses to connect to a specific EIS. Examples of resource adapters are JDBC or SQLJ drivers to connect to a relational database, an ERP resource adapter to connect to an ERP system, and a TP resource adapter to connect to a TP monitor. J2EE 1.3 requires application servers to support both standalone and embedded resource adapters.

■ *Standalone resource adapters* are available to all applications deployed in the application server instance. These adapters are stored in standalone Resource Adapter Archive (RAR) files. Here is an example:

```
/META-INF/ra.xml 
/META-INF/oc4j-ra.xml 
/howto.html 
/images/icon.jpg 
/ra.jar 
/cci.jar 
/win.dll 
/solaris.so
```
**Note:** The JAR files referred to in the RAR file can be located in any directory within the archive.

■ *Embedded resource adapters* are available only to the J2EE application(s) with which they are bundled in an enterprise application archive (EAR) file.

Classes that are defined within a resource adapter are available to all application components, including EJBs, that reference the resource adapter. Classes defined by standalone resource adapters are available to all applications deployed within OC4J; classes defined by embedded resource adapters are available only to applications within their own EAR file.

# **Application Contracts**

The client API furnished by a resource adapter can be either the standard Common Client Interface (CCI), or a client API specific to the type of a resource adapter and its underlying EIS. For example, the JDBC API is the client API specific to relational database accesses. The EIS side of the contract is implemented by the resource adapter, transparently to the application components.

## **Quality of Service Contracts**

Java Connector Architecture also defines three Quality of Service (QoS) contracts between an application server and an EIS.

■ *Connection Pooling* enables an application server to pool connections to an underlying EIS, and enables application components to connect to an EIS.

> **Note:** The J2EE Connector connection-pooling interface differs from the JDBC interface; J2EE Connector connection pools are not shared with JDBC connection pools, nor do properties set for one connection pool affect the other.

- *Transaction Management* enables an application server to use a transaction manager (JTA XAResource) to manage transactions across multiple resource managers.
- *Security management* provides authentication, authorization, and secure communication between the J2EE server and the EIS.

All resource adapters must support their side of the QoS contracts to be pluggable into application servers.

## **Support for Optional Features**

OC4J does not support the optional connection sharing (section 6.9 in the J2EE Connector Architecture 1.0 specification) and local transaction optimization (section 6.12) features.

# <span id="page-223-0"></span>**Deploying Resource Adapters**

This section discusses deployment descriptors, deploying standalone resource adapters, and deploying embedded resource adapters.

OC4J supports three deployment descriptors:  $ra$ .xml,  $oc4j$ -ra.xml, and  $oc4$  j-connectors. xml. The ra. xml descriptor is normally supplied with the resource adapter. Whenever you deploy a resource adapter within an EAR file, OC4J generates  $\cot 4$  -connectors. xml and  $\cot 4$  -ra. xml; you should manually edit the second file.

## **The ra.xml Descriptor**

The ra.xml descriptor is the standard J2EE deployment descriptor for resource adapters. For details, see the J2EE Connector Architecture 1.0 specification.

# <span id="page-223-1"></span>**The oc4j-ra.xml Descriptor**

The oc4j-ra.xml descriptor provides OC4J-specific deployment information (JNDI pathname and connector properties) for resource adapters. For each resource adapter, oc4j-ra.xml contains one or more <connector-factory> elements specifying a JNDI name corresponding to a set of configuration parameter values. OC4J binds each connection into the proper JNDI namespace location as a ConnectionFactory instance.

A <connector-factory> element can contain any combination of the following elements (all are optional):

- <description>—Text description of the connector. This element is not interpreted by OC4J.
- <config-property>—Value for a property defined in ra.xml. All ra.xml files define the properties ServerName, PortNumber, UserName, Password, and ConnectionURL, although an adapter does not need to support them. Values defined in  $oc4j$ -ra.xml override any values defined in ra.xml.
- <connection-pooling>— Parameters describing how J2EE Connector pooled connections are to be handled. This element is discussed in ["The](#page-224-0)  [<connection-pooling> Element"](#page-224-0) [on page 13-5](#page-224-0).
- <security-config>—Parameters describing how to supply usernames and passwords to the EIS. This element is discussed in ["The <security-config>](#page-225-0)  [Element"](#page-225-0) [on page 13-6](#page-225-0).
- $\blacksquare$  < log >  $\blacksquare$  Pathname of a log file for a connection property set. The syntax is:

```
<log>
   <file path="pathname" />
</log>
```
## <span id="page-224-0"></span>**The <connection-pooling> Element**

Connection pooling is a J2EE 1.3 feature that allows a set of connections to be reused within an application. Because the J2EE Connector specification is intended to be general rather than database-specific, the J2EE Connector connection-pooling interface differs significantly from the JDBC interface.

To set a connection pooling property, specify a <property> element within the <connection-pooling> element. The syntax is:

```
<property name="propname" value="propvalue" />.
```
The propname must be one of:

- maxConnections—Maximum number of connections permitted within pool. Defaults to infinity.
- $minConnections$ —Minimum number of connections. Defaults to 0. If minConnections is greater than 0, the specified number of connections will be opened when OC4J is initialized. OC4J may not be able to open the connections if necessary information is unavailable at initialization time. For instance, if the connection requires a JNDI lookup, it cannot be created, because JNDI information is not available until initialization is complete.
- scheme—Specifies how OC4J handles connection requests after maximum permitted number of connections is reached. You must specify one of the following values:
	- $\alpha$  dynamic—OC4J always creates a new connection and returns it to the application, even if this violates the maximum limit. When these limit-violating connections are closed, they are destroyed instead of being returned to the connection pool.
- $\blacksquare$  fixed—OC4J raises an exception when the application requests a connection and the maximum limit has been reached.
- $\blacksquare$  fixed wait—OC4J blocks the application's connection request until an in-use connection is returned to the pool. If waitTimeout is specified, OC4J throws an exception if no connection becomes available within the specified time limit.
- waitTimeout—Maximum number of seconds OC4J will wait for an available connection if maxConnections has been exceeded and the fixed\_wait scheme is in effect. Defaults to infinity.

## <span id="page-225-0"></span>**The <security-config> Element**

The <security-config> element specifies the user name and password for container-managed sign-ons.

There are two ways of supplying this information in the  $\leq$  security-config> element of the oc4j-ra.xml file:

- Specifying mapping subelements explicitly (<principal-mapping-entries> subelement)
- Specifying the name of a user-created mapping class that either implements oracle.j2ee.connector.PrincipalMapping or inherits from oracle.j2ee.AbstractPrincipalMapping (<principal-mapping-interface> subelement)

Authentication issues are discussed in detail in ["Authentication in](#page-234-0)  [Container-Managed Sign-On" on page 13-15](#page-234-0). This section discusses only the syntax for the <security-config> element.

A <security-config> element contains either a <principal-mapping-entries> element, specifying user names and passwords explicitly; a <principal-mapping-interface> element, specifying the name of the mapping class; or a <jaas-module> element, specifying the JAAS module to be used for authentication.

```
<security-config>
  <principal-mapping-entries> // 1
    <default-mapping> // 2
       <res-user>username</res-user> // 3 
       <res-password>password</res-password> // 4
    </default-mapping> 
    <principal-mapping-entry> // 5
       <initiating-user>iuname</initiating-user> // 6
```

```
 <res-user>username</res-user>
      <res-password>password</res-password>
     </principal-mapping-entry>
  </principal-mapping-entries>
  <principal-mapping-interface> // 7
    <impl-class>classname</impl-class> // 8
    <property name="propname" 
           value="propvalue" /> // 9
  </principal-mapping-interface>
  <jaas-module> // 10
     <jaas-application-name> // 11
        appname
     </jaas-application-name>
  </jaas-module>
</security-config>
```
- **1.** <principal-mapping-entries>— Provides a declarative specification for resource mapping. This element begins with an optional <default-mapping> element; it continues with one or more <principal-mapping-entry> elements.
- **2.** <default-mapping>— Specifies the user name and password for the default resource principal.
- **3.**  $\langle$ res-user>— Specifies user name.
- **4.** <res-password>— Specifies password.
- **5.** <principal-mapping-entry>— Specifies a mapping from a single initiating principal to a resource principal and password.
- **6.** <initiating-user>— Specifies the initiating principal.
- **7.** <principal-mapping-interface>— Specifies information necessary to employ user-created classes to provide mappings.
- **8.** <impl-class>— Specifies the name of the user-provided PrincipalMapping implementation.
- **9.**  $\langle$   $\rangle$   $\langle$   $\rangle$   $\rangle$   $\langle$   $\rangle$   $\langle$   $\rangle$  Specifies information specific to your PrincipalMapping implementation: for instance, the path of the principal mapping file, or LDAP server connection information.
- **10.** <jaas-module>— Specifies the JAAS module used for authentication. Has only one element, <jaas-application-name>.
- **11.** <jaas-application-name>— Specifies the name of the JAAS module used for authentication.

## **The oc4j-ra.xml DTD**

The XML DTD for the resource adapter descriptor is:

```
<!ENTITY % JNDIPATH "CDATA">
<!-- Define a property set for a Connector Architecture 
   compliant resource adapter. -->
<!ELEMENT config-property (#PCDATA)>
<!ATTLIST config-property name CDATA 
    #REQUIREDvalue CDATA #REQUIRED>
<!-- Define a property set for a Connector Architecture c
      ompliant resource adapter. -->
<!ELEMENT connector-factory (description?, config-property*, 
connection-pooling?, security-config?, log?)>
<!ATTLIST connector-factory connector-name CDATA #REQUIRED
  location %JNDIPATH; #REQUIRED>
<!ELEMENT connection-pooling (property*)>
<!ELEMENT default-mapping (res-user, res-password)>
<!-- A short description. -->
<!ELEMENT description (#PCDATA)>
<!-- A relative/absolute path to log events to. -->
<!ELEMENT file (#PCDATA)>
<!ATTLIST file path CDATA #IMPLIED>
<!-- name of the class which implements the
  oracle.j2ee.connector.PrincipalMapping interface -->
<!ELEMENT impl-class (#PCDATA)>
<!-- logged in user name of J2EE application -->
<!ELEMENT initiating-user (#PCDATA)>
<!ELEMENT jaas-application-name (#PCDATA)>
<!ELEMENT jaas-module (jaas-application-name)>
<!-- Logging settings. -->
<!ELEMENT log (file)>
<!-- This file contains the definition of property sets 
   configuration for an installed Connector Architecture 
   compliant resource adapters. -->
<!ELEMENT oc4j-connector-factories (connector-factory*)>
<!ELEMENT principal-mapping-entries (description?, 
   default-mapping?, principal-mapping-entry*)>
<!ELEMENT principal-mapping-entry 
   (initiating-user, res-user, res-password)>
```

```
<!ELEMENT principal-mapping-interface (impl-class, property*)>
<!-- Contains a name/value pair initialization param. -->
<!ELEMENT property (#PCDATA)><!ATTLIST property name 
  CDATA #IMPLIEDvalue CDATA #IMPLIED>
<!-- password of the EIS resource -->
<!ELEMENT res-password (#PCDATA)>
<!-- user name of the EIS resource -->
<!ELEMENT res-user (#PCDATA)>
<!-- principal mapping configurations -->
<!ELEMENT security-config (
  principal-mapping-entries | principal-mapping-interface
   | jaas-module )>
```
## <span id="page-228-0"></span>**The oc4j-connectors.xml Descriptor**

The oc4j-connectors.xml descriptor configures the resource adapters deployed by  $oc4$ j-ra.xml. The  $oc4$ j-connectors.xml descriptor lists the standalone resource adapters deployed in this OC4J instance, as well as the resource adapters embedded within an application.

**Note:** The name and pathname of the connectors descriptor are defined by the <connectors> element under the <orion-application> element in the file orion-application.xml. If no <connectors> element is specified in orion-application.xml, then the default path is \$OC4J\_HOME/connectors/rarname./oc4j-connectors.xml.

The root element is  $<\circ c4j$ -connectors>. Each individual connector is represented by a <connector> element that specifies the name and pathname for the connector. Each <connector> element contains the following elements:

- <description> *Optional*—Text description of the connector. Not interpreted by OC4J.
- <native-library path="pathname"> Optional—Directory containing native libraries. If you do not specify this element, OC4J expects the libraries to be located in the directory containing the decompressed RAR. OC4J interprets the pathname attribute relative to the decompressed RAR directory.
- <security-permission enabled="booleanvalue">-Permissions to be granted to each resource adapter. Each <security-permission> contains a

<security-permission-spec> that conforms to the Java 2 Security policy file syntax.

OC4J automatically generates a <security-permission> element in oc4j-connectors.xml for each <security-permission> element in ra.xml. Each generated element has the enabled attribute set to false. Setting the enabled attribute to true grants the named permission.

## **Example**:

```
<oc4j-connectors> 
   <connector name="myEIS" path="eis.rar"> 
     <native-library> path="mylibrary"</native-library> 
     <security-permission>
       <security-permission-spec enabled="false">
         grant {permission java.lang.RuntimePermission "LoadLibrary", *'};
       </security-permission-spec>
     </security-permission>
   </connector> 
</oc4j-connectors>
```
# **The oc4j-connectors.xml DTD**

### The XML DTD for the connectors descriptor is:

```
<!-- An installed Connector Architecture compliant resource adapter. -->
<!ELEMENT connector 
    (description?, native-library?, security-permission*)>
<!ATTLIST connector name CDATA #REQUIRED path CDATA #REQUIRED>
<!-- A short description. -->
<!ELEMENT description (#PCDATA)>
<!-- Relative path of native libraries in the resource adatper. -->
<!ELEMENT native-library (#PCDATA)>
<!ATTLIST native-library path CDATA #IMPLIED>
<!-- This file contains the configuration for the installed 
       Connector Architecture compliant resource adapters 
      of an application-server. -->
<!ELEMENT oc4j-connectors (connector*)>
<!-- Java security permissions for 
      resource adapter jar files. -->
<!ELEMENT security-permission (security-permission-spec)>
<!ATTLIST security-permission enabled (true|false) "false">
<!--The element permission-spec specifies a security permission 
basedon the Security policy file syntax 
[reference: Java 2, Security architecture specification]
```

```
http://java.sun.com/products/jdk/1.3/docs/guide/security/PolicyFiles.html#FileSy
ntax-->
<!ELEMENT security-permission-spec (#PCDATA)>
```
# **Deploying Standalone Resource Adapter Archives**

You can deploy standalone resource adapter archives in OC4J. During deployment, give each standalone resource adapter a unique name for future operations, such as undeployment of the resource adapter. You deploy standalone resource adapters in one of the following ways:

- [Deploying Using admin.jar](#page-230-0)
- [Deploying Manually](#page-231-0)

## <span id="page-230-0"></span>**Deploying Using admin.jar**

To deploy standalone resource adapters you use the -deployconnector switch of the command-line tool admin. jar. The syntax is:

```
-deployconnector -file mypath.rar -name myname -nativeLibPath
libpathname -grantAllPermissions
```
The -deployconnector switch is supported by additional command-line switches:

- -file mypath *(required)* pathname of the resource adapter's RAR file
- -name *myname* (required)— resource adapter's name
- $\blacksquare$  -nativelibpath *libpathname* pathname for native libraries within the RAR file (see also the <native-library> element in ["The](#page-228-0)  [oc4j-connectors.xml Descriptor" on page 13-9.](#page-228-0))
- -grantallpermissions—grants all runtime permissions requested within the RAR (see also the <security-permission> element in ["The](#page-228-0)  [oc4j-connectors.xml Descriptor" on page 13-9\)](#page-228-0)

The admin. jar tool decompresses the RAR file into \$OC4J\_HOME/connectordirectory/myname, creating the directory if it does not exist.

The default connectordirectory is \$OC4J\_HOME/connectors. To specify a different connector directory, edit the server.xml file, setting the connector-directory attribute of the <application-server> element to the correct pathname.

```
<application-server connector-directory="my_connectors">
```
The admin.jar tool then creates (or updates)  $\text{oc4j-connections.xml}$  and oc4j-ra.xml in my\_connectors. See ["The oc4j-ra.xml Descriptor" on page 13-4](#page-223-1) and ["The oc4j-connectors.xml Descriptor" on page 13-9](#page-228-0) for a discussion of these files. If the deployment descriptor specifies transaction level and authentication mechanisms that are not supported by OC4J, the admin. jar tool prints an error message.

## **Example**:

java -jar admin.jar ... -deployconnector -name accounts -file ./accounts.rar

## <span id="page-231-0"></span>**Deploying Manually**

If you prefer to deploy your connector manually, you must:

- **1.** Create a connectorname directory under \$OC4J\_HOME/connectordirectory,.
- **2.** Copy the connector's RAR file into \$OC4J\_HOME/connectordirectory,/connectorname.
- **3.** Create an  $oc4$  j-connectors. xml file in connectordirectory for the new resource adapter, or add a <connector> element to the file if it already exists.
- **4.** Restart OC4J. OC4J generates a new oc4j-ra.xml in \$OC4J\_HOME/application-deployments/default/connectorname for the adapter. You must modify the generated file to contain a <connector\_factory> element appropriate for your connector.

**Note:** See ["The oc4j-ra.xml Descriptor" on page 13-4](#page-223-1) and ["The](#page-228-0)  [oc4j-connectors.xml Descriptor" on page 13-9](#page-228-0) for details on oc4j-connectors.xml and oc4j-ra.xml.

## **Removing Resource Adapters**

To remove a deployed resource adapter, use the -undeployconnector switch of admin.jar. The syntax is:

-deployconnector -name myname

The required -name argument specifies which adapter is being removed. This command removes all <connector> entries that use the specified resource adapter from oc4j-connectors.xml and deletes the \$OC4J\_HOME/connector\_directory/myname directory.

If you prefer, you can remove an adapter manually by deleting all <connector> entries that refer to the adapter from  $oc4j$ -connectors. xml and deleting the \$OC4J\_HOME/connector\_directory/myname directory.

# **Deploying Embedded Resource Adapters**

Each application deployed in an OC4J instance that contains resource adapter(s) has a corresponding oc4j-connectors.xml file under \$OC4J\_HOME/application-deployments/app-name/.

The  $\cot 4$  -connectors.  $xml$  file contains the list of resource adapters for the Web application packaged within an EAR file (one entry for each resource adapter). For details on this file, see ["The oc4j-ra.xml Descriptor" on page 13-4](#page-223-1) and ["The](#page-228-0)  [oc4j-connectors.xml Descriptor" on page 13-9.](#page-228-0) Applications with embedded RARs are deployed in the same fashion (either using the  $\alpha$ dmin. jar tool or manually) as applications without RARs.

A resource adapter archive, myPackaged.rar, is packaged in the EAR file  $myApp. ear.$  The application is then deployed with OC4J under \$OC4J\_HOME/applications/myapp/myPackaged.

If the EAR file includes an  $oc4$  j-connectors.  $xml$  file specifying the deployment name myRA, the generated  $oc4$ j-ra.xml file is located in \$OC4J\_HOME/application-deployment/myapp/myRA/. An oc4j-connectors.xml file is created under \$OC4J\_HOME/application-deployment/myapp/.

## **Example:**

Assume that a standalone resource adapter connection is configured in  $oc4j-ra.xml$  to be bound to the location eis/myEIS. An application component looks up its connection factory using the JNDI name

"java:comp/env/eis/myEIS". The application component must have the <resource-ref> element defined in its deployment descriptor in web.xml or ejb-jar.xml, which may look like the following example:

```
<resource-ref> 
   <res-ref-name>eis/myEIS</res-ref-name> 
   <res-type>javax.resource.cci.ConnectionFactory</res-type> 
   <res-auth>Application</res-auth> 
   <res-sharing-scope>Shareable</res-sharing-scope> 
</resource-ref>
```

```
try 
{ 
Context ic = new InitialContext();
  cf = (ConnectionFactory) 
    ic.lookup("java:comp/env/eis/myEIS"); 
  } catch (NamingException ex) { 
ex.printStackTrace(); 
}
```
# <span id="page-233-0"></span>**Specifying Container-Managed or Component-Managed Sign-On**

Applications can use either application components or the OC4J application server to manage resource-adapter sign-on to the EIS system. You specify the manager using the <res-auth> deployment descriptor element for EJB or Web components. If <res-auth> is set to Application, the application component signs on to the EIS programmatically. The application component is responsible for providing explicit security information for the sign-on. If  $\le$ res-auth> is set to Container, OC4J provides the resource principal and credentials required for signing on to the EIS.

### **Example**:

```
Context initctx = new InitialContext();
// perform JNDI lookup to obtain a connection factory
javax.resource.cci.ConnectionFactory cxf =
(javax.resource.cci.ConnectionFactory)initctx.lookup("java:com/env/eis/MyEIS");
   // For container-managed sign-on, no security information is passed in the 
getConnection call
   javax.resource.cci.Connection cx = cxf.getConnection();
   // If component-managed sign-on is specified, the code should instead provide 
explicit security
   // information in the getConnection call
   // We need to get a new ConnectionSpec implementation instance for setting 
login
   // attributes
   com.myeis.ConnectionSpecImpl connSpec = ...
   connSpec.setUserName("EISuser");
   connSpec.setPassword("EISpassword");
   javax.resource.cci.Connection cx = cxf.getConnection(connSpec);
```
In either case, the createManagedConnection method in the resource adapter's implementation of javax.resource.spi.ManagedConnectionFactory interface is called to create a physical connection to the EIS.

If you specify component-managed sign-on, OC4J invokes the createManagedConnection method with a null Subject and the ConnectionRequestInfo object passed in from the application component code. If you specify container-managed sign-on, OC4J provides a javax.security.auth.Subject object to the createManagedConnection method. The content of the Subject object depends on the value in the <authentication-mechanism-type> and <credential-interface> elements in the resource adapter deployment descriptor.

If <authentication-mechanism-type> is BasicPassword and <credential-interface> is

javax.resource.spi.security.PasswordCredential, then the Subject object must contain javax.resource.spi.security.PasswordCredential objects in the private credential set.

On the other hand, if  $\alpha$ uthentication-mechanism-type> is Kerbv5 or any other non-password-based authentication mechanism, and <credential-interface> is javax.resource.spi.security. GenericCredential, then the Subject object must contain credentials represented by instances of implementers of the javax.resource.spi.security.GenericCredential interface. The GenericCredential interface is used for resource adapters that support non-password-based authentication mechanisms, such as Kerberos.

# <span id="page-234-0"></span>**Authentication in Container-Managed Sign-On**

When using container-managed sign-on, OC4J must provide a resource principal and its credentials to the EIS. The principal and credentials can be obtained in one of the following ways:

- Configured Identity The resource principal is independent of the initiating/caller principal and can be configured at deployment time in a deployment descriptor.
- Principal Mapping The resource principal is determined by a mapping from the identity and/or security attributes of the initiating/caller principal.
- Caller Impersonation The resource principal acts on behalf of an initiating/caller principal by delegating the caller's identity and credentials to the EIS.

Credentials Mapping - The resource principal is the same as the initiating/caller principal, but with its credential mapped from the authentication type used by OC4J to the authentication type used by the EIS. An example would be to map a public key certificate-based credential associated with a principal to a Kerberos credential.

OC4J supports all these methods with three authentication mechanisms:

- **[JAAS Pluggable Authentication](#page-235-0)**
- [User-Created Authentication Classes](#page-237-0)
- Modifying oc4*j*-ra.xml

The following sections discuss these mechanisms in detail.

# <span id="page-235-0"></span>**JAAS Pluggable Authentication**

OC4J furnishes a JAAS pluggable authentication framework that conforms to Appendix C in the Connector Architecture 1.0 specification. With this framework, an application server and its underlying authentication services remain independent from each other, and new authentication services can be plugged in without requiring modifications to the application server.

Authentication services can obtain resource principals and credentials using any of the following modules:

- Principal Mapping JAAS module
- Credential Mapping JAAS module
- Kerberos JAAS module (used for Caller Impersonation)

The JAAS login modules can be provided by resource adapter vendors, the EIS vendors, or by the customer. Login modules must implement the javax.security.auth.spi.LoginModule interface, as documented in the Sun JAAS specification.

OC4J provides initiating user subjects to login modules by passing an instance of javax.security.auth.Subject containing any public certificates and an instance of oracle.j2ee.connector.InitiatingPrincipal representing the OC4J user. OC4J may pass a null Subject if there is no authenticated user (that is, an anonymous user). The JAAS login module's login method must, based on the initiating user, find the corresponding resource principal and create new PasswordCredential or GenericCredential instances for the resource principal. The resource principal and credential objects are then added to the initiating Subject in the commit method. The resource credential is passed to the

createManagedConnection method in the

javax.resource.spi.ManagedConnectionFactory implementation provided by the resource adapter. If a null Subject is passed, the JAAS login module is responsible for creating a new javax.security.auth.Subject containing the resource principal and the appropriate credential.

## **The InitiatingPrincipal and InitiatingGroup Classes**

The classes oracle.j2ee.connector.InitiatingPrincipal and oracle.j2ee.connector.InitiatingGroup are used to represent OC4J users to the JAAS login modules. OC4J creates instances of oracle.j2ee.connector.InitiatingPrincipal and incorporates them into

the Subject that is passed to the initialize method of the login modules. The oracle.j2ee.connector.InitiatingPrincipal class implements the java.security.Principal interface, and adds the method getGroups().

```
 /**
   * Returns a Set of groups (or roles in JAZN terminology) that this
   * principal is a member of.
 *
   * @return A set of InitiatingGroup objects representing the groups
       that this pricipal belongs to.
   */
  public Set getGroups()
```
The getGroups method returns a java.util.Set of

oracle.j2ee.connector.InitiatingGroup objects, representing the OC4J groups or JAZN roles for this OC4J user. The group membership is defined in OC4J-specific descriptor files such as principals.xml or jazn-data.xml, depending on the user manager. The

oracle.j2ee.connector.InitiatingGroup class implements but does not extend the java.security. Principal interface.

Login modules can use getGroups() to provide mappings between OC4J groups and EIS users. The java.security. Principal interface methods support mappings between OC4J users and EIS users. Login modules do not need to refer to the oracle.j2ee.connector.InitiatingPrincipal and oracle.j2ee.connector.InitiatingGroup classes if they do not provide mappings between OC4J groups and EIS users.

## **JAAS and the <connector-factory> Element**

Each <connector-factory> element in  $oc4$  j-ra. xml can specify a different JAAS login module. You specify a name for the connector factory configuration in the <jaas-module> element. Here is an example of a <connector-factory> element in  $oc4j$ -ra. xml that uses JAAS login modules for container-managed sign-on:

```
 <connector-factory connector-name="myBlackbox" location="eis/myEIS1"> 
     <description>Connection to my EIS</description>
     <config-property name="connectionURL" 
value="jdbc:oracle:thin:@localhost:5521:orcl" />
     <security-config>
       <jaas-module>
         <jaas-application-name>JCADemo</jaas-application-name>
       </jaas-module>
     </security-config>
   </connector-factory>
```
In JAAS you must specify which LoginModule to use for a particular application, and in what order to invoke the LoginModules. JAAS uses the value specified in the <jaas-application-name> element to look up LoginModules.

# <span id="page-237-0"></span>**User-Created Authentication Classes**

OC4J provides the oracle.j2ee.connector.PrincipalMapping interface for principal mapping.

```
package oracle.j2ee.connector;
public interface PrincipalMapping
{
/**
* Initializes the various settings for the PrincipalMapping implementation 
class.
* Implementation class may use the properties for setting default user name and
* password, LDAP connect info, or default mapping.
*
* OC4J will pass the properties specified in the <principal-mapping-interface>
* element in oc4j-ra.xml to this method.
*
* @param prop A Properties object containing the set up information required
* by the implementation class.
*/
  public void init(Properties prop);
/**
* The ManagedConnectionFactory instance that can be used in creating a 
    * PasswordCredential.
```

```
 *
  * @param mcf The ManagedConnectionFactory instance that is needed when
   *creating a PasswordCredential instance
   */
  public void setManagedConnectionFactory(ManagedConnectionFactory mcf);
   /**
* Passes the authentication mechanism(s) supported by the resource
* adapter to the PrincipalMapping implementation class.
    * The key of the map passed is a String containing the supported mechanism
* type, such as "BasicPassword", or "Kerbv5". The value is a String
   * containig the corresponding credentials interface as declared in ra.xml,
* such as "javax.resource.spi.security.PasswordCredential".
 *
  * The map may contain multiple elements if the resource adatper supports
   * multiple authentication mechanisms.
 *
  * @param authMechanisms The authentication mechanisms and their corresponding
    * credentials intereface supported by the resource adapter
   */
  public void setAuthenticationMechanisms(Map authMechanisms);
     /**
* This is the method that performs the principal mapping. An application user
    * subject is passed, and the implemetation of this method should return
    * a subject for use by the resource adapter to log in to the EIS resource 
* per the JCA specifications.
 *
  * OC4J will only called this method for container-managed sign on.
*
  * @param initiatingSubject A Subject containing the application server logged
         in principals and public credentials.
 *
     * @return A Subject for use by resource adapter to log in to the remote EIS.
     * It may return null if the proper resource principal cannot be 
determined.
   */
  public Subject mapping(Subject initiatingSubject);
}
```
The mapping method must return a Subject containing the resource principal and credential. The Subject returned must adhere to either option A or option B in section 8.2.6 of the Connector Architecture 1.0 specification. OC4J invokes the mapping method with the initiating user as the initiatingPrincipal.

#### OC4J also provides the abstract class

oracle.j2ee.connector.AbstractPrincipalMapping. This class provides a default implementation of the setManagedConnectionFactory() and setAuthenticationMechanism() methods, as well as utility methods to determine whether the resource adapter supports the BasicPassword or Kerbv5 authentication methods, and a method for extracting the Principal from the application server user Subject. By extending the oracle.j2ee.connector.AbstractPrincipalMapping class, developers need only implement the init and mapping methods.

Here are the utility methods provided by the oracle.j2ee.connector.AbstractPrincipalMapping class:

```
/**
```
 $\overline{\phantom{a}}$ 

```
 * Utility method provided by this abstract class to return
```
- \* the ManagedConnectionFactory instance for use to create a
	- \* PasswordCredentials object
	- \* @return The ManagedConnectionFactory instance that is needed when
	- creating a PasswordCredential instance

```
 */
```
public ManagedConnectionFactory getManagedConnectionFactory()

```
 /**
   * Utility method provided by this abstract class to return the Map
   * of all authentication mechanisms supported by this resource adapter.
  * The key of the map passed is a String containing the supported mechanism
   * type, such as "BasicPassword", or "Kerbv5". The value is a String
  * containig the corresponding credentials interface as declared in ra.xml,
   * such as "javax.resource.spi.security.PasswordCredential".
 *
    * @return The authentication mechanisms and their corresponding
            credentials intereface supported by the resource adpater
   */ 
    public Map getAuthenticationMechanisms()
     /**
   * Utility method provided by this abstract class to return whether
   * BasicPassword authention mechanism is supported by this resource
   * adapter.
 *
    * @return true if BasicPassword authentication mechanism is supported
   * by the resource adapter, false otherwise.
  */
```

```
 public boolean isBasicPasswordSupported()
    /**
    * Utility method provided by this abstract class to return whether
   * Kerbv5 authention mechanism is supported by this resource
   * adapter.
   *
     * @return true if Kerbv5 authentication mechanism is supported
        by the resource adapter, false otherwise.
   */ 
    public boolean isKerbv5Supported()
    /**
    * Utility method provided by this abstract class to extract the
       * Principal object from the given application server user subject
    * passed from OC4J.
 *
     * @param subject The application server user subject passed from
           OC4J.
 *
     * @return The principal extracted from the given subject
     */
```

```
 public Principal getPrincipal(Subject subject)
```
After you create your implementation class, copy a JAR file containing the class into the directory containing the decompressed RAR file. This directory is typically \$OC4J HOME/applications/application name/rar-name. After copying the file, edit  $oc4$ j-ra.xml to contain a <principal-mapping-interface> element for the new class; see ["The <security-config> Element" on page 13-6](#page-225-0) for details.

## **Extending AbstractPrincipalMapping**

This simple example demonstrates how to extend the oracle.j2ee.connector.AbstractPrincipalMapping abstract class to provide a principal mapping that always maps the user to the default user and password. You specify the default user and password by using properties under the <principal-mapping-interface> element in oc4j-ra.xml.

The PrincipalMapping class is called MyMapping. It is defined as follows:

```
package com.acme.app;
import java.util.*;
import javax.resource.spi.*;
```

```
import javax.resource.spi.security.*;
import oracle.j2ee.connector.AbstractPrincipalMapping;
import javax.security.auth.*;
import java.security.*;
public class MyMapping extends AbstractPrincipalMapping
{
   String m_defaultUser;
   String m_defaultPassword;
     public void init(Properties prop)
     {
       if (prop != null)
 {
            // Retrieves the default user and password from the properties
          m_defaultUser = prop.getProperty("user");
           m defaultPassword = prop.qetProperty("password");
 }
     }
     public Subject mapping(Subject initiatingSubject)
\{ \{ \} // This implementation only supporst BasicPassword authentication
       // mechanism. Return if the resource adapter does not support it.
       if (!isBasicPasswordSupported())
             return null;
       // Use the utility method to retrieve the Principal from the
       // OC4J user. This code is included here only as an example.
       // The principal obtained is not being used in this method.
        Principal principal = getPrincipal(initiatingSubject);
     char[] resPasswordArray = null;
       if (m_defaultPassword != null)
          resPasswordArray = m_defaultPassword.toCharArray();
        // Create a PasswordCredential using the default user name and 
       // password, and add it to the Subject per option A in section
     // 8.2.6 in the JCA 1.0 spec.
     PasswordCredential cred = new PasswordCredential(m_defaultUser,
resPasswordArray);
         cred.setManagedConnectionFactory(getManagedConnectionFactory());
        initiatingSubject.getPrivateCredentials().add(cred);
       return initiatingSubject;
```
 } }

You add a  $\epsilon$  principal-mapping-interface> entry to  $\cot 4$  j-ra.xml that specifies com.acme.app.MyMapping for the principal mapping mechanism:

```
 <connector-factory name="..." location="...">
   ...
   <security-config>
  <principal-mapping-interface>
    <impl-class>com.acme.app.MyMapping</impl-class>
    <property name="user" value="scott" />
    <property name="password" value="tiger" />
  </principal-mapping-interface>
   </security-config>
   ...
 </connector-factory>
```
# <span id="page-242-0"></span>**Modifying oc4j-ra.xml**

If you prefer, you can create default principal mappings in the  $\cot 4j - r a$ . xml file. To use the default principal mappings mechanism, use the  $\epsilon$  -principal-mapping-entries  $\epsilon$  subelement under the  $\epsilon$  security-configs element. For syntax details, see ["The <security-config> Element" on page 13-6.](#page-225-0)

You use the  $\leq$  default-mapping> element to specify the user name and password for the default resource principal. This principal is used to log on to the EIS if there is no <principal-mapping-entry> element whose initiating user corresponds to the current initiating principal. If no default mapping is specified, OC4J uses the values of the configuration properties UserName and Password from the deployment descriptor (either in ra. xml or  $oc4j$ -ra. xml), assuming these defaults are acceptable to the resource adapter. If neither configuration properties nor a default mapping is specified, OC4J may not be able to log in to the EIS.

Each <principal-mapping-entry> element contains a mapping from initiating principal to resource principal and password.

For example, if the OC4J principal scott should be logged in to a certain EIS, myEIS1, as user name scott and password tiger, while all other OC4J users should be logged in to the EIS using user name guest with password guestpw, the  $\epsilon$  connector-factory> element in  $\cot 4$  j-ra. xml should look like this:

```
<connector-factory name="..." location="...">
     ...
   <security-config>
     <principal-mapping-entries>
       <default-mapping>
         <res-user>guest</res-user>
        <res-password>guestpw</res-password>
       </default-mapping>
       <principal-mapping-entry>
         <initiating-user>scott</initiating-user>
        <res-user>scott</res-user>
         <res-password>tiger</res-password>
       </principal-mapping-entry>
     </principal-mapping-entries>
   </security-config>
     ...
</connector-factory>
```
# **14**

# **Working with Java Object Cache**

This chapter describes the Oracle9*i*AS Containers for J2EE (OC4J) Java Object Cache, including its architecture and programming features.

This chapter covers the following topics:

- [Java Object Cache Concepts](#page-245-0)
- [Java Object Cache Object Types](#page-251-0)
- [Java Object Cache Environment](#page-253-0)
- [Developing Applications Using Java Object Cache](#page-260-0)
- **[Working with Disk Objects](#page-273-0)**
- [Working with StreamAccess Objects](#page-278-0)
- [Working with Pool Objects](#page-280-0)
- **[Running in Local Mode](#page-283-0)**
- **[Running in Distributed Mode](#page-283-1)**

# <span id="page-245-0"></span>**Java Object Cache Concepts**

Oracle9*i*AS offers the Java Object Cache to help e-businesses manage Web-site performance issues for dynamically generated content. The Java Object Cache improves the performance, scalability, and availability of Web sites running on Oracle9*i*AS.

By storing frequently accessed or expensive-to-create objects in memory or on disk, the Java Object Cache eliminates the need to repeatedly create and load information within a Java program. The Java Object Cache retrieves content faster and greatly reduces the load on application servers.

The Oracle9*i*AS cache architecture includes the following cache components:

**Oracle 9iAS Web Cache**. The Web Cache sits in front of the application servers (Web servers), caching their content and providing that content to Web browsers that request it. When browsers access the Web site, they send HTTP requests to the Web Cache. The Web Cache, in turn, acts as a virtual server to the application servers. If the requested content has changed, the Web cache retrieves the new content from the application servers.

 The Web Cache is an HTTP-level cache, maintained outside the application, providing very fast cache operations. It is a pure, content-based cache, capable of caching static data (such as HTML, GIF, or JPEG files) or dynamic data (such as servlet or JSP results). Given that it exists as a flat content-based cache outside the application, it cannot cache objects (such as Java objects or XML DOM—Document Object Model—objects) in a structured format. In addition, it offers relatively limited post-processing abilities on cached data.

- **Java Object Cache**. The Java Object Cache provides caching for expensive or frequently used Java objects when the application servers use a Java program to supply their content. Cached Java objects may contain generated pages or may provide support objects within the program to assist in creating new content. The Java Object Cache automatically loads and updates objects as specified by the Java application.
- **Web Object Cache**. The Web Object Cache is a web-application-level caching facility. It is an application-level cache, embedded and maintained within a Java Web application. The Web Object Cache is a hybrid cache, both Web-based and object-based. Using the Web Object Cache, applications can cache programmatically using API calls (for servlets) or custom tag libraries (for JSPs). The Web Object Cache is generally used as a complement to the Web cache. By default, the Web Object Cache uses the Java Object Cache as its repository.

A custom tag library or API allows you to define page fragment boundaries and to capture, store, reuse, process, and manage the intermediate and partial execution results of JSP pages and servlets as cached objects. Each block can produce its own resulting cache object. The cached objects can be HTML or XML text fragments, XML DOM objects, or Java serializable objects. These objects can be cached conveniently in association with HTTP semantics. Alternatively, they can be reused outside HTTP, such as in outputting cached XML objects through Simple Mail Transfer Protocol (SMTP), Java Messaging Service (JMS), Advanced Queueing (AQ), or Simple Object Access Protocol (SOAP).

**Note:** This chapter focuses on the Java Object Cache. For a full discussion of all three caches and their differences, see the *Oracle9iAS Containers for J2EE JSP Tag Libraries and Utilities Reference.*

# **Java Object Cache Basic Architecture**

For a programmer using the Java Object Cache, information has one of three characteristics:

- **1.** Static information that never changes. The programmer handles the data efficiently using a Java Hashtable.
- **2.** Dynamic information that is unique. The programmer must generate data each time the information is requested.
- **3.** Variable information that is sometimes static and sometimes is generated. The programmer uses the Java Object Cache.
- **4.** [Figure 14–1](#page-247-0) shows the basic architecture for the Java Object Cache. The cache delivers information to a user process. The process could be a servlet application that generates HTML pages or any other Java application.

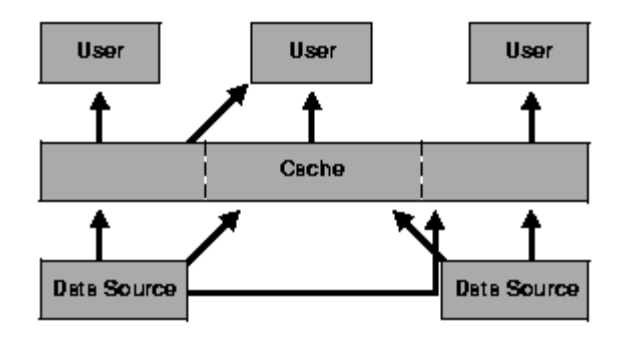

<span id="page-247-0"></span>**Figure 14–1 Java Object Cache Basic Architecture**

## **Distributed Object Management**

For simplicity, availability, and performance, the Java object cache is specific to each process (object creation is not centrally controlled). However, using distributed object management, the Java Object Cache provides coordination of updates and invalidations between processes. If an object is updated or invalidated in one process, it is also updated or invalidated in all other associated processes. This distributed management allows a system of processes to stay synchronized, without the overhead of centralized control.

[Figure 14–2](#page-248-0) shows the architecture for the Java Object Cache, using distributed object management. The cache delivers information to a user process. The user process could be a servlet application that generates HTML pages or any other Java application. Using the distributed object management message layer, the application uses the Java Object Cache to share the information across processes and between caches.

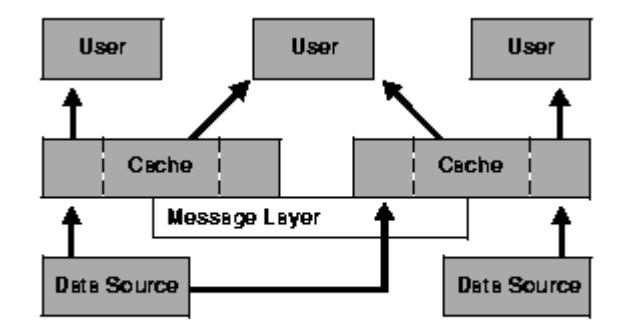

<span id="page-248-0"></span>**Figure 14–2 Java Object Cache Distributed Architecture**

# **How the Java Object Cache Works**

The Java Object Cache manages Java objects within a process, across processes, or on a local disk. The Java Object Cache provides a powerful, flexible, and easy-to-use service that significantly improves Java performance by managing local copies of Java objects. There are very few restrictions on the types of Java objects that can be cached or on the original source of the objects. Programmers use the Java Object Cache to manage objects that, without cache access, are expensive to retrieve or to create.

The Java Object Cache is easy to integrate into new and existing applications. Objects can be loaded into the object cache, using a user-defined object, the CacheLoader, and can be accessed through a CacheAccess object. The CacheAccess object supports local and distributed object management. Most of the functionality of the Java Object Cache does not require administration or configuration. Advanced features support configuration using administration application programming interfaces (APIs) in the Cache class. Administration includes setting configuration options, such as naming local disk space or defining network ports. The administration features allow applications to fully integrate the Java Object Cache.

Each cached Java object has a set of associated attributes that control how the object is loaded into the cache, where the object is stored, and how the object is invalidated. Cached objects are invalidated based on time or an explicit request (notification can be provided when the object is invalidated). Objects can be invalidated by group or individually.

[Figure 14–3](#page-249-0) shows the basic Java Object Cache APIs. [Figure 14–3](#page-249-0) does not show distributed cache management.

## <span id="page-249-0"></span>**Figure 14–3 Java Object Cache Basic APIs**

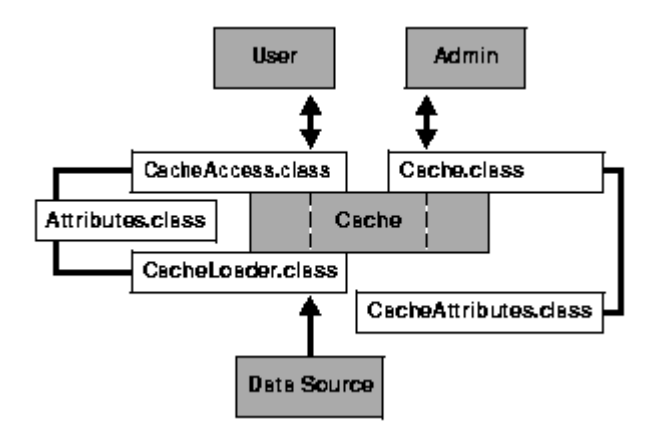

## **Cache Organization**

The Java Object Cache is organized as follows:

- **Cache Environment**. The cache environment includes cache regions, subregions, groups, and attributes. Cache regions, subregions, and groups associate objects and collections of objects. Attributes are associated with cache regions, subregions, groups, and individual objects. Attributes affect how the Java Object Cache manages objects.
- **Cache Object Types**. The cache object types include memory objects, disk objects, pooled objects, and StreamAccess objects.

[Table 14–1](#page-250-0) provides a summary of the constructs in the cache environment and the cache object types.

### **See Also:**

- [Java Object Cache Object Types on page 14-8](#page-251-0)
- [Java Object Cache Environment on page 14-10](#page-253-0)

| <b>Cache Construct</b> | <b>Description</b>                                                                                                    |
|------------------------|----------------------------------------------------------------------------------------------------|
| <b>Attributes</b>      | Functionality associated with cache regions, groups, and individual objects.<br>Attributes affect how the Java Object Cache manages objects.                                                                 |
| Cache region           | An organizational name space for holding collections of cache objects within Java<br>Object Cache.                                                                                                    |
| Cache subregion        | An organizational name space for holding collections of cache objects within a parent<br>region, subregion, or group.                                                                                        |
| Cache group            | An organizational construct used to define an association between objects. The objects<br>within a region can be invalidated as a group. Common attributes can be associated<br>with objects within a group. |
| Memory object          | An object that is stored and accessed from memory.                                                                                                    |
| Disk object            | An object that is stored and accessed from disk.                                                                                                    |
| Pooled object          | A set of identical objects that the Java Object Cache manages. The objects are checked<br>out of the pool, used, and then returned.                                                                          |
| StreamAccess object    | An object that is loaded using a Java OutputStream and accessed using a Java<br>InputStream. The object can be accessed from memory or disk, depending on the<br>size of the object and the cache capacity.  |

<span id="page-250-0"></span>**Table 14–1 Cache Organizational Construct** 

# **Java Object Cache Features**

The Java Object Cache provides the following features:

- Objects can be updated or invalidated.
- Objects can be invalidated either explicitly, or with an attribute specifying the expiration time or the idle time.
- Objects can be coordinated between processes.
- Object loading and creation can be automatic.
- Object loading can be coordinated between processes.
- Objects can be associated in cache regions or groups with similar characteristics.
- Cache event notification provides for event handling and special processing.
- Cache management attributes can be specified for each object or applied to cache regions or groups.

# <span id="page-251-0"></span>**Java Object Cache Object Types**

This section describes the object types that the Java Object Cache manages, including:

- **[Memory Objects](#page-251-1)**
- [Disk Objects](#page-252-0)
- **[StreamAccess Objects](#page-252-1)**
- [Pool Objects](#page-253-1)

## **Restriction on Identifying Objects:**

Objects are identified by a name that can be any Java object. Usually, the name is represented with a String. The Java object used for the identifying name must override the default Java object equals method, and the default Java object hashcode method. The String class provides implementations for both of these methods.

If you provide an object to use as the Java Object Cache name, you need to provide implementations for the equals and hashcode methods for the object. If the object is distributed, then the Serializable interface must also be implemented.

# <span id="page-251-1"></span>**Memory Objects**

Memory objects are Java objects that the Java Object Cache manages. Memory objects are stored in the Java VM's heap space as Java objects. Memory objects can hold HTML pages, the results of a database query, or any information that can be stored as a Java object.

Memory objects are usually loaded into the Java Object Cache with an application-supplied loader. The source of the memory object may be controlled externally (for example, using data in a table on the Oracle9*i* Database Server). The application supplied loader accesses the source and either creates or updates the memory object. Without the Java Object Cache, the application would be responsible for accessing the source directly, rather than using the loader.

You can update memory objects by obtaining a private copy of the memory object, applying the changes to the copy, and then placing the updated object back in the cache (using CacheAccess.replace()).
The CacheAccess.defineObject() method associates attributes with an object. If attributes are not defined, the object inherits the default attributes from its associated region, subregion, or group.

An application can request that a memory object be spooled to a local disk (using the SPOOL attribute). Setting this attribute allows the Java Object Cache to handle memory objects that are large, or costly to re-create and seldom updated. When the disk cache is set up to be significantly larger than the memory cache, objects on disk usually stay in the disk cache longer than objects in memory.

Combining memory objects that are spooled to a local disk with the distributed feature from the DISTRIBUTE attribute provides object persistence (when the Java Object Cache is running in distributed mode). Object persistence allows you to re-create objects when the system or the Java VM is restarted after the process fails or shuts down.

There are very few restrictions on Java Object Cache memory objects. Memory objects can contain any Java object.

> **See Also:** ["Developing Applications Using Java Object Cache"](#page-260-0) [on page 14-17](#page-260-0)

# **Disk Objects**

Disk objects are stored on a local disk and are accessed directly from the disk by the application using the Java Object Cache. Disk objects may be shared by all Java Object Cache processes, or they may be local to a particular process, depending on the setting for the DISTRIBUTE attribute (and whether the Java Object Cache is running in distributed or local mode).

Disk objects can be invalidated explicitly or by setting the TimeToLive or IdleTime attributes. Disk objects can be updated by obtaining a private copy of the disk object (file). When the Java Object Cache requires additional space, disk objects that are not being referenced may be removed from the cache.

There are very few restrictions on disk objects in the Java Object Cache.

**See Also:** ["Developing Applications Using Java Object Cache"](#page-260-0) [on page 14-17](#page-260-0)

# **StreamAccess Objects**

StreamAccess objects are objects that are accessed as a stream, and are automatically loaded to the disk cache. The object is loaded as an OutputStream and read as an

InputStream. The Java Object Cache determines how to access the StreamAccess object based on the size of the object and the capacity of the cache. Smaller objects are accessed from memory, while larger objects are streamed directly from disk.

The cache user's access to the StreamAccess object is through an InputStream. All the attributes that apply to memory objects and disk objects also apply to StreamAccess objects. A StreamAccess object does not provide a mechanism to manage a stream; for example, StreamAccess objects cannot manage socket endpoints. InputStream and OutputStream objects are available to access fixed sized, potentially very large objects.

The Java Object Cache places some restrictions on StreamAccess objects.

# **Pool Objects**

A *pool object* is a special class of object that the Java Object Cache manages. A pool object contains a set of identical object instances. The pool object itself is a shared object, while the objects within the pool are private objects. Individual objects within the pool can be checked out to be used and then returned to the pool when they are no longer needed.

Attributes, including TimeToLive or IdleTime may be associated with a pool object. These attributes apply to the pool object as a whole, or they can be applied to the objects within the pool individually.

The Java Object Cache instantiates objects within a pool using an application-defined factory object. The size of a pool decreases or increases based on demand and on the values of the TimeToLive or IdleTime attributes. A minimum size for the pool is specified when the pool is created. The minimum-size value is interpreted as a request rather than a guaranteed minimum value. Objects within a pool object are subject to removal from the cache due to lack of space, so the pool may decrease below the requested minimum value. A maximum pool size value can be set that puts a hard limit on the number of objects available in the pool.

# <span id="page-253-0"></span>**Java Object Cache Environment**

The Java Object Cache environment includes the following:

- [Cache Regions](#page-254-0)
- [Cache Subregions](#page-254-1)
- [Cache Groups](#page-255-0)
- **[Cache Object Attributes](#page-255-1)**

This section describes these Java Object Cache environment constructs.

### <span id="page-254-0"></span>**Cache Regions**

Objects that use the Java Object Cache service are managed within a cache region. A *cache region* defines a name space within the cache. Each object within a cache region must be uniquely named, and the combination of the cache region name and the object name must uniquely identify an object. Thus, cache region names must be unique from other region names, and all objects within a region must be uniquely named relative to the region (multiple objects can have the same name if they are within different regions or subregions).

You can define as many regions as you need to support your application. However, most applications only require one region. The Java Object Cache provides a default region; when a region is not specified, objects are placed in the default region.

Attributes may be defined for a region and are then inherited by the objects, subregions, and groups within the region.

> **See Also:** ["Cache Object Attributes" on page 14-12](#page-255-1) and ["Developing Applications Using Java Object Cache" on page 14-17](#page-260-0)

### <span id="page-254-1"></span>**Cache Subregions**

Objects that use the Java Object Cache are managed within a cache region. Specifying a subregion within a cache region defines a child hierarchy. A *cache subregion* defines a name space within a cache region, or cache subregion. Each object within a cache subregion must be uniquely named, and the combination of the cache region name, the cache subregion name, and the object name must uniquely identify an object.

You can define as many subregions as you need to support your application.

A subregion inherits its attributes from its parent region or subregion unless the attributes are defined when the subregion is defined. A subregion's attributes are inherited by the objects within the subregion. If a subregion's parent region is invalidated or destroyed, the subregion is also invalidated or destroyed.

> **See Also:** ["Cache Object Attributes" on page 14-12](#page-255-1) and ["Developing Applications Using Java Object Cache" on page 14-17](#page-260-0)

# <span id="page-255-0"></span>**Cache Groups**

A *cache group* creates an association between objects within the Java Object Cache. Cache groups allow related objects to be manipulated together. Objects are typically associated in a cache group because they need to be invalidated together or they use common attributes. Any set of cache objects within the same region or subregion can be associated using a cache group, which may in turn, include other cache groups.

An Java Object Cache object can only belong to one group at any given time. Before an object can be associated with a group, the group must be explicitly created. A group is defined with a name. A group may have its own attributes, or it may inherit its attributes from its parent region, subregion, or group.

Group names are not used to identify individual objects. A group defines a set or collection of objects that have something in common. A group does not define a hierarchical name space. Object type does not distinguish objects for naming purposes; therefore, a region cannot include a group and a memory object with the same name. Use subregions to define a hierarchical name space within a region.

Groups can contain groups, with the groups having a parent and child relationship. The child group inherits attributes from the parent group.

# <span id="page-255-1"></span>**Cache Object Attributes**

Cache object *attributes* affect how the Java Object Cache manages objects. Each object type, region, subregion, and group has a set of associated attributes. An object's applicable attributes contain either the default attribute values; the attribute values inherited from the object's parent region, subregion, or group; or the attribute values that you select for the object.

Attributes fall into two categories:

- **1.** Attributes that must be defined before an object is loaded into the cache. [Table 14–2](#page-257-0) summarizes these attributes. Each of the attributes shown in [Table 14–2](#page-257-0) does not have corresponding set or get methods, except the LOADER attribute. Use the Attributes.setFlags() method to set these attributes.
- **2.** Attributes that can be modified after an object is stored in the cache. [Table 14–3](#page-259-0) summarizes these attributes.

**Note:** Some attributes do not apply to certain types of objects. See Object Types sections in the descriptions in [Table 14–2](#page-257-0) and [Table 14–3.](#page-259-0)

### **Using Attributes Defined Before Object Loading**

The attributes shown in [Table 14–2](#page-257-0) must be defined on an object before the object is loaded. These attributes determine an object's basic management characteristics.

The following list shows the methods you can use to set the attributes shown in [Table 14–2](#page-257-0) (by setting the values of an Attributes object argument).

- CacheAccess.defineRegion()
- CacheAccess.defineSubRegion()
- CacheAccess.defineGroup()
- CacheAccess.defineObject()
- CacheAccess.put()
- CacheAccess.createPool()
- CacheLoader.createDiskObject()
- CacheLoader.createStream()
- CacheLoader.SetAttributes()

**Note:** You cannot reset the attributes shown in [Table 14–2](#page-257-0) by using the CacheAccess.resetAttributes()method.

<span id="page-257-0"></span>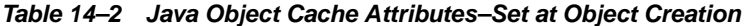

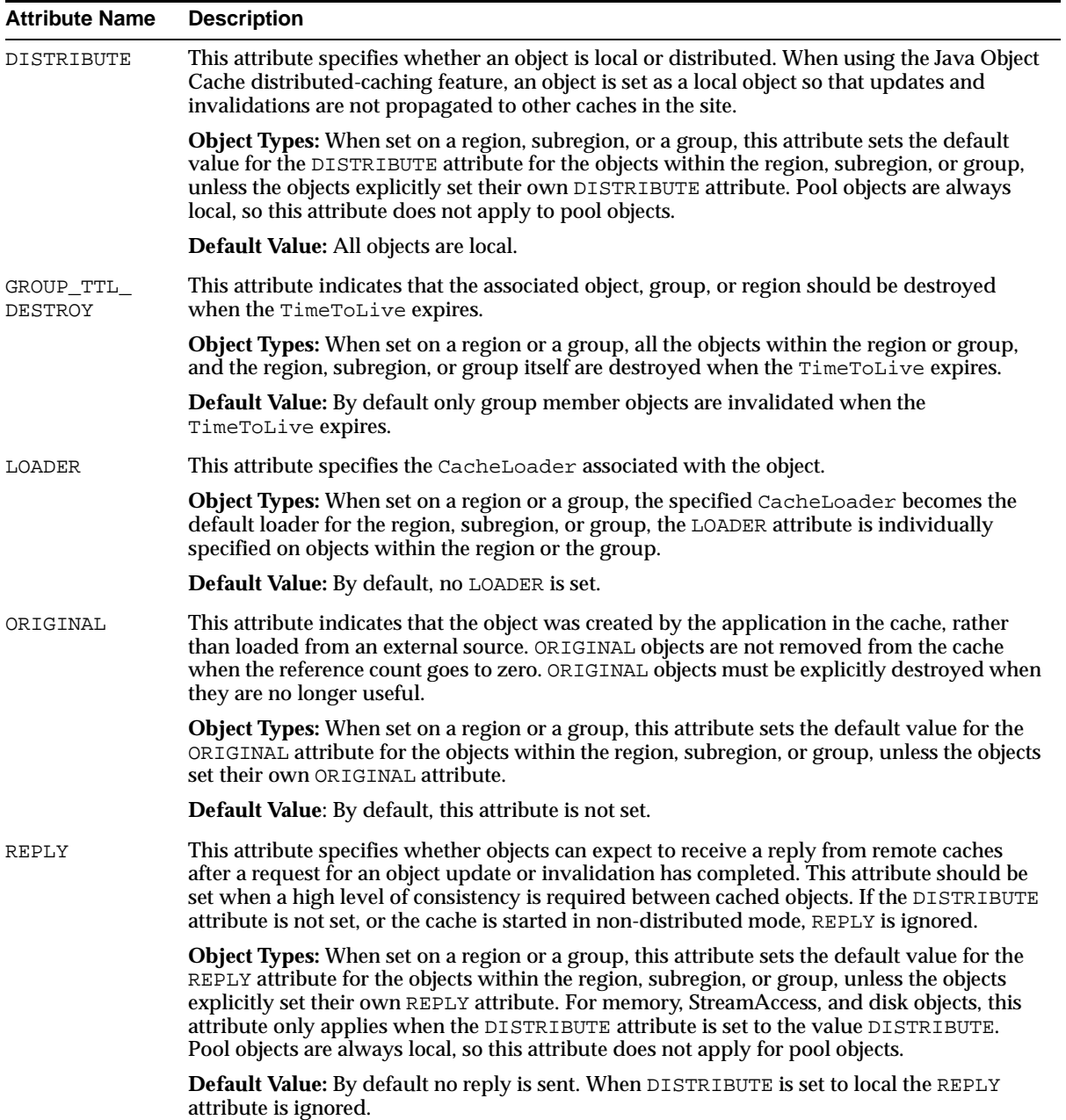

| <b>Attribute Name</b>         | <b>Description</b>                                                                                                    |
|-------------------------------|----------------------------------------------------------------------------------------------------|
| SPOOL                         | This attribute specifies that a memory object should be stored on disk rather than being lost<br>when the cache system removes it from memory to regain space. This attribute only applies<br>to memory objects. If the object is also distributed, the object can survive the death of the<br>process that spooled it. Local objects are only accessible by the process that spools them, so<br>if the Java Object Cache is not running in distributed mode, the spooled object is lost when<br>the process dies. |
|                               | Note: An object must be serializable to be spooled. If this attribute is set on a region,<br>subregion, or group, all associated objects must implement the java.io.Serializable<br>interface.                                                                                                    |
|                               | <b>Object Types:</b> When set on a region, subregion, or a group, this attribute sets the default<br>value for the SPOOL attribute for the objects within the region, subregion, or group, unless<br>the objects set their own SPOOL attribute.                                                                                                    |
|                               | Default Value: By default, memory objects are not stored to disk.                                                                                                    |
| SYNCHRONIZE                   | This attribute is used to synchronize updates within multiple threads or at multiple<br>locations within a site. Updates are synchronized by obtaining ownership for objects. Use<br>the CacheAccess.getOwnership() method to obtain ownership of an object.                                                                                                    |
|                               | Setting the SYNCHRONIZE attribute does not prevent a user from reading or invalidating the<br>object.                                                                                                    |
|                               | Object Types: When set on a region, subregion, or a group, ownership is applied to the<br>region, subregion, or group as a whole. Pool objects do not use this attribute.                                                                                                    |
|                               | Default Value: By default updates are not synchronized.                                                                                                    |
| SYNCHRONIZE<br><b>DEFAULT</b> | This attribute indicates that all objects in a region, subregion, or group should be<br>synchronized. Each user object in the region, subregion, or group is marked with the<br>SYNCHRONIZE attribute. Ownership of the object must be obtained before the object can be<br>loaded or updated.                                                                                                    |
|                               | Setting the SYNCHRONIZE_DEFAULT attribute does not prevent a user from reading or<br>invalidating objects. Thus, ownership is not required for reads or invalidation of objects that<br>have the SYNCHRONIZE attribute set.                                                                                                    |
|                               | Object Types: When set on a region, subregion, or a group, ownership is applied to<br>individual objects within the region, subregion, or group. Pool objects do not use this<br>attribute.                                                                                                    |
|                               | Default Value: By default updates are not synchronized.                                                                                                    |

**Table 14–2 Java Object Cache Attributes–Set at Object Creation (Cont.)**

### **Using Attributes Defined Before or After Object Loading**

A set of Java Object Cache attributes can be modified either before or after object loading. [Table 14–3](#page-259-0) lists these attributes. These attributes can be set using the methods listed in the list shown before [Table 14–2](#page-257-0), and can be reset using the CacheAccess.resetAttributes() method.

| <b>Attribute Name</b> | <b>Description</b>                                                                                                    |
|-----------------------|----------------------------------------------------------------------------------------------------|
| DefaultTimeToLive     | The DefaultTimeToLive applies only to regions, subregions, and groups. This<br>attribute establishes a default value for the TimeToLive that is applied to all objects<br>individually within the region, subregion, or group. This value can be overridden be<br>setting the Time ToLive on individual objects.                                                                                             |
|                       | Object Types: When set on a region, subregion, group, or pool, this attribute applies<br>to all the objects within the region, subregion, group, or pool, unless the objects<br>explicitly set their own TimeToLive.                                                                                                    |
|                       | <b>Default Value:</b> no automatic invalidation.                                                                                                    |
| IdleTime              | The IdleTime attribute specifies the amount of time an object may remain idle,<br>with a reference count of 0, in the cache before being invalidated. If the<br>Time To Live or Default Time To Live attribute is set, the Idle Time attribute is<br>ignored.                                                                                                    |
|                       | Object Types: When set on a region, subregion, group, or pool, this attribute applies<br>individually to each object within the region, subregion, group, or pool, unless the<br>objects explicitly set IdleTime.                                                                                                    |
|                       | <b>Default Value:</b> no automatic IdleTime invalidation.                                                                                                    |
| CacheEventListener    | This attribute specifies the CacheEventListener associated with the object.                                                                                                    |
|                       | <b>Object Types:</b> When set on a region, subregion, or a group, the specified<br>CacheEventListener becomes the default CacheEventListener for the<br>region, subregion, or group, unless a CacheEventListener is specified<br>individually on objects within the region, subregion, or the group.                                                                                                    |
|                       | Default Value: By default, no CacheEventListener is set.                                                                                                    |
| TimeToLive            | The TimeToLive attribute establishes the maximum amount of time an object<br>remains in the cache before being invalidated. If associated with a region, subregion,<br>or group, all objects in the region, subregion, or group are invalidated when the time<br>expires. If the region, subregion, or group is not destroyed (that is if, GROUP_TTL_<br>DESTROY is not set) the Time ToLive value is reset. |
|                       | Object Types: When set on a region, subregion, group, or pool, this attribute applies<br>to the region, subregion, group, or pool, as a whole, unless the objects explicitly set<br>their own TimeToLive.                                                                                                    |
|                       | Default Value: no automatic invalidation.                                                                                                    |
| Version               | An application may set a Version for each instance of an object in the cache. The<br>Version is available for application convenience and verification. The caching<br>system does not use this attribute.                                                                                                    |
|                       | Object Types: When set on a region, subregion, group, or pool, this attribute applies<br>to all the objects within the region, subregion, group, or pool, unless the objects<br>explicitly set their own Version.                                                                                                    |
|                       | <b>Default Value: The default Version is 0.</b>                                                                                                    |

<span id="page-259-0"></span>**Table 14–3 Java Object Cache Attributes** 

# <span id="page-260-0"></span>**Developing Applications Using Java Object Cache**

This section describes how to develop applications that use Java Object Cache. This section covers the following topics:

- [Importing the Java Object Cache](#page-260-1)
- [Defining a Cache Region](#page-260-2)
- [Defining a Cache Group](#page-261-0)
- [Defining a Cache Subregion](#page-261-1)
- [Defining and Using Cache Objects](#page-262-0)
- **[Implementing a CacheLoader](#page-263-0)**
- [Invalidating Cache Objects](#page-265-0)
- [Destroying Cache Objects](#page-266-0)
- **[Setting Cache Configuration Properties](#page-267-0)**
- **[Implementing a Cache Event Listener](#page-269-0)**

### <span id="page-260-1"></span>**Importing the Java Object Cache**

The Oracle installer installs the Java Object Cache jar file  $\epsilon$  ache. jar in the directory \$ORACLE\_HOME/javacache/lib on UNIX or in \$ORACLE\_HOME\$\javacache\lib on Windows NT.

To use the Java Object Cache, you need to import oracle.ias.cache.

```
import oracle.ias.cache.*;
```
# <span id="page-260-2"></span>**Defining a Cache Region**

All access to the Java Object Cache is through a CacheAccess object. A CacheAccess object provides access to the cache through a cache region. You define a cache region, usually associated with the name of an application, using the CacheAccess.defineRegion()static method. If the cache has not been initialized, defineRegion() initializes the Java Object Cache.

When you define the region, you can also set attributes and create a CacheLoader object. Attributes specify how the Java Object Cache manages objects. The Attributes.setLoader() method sets the name of CacheLoader.

```
Attributes attr = new Attributes();
MyLoader mloader = new MyLoader;
```

```
attr.setLoader(mloader);
attr.setDefaultTimeToLive(10);
final static String APP NAME = "Test Application";
CacheAccess.defineRegion(APP_NAME_, attr);
```
The first argument for defineRegion uses a String to set the region name. This static method creates a private region name within the Java Object Cache. The second argument defines the attributes for the new region.

```
See Also: "Java Object Cache Environment" on page 14-10 and 
"Implementing a CacheLoader" on page 14-20
```
## <span id="page-261-0"></span>**Defining a Cache Group**

When you want to create an association between two or more objects within the cache, create a cache group. Objects are typically associated in a cache group because they need to be invalidated together or because they have a common set of attributes.

Any set of cache objects within the same region or subregion can be associated using a cache group, including other cache groups. Before an object can be associated with a cache group, the cache group must be defined. A cache group is defined with a name and can use its own attributes, or it can inherit attributes from its parent cache group, subregion, or region. The following code defines a cache group within the region named "Test Application":

```
final static String APP_NAME_ = "Test Application";
final static String GROUP NAME = "Test Group";
// obtain an instance of CacheAccess object to a named region
CacheAccess caccess = CacheAccess.getAccess(APP_NAME_);
// Create a group
caccess.defineGroup(GROUP_NAME_);
// Close the CacheAccess object
caccess.close();
```
# <span id="page-261-1"></span>**Defining a Cache Subregion**

Define a subregion when you want to create a private name space within a region or within a previously defined subregion. A subregion's name space is independent of the parent name space. A region can contain two objects with the same name, as long as the objects are within different subregions.

A subregion can contain anything that a region can contain, including cache objects, groups, or additional subregions. Before an object can be associated with a subregion, the subregion must be defined. A cache subregion is defined with a name and can use its own attributes, or it can inherit attributes from its parent cache region or subregion. Use the getParent() method to obtain a subregion's parent.

In the following example, cache subregion is defined within the region named "Test Application".

```
final static String APP_NAME_ = "Test Application";
final static String SUBREGION_NAME_ = "Test SubRegion";
// obtain an instance of CacheAccess object to a named region
CacheAccess caccess = CacheAccess.getAccess(APP_NAME_);
// Create a SubRegion
caccess.defineSubRegion(SUBREGION_NAME_);
// Close the CacheAccess object
caccess.close();
```
# <span id="page-262-0"></span>**Defining and Using Cache Objects**

You may sometimes want to describe to the Java Object Cache how an individual object should be managed within the cache before the object is loaded. Management options can be specified when the object is loaded, by setting attributes within the CacheLoader.load() method. However, you can also associate attributes with an object by using the CacheAccess.defineObject() method. If attributes are not defined for an object, the Java Object Cache uses the default attributes set for the region, subregion, or group with which the object is associated.

[Example 14–1](#page-263-1) shows how to set attributes for a cache object.

#### <span id="page-263-1"></span>**Example 14–1 Setting Cache Attributes**

```
import oracle.ias.cache.*; 
final static String APP_NAME_ = "Test Application";
CacheAccess cacc = null;
try 
{ 
    cacc = CacheAccess.getAccess(APP_NAME_); 
// set the default IdleTime for an object using attributes
   Attributes attr = new Attributes();
// set IdleTime to 2 minutes 
    attr.setIdleTime(120); 
// define an object and set its attributes 
    cacc.defineObject("Test Object", attr); 
// object is loaded using the loader previously defined on the region
// if not already in the cache.
    result = (String)cacc.get("Test Object");
} catch (CacheException ex){ 
     // handle exception
  } finally { 
     if (cacc!= null)
        cacc.close();
}
```
### <span id="page-263-0"></span>**Implementing a CacheLoader**

Generally, you should use the Java Object Cache to load objects automatically, as needed rather than using the application to directly manage objects in the cache. When an application directly manages objects, it uses the CacheAccess.put() method to insert objects into the cache. To take advantage of automatic loading, you use a CacheLoader object and implement a load() method to insert objects into the cache.

A CacheLoader can be associated with a region, subregion, a group, or an object. Using a CacheLoader allows the Java Object Cache to schedule and manage object loading, and handle the logic for, "if the object is not in cache then load."

When an object is not in the cache, when an application calls  $\text{CacheAccess.get}()$  or CacheAccess.preLoad(), the CacheLoader executes the load method. When the load method returns, the Java Object Cache inserts the returned object into the cache. Using  $\text{CacheAccess.get}()$ , if the cache is full the object is returned from the

loader and the object is immediately invalidated in the cache (therefore, using CacheAccess.get() with a full cache does not generate a CacheFullException).

When a CacheLoader is defined for a region, subregion, or group, it is taken to be the default loader for all objects associated with the region, subregion, or group. A CacheLoader that is defined for an individual object is used only to load the object.

**Note:** A CacheLoader that is defined for a region, subregion, or group or for more than one cache object needs to be written with concurrent access in mind. The implementation should be thread-safe, since the CacheLoader object is shared.

### **Using CacheLoader Methods Within the Load Method**

The Java Object Cache supports several CacheLoader methods that you can use within a  $load()$  method implementation. [Table 14–4](#page-264-0) summarizes the available CacheLoader methods.

<span id="page-264-0"></span>

| <b>Method</b>      | <b>Description</b>                                                                                                    |
|--------------------|----------------------------------------------------------------------------------------------------|
| setAttributes()    | Sets the attributes for the object being loaded.                                                                                                    |
| netSearch()        | Searches other available caches for the object to load. Objects are<br>uniquely identified by the region name, subregion name, and<br>the object name. |
| qetName()          | Returns the name of the object being loaded.                                                                                                    |
| qetReqion()        | Returns the name of the region associated with the object being<br>loaded                                                                              |
| createStream()     | Creates a StreamAccess object                                                                                                    |
| createDiskObject() | Creates a disk object                                                                                                    |
| exceptionHandler() | Converts noncache exceptions into CacheExceptions, with<br>the base set to the original exception                                                      |
| log()              | Records a messages in the cache service log                                                                                                    |

**Table 14–4 CacheLoader Methods Used in load()**

[Example 14–2](#page-265-1) shows a CacheLoader using the cacheLoader.netSearch() method to check if the object being loaded is available in distributed Java Object Cache caches. If the object is not found using  $netSearch()$ , the load method uses a more expensive call to retrieve the object (an expensive call might involve an HTTP

connection to a remote Web site or a connection to the Oracle9*i* Database Server). For this example, the Java Object Cache stores the result as a String.

#### <span id="page-265-1"></span>**Example 14–2 Implementing a CacheLoader**

```
import oracle.ias.cache.*;
class YourObjectLoader extends CacheLoader{ 
       public YourObjectLoader () { 
 }
       public Object load(Object handle, Object args) throws CacheException
      {
          String contents; 
          // check if this object is loaded in another cache 
          try { 
            contents = (Suring)netSearch(handle, 5000);// wait for up to 5 scnds
             return new String(contents); 
          } catch(ObjectNotFoundException ex){}
          try { 
             contents = expensiveCall(args); 
             return new String(contents); 
          } catch (Exception ex) {throw exceptionHandler("Loadfailed", ex);} 
 }
     private String expensiveCall(Object args) { 
         String str = null; 
         // your implementation to retrieve the information.
       // str = ... return str; 
     } 
  }
```
# <span id="page-265-0"></span>**Invalidating Cache Objects**

An object can be removed from the cache either by setting the  $\text{TimeToLive attribute}$ for the object, group, subregion, or region; or by explicitly invalidating or destroying the object.

Invalidating an object marks the object for removal from the cache. Invalidating a region, subregion, or a group invalidates all the individual objects from the region, subregion, or group, leaving the environment, including all groups, loaders, and attributes available in the cache. Invalidating an object does not undefine the object. The object loader remains associated with the name. To completely remove an

object from the cache, destroy the object using the CacheAccess.destroy() method.

An object may be invalidated automatically based on the TimeToLive or IdleTime attributes. When the TimeToLive or IdleTime expires, objects are by default, invalidated and not destroyed.

If an object, group, subregion, or region is defined as distributed, the invalidate request is propagated to all caches in the distributed environment.

To invalidate an object, group, subregion, or region use CacheAccess.invalidate().

```
CacheAccess cacc = CacheAccess.getAccess("Test Application"); 
cacc.invalidate("Test Object"); // invalidate an individual object 
cacc.invalidate("Test Group"); // invalidate all objects associated with a group
cacc.invalidate(); // invalidate all objects associated with the region cacc
cacc.close(); // close the CacheAccess access
```
## <span id="page-266-0"></span>**Destroying Cache Objects**

An object can be removed from the cache either by setting the  $\text{TimeToLive attribute}$ for the object, group, subregion, or region; or by explicitly invalidating or destroying the object.

Destroying an object marks the object and the associated environment, including any associated loaders, event handlers, and attributes for removal from the cache. Destroying a region, subregion, or a group marks all objects associated with the region, subregion, or group for removal, including the associated environment.

An object may be destroyed automatically based on the TimeToLive or IdleTime attributes. By default, objects are invalidated and are not destroyed. If the objects need to be destroyed, set the attribute GROUP\_TTL\_DESTROY. Destroying a region also closes the CacheAccess object used to access the region.

To destroy an object, group, subregion, or region use the CacheAccess.destroy() method.

```
CacheAccess cacc = CacheAccess.getAccess("Test Application"); 
cacc.destroy("Test Object"); // destroy an individual object 
cacc.destroy("Test Group"); // destroy all objects associated with 
                             // the group "Test Group" 
cacc.destroy(); // destroy all objects associated with the region
                      // including groups and loaders
```
# <span id="page-267-0"></span>**Setting Cache Configuration Properties**

During initialization, the Java Object Cache sets values for configuration properties. [Table 14–5](#page-268-0) lists the configuration properties for Java Object Cache. By default, the first time a region is created, or the default region is accessed, the Java Object Cache initializes the configuration properties. When the Java Object Cache is installed, the installer updates values for certain administrative properties and places the updated values in the javacache.properties configuration file, in the directory \$ORACLE\_HOME/javacache/admin on UNIX or in %ORACLE\_HOME\javacache\admin on Windows NT.

You can modify the javacache.properties file to use values other than the default configuration property values. For configuration property values that are not specified in javacache.properties, the Java Object Cache uses the default values included in [Table 14–5.](#page-268-0)

When the Java Object Cache is initialized, it uses either the default administration property values, or values specified in javacache.properties. No explicit method calls are required to configure the administrative properties using this initialization technique. The Java Object Cache also supports other initialization techniques (see the Cache object methods in the Javadoc for details).

The format for the values in the properties javacache. properties file is:

property=value

A  $\#$  character in a configuration file starts a comment. When the  $\#$  is in the first column, the entire line is a comment. When the # is occurs after a property value specification, it applies to the remainder of the line.

[Table 14–5](#page-268-0) lists the valid property names and lists the valid types for each property.

| <b>Configuration Property</b> | <b>Description</b>                                                                                                    | <b>Type</b> |
|-------------------------------|----------------------------------------------------------------------------------------------------|-------------|
| cleanInterval                 | Specifies the time, in seconds, between each cache cleaning. At the<br>cache-cleaning interval, the Java Object Cache checks for objects that<br>have been invalidated by the TimeToLive or IdleTime attributes<br>associated with the object.                                                                                                    | int         |
|                               | Default value: 60                                                                                                    |             |
| discoveryAddress              | Specifies the address that the Java Object Cache initially contacts to join<br>the caching system, when using distributed caching. The value is in the<br>form, hostname: port. If the hostname is omitted, localhost is<br>used. If the Java Object Cache spans systems, a comma-separated list of<br>host names and ports should be included, with one hostname: port<br>pair specified for each node. | String      |
|                               | <b>Default Value:</b> :12345 (this is equivalent to $localhost:12345$ ).                                                                                                    |             |
| diskPath                      | Specifies the absolute path to the root for the disk cache (a directory). If<br>this attribute is not set, disk caching is not available.                                                                                                    | String      |
|                               | Default value: null                                                                                                    |             |
| distribute                    | Indicates whether the cache is distributed. Updates and invalidation for<br>objects that have the distribute property set are propagated to other<br>caches known to the Java Object Cache. If the distribute property is<br>set to false, all objects are treated as local, even when the attributes set<br>on objects are set to distribute.                                                           | boolean     |
|                               | Default value: false                                                                                                    |             |
| logFileName                   | Specifies the log file name for the default logger implementation.                                                                                                    | String      |
|                               | Default value: \$ORACLE_<br>HOME/javacache/admin/logs/javacache.log on UNIX or<br>%ORACLE HOME%\javacache\admin\logs\javacache.log on<br><b>Windows NT</b>                                                                                                    |             |
| logger                        | Specifies the class name for the object that implements the<br>CacheLogger interface. The object is instantiated when the Java Object<br>Cache is initialized.                                                                                                    | String      |
|                               | Default value: oracle.ias.cache.DefaultCacheLogger                                                                                                    |             |

<span id="page-268-0"></span>**Table 14–5 Java Object Cache Configuration Properties** 

| <b>Configuration Property</b> | <b>Description</b>                                                                                                    | Type |
|-------------------------------|----------------------------------------------------------------------------------------------------|------|
| logSeverity                   | Specifies the logging severity level used for initializing the logger. The<br>valid values are:                                                                                                    | int  |
|                               | CacheLogger.OFF<br>-1                                                                                                    |      |
|                               | CacheLogger.FATAL<br>0                                                                                                    |      |
|                               | 3<br>CacheLogger.ERROR                                                                                                    |      |
|                               | CacheLogger.DEFAULT<br>4                                                                                                    |      |
|                               | CacheLogger. WARNING<br>6                                                                                                    |      |
|                               | 7<br>CacheLogger.TRACE                                                                                                    |      |
|                               | CacheLogger. INFO<br>10                                                                                                    |      |
|                               | 15 CacheLogger.DEBUG                                                                                                    |      |
|                               | Default value: CacheLogger. DEFAULT                                                                                                    |      |
| maxObjects                    | Specifies the maximum number of in-memory objects that are allowed in int<br>the cache. The count does not include group objects, or objects that have<br>been spooled to disk and are not currently in memory. |      |
|                               | Default value: 5000                                                                                                    |      |
| maxSize                       | Specifies the maximum size of the memory, in megabytes, available to<br>the Java Object Cache.                                                                                                    | int  |
|                               | Default value: 10                                                                                                    |      |

**Table 14–5 Java Object Cache Configuration Properties (Cont.)** 

**Note:** Configuration properties are distinct from the Java Object Cache attributes that you specify using the Attributes class.

### <span id="page-269-0"></span>**Implementing a Cache Event Listener**

There are a number of events that can occur in the life cycle of a cached object, including object creation and object invalidation. This sections shows how an application can be notified when cache events occur.

To receive notification of an object's creation, implement event notification as part of the cacheLoader. For notification of invalidation or updates, implement a CacheEventListener and associate the CacheEventListener with an object, group, region, or subregion using Attributes.setCacheEventListener().

CacheEventListener is an interface that extends java.util.EventListener. The cache event listener provides a mechanism to establish a callback method that is

registered, and then executes when the event occurs. In the Java Object Cache, the event listener executes when a cached object is invalidated or updated.

An event listener is associated with a cached object, group, region, or subregion. If an event listener is associated with a group, region, or subregion, the listener only runs when the group, region, or subregion itself is invalidated. Invalidating a member does not trigger the event. Attributes.setCacheEventListener() takes a boolean argument, that if true, applies the event listener to each member of the region, subregion, or group, rather than to the region, subregion, or group itself. In this case, the invalidation of an object within the region, subregion, or group triggers the event.

The CacheEventListener interface has one method, handleEvent(). This method takes a single argument, a CacheEvent object that extends java.util.EventObject. This object has two methods getID(),which returns the type of event (OBJECT\_INVALIDATION or OBJECT\_UPDATED), and getSource(), which returns the object being invalidated. For group objects, the getSource() method returns the name of the group.

The handleEvent() method is executed in the context of a background thread that the Java Object Cache manages. Avoid using JNI code in this method, as the expected thread context may not be available.

[Example 14–3](#page-270-0) shows how a CacheEventListener is implemented and associated with an object or a group.

#### <span id="page-270-0"></span>**Example 14–3 Implementing a CacheEventListener**

```
import oracle.ias.cache.*;
    // A CacheEventListener for a cache object
    class MyEventListener implements
    CacheEventListener {
        public void handleEvent(CacheEvent ev)
\left\{\begin{array}{ccc} \end{array}\right\} MyObject obj = (MyObject)ev.getSource();
            obj.cleanup();
          }
         // A CacheEventListener for a group object
        class MyGroupEventListener implements CacheEventListener {
        public void handleEvent(CacheEvent ev) 
\left\{\begin{array}{ccc} \end{array}\right\} String groupName = (String)ev.getSource();
            app.notify("group " + groupName + " has been invalidated");
```

```
 }
```
}

Use the Attributes.listener attribute to specify the CacheEventListener for a region, subregion, group, or object.

[Example 14–4](#page-271-0) shows how to set a cache event listener on an object. [Example 14–5](#page-271-1) shows how to set a cache event listener on a group.

#### <span id="page-271-0"></span>**Example 14–4 Setting a Cache Event Listener on an Object**

```
import oracle.ias.cache.*;
    class YourObjectLoader extends CacheLoader
\left\{\right. public YourObjectLoader () {
       }
       public Object load(Object handle, Object args) {
          Object obj = null;
          Attributes attr = new Attributes(); 
          MyEventListener el = new MyEventListener();
          attr.setCacheEventListener(CacheEvent.OBJECT_INVALIDATED, el);
          // your implementation to retrieve or create your object
          setAttributes(handle, attr);
          return obj;
     } 
}
```
#### <span id="page-271-1"></span>**Example 14–5 Setting a Cache Event Listener on a Group**

```
import oracle.ias.cache.*;
try 
{
    CacheAccess cacc = CacheAccess.getAccess(myRegion); 
    Attributes attr = new Attributes ();
    MyGroupEventListener listener = new MyGroupEventListener(); 
    attr.setCacheEventListener(CacheEvent.OBJECT_INVALIDATED, listener);
    cacc.defineGroup("myGroup", attr);
    //....
```

```
 cacc.close();
}catch(CacheException ex) 
{
   // handle exception
}
```
# **Restrictions and Programming Pointers**

This section covers restrictions and programming pointers to keep in mind when using the Java Object Cache.

- **1.** The CacheAccess object should not be shared between threads. This object represents a user to the caching system. The CacheAccess object contains the current state of the user's access to the cache: what object is currently being accessed, what objects are currently owned, and so on. Trying to share the CacheAccess object is unnecessary and can result in nondeterministic behavior.
- **2.** A CacheAccess object only holds a reference to one cached object at a time. If multiple cached objects are being accessed concurrently, multiple CacheAccess objects should be used. For objects stored in memory, the consequences of not doing this are minor since Java prevents the cached object from being garbage collected even if the cache believes it is not being referenced. For disk objects, if the cache reference is not maintained, the underlying file could be removed by another user or by time-based invalidation, causing unexpected exceptions. To optimize resource management, you should keep the cache reference open as long as the cached object is being used.
- **3.** A CacheAccess object should always be closed when it is no longer being used. The CacheAccess objects are pooled. They acquire other cache resources on behalf of the user. If the access object is not closed when it is not being used, these resources are not returned to the pool and are not cleaned up until they are garbage collected by the Java VM. If CacheAccess objects are continually allocated and not closed, available resources and a consequent degradation in performance may occur.
- **4.** When local objects (objects that do not set the Attributes. DISTRIBUTE attribute) are saved to disk using the CacheAccess.save() method they do not survive the termination of the process. By definition, local objects are only visible to the cache instance where they were loaded. If that cache instance goes away for any reason, the objects it manages, including on disk, are lost. If an object needs to survive process termination, both the object and the cache need to be defined DISTRIBUTE.
- **5.** The cache configuration, also called the cache environment, is local to a cache, this includes the region, subregion, group, and object definitions. The cache configuration is not saved to disk or propagated to other caches. The cache configuration should be defined during the initialization of the application.
- **6.** If a CacheAccess.waitForResponse() or CacheAccess.releaseOwnership() method call times out, it must be called again until it returns successfully. Call these methods with a -1 timeout value to free up resources, and eliminate waits.
- **7.** When a group is destroyed or invalidated, distributed definitions take precedence over local definitions. That is, if the group is distributed, all objects in the group will be invalidated or destroyed across the entire cache system even if the individual objects or associated groups are defined as local. If the group is defined as local, local objects within the group are invalidated locally, while distributed objects are invalidated throughout the entire cache system.
- **8.** When an object or group is defined with the SYNCHRONIZE attribute set, ownership is required to load or replace the object. However, ownership is not required for general access to the object or to invalidate the object.
- **9.** In general, objects stored in the cache should be loaded by the system class loader defined in the CLASSPATH when the Java VM is initialized, rather than by a user defined class loader. Specifically, any objects that are shared between applications or may be saved or spooled to disk need to be defined in the system CLASSPATH. Failure to do so may result in ClassNotFoundExceptions or ClassCastExceptions.
- **10.** On some systems, the open file descriptors may be limited by default. On these systems, you may need to change system parameters to improve performance. On UNIX systems, for example, a value of 1024 or greater may be an appropriate value for the number of open file descriptors.
- **11.** When configured in either local or distributed mode, at startup, one active Java Object Cache cache is created in a Java VM process (that is, in the program running in the Java VM that uses the Java Object Cache API).

# **Working with Disk Objects**

The Java Object Cache can manage objects on disk as well as in memory.

This section covers the following topics:

[Configuring Properties for Using the Disk Cache](#page-274-0)

- **[Local and Distributed Disk Cache Objects](#page-274-1)**
- [Adding Objects to the Disk Cache](#page-275-0)

## <span id="page-274-0"></span>**Configuring Properties for Using the Disk Cache**

To configure the Java Object Cache to use a disk cache, set the value of the diskPath configuration property in the javacache.properties file.

#### **Setting the diskPath Configuration Property**

To configure the Java Object Cache to use a disk cache, the diskPath property in the configuration properties file should be set to the path of the root directory for the disk cache. The default value for diskPath is null, which specifies that the Java Object Cache should not enable the disk cache.

**Note:** when operating in distributed mode. To share disk cache files, all caches cooperating in the same cache system must specify values for the diskPath property that represent the same physical disk. However, the values specified for the diskPath do not need to be the same.

If you configure the diskPath properties to represent different locations on the same or different physical disks, the disk cache objects are not shared.

**See Also:** ["Setting Cache Configuration Properties" on page 14-24](#page-267-0)

### <span id="page-274-1"></span>**Local and Distributed Disk Cache Objects**

This section covers the following topics:

- **[Local Objects](#page-274-2)**
- [Distributed Objects](#page-275-1)

#### <span id="page-274-2"></span>**Local Objects**

When operating in local mode, all objects are treated as local objects (even when the DISTRIBUTE attribute is set for an object). In local mode, all objects in the disk cache are only visible to the Java Object Cache cache that loaded them, and they do not survive after process termination. In local mode, objects stored in the disk cache are lost when the process using the cache dies.

### <span id="page-275-1"></span>**Distributed Objects**

When operating in distributed mode, disk cache objects are shared by all caches that have access to the file system hosting the disk cache. This configuration allows for better utilization of disk resources and allows disk objects to persist beyond the life of the Java Object Cache process. Distributed memory objects are not shared by all caches since individual copies of each memory object reside in the individual caches across the system.

Objects stored in the disk cache are identified using the concatenation of the path specified in the diskPath configuration property and an internally generated String representing the remaining path to the file. Thus, caches that share a disk cache can have a different directory structure, as long as the diskPath represents the same directory on the physical disk and is accessible to the Java Object Cache processes.

If a memory object that is saved to disk is also distributed, the memory object can survive the death of the process that spooled it.

**See Also:** ["Automatically Adding Objects" on page 14-32](#page-275-2) for information on using the SPOOL attribute

# <span id="page-275-0"></span>**Adding Objects to the Disk Cache**

There are several ways to use the disk cache with the Java Object Cache, including:

- **[Automatically Adding Objects](#page-275-2)**
- **[Explicitly Adding Objects](#page-276-0)**
- [Using Objects that Reside Only in Disk Cache](#page-276-1)

### <span id="page-275-2"></span>**Automatically Adding Objects**

The Java Object Cache automatically adds certain objects to the disk cache. Such objects may reside either in the memory cache or in the disk cache. If an object in the disk cache is needed, it is copied back to the memory cache. The action of spooling to disk occurs when the Java Object Cache determines that it requires free space in the memory cache. The Java Object Cache automatically moves objects from the memory cache to the disk cache in two cases.

When space is running out in the memory cache, the Java Object Cache searches through the cache, looking for memory objects that are not currently accessed. These memory objects may be removed from the cache. If the memory object is defined with the SPOOL attribute set, the memory object is written to disk before it is removed. Spooling saves the memory object to the disk cache, and avoids

re-creating the object when or if it is needed again. You should set the SPOOL attribute for objects that are expensive to create, especially if the time required to create the object is greater than the cost of loading the object from disk.

■ StreamAccess objects are automatically loaded to disk cache. StreamAccess objects give the Java Object Cache latitude as to how the object is accessed. Smaller StreamAccess objects can be accessed from memory or the disk cache, while larger StreamAccess objects are streamed directly from disk. The Java Object Cache determines how to store the StreamAccess object based on the size of the object and the capacity of the cache.

**See Also:** ["Cache Object Attributes" on page 14-12](#page-255-1) and ["Working](#page-278-0)  [with StreamAccess Objects" on page 14-35](#page-278-0)

### <span id="page-276-0"></span>**Explicitly Adding Objects**

In some situations, you may want to force one or more objects to be written to the Java Object Cache disk cache. Using the CacheAccess.save() method, a region, subregion, group, or object is synchronously written to the disk cache (if the object or objects are already in the disk cache, they are not written again).

**Note:** Using CacheAccess.save() saves an object to disk even when the SPOOL attribute is not set for the object.

Calling CacheAccess.save() on a region, subregion, or group saves all the objects within the region, subregion, or group to the disk cache. During a CacheAccess.save() method call, if an object is encountered that cannot be written to disk, either because it is not serializable, or for other reasons, the event is recorded in the Java Object Cache log and the save operation continues with the next object.

#### <span id="page-276-1"></span>**Using Objects that Reside Only in Disk Cache**

Objects that you only access directly from disk cache are loaded into the disk cache by calling CacheLoader.createDiskObject() from the CacheLoader.load() method. The createDiskObject() method returns a File object that the application can use to load the disk object. If the disk object's attributes are not defined for the disk object, set them using the createDiskObject() method. The system manages local and distributed disk objects differently; the determination of local or distributed is made when the system creates the object, based on the specified attributes.

**Note:** If you want to share a disk cache object between distributed caches in the same cache system, you must define the DISTRIBUTE attribute when the disk cache object is created. This attribute cannot be changed for the disk cache object after the object is created.

When  $\text{CacheAccess.get}()$  is called on a disk object, the full path name to the file is returned, and the application can open the file, appropriate to its needs.

Disk objects are stored on a local disk and accessed directly from the disk by the application using the Java Object Cache. Disk objects may be shared by all Java Object Cache processes, or they may be local to a particular process, depending on the setting for the DISTRIBUTE attribute (and the mode the Java Object Cache is running in, either distributed, or local).

[Example 14–6](#page-277-0) shows a loader object that loads a disk object into the cache.

**See Also:** ["Implementing a CacheLoader" on page 14-20](#page-263-0) and ["Java](#page-253-0)  [Object Cache Environment" on page 14-10](#page-253-0)

#### <span id="page-277-0"></span>**Example 14–6 Creating a Disk Object in a CacheLoader**

```
import oracle.ias.cache.*;
class YourObjectLoader extends CacheLoader
{
    public Object load(Object handle, Object args) {
       File file;
       FileOutputStream = out;
       Attributes attr = new Attributes();
       attr.setFlags(Attributes.DISTRIBUTE);
       try 
\{ file = createDiskObject(handle, attr);
          out = new FileOutputStream(file);
          out.write((byte[])getInfofromsomewhere());
          out.close();
      }
      catch (Exception ex) {
        // translate exception to CacheException, and log exception
          throw exceptionHandler("exception in file handling", ex)
 }
```

```
 return file;
    }
 }
```
[Example 14–7](#page-278-1) shows application code that uses an Java Object Cache disk object. This example assumes the region named "Stock-Market" is already defined with the "YourObjectLoader" loader set up in [Example 14–6](#page-277-0) as the default loader for the region.

#### <span id="page-278-1"></span>**Example 14–7 Application Code that Uses a Disk Object**

```
import oracle.ias.cache.*;
try
{
   FileInputStream in;
   File file;
    String filePath;
    CacheAccess cacc = CacheAccess.getAccess("Stock-Market");
    filePath = (String)cacc.get("file object");
   file = new File(filePath);
    in = new FileInputStream(filePath);
    in.read(buf);
// do something interesting with the data
    in.close();
    cacc.close();
}
catch (Exception ex)
{
// handle exception
}
```
# <span id="page-278-0"></span>**Working with StreamAccess Objects**

StreamAccess objects are objects that are accessed as a stream and are automatically loaded to the disk cache. The object is loaded as an OutputStream and read as an InputStream. Smaller StreamAccess objects can be accessed from memory or from the disk cache, while larger StreamAccess objects are streamed directly from disk. The Java Object Cache automatically determines where to access the StreamAccess object based on the size of the object and the capacity of the cache.

The user is always presented with a stream object, an InputStream for reading and an OutputStream for writing, regardless of whether the object is in a file or in memory. The StreamAccess object allows the Java Object Cache user to always access the object in a uniform manner, without regard to object size or resource availability.

### **Creating a StreamAccess Object**

To create a StreamAccess object, call the CacheLoader.createStream() method from the CacheLoader.load() method when the object is loaded into the cache. The createStream() method returns an OutputStream object. The OutputStream object can be used to load the object into the cache.

If the attributes have not already been defined for the object, they should be set using the createStream() method. The system manages local and distributed disk objects differently; the determination of local or distributed is made when the system creates the object, based on the attributes.

**Note:** If you want to share a StreamAccess object between distributed caches in the same cache system, you must define the DISTRIBUTE attribute when the StreamAccess object is created. This attribute cannot be changed after the object is created.

[Example 14–8](#page-279-0) shows a loader object that loads a StreamAccess object into the cache.

#### <span id="page-279-0"></span>**Example 14–8 Creating a StreamAccess Object in a Cache Loader**

```
import oracle.ias.cache.*;
class YourObjectLoader extends CacheLoader
{
    public Object load(Object handle, Object args) {
      OutputStream = out;
      Attributes attr = new Attributes();
      attr.setFlags(Attributes.DISTRIBUTE);
      try 
       {
          out = createStream(handle, attr);
          out.write((byte[])getInfofromsomewhere());
\left\{\begin{array}{ccc} \end{array}\right\} catch (Exception ex) {
```

```
 // translate exception to CacheException, and log exception
        throw exceptionHandler("exception in write", ex)
     }
     return out;
 }
```
# **Working with Pool Objects**

}

A pool object is a special cache object that the Java Object Cache manages. A pool object contains a set of identical object instances. The pool object itself is a shared object, stored as a static across the entire cache instance, while the objects within the pool object are private objects that the Java Object Cache manages. Users access individual objects within the pool with a check out, using a pool access object, and then return the objects to the pool when they are no longer needed.

This section covers the following topics:

- **[Creating Pool Objects](#page-280-0)**
- [Using Objects from a Pool](#page-281-0)
- **[Implementing a Pool Object Instance Factory](#page-282-0)**

### <span id="page-280-0"></span>**Creating Pool Objects**

To create a pool object, use CacheAccess.createPool(). The CreatePool() method takes as arguments a PoolInstanceFactory, and an Attributes object, plus two integer arguments. The integer arguments specify the maximum pool size and the minimum pool size. By supplying a group name as an argument to CreatePool(), a pool object is associated with a group.

Attributes, including TimeToLive or IdleTime may be associated with a pool object. These attributes can be applied to the pool object itself, when specified in the attributes set with CacheAccess.createPool(), or they can be applied to the objects within the pool individually.

Using CacheAccess.createPool(), specify minimum and maximum sizes with the integer arguments. The minimum is specified first. It sets the minimum number of objects to create within the pool. The minimum size is interpreted as a request rather than a guaranteed minimum. Objects within a pool object are subject to removal from the cache due to lack of resources, so the pool may decrease the number of objects below the requested minimum value. The maximum pool size puts a hard limit on the number of objects available in the pool.

**Note:** Pool objects, and the objects within a pool object are always treated as local objects.

#### **See Also:**

- ["Implementing a Pool Object Instance Factory" on page 14-39](#page-282-0)
- ["Java Object Cache Environment" on page 14-10](#page-253-0)

[Example 14–9](#page-281-1) shows how to create a pool object.

#### <span id="page-281-1"></span>**Example 14–9 Creating a Pool Object**

```
import oracle.ias.cache.*;
    try
 {
       CacheAccess cacc = CacheAccess.getAccess("Stock-Market");
      Attributes attr = new Attributes();
       QuoteFactory poolFac = new QuoteFactory();
       // set IdleTime for an object in the pool to three minutes
       attr.setIdleTime(180);
       // create a pool in the "Stock-Market" region with a minimum of
       // 5 and a maximum of 10 object instances in the pool
       cacc.createPool("get Quote", poolFac, attr, 5, 10);
       cacc.close();
    } 
    catch(CacheException ex) 
\{ \{ \} // handle exception
 }
```
### <span id="page-281-0"></span>**Using Objects from a Pool**

}

To access objects in a pool, use a PoolAccess object. The PoolAccess.getPool() static method returns a handle to a specified pool. The  $P_{\text{oolAccess.get}}($ ) method returns an instance of an object from within the pool (this checks out an object from the pool). When an object is no longer needed, return it to the pool, using the PoolAccess.returnToPool() method, which checks the object back into the pool.

Finally, call the  $p_{\text{oolAccess}.close()}$  method when the pool handle is no longer needed.

[Example 14–10](#page-282-1) shows the calls required to create a PoolAccess object, check an object out of the pool, and then check the object back in and close the PoolAccess object.

#### <span id="page-282-1"></span>**Example 14–10 Using a PoolAccess Object**

```
PoolAccess pacc = PoolAccess.getPool("Stock-Market", "get Quote");
//get an object from the pool
GetQuote gq = (GetQuote)pacc.get();
// do something useful with the gq object
// return the object to the pool
pacc.returnToPool(gq); 
pacc.close();
```
### <span id="page-282-0"></span>**Implementing a Pool Object Instance Factory**

The Java Object Cache instantiates and removes objects within a pool, using an application-defined factory object, a PoolInstanceFactory. The PoolInstanceFactory is an abstract class with two methods that you must implement, createInstance() and destroyInstance().

The Java Object Cache calls createInstance() to create instances of objects being accumulated within the pool. The Java Object Cache calls destroyInstance() when an instance of an object is being removed from the pool (object instances from within the pool are passed into destroyInstance()).

The size of a pool object, that is the number of objects within the pool, is managed using these PoolInstanceFactory() methods. The system decreases or increases the size and number of objects in the pool, based on demand, and based on the values of the TimeToLive or IdleTime attributes. [Example 14–11](#page-282-2) shows the calls required when implementing a PoolInstanceFactory.

#### <span id="page-282-2"></span>**Example 14–11 Implementing Pool Instance Factory Methods**

```
import oracle.ias.cache.*;
   public class MyPoolFactory implements PoolInstanceFactory 
   {
       public Object createInstance()
       {
         MyObject obj = new MyObject();
          obj.init();
         return obj;
```

```
 }
       public void destroyInstance(Object obj)
\{ ((MyObject)obj).cleanup();
 }
```
# **Running in Local Mode**

}

When running in local mode, the Java Object Cache does not share objects or communicate with any other caches running locally on the same machine or remotely across the network. Local mode provides a decentralized architecture that supports a very efficient cache system, with very limited overhead. Object persistence across system shutdowns or program failures is not supported when running in local mode.

By default, the Java Object Cache runs in local mode and all objects in the cache are treated as local objects. When the Java Object Cache is configured in local mode, the cache ignores the DISTRIBUTE attribute for all objects.

# **Running in Distributed Mode**

In distributed mode, the Java Object Cache can share objects and communicate with other caches running either locally on the same machine or remotely across the network. Object updates and invalidations are propagated between communicating caches. Distributed mode supports object persistence across system shutdowns and program failures. Running in distributed mode has possible disadvantages. Specifically, significant system resources may be required when a large number of distributed objects need to be invalidated, when very large objects are updated, or when updates must be performed rapidly.

This section covers the following topics:

- [Configuring Properties for Distributed Mode](#page-283-0)
- [Using Distributed Objects, Regions, Subregions, and Groups](#page-284-0)
- **[Cached Object Consistency Levels](#page-289-0)**

# <span id="page-283-0"></span>**Configuring Properties for Distributed Mode**

To configure the Java Object Cache to run in distributed mode, set the value of the distribute and discoveryAddress configuration properties in the javacache.properties file.

### **Setting the Distribute Configuration Property**

To start the Java Object Cache in distributed mode, the distribute property should be set to true in the configuration file.

**See Also:** ["Setting Cache Configuration Properties" on page 14-24](#page-267-0)

### **Setting the DiscoveryAddress Configuration Property**

In distributed mode, invalidations, destroys, and replaces are propagated through the cache's messaging system. The messaging system requires a known hostname and port address to allow a cache to join the cache system when it is first initialized. Use the discoveryAddress property in the javacache.properties file to specify a list of hostname and port addresses.

By default, Java Object Cache sets the discoveryAddress to the value :12345 (this is equivalent to localhost:12345). To eliminate conflicts with other software on the site, you should have your system administrator set the discoveryAddress.

If the Java Object Cache spans systems, a comma separated list of host name and port pairs should be included as the value for discoveryAddress, with one hostname: port pair specified for each node. This avoids any dependency on a particular machine being available or on the order the processes are started.

**See Also:** ["Setting Cache Configuration Properties" on page 14-24](#page-267-0)

**Note:** All caches cooperating in the same cache system must specify the same set of hostname and port addresses. The address list, set with the discoveryAddress property defines the caches that make up a particular cache system. If the address lists vary, the cache system could be partitioned into distinct groups resulting in inconsistencies between caches.

# <span id="page-284-0"></span>**Using Distributed Objects, Regions, Subregions, and Groups**

When the Java Object Cache runs in distributed mode, individual regions, subregions, groups, and objects can be either local, or distributed. By default, objects, regions, subregions, and groups are defined as local. To change the default local value, set the DISTRIBUTE attribute when the object, region, or group is defined.

A distributed cache may contain both local and distributed objects.

Several attributes and methods in the Java Object Cache allow you to work with distributed objects and control the level of consistency of object data across the caches.

**See Also:** ["Cached Object Consistency Levels" on page 14-46](#page-289-0)

#### **Using the REPLY Attribute with Distributed Objects**

When updating, invalidating, or destroying objects across multiple caches, it is useful to know when the action has completed at all the participating sites. Setting the REPLY attribute causes all participating caches to send a reply to the sender when a requested action has completed for the object with the REPLY attribute set. This also enables the wait for response feature for object updates, invalidates, or destroys, and requires the use of the blocking method CacheAccess.waitForResponse().

To wait for a distributed action to complete across multiple caches, use CacheAccess.waitForResponse(). To ignore responses, use the CacheAccess.cancelResponse() method, which frees the cache resources used to collect the responses.

Both CacheAccess.waitForResponse() and CacheAccess.cancelResponse() apply to all objects accessed by the CacheAccess object. This allows the application to update a number of objects, then wait for all the replies.

[Example 14–12](#page-285-0) illustrates how to set an object as distributed and handle replies when the REPLY attribute is set. In this example, the attributes may also be set for the entire region. Attributes could also be set for a group or individual object, as appropriate for your application.

#### <span id="page-285-0"></span>**Example 14–12 Distributed Caching Using Reply**

```
import oracle.ias.cache.*;
CacheAccess cacc;
String obj;
Attributes attr = new Attributes ();
MyLoader loader = new MyLoader();
// mark the object for distribution and have a reply generated 
// by the remote caches when the change is completed
attr.setFlags(Attributes.DISTRIBUTE|Attributes.REPLY);
attr.setLoader(loader);
```

```
CacheAccess.defineRegion("testRegion",attr); 
cacc = CacheAccess.getAccess("testRegion"); // create region with 
   //distributed attributes
obj = (String)cacc.get("testObject");
cacc.replace("testObject", obj + "new version"); // change will be 
   // propagated to other caches
cacc.invalidate("invalidObject"); // invalidation is propagated to other caches
try
{
// wait for up to a second,1000 milliseconds, for both the update 
// and the invalidate to complete
     cacc.waitForResponse(1000);
catch (TimeoutException ex)
{
    // tired of waiting so cancel the response
    cacc.cancelResponse();
}
cacc.close();
}
```
#### **Using SYNCHRONIZE and SYNCHRONIZE\_DEFAULT**

When updating objects across multiple caches, or when multiple threads access a single object, you may coordinate the update action. Setting the SYNCHRONIZE attribute enables synchronized updates and requires an application to obtain ownership of an object before the object is loaded or updated.

The SYNCHRONIZE attribute also applies to regions, subregions, and groups. When the SYNCHRONIZE attribute is applied to a region, subregion, or group, ownership of the region, subregion, or group must be obtained before an object can be loaded or replaced in the region, subregion, or group.

Setting the SYNCHRONIZE\_DEFAULT attribute on a region, subregion, or group applies the SYNCHRONIZE attribute to all of the objects within the region, subregion, or group. Ownership must be obtained for the individual objects within the region, subregion, or group before they can be loaded or replaced.

import oracle.ias.cache.\*;

**Note:** You can also use the SYNCHRONIZE and SYNCHRONIZE\_ DEFAULT attributes with objects that are not distributed to control updates for the objects from multiple threads, where each thread uses the Java Object Cache.

To obtain ownership of an object, use  $\text{CacheAccess}.$   $\text{getOwnership}()$ . Once ownership is obtained, no other CacheAccess instance is allowed to load or replace the object. Reads and invalidation of objects are not affected by synchronization.

Once ownership has been obtained and the modification to the object is completed, call CacheAccess.releaseOwnership() to release the object. CacheAccess.releaseOwnership() waits up to the specified time for the updates to complete at the remote caches. If the updates complete within the specified time, ownership is released, otherwise a TimeoutException is thrown. If the method times out, call CacheAccess.releaseOwnership() again. CacheAccess.releaseOwnership() must return successfully for ownership to be released. If the time out value is -1, ownership is released immediately without

waiting for the responses from the other caches.

#### **Example 14–13 Distributed Caching Using SYNCRHONIZE and SYNCHRONIZE\_DEFAULT**

```
CacheAccess cacc;
String obj;
Attributes attr = new Attributes ();
MyLoader loader = new MyLoader();
// mark the object for distribution and set synchronize attribute
attr.setFlags(Attributes.DISTRIBUTE|Attributes.SYNCHRONIZE);
attr.setLoader(loader);
//create region
CacheAccess.defineRegion("testRegion");
cacc = CacheAccess.getAccess("testRegion");
cacc.defineGroup("syncGroup", attr); //define a distributed synchronized group
cacc.defineObject("syncObject", attr); // define a distributed synchronized object
attr.setFlagsToDefaults() // reset attribute flags
// define a group where SYNCHRONIZE is the default for all objects in the group
attr.setFlags(Attributes.DISTRIBUTE|Attributes.SYNCHRONIZE_DEFAULT);
cacc.defineGroup("syncGroup2", attr);
```
```
try
{
// try to get the ownership for the group don't wait more than 5 seconds
    cacc.getOwnership("syncGroup", 5000); 
    obj = (String)cacc.get("testObject", "syncGroup"); // get latest object
    // replace the object with a new version
    cacc.replace("testObject", "syncGroup", obj + "new version"); 
    obj = (String)cacc.get("testObject2", "syncGroup"); // get a second object
    // replace the object with a new version
    cacc.replace("testObject2", "syncGroup", obj + "new version"); 
}
catch (TimeoutException ex)
{
    System.out.println("unable to acquire ownership for group");
    cacc.close();
    return;
}
try
{
    cacc.releaseOwnership("syncGroup",5000);
}
catch (TimeoutException ex)
{
    // tired of waiting so just release ownership
    cacc.releaseOwnership("syncGroup", -1));
}
try
{
    cacc.getOwnership("syncObject", 5000); // try to get the ownership for the object
    // don't wait more than 5 seconds
    obj = (String)cacc.get("syncObject"); // get latest object
    cacc.replace("syncObject", obj + "new version"); // replace the object with a new version
}
catch (TimeoutException ex)
{
    System.out.println("unable to acquire ownership for object");
    cacc.close();
    return;
}
try
{
    cacc.releaseOwnership("syncObject", 5000);
}
catch (TimeoutException ex)
```

```
{
    cacc.releaseOwnership("syncObject", -1)); // tired of waiting so just release ownership
}
try
{
    cacc.getOwnership("Object2", "syncGroup2", 5000); // try to get the ownership for the object
    // where the ownership is defined as the default for the group don't wait more than 5 seconds
    obj = (String)cacc.get("Object2", "syncGroup2"); // get latest object
    // replace the object with new version
    cacc.replace("Object2", "syncGroup2", obj + "new version"); 
}
catch (TimeoutException ex)
\left\{ \right. System.out.println("unable to acquire ownership for object");
    cacc.close();
    return;
}
try
\mathcal{L}_{\mathcal{A}} cacc.releaseOwnership("Object2", 5000);
}
catch (TimeoutException ex)
{
    cacc.releaseOwnership("Object2", -1)); // tired of waiting so just release ownership
}
    cacc.close();
}
```
### **Cached Object Consistency Levels**

Within the Java Object Cache, each cache manages its own objects locally within its Java VM process. In distributed mode, when using multiple processes or when the system is running on multiple sites, a copy of an object may exist in more than one cache.

The Java Object Cache allows you to specify the consistency level required between copies of objects that are available in multiple caches. The consistency level you specify depends on the application and the objects being cached. The supported levels of consistency vary, from none, to all copies of objects being consistent across all communicating caches.

Setting object attributes specifies the level of consistency. The consistency between objects in different caches is categorized into the following four levels:

- [Using Local Objects](#page-290-0) (No consistency requirements)
- [Propagating Changes Without Waiting for a Reply](#page-290-1)
- [Propagating Changes and waiting for a Reply](#page-290-2)
- [Serializing Changes Across Multiple Caches](#page-290-3)

#### <span id="page-290-0"></span>**Using Local Objects**

If there are no consistency requirements between objects in distributed caches, an object should be defined as a local object (when Attributes.DISTRIBUTE is unset, this specifies a local object). Local is the default setting for objects. For local objects, all updates and invalidation are only visible to the local cache.

#### <span id="page-290-1"></span>**Propagating Changes Without Waiting for a Reply**

To distribute object updates across distributed caches, an object should be defined as distributed by setting the DISTRIBUTE attribute. All modifications to distributed objects are broadcast to other caches in the system. Using this level of consistency does not control or specify when an object is loaded into the cache or updated, and does not provide notification as to when the modification has completed in all caches.

#### <span id="page-290-2"></span>**Propagating Changes and waiting for a Reply**

To distribute object updates across distributed caches and wait for the change to complete before continuing, set the object's DISTRIBUTE and REPLY attributes. Using these attributes, notification occurs when a modification has completed in all caches. When Attributes.REPLY is set for an object, replies are sent back to the modifying cache when the modification has been completed at the remote site. These replies are returned asynchronously; that is, the CacheAccess.replace() and CacheAccess.invalidate() methods do not block. Use the CacheAccess.waitForResponse() method to wait for replies and block.

#### <span id="page-290-3"></span>**Serializing Changes Across Multiple Caches**

To use Java Object Cache's highest level of consistency set the appropriate attributes on the region, subregion, group, or object to make objects act as synchronized objects.

On a region, subregion, or group, setting Attributes.SYNCHRONIZE\_DEFAULT sets the SYNCHRONIZE attribute for all of the objects within the region, subregion, or group.

On an object, setting Attributes. SYNCHRONIZE forces applications to obtain ownership of the object before the object can be loaded or modified. Setting this attribute effectively serializes write access to objects. To obtain ownership of an object, use the CacheAccess.getOwnership() method. Using the Attributes.SYNCHRONIZE attribute, notification is sent to the owner when the update is completed. Use CacheAccess.releaseOwnership() to block until any outstanding updates have completed, and the replies are received. This releases ownership of the object so that other caches can update or load the object.

**Note:** Setting Attributes.SYNCHRONIZE for an object does not effectively synchronize. With Attributes.SYNCHRONIZE set, the Java Object Cache forces the cache to synchronize its updates of the object, but does not prevent the Java programmer from obtaining a reference to the object and then modifying the object.

When using this level of consistency, with  $\texttt{Attributes}$ . SYNCHRONIZE, the CacheLoader.load() method should call CacheLoader.netSearch() before loading the object from an external source. Calling CacheLoader.netSearch() in the load method tells the Java Object Cache to search all other caches for a copy of the object. This prevents different versions of the object from being loaded into the cache from an external source.

#### **Sharing Cached Objects in an OC4J Servlet**

To take advantage of the Java cache's distributed functionality or to share a cached object among servlets, some minor modification to an applications deployment may be necessary. Any user-defined objects that will be shared among servlets or distributed among JVMs must be loaded by the system class loader. By default, objects loaded by a servlet are loaded by the context class loader. These objects are only visible to the servlets within the context that loaded them. The object definition is not available to other servlets or to the cache in another JVM. If the object is loaded by the system class loader, the object definition will be available to other servlets and to the cache on other JVMs.

With Jserv, this was accomplished by including the cached object in the classpath definition available when the Jserv process was started.

With OC4J, the system classpath is derived from the manifest of the  $\cot 1$ , jar file and any associated JAR files, including cache. jar. The classpath in the environment is ignored. To include a cached object in the classpath for OC4J, the class file should be copied to \$ORACLE\_HOME/javacache/sharedobjects/classes or added to the JAR file \$ORACLE\_HOME/javacache/cachedobjects/share.jar. Both the classes directory and the share.jar file have been included in the manifest for cache.jar.

# **15**

## **Oracle HTTPS for Client Connections**

This chapter describes the Oracle9*i*AS Containers for J2EE (OC4J) implementation of HTTPS that provides SSL functionality to client HTTP connections. The following topics are included:

- [Prerequisites](#page-295-0)
- **[About Oracle HTTPS](#page-296-0)**
- [Overview of Oracle HTTPS Features](#page-298-0)
- [Specifying Default System Properties](#page-302-0)
- [Oracle HTTPS APIs](#page-304-0)
- [Oracle HTTPS Example](#page-307-0)

## <span id="page-295-0"></span>**Prerequisites**

Please perform the following tasks before you attempt to use Oracle HTTPS:

- Install JDK version 1.2 or later.
- Ensure that the CLASSPATH environment variable includes the following jar files:
	- **–** javax-ssl-1\_1.jar
	- **–** jssl-1\_1.jar
- Add the Java SSL shared library to the shared library path:
	- **For UNIX:** libnjss18.so must be included in the library path specified by the LD\_LIBRARY\_PATH environment variable.
	- **For Windows NT:** njss18.dll must be included in the path specified by the PATH environment variable.

**See Also:** Platform-specific documentation.

■ Set the following Java security property so Oracle HTTPS can use Oracle Java SSL sockets:

ssl.SocketFactory.provider=oracle.security.ssl.OracleSSLSocketFactoryImpl

**See Also:** Sun Microsystems, Inc., JSSE (Java Secure Socket Extension) documentation for more information about setting system properties at:

http://www.java.sun.com

#### **Audience**

To effectively use Oracle HTTPS, application developers should understand the basics of Java sockets programming and JSSE (Java Secure Socket Extension). They should also be familiar with the Sun Microsystems, Inc., java.net package, which supports network programming and the open source HTTPClient package that Oracle HTTPS is based on.

In addition, it is important for developers who use Oracle HTTPS to understand the fundamental concepts of public key infrastructure digital certificates and keys.

#### **See Also:**

- *Oracle9iAS Security Guide* for information about Oracle Wallet Manager, PKI, and security fundamentals.
- Documentation for the open source HTTPClient package which is available at http://www.innovation.ch/java/HTTPClient
- Documentation for JSSE and the java.net packages which is available at http://www.java.sun.com

## <span id="page-296-0"></span>**About Oracle HTTPS**

HTTPS is vital to securing client-server interactions. For many server applications HTTPS is handled by the Web server. However, any application that acts as a client, such as servlets that initiate connections to other Web servers, needs its own HTTPS implementation to make requests and to receive information securely from the server. Java application developers who are familiar with either the HTTP package, HTTPClient, or who are familiar with the Sun Microsystems, Inc., java.net package can easily use Oracle HTTPS to secure client interactions with a server.

Oracle HTTPS extends the HTTPConnection class of the open source HTTPClient package, which provides a complete HTTP client library. To support client HTTPS connections, several methods have been added to the HTTPConnection class that use the Oracle Java SSL class, OracleSSLCredential.

The following sections describe these components in further detail:

- **[HTTPConnection Class](#page-297-0)**
- [OracleSSLCredential Class](#page-297-1)

**See Also:** ["Oracle HTTPS APIs" on page 15-11](#page-304-0) for a description of the methods that have been added to the HTTPConnection class.

#### <span id="page-297-0"></span>**HTTPConnection Class**

The HTTPConnection class is used to create new connections that use HTTP and related protocols such as HTTPS. To provide support for PKI (Public Key Infrastructure) digital certificates and wallets, the methods described in ["Oracle](#page-304-0)  [HTTPS APIs" on page 15-11](#page-304-0) have been added to this class.

> **See Also:** Documentation for the open source HTTPClient package which is available at:

> > http://www.innovation.ch/java/HTTPClient

### <span id="page-297-1"></span>**OracleSSLCredential Class**

Security credentials are used to authenticate the server and the client to each other. Oracle HTTPS uses the Oracle Java SSL package, OracleSSLCredential, to load user certificates, trusted certificates (trust points), and private keys from base64 or DER-encoded certificates. (DER, part of the X.690 ASN.1 standard, stands for Distinguished Encoding Rules.)

The API for Oracle Java SSL requires that security credentials be passed to the HTTP connection before the connection is established. The OracleSSLCredential class is used to store these security credentials. Typically, a wallet generated by Oracle Wallet Manager is used to populate the OracleSSLCredential object. Alternatively, individual certificates can be added by using an OracleSSLCredential class API. After the credentials are complete, they are passed to the connection with the setCredentials method.

**See Also:** ["Oracle HTTPS APIs" on page 15-11](#page-304-0) for a description of the OracleSSLCredential class.

## <span id="page-298-0"></span>**Overview of Oracle HTTPS Features**

Oracle HTTPS, based on the open source HTTP package, HTTPClient 3.2, supports HTTP 1.0 and HTTP 1.1 connections between a client and a server. To provide SSL functionality, new methods have been added to the HTTPConnection class of this package. These methods are used in conjunction with Oracle Java SSL to support cipher suite selection, security credential management with Oracle Wallet Manager, security-aware applications, and other features that are described in the following sections.

In addition to the functionality included in the HTTPClient package, Oracle HTTPS supports the following:

- Multiple cryptographic algorithms
- Certificate and key management with Oracle Wallet Manager
- Limited support for the java.net.URL framework

In addition, Oracle HTTPS uses the HTTPClient package to support

- HTTP tunneling through proxies
- HTTP proxy authentication

The following sections describe Oracle HTTPS features in detail:

- [SSL Cipher Suites Supported by Oracle HTTPS](#page-299-0)
- [Certificate and Key Management with Oracle Wallet Manager](#page-300-0)
- [Access Information About Established SSL Connections](#page-301-0)
- [Security-Aware Applications Support](#page-301-1)
- [java.net.URL Framework Support](#page-301-2)

### <span id="page-299-0"></span>**SSL Cipher Suites Supported by Oracle HTTPS**

Before data can flow through an SSL connection, both sides of the connection must negotiate common algorithms to be used for data transmission. A set of such algorithms combined to provide a mix of security features is called a *cipher suite*. Selecting a particular cipher suite lets the participants in an SSL connection establish the appropriate level for their communications.

Oracle HTTPS supports cipher suites with the following options:

- Key exchange of 512, 768, or 1024 bit asymmetric keys using the following algorithms:
	- **–** RSA
	- **–** Diffie-Hellman
- NULL encryption, or symmetric key encryption with 40 and 128 bit symmetric keys using the following algorithms:
	- **–** RC4 stream cipher
	- **–** DES, DES40, and 3DES-EDE, in *Cipher Block Chaining (CBC)* mode

**Note:** With NULL encryption, SSL is only used for authentication and data integrity purposes.

Message Authentication Code using MD5 or SHA1 data integrity.

[Table 15–1](#page-300-1) lists all of the cipher suites that are supported by Oracle HTTPS.

<span id="page-300-1"></span>

| <b>Cipher Suite</b>                   | Authentication | <b>Encryption</b>   | Data Integrity  |
|---------------------------------------|----------------|---------------------|-----------------|
| SSL RSA WITH 3DES EDE CBC SHA         | <b>RSA</b>     | <b>3DES EDE CBC</b> | SHA1            |
| SSL RSA WITH RC4 128 SHA              | <b>RSA</b>     | RC4 128             | SHA1            |
| SSL RSA WITH RC4 128 MD5              | <b>RSA</b>     | <b>RC4 128</b>      | MD5             |
| SSL RSA WITH DES CBC SHA              | <b>RSA</b>     | DES CBC             | SHA1            |
| SSL DH anon WITH 3DES EDE CBC SHA     | DH anon        | <b>3DES EDE CBC</b> | SHA1            |
| SSL DH anon WITH RC4 128 MD5          | DH anon        | RC4 128             | MD <sub>5</sub> |
| SSL DH anon WITH DES CBC SHA          | DH anon        | DES CBC             | SHA1            |
| SSL RSA EXPORT WITH RC4 40 MD5        | <b>RSA</b>     | <b>RC4 40</b>       | MD5             |
| SSL RSA EXPORT WITH DES40 CBC SHA     | <b>RSA</b>     | DES40 CBC           | SHA1            |
| SSL DH anon EXPORT WITH RC4 40 MD5    | DH anon        | <b>RC4 40</b>       | MD5             |
| SSL DH anon EXPORT WITH DES40 CBC SHA | DH anon        | DES40 CBC           | SHA1            |
| SSL RSA WITH NULL SHA                 | <b>RSA</b>     | <b>NULL</b>         | SHA1            |
| SSL RSA WITH NULL MD5                 | <b>RSA</b>     | <b>NULL</b>         | MD <sub>5</sub> |

**Table 15–1 Cipher Suites Supported By Oracle HTTPS** 

#### <span id="page-300-0"></span>**Certificate and Key Management with Oracle Wallet Manager**

You can use Oracle Wallet Manager to generate public/private key pairs and certificate requests. A signed certificate request and the appropriate trusted certificates must be added to produce a complete Oracle wallet.

You can export a complete wallet with a certificate in *Ready* status, in a BASE64-formatted file, using the menu option *Operation ->ExportWallet.* This file can be used to add SSL credentials in a Java SSL-based program.

> **See Also:** *Oracle9i Application Server Security Guide* for information about Oracle Wallet Manager.

#### <span id="page-301-0"></span>**Access Information About Established SSL Connections**

Users can access information about established SSL connections using the getSSLSession method of Oracle HTTPS. After a connection is established, users can retrieve the cipher suite used for the connection, the peer certificate chain, and other information about the current connection.

**See Also:** ["Oracle HTTPS APIs" on page 15-11](#page-304-0) for a description of the getSSLSession method.

#### <span id="page-301-1"></span>**Security-Aware Applications Support**

Oracle HTTPS uses Oracle Java SSL to provide security-aware applications support. When security-aware applications do not set trust points, Oracle Java SSL allows them to perform their own validation letting the handshake complete successfully only if a complete certificate chain is sent by the peer. With Oracle HTTPS, the connection completes successfully when no trust points are set if the server sends the client a complete certificate chain that starts from the root CA (Certifying Authority) and ends with the server certificate. This feature is useful when there is a large number of trust points stored in a database, and the application is constrained from passing all of them to the SSL layer.

After the handshake is complete, the application must obtain the SSL session information and perform any additional validation for the connection.

Security-unaware applications that need the trust point check must ensure that trust points are set in the application.

**See Also:** *Oracle Advanced Security Administrator's Guide* for information about Oracle Java SSL.

#### <span id="page-301-2"></span>**java.net.URL Framework Support**

The HTTPClient package provides basic support for the java.net.URL framework with the HTTPClient.HttpUrlConnection class. However, many of the Oracle HTTPS features are supported through system properties only.

Features that are only supported through system properties are

- cipher suites selection option
- confidentiality only option
- server authentication option
- mutual authentication option
- security credential management with Oracle Wallet Manager

**Note:** If the java.net.URL framework is used, then set the java.protocol.handler.pkgs system property to select the HTTPSConnection package as a replacement for the JDK client as follows:

java.protocol.handler=HTTPClient

#### **See Also:**

- ["Specifying Default System Properties" on page 15-9](#page-302-0) for information about setting Java system properties.
- Documentation for the java.net.URL framework at

http://java.sun.com

## <span id="page-302-0"></span>**Specifying Default System Properties**

For many users of HTTPS it is desirable to specify some default properties in a non-programmatic way. The best way to accomplish this is through Java system properties which are accessible through the java.lang.System class. These properties are the only way for users of the java.net.URL framework to set security credential information. Oracle HTTPS recognizes the following properties:

- [javax.net.ssl.KeyStore](#page-303-0)
- [javax.net.ssl.KeyStorePassword](#page-303-1)
- [Oracle.ssl.defaultCipherSuites](#page-303-2)

The following sections describe how to set these properties.

**See Also:** Documentation that describes setting Java system properties at

http://www.java.sun.com

#### <span id="page-303-0"></span>**javax.net.ssl.KeyStore**

This property can be set to point to the text wallet file exported from Oracle Wallet Manager that contains the credentials that are to be used for a specific connection. For example:

javax.net.ssl.KeyStore=/etc/ORACLE/WALLETS/Default/default.txt

where  $\text{default}$ . txt is the name of the text wallet file that contains the credentials.

If no other credentials have been set for the HTTPS connection, then the file set by this property is opened when a handshake first occurs. If any errors occur while reading this file, then the connection fails and an IOException is thrown.

#### <span id="page-303-1"></span>**javax.net.ssl.KeyStorePassword**

This property can be set to the password that is necessary to open the wallet file. For example:

javax.net.ssl.KeyStorePassword=welcome1

where  $we \text{ } l \text{ } come 1$  is the password that is necessary to open the wallet file.

#### **Potential Security Risk with Storing Passwords in System Properties**

Storing the wallet file password as a Java system property can result in a security risk in some environments. To avoid this risk, use one of the following alternatives:

- If mutual authentication is not required for the application, then a text wallet that contains no private key should be used instead. To open these wallets, no password is necessary.
- If a password is necessary, then do not store it in a clear text file. Instead, load the property dynamically before the HTTPConnection is started by using  $System.setProperty()$ . Unset the property after the handshake is completed.

#### <span id="page-303-2"></span>**Oracle.ssl.defaultCipherSuites**

This property can be set to a comma-delimited list of cipher suites. For example:

```
Oracle.ssl.defaultCipherSuites=
            SSL_RSA_WITH_DES_CBC_SHA,\
            SSL_RSA_EXPORT_WITH_RC4_40_MD5,\
             SSL_RSA_WITH_RC4_128_MD5
```
The cipher suites that you set this property to are used as the default cipher suites for new HTTPS connections.

**See Also:** [Table 15–1 on page 15-7](#page-300-1) for a complete list of the cipher suites that are supported by Oracle HTTPS.

## <span id="page-304-0"></span>**Oracle HTTPS APIs**

This section describes the public classes and interfaces used by Oracle HTTPS. Oracle HTTPS uses the Oracle Java SSL class, OracleSSLCredential, and it extends the HTTPConnection class of the open source HTTPClient package. The following sections describe these packages:

- [Public Class: HTTPConnection](#page-304-1)
- [Public Class: OracleSSLCredential](#page-305-0)

#### <span id="page-304-1"></span>**Public Class: HTTPConnection**

Because Oracle HTTPS extends the HTTPConnection class, only the methods that are added to that package for SSL support are described in the following. The fully qualified name of this class is HTTPClient.HTTPConnection.

```
public void connect()
```
Initiates a connection with the host, but does not perform any data transfer.

```
public String[] getSSLEnabledCipherSuites()
    Returns a list of cipher suites enabled for this connection.
```

```
public javax.net.ssl.SSLSession getSSLSession()
   Returns an SSLSession containing the information about the current 
   connection.
```
public javax.net.ssl.SSLSocketFactory getSSLSocketFactory() Returns the SSLSocketFactory used by the HTTPConnection to create SSLSockets.

public oracle.security.ssl.OracleSSLCredential get SSLCredential() Returns the SSL credentials used by this connection.

public void setSSLCredential (oracle.security.ssl.OracleSSLCredential) Sets the authentication context for the connection.

**Parameters:** credential - Authentication context contains the private key, certificate chains, and trusted certificates that are to be used in the SSL connection.

public void setSSLEnabledCipherSuites(String[] suites) throws IllegalArgumentException

Controls which particular cipher suites are enabled for use on this connection. The cipher suites must have been listed by

SSLSocketFactory.getSupportedCipherSuites() as being supported. The method throws an IllegalArgumentException when one of the ciphers named by the parameter is not supported.

**Parameters:** suites - List of cipher suites.

#### <span id="page-305-0"></span>**Public Class: OracleSSLCredential**

This public class extends java.lang.Object. The fully qualified name of this class is oracle.security.ssl.OracleSSLCredential.

Credentials are used to authenticate the server and the client to each other. OracleSSLCredential is used to load user certificates, trusted certificates (trust points), and private keys from base64 or DER-encoded certificates.

#### **Constructor**

```
public OracleSSLCredential()
```
Creates an empty OracleSSLCredential. An empty credential lets the socket connect to any peer that sends a complete certificate chain during the handshake.

#### **Methods**

public void addTrustedCert(java.lang.String b64TrustedCert) Adds a trusted certificate to the credential.

Parameters: b64TrustedCert - A Base64 encoded X509 certificate.

public void addTrustedCert(byte[] trustedCert) Adds a trusted certificate to the credential.

**Parameters:** trustedCert - A DER-encoded X509 trusted certificate.

public void setPrivateKey(java.lang.String b64PvtKey, java.lang.String password) Adds a private key to the credential.

**Parameters:** b64PvtKey - A Base64 encoded X509 Private Key

password - The password needed to decipher the private key.

public void setPrivateKey(byte[] pvtKey, java.lang.String password) Adds a private key to the credential.

Parameters: b64PvtKey - A DER-encoded X509 Private Key

password - The password needed to decipher the private key.

public void addCertChain(java.lang.String b64certChainCert)

Adds a certificate to the certificate chain. The certificate chain is sent along with the user certificate during the SSL handshake. It is used by the peer to verify the user certificate. The first certificate added to the certificate chain must be the Root CA certificate. Each subsequent certificate added must be signed by its immediate predecessor.

**Parameters:** b64certChainCert - A Base64 encoded X509 certificate

public void addCertChain(byte[] certChainCert) Adds a certificate to the certificate chain.

Parameters: certChainCert - A DER-encoded X509 certificate.

public void setWallet(java.lang.String wltPath, java.lang.String password) throws java.io.IOException

If Oracle Wallet Manager is used to create a wallet, the wallet can be exported in text format and used by JavaSSL. The text file must contain the user certificate, followed by the private key, the certificate chain, and any other trusted certificates. The method throws a java.io.IOException if the wallet cannot be opened.

Parameters: wltPath - The path name of the wallet

password - The password needed to decrypt the private key

## <span id="page-307-0"></span>**Oracle HTTPS Example**

{

The following is a simple program that uses Oracle HTTPS to connect to a Web server, send a GET request, and fetch a Web page. The complete code for this program is presented here followed by sections that explain how Oracle HTTPS is used to set up secure connections.

```
import HTTPClient.HTTPConnection;
import HTTPClient.HTTPResponse;
import oracle.security.ssl.OracleSSLCredential;
import java.io.IOException;
public class HTTPSConnectionExample
     public static void main(String[] args)
\left\{\right. if(args.length < 4)
         {
              System.out.println(
              "Usage: java HTTPSConnectionTest [host] [port] " +
              "[wallet] [password]");
              System.exit(-1);
         }
         String hostname = args[0].toLowerCase();
         int port = Integer.decode(args[1]).intValue();
         String walletPath = args[2];
        String password = arg[3];
         HTTPConnection httpsConnection = null; 
         OracleSSLCredential credential = null;
         try
\left\{ \begin{array}{c} \end{array} \right.httpsConnection = new HTTPConnection("https", hostname, port);
 }
         catch(IOException e)
         {
              System.out.println("HTTPS Protocol not supported");
              System.exit(-1);
         }
```

```
 try
         {
             credential = new OracleSSLCredential();
             credential.setWallet(walletPath, password);
 }
         catch(IOException e)
        \left\{ \right. System.out.println("Could not open wallet");
             System.exit(-1);
 }
         httpsConnection.setSSLCredential(credential);
         try
\left\{\begin{array}{ccc} \end{array}\right\} httpsConnection.connect();
 }
         catch (IOException e)
         { 
             System.out.println("Could not establish connection");
             e.printStackTrace();
             System.exit(-1);
         }
         javax.security.cert.X509Certificate[] peerCerts = null;
         try
         {
             peerCerts =
                (httpsConnection.getSSLSession()).getPeerCertificateChain();
 }
         catch(javax.net.ssl.SSLPeerUnverifiedException e)
         { 
             System.err.println("Unable to obtain peer credentials");
             System.exit(-1);
 }
         String peerCertDN = 
           peerCerts[peerCerts.length -1].getSubjectDN().getName();
         peerCertDN = peerCertDN.toLowerCase();
         if(peerCertDN.lastIndexOf("cn="+hostname) == -1)
\left\{ \begin{array}{c} \end{array} \right. System.out.println("Certificate for " + hostname + " is issued to "
                + peerCertDN); 
             System.out.println("Aborting connection");
             System.exit(-1);
         }
```

```
 try
          {
               HTTPResponse rsp = httpsConnection.Get("/");
               System.out.println("Server Response: ");
               System.out.println(rsp); 
          }
          catch(Exception e)
\left\{ \begin{array}{c} \end{array} \right. System.out.println("Exception occured during Get");
               e.printStackTrace();
               System.exit(-1);
 }
     }
}
```
#### **Initializing SSL Credentials**

This program example uses a wallet created by Oracle Wallet Manager to set up credential information. First the credentials are created and the wallet is loaded using

```
credential = new OracleSSLCredential();
credential.setWallet(walletPath, password);
```
After the credentials are created, they are passed to HTTPSConnection using

```
httpsConnection.setSSLCredential(credential);
```
The private key, user certificate, and trust points located in the wallet can now be used for the connection.

#### **Verifying Connection Information**

Although SSL verifies that the certificate chain presented by the server is valid and contains at least one certificate trusted by the client, that does not prevent impersonation by malicious third parties. An HTTPS standard that addresses this problem requires that HTTPS servers have certificates issued to their host name. Then it is the responsibility of the client to perform this validation after the SSL connection is established.

To perform this validation in this sample program,  $HTPSCon\nnetionExample$ establishes a connection to the server without transferring any data using the following:

```
httpsConnection.connect();
```
After the connection is established, the connection information, in this case the server certificate chain, is obtained with the following:

```
peerCerts = (httpsConnection.getSSLSession()).getPeerCertificateChain();
```
Finally the server certificate's common name is obtained with the following:

```
String peerCertDN = peerCerts[peerCerts.length -1].getSubjectDN().getName();
peerCertDN = peerCertDN.toLowerCase();
```
If the certificate name is not the same as the host name used to connect to the server, then the connection is aborted with the following:

```
if(peerCertDN.lastIndexOf("cn="+hostname) == -1)
{
     System.out.println("Certificate for " + hostname + " is issued to " +
         peerCertDN);
     System.out.println("Aborting connection");
         System.exit(-1);
}
```
#### **Transferring Data**

It is important to verify the connection information before data is transferred from the client or from the server. The data transfer is performed in the same way for HTTPS as it is for HTTP. In this sample program a GET request is made to the server using the following:

```
HTTPResponse rsp = httpsConnection.Get("/");
```
## **A JAAS Provider APIs**

This appendix describes the JAAS Provider public packages.

This appendix contains these topics:

- **[JAAS Provider API Overview](#page-312-0)**
- [Package oracle.security.jazn](#page-313-0)
- [Package oracle.security.jazn.policy](#page-316-0)
- [Package oracle.security.jazn.realm](#page-318-0)

## <span id="page-312-0"></span>**JAAS Provider API Overview**

This appendix provide brief descriptions of the JAAS Provider APIs. For detailed information on these APIs, see the JAAS Provider Javadoc available in the OC4J section of the Oracle9*i* Application Server Documentation Library.

## <span id="page-313-0"></span>**Package oracle.security.jazn**

Package oracle.security.jazn provides the classes and interfaces for Oracle's authorization/policy provider for the Java Authentication and Authorization Service (JAAS).

Besides providing a full implementation of javax.security.auth.Policy, the JAAS provider enhances JAAS in the following ways:

- Defines a realm-based user and role management API
- Defines an administrative API for administering the following aspects of the authorization policy:
	- Permission-to-user assignment
	- Permission-to-role assignment
	- User-to-role assignment
- Provides role-based access control (RBAC) support through the realm framework, with full support for role hierarchies.

#### **Interfaces**

#### **Persistable**

Persistable defines the basic behavior for a persistable object.

#### **Classes**

#### **JAZNConfig**

JAZNConfig provides a starting point for obtaining JAAS Provider-related objects and a centralized place for managing JAAS Provider properties

JAZNConfig enables you to run multiple JAAS provider instances. You can deploy several different applications using JAAS provider in the same Java virtual machine (JVM), each with different configurations. For example, you can have one application using JAAS provider with LDAP-based Oracle Internet Directory as the provider type and another application using JAAS provider with XML-Based Provider Type as the provider type in the same JVM.

#### **JAZNContext**

JAZNContext provides a starting point for obtaining JAAS Provider-related objects and a centralized place for managing the JAAS provider properties. JAZNContext is essentially a single-instance version of JAZNConfig.

#### **JAZNPermission**

JAZNPermission is for authorization permissions. A JAZNPermission contains a name (also referred to as a target name), but no actions list; you either have the named permission or you do not.

The target name is the name of the JAAS provider permission.

[Table A–1](#page-314-0) lists the possible target names for a JAZNPermission, describes what the permission allows, and describes the risks of granting the permission.

<span id="page-314-0"></span>

| <b>Permission Name</b>             | <b>The Permission</b><br><b>Allows</b>                                                              | <b>Risks of Allowing this Permission</b>                                                                                                    |
|------------------------------------|----------------------------------------------------------------------------------------------------|----------------------------------------------------------------------------------------------------|
| qetPolicy                          | The caller to retrieve<br>the JAZNPolicy object                                                     | This enables someone to retrieve a<br>JAZNPolicy object. Since the<br>JAZNPolicy object can modify the JAAS<br>Provider type, grant this permission only<br>to the administrators.                                                                                                    |
| qetRealmManaqer                    | The caller to retrieve<br>the RealmManager<br>object                                                | This enables someone to retrieve a<br>RealmManager object. Since the<br>RealmManager object can create, drop,<br>and modify realms, grant this permission<br>only to the administrators.                                                                                                    |
| getProperty.<br>{propertyName}     | The caller to retrieve<br>the value of the JAAS<br>provider property<br>named<br>$\{propertyName\}$ | Depending on the particular key for<br>which access has been granted, the code<br>may have access to the location of the<br>backend server as well as security<br>credentials used to access the backend<br>server. Carefully protect this permission<br>and grant it only to administrators. |
| setProperty.<br>$\{propertyName\}$ | The caller to set the<br>value of the JAAS<br>provider property<br>named<br>{propertyName}          | This can include setting a new backend<br>server and new credentials to access the<br>backend server. Since this can bypass the<br>enterprise policy, carefully protect this<br>permission and grant it only to<br>administrators.                                                            |

**Table A–1 JAZNPermission Target Names**

#### **JAZNWebAppConfig**

JAZNWebAppConfig represents a <jazn-web-app> Configuration instance.

#### **Exceptions**

#### **JAZNConfigException**

JAZNConfigException represents an authorization exception.

#### **JAZNException**

JAZNException represents an authorization exception.

#### **JAZNInitException**

JAZNInitException is thrown when an initialization error occurs.

#### **JAZNNamingException**

JAZNNamingException is used to wrap a javax.naming.NamingException.

#### **JAZNObjectExistsException**

JAZNObjectExistsException is thrown when an attempt is made to create an object that already exists.

#### **JAZNObjectNotFoundException**

JAZNObjectNotFoundException is thrown when an attempt is made to access an object that does not already exist.

#### **JAZNRuntimeException**

JAZNRuntimeException represents an authorization exception.

## **Package oracle.security.jazn.login**

Package oracle.security.jazn.login provides the classes and interfaces for administering Login Modules.

#### **Classes**

#### **LoginModuleManager**

LoginModuleManager extends javax.security.auth.login. Configuration by defining management methods (add/remove AppConfigurationEntry).

## <span id="page-316-0"></span>**Package oracle.security.jazn.policy**

Package oracle.security.jazn.policy provides the classes and interfaces for administering the authorization policy.

#### **Interfaces**

#### **GlobalPolicy**

GlobalPolicy represents the Global JAAS Provider Policy.

#### **JAZNPolicy**

JAZNPolicy represents the repository of authorization policies. More specifically, JAZNPolicy deals with the assignment of permissions or privileges to grantees (these can be users or roles or any valid grantee).

In order for a grant or revocation to succeed, the grantor or revoker (represented by the current subject) must have the relevant permissions granted to them.

In general, the methods that return a list or set represent a snapshot of a JAZNPolicy provider at the time of the query. If the JAAS provider is further modified, the returned set of permissions and roles may no longer be valid.

In general, JAZNPolicy implementation should cache the policy information, so that repeated calls using the same parameters do not result in repeated network round trips to the backing store.

JAZNPolicy also defines methods that change the persistent state of the JAAS Provider type (for example, grant or revoke  $xx$  methods). The implementation must ensure that whenever a grant or revoke is attempted, the relevant cache entries are invalidated.

#### **PermissionClassManager**

The PermissionClassManager is an utility to help manage permission classes.

PermissionClassManager represents the repository of all registered Permission classes. Registering a permission class allows access to stored metadata that provides specific information about a given permission's target, action, and/or description. Failure to register a given permission class will not affect JAAS provider's ability to use the permission class. That is, JAAS does not limit permission grants or revocations to those classes registered with the PermissionClassManager.

#### **PolicyManager**

PolicyManager defines basic methods for managing JAAS Provider policies.

#### **PrincipalClassManager**

The PrincipalClassManager is an utility to help manage principal classes.

PrincipalClassManager represents the repository of all registered Principal classes. Registering a principal class allows access to stored metadata that provides specific information about a given principal's name and description. Failure to register a given principal class will not affect the JAAS provider's ability to use the principal class. That is, the JAAS provider recognizes all principal classes whether or not they have been registered with the PrincipalClassManager.

#### **RealmPolicy**

RealmPolicy is a Realm-specific Policy.

#### **Classes**

#### **AdminPermission**

AdminPermission represents the right to administer a permission. Given a Permission  $p$ , the grantee of AdminPermission(p) is granted the right to:

- Grant or revoke permissions implied by  $p$  (say  $p'$ )
- Grant or revoke  $\text{AdminPermission}(p)$

For example:

```
 p = java.io.FilePermission("/home/frank/-","read,write");
```
If grantee frank is granted AdminPermission(p), then frank is granted the following rights:

- **The right to further grant or revoke**  $p'$  (that is, read and write privileges for any file in the file system under /home/frank) to and from other grantees
- The right to further grant or revoke  $\text{AdminPermission}(p)$

Consider the following information:

- An AdminPermission embedding another AdminPermission is not supported. There is no need to do so, since granting a grantee  $\text{AdminPermission(p)}$ implies that the grantee can further grant/revoke  $\Delta$ dminPermission(p')
- Granting a grantee AdminPermission(p) does not imply granting the grantee. That must be granted separately.

#### **Grantee**

Grantee represents a grantee in a policy entry.

#### **PermissionClassDesc**

PermissionClassDesc defines the descriptor (metadata) for a Permission class.

#### **PrincipalClassDesc**

PrincipalClassDesc defines the descriptor (metadata) of a Principal class.

#### **RoleAdminPermission**

The grantee of RoleAdminPermission is granted the right to further grant or revoke the target role.

## <span id="page-318-0"></span>**Package oracle.security.jazn.realm**

Package oracle.security.jazn.realm provides the classes and interfaces for the realm framework.

#### **Interfaces**

#### **InitRealmInfo.RealmType**

InitRealmInfo.RealmType defines the different realm types supported by JAAS Provider.

#### **Realm**

Realm provides access to a store of roles and users. The JAAS provider separates role management from user management by providing each realm instance with its own UserManager for user management and RoleManager for role management.

Realm defines methods for managing realm's metadata (properties) and getting its UserManager and RoleManager.

#### **Realm.LDAPProperty**

Realm.LDAPProperty defines the LDAP properties applicable for creating a realm (user manager and role manager) using an LDAP directory as a backing store.

#### **RealmPrincipal**

RealmPrincipal extends from java.security.Principal. It is a principal associated with a realm instance.

#### **RealmRole**

RealmRole is a role associated with a realm. It can be associated with a group of privileges or roles.

#### **RealmUser**

RealmUser is a user associated with a realm. This is an empty interface for tagging objects as being RealmUser objects. It differs from RealmRole in that it cannot contain other roles.

#### **RoleManager**

RoleManager defines the APIs for managing roles in a realm.

#### **UserManager**

UserManager defines the APIs for managing users in a realm.

#### **Classes**

#### **InitRealmInfo**

InitRealmInfo is a placeholder for specifying realm properties when creating a new realm.

#### **RealmLoginModule**

RealmLoginModule is a realm-based *login module*.

#### **RealmManager**

RealmManager manages realms.

#### **RealmPermission**

RealmPermission is defined to represent permissions for a realm. It extends from java.security.Permission, and is used like any regular Java permission. RealmPermission consists of the name of the realm (also known as permission target name) and a set of actions specifying *privileges* applicable to that realm. The target name of a RealmPermission instance is the name of the realm in question. The individual action name is specific to the realm in question and is system-defined.

Table A-2 lists all the system-defined RealmPermission action names.

<span id="page-320-0"></span>

| <b>Permission Action</b> | <b>Enables User To</b>             |
|--------------------------|------------------------------------|
| createRealm              | Create realms                      |
| dropRealm                | Drop realms                        |
| createUser               | Create users in the target realm   |
| dropUser                 | Drop users in the target realm     |
| createRole               | Create roles in the target realm   |
| dropRole                 | Drop roles in the target realm     |
| modifyRole               | Modify roles in the target realm   |
| grantRole                | Grant roles in the target realm    |
| revokeRole               | Revoke roles from the target realm |

**Table A–2 RealmPermission Action Names**

## **JAAS Provider Standards and Samples**

This appendix provides supplemental samples and standards.

This appendix contains these topics:

- [Sample jazn-data.xml Code](#page-323-0)
- [Supplemental Code Samples](#page-328-0)

#### <span id="page-323-0"></span>**Sample jazn-data.xml Code**

This section presents a sample jazn-data.xml file which illustrates the specific DTD standards that XML files must conform to. This jazn-data.xml file contains one realm, jazn.com, four users (three with obfuscated passwords) and three roles.

#### **See Also:**

- ["DTD for jazn-data.xml" on page 6-34](#page-133-0)
- "Realm Management in XML-Based Environments" on [page 3-25](#page-68-0)
- "Managing XML-Based Provider Data with the XML Schema" [on page 6-33](#page-132-0) for further information on managing JAAS Provider in XML-based provider environment
- ["Other Utilities" on page 6-36](#page-135-0) for further information on the PermissionClassManager, PrincipalClassManager, and LoginModuleManager

#### **Example B–1 Sample jazn-data.xml File**

```
<jazn-data>
<!--JAZN Realm Data -->
    <jazn-realm>
         <realm>
               <name>jazn.com</name>
               <users>
                    <user>
                         <name>admin</name>
                         <displayName>Realm Administrator</displayName>
                         <description>Administrator for this realm</description>
                         <credentials>Qj+w7NJulLM=</credentials>
                    </user>
                    <user>
                         <name>user</name>
                         <description>The default guest</description>
                         <credentials>wEE6aA==</credentials>
                    </user>
```
```
 <user>
           <name>anonymous</name>
            <description>The default guest/anonymous
                     user</description>
      </user>
      <user>
           <name>SCOTT</name>
            <displayName>SCOTT</displayName>
           <credentials>DppF6Lo4</credentials>
      </user>
 </users>
 <roles>
      <role>
            <name>guests</name>
            <members>
                 <member>
                       <type>user</type>
                       <name>admin</name>
                 </member>
                 <member>
                       <type>user</type>
                       <name>user</name>
                 </member>
                 <member>
                       <type>user</type>
                       <name>anonymous</name>
                 </member>
           </members>
      </role>
      <role>
            <name>administrators</name> 
            <displayName>Realm Admin Role</displayName>
            <description>Administrative role for this
                          realm</description>
            <members>
                 <member>
                       <type>user</type>
                       <name>admin</name>
                 </member>
           </members>
      </role>
```

```
 <role>
                          <name>users</name> 
                          <members>
                               <member>
                                     <type>user</type>
                                     <name>admin</name>
                               </member>
                               <member>
                                     <type>user</type>
                                     <name>user</name>
                               </member>
                          </members>
                    </role>
               </roles>
         </realm>
</jazn-realm>
<!--JAZN Policy Data -->
<jazn-policy>
         <grant>
               <grantee>
                    <principals>
                          <principal>
                               <realm>jazn.com/realm> 
                               <type>role/type> 
                               <class>oracle.security.jazn.spi.xml.XMLRealmRole
                                    </class>
                                    <name>jazn.com/administrators/name> 
                          </principal>
                    </principals>
               </grantee>
               <permissions>
                   <permission>
                         <class>oracle.security.jazn.realm.RealmPermission</class>
                         <name>jazn.com</name>
                         <actions>modifyrealmmetadata</actions>
                   </permission>
                   <permission>
                         <class>com.evermind.server.AdministrationPermission
                                     </class>
                         <name>administration</name>
                         <actions>administration</actions>
                   </permission>
```

```
 <permission>
      <class>oracle.security.jazn.policy.AdminPermission</class>
      <name>oracle.security.jazn.realm.
            com$modifyrealmmetadata</name>
 </permission>
 <permission>
      <class>oracle.security.jazn.policy.AdminPermission</class>
      <name>oracle.security.jazn.realm. 
          RealmPermission$jazn.com$droprealm</name>
 </permission>
 <permission>
      <class>oracle.security.jazn.policy.RoleAdminPermission
            </class>
      <name>jazn.com/*</name>
 </permission>
 <permission>
      <class>oracle.security.jazn.policy.AdminPermission</class>
      <name>oracle.security.jazn.policy.
            RoleAdminPermission$jazn.com/*$</name>
 </permission>
 <permission>
      <class>oracle.security.jazn.policy.AdminPermission</class>
      <name>oracle.security.jazn.realm.
            RealmPermission$jazn.com$droprole</name>
 </permission>
 <permission>
      <class>com.evermind.server.rmi.RMIPermission</class>
      <name>login</name>
 </permission>
 <permission>
      <class>oracle.security.jazn.realm.RealmPermission</class>
      <name>jazn.com</name>
      <actions>droprealm</actions>
 </permission>
 <permission>
      <class>oracle.security.jazn.policy.AdminPermission</class>
      <name>oracle.security.jazn.realm.RealmPermission$jazn.
            com$createrole</name>
 </permission>
 <permission>
      <class>oracle.security.jazn.policy.AdminPermission</class>
      <name>oracle.security.jazn.realm.RealmPermission$jazn.
           com$createrealm</name>
 </permission>
```

```
 <permission>
                        <class>oracle.security.jazn.realm.RealmPermission</class>
                        <name>jazn.com</name>
                        <actions>createrealm</actions>
                   </permission>
              </permissions>
         </grant>
     </jazn-policy>
<!-- Permission Class Data -->
     <jazn-permission-classes>
         <permission-class>
              <name>JAZNPermission</name>
              <description>To govern access to JAZN API</description>
              <type>jdk</type>
              <class>oracle.security.jazn.JAZNPermission</class>
                   <target-descriptors>
                        <target-descriptor>
                             <name>*</name>
                             <description>Access to ALL of JAZN API</description>
                        </target-descriptor>
                   </target-descriptors>
                   <action-descriptors>
                   </action-descriptors>
         </permission-class>
     </jazn-permission-classes>
<!-- Principal Class Data -->
     <jazn-principal-classes>
         <principal-class>
              <name>SolarisPrincipal</name>
              <description>Solaris Principal</description>
              <type>jdk</type>
              <class>com.sun.security.auth.SolarisPrincipal</class>
              <name-description-map>
                   <name-description-pair>
                        <name>*</name>
                        <description>All Principals</description>
                   </name-description-pair>
              </name-description-map>
         </principal-class>
     </jazn-principal-classes>
```

```
<!-- Login Module Data -->
     <jazn-loginconfig>
         <application>
               <name>TestRealmLogin</name>
               <login-modules>
                   <login-module>
                        <class>oracle.security.jazn.realm.RealmLoginModule</class>
                        <control-flag>required</control-flag>
                        <options>
                              <option>
                                  <name>addRoles</name>
                                  <value>true</value>
                              </option>
                        </options>
                   </login-module>
               </login-modules>
         </application>
     </jazn-loginconfig>
```
</jazn-data>

# **Supplemental Code Samples**

The following code samples are intended as supplemental information. This section presents the following:

- [Supplementary Code Sample: Creating an Application Realm](#page-329-0)
- [Supplementary Code Sample: Modifying User Permissions](#page-330-0)

#### **See Also:**

- ["Realm Creation"](#page-125-0) [on page 6-26](#page-125-0) for further information on creating realms
- ["Creating an External Realm"](#page-125-1) [on page 6-26](#page-125-1) for further information on creating application realms

### <span id="page-329-1"></span><span id="page-329-0"></span>**Supplementary Code Sample: Creating an Application Realm**

The following code sample creates an Application Realm with the objects shown in [Table B–1](#page-329-1). The objects to be modified are presented in bold.

**Table B–1 Objects In Sample Application Realm Creation Code**

| <b>Objects</b>       | <b>Names</b>  |
|----------------------|---------------|
| sample organization  | dev.com       |
| adminUser (optional) | John.Singh    |
| adminRole            | administrator |
| sample realm name    | devRealm      |

#### <span id="page-329-2"></span>**Example B–2 Application Realm Creation Code**

```
import oracle.security.jazn.spi.ldap.*;
import oracle.security.jazn.*;
import oracle.security.jazn.realm.*;
import java.util.*;
/**
  * Creates an application realm.
  */
public class CreateRealm extends Object
{
     public CreateRealm() {};
     public static void main (String[] args) {
       CreateRealm test = new CreateRealm();
       test.createAppRealm();
     }
     void createAppRealm() {
     Realm realm=null;
  try {
      Hashtable prop = new Hashtable();
      prop.put(Realm.LDAPProperty.USERS_SEARCHBASE,"cn=users,o=dev.com");
```

```
 // specifying the following LDAP directory object class 
        // is optional. When specified, it will
      // be used as a filter to search for users
      prop.put(Realm.LDAPProperty.USERS_OBJ_CLASS,"orclUser");
      // adminUser is optional
     String adminUser = "John.Singh";
      String adminRole = "administrator";
      RealmManager realmMgr = JAZNContext.getRealmManager();
      InitRealmInfo realmInfo = new
           InitRealmInfo(InitRealmInfo.RealmType.APPLICATION_REALM, adminUser,
           adminRole, prop);
      realm = realmMgr.createRealm("devRealm", realmInfo);
      } 
catch (Exception e) {
      e.printStackTrace();
     }
   }
}
```
# <span id="page-330-0"></span>**Supplementary Code Sample: Modifying User Permissions**

<span id="page-330-1"></span>[Example B–3](#page-331-0) demonstrates granting java.io.FilePermission to a user named Jane.Smith. The objects to be modified are presented in bold.

#### [Table B–2](#page-331-1) lists the objects in [Example B–3](#page-331-0).

<span id="page-331-1"></span>**Table B–2 Objects In Sample Modifying User Permissions Code** 

| <b>Objects</b>        | <b>Names</b>             | Comments                                                                                                    |
|-----------------------|--------------------------|----------------------------------------------------------------------------------------------------|
| RealmUser user        | Jane.Smith               |                                                                                                    |
| codesource cs         | file://home/task,ia<br>r |                                                                                                    |
| File path             | report.data              | Path is the pathname of the file.                                                                                                    |
| sample organization   | abc.com                  | abc.com does not appear in this<br>code directly, but was acted upon<br>in the creation of this sample<br>External Realm in Example 6–1 on<br>page 6-27. |
| sample External Realm | abcRealm                 | abcRealm appears in this code<br>and in the creation of this sample<br><b>External Realm in External Realm</b><br>Creation Code on page 6-27.            |

<span id="page-331-0"></span>**Example B–3 Modifying User Permissions Code**

#### **Code Sample**

```
import oracle.security.jazn.*;
import oracle.security.jazn.policy.*;
import oracle.security.jazn.realm.*;
import java.lang.*;
import java.security.*;
import java.util.*;
import java.net.*;
import java.io.*;
public class Init {
     public static void main(String[] args) {
         try {
             RealmManager realmMgr = JAZNContext.getRealmManager();
             Realm realm = realmMgr.getRealm("abcRealm");
             UserManager userMgr = realm.getUserManager();
             RoleManager roleMgr = realm.getRoleManager();
             final JAZNPolicy policy = JAZNContext.getPolicy();
```

```
 final RealmUser user = userMgr.getUser("Jane.Smith");
            AccessController.doPrivileged (new PrivilegedAction() {
                   public Object run() {
               try {
                 CodeSource cs = new CodeSource(new URL("
                           file:/home/task.jar"), null);
                   HashSet prop = new HashSet();
                   prop.add((Principal) user);
                   // assign permission to principals
                   policy.grant(new Grantee(prop, cs), new
                            FilePermission("report.data", "read"));
                   return null;
                       } catch (JAZNException e1) {
                           e1.printStackTrace();
                       } catch (java.net.MalformedURLException e2) {
                           e2.printStackTrace();
 }
                   return null;
 }
 }
             );
        } catch (JAZNException e) {
            e.printStackTrace();
        }
    }
```
}

#### **Discussion Of Sample Code**

<span id="page-333-0"></span>The sample code shown in [Example B–3](#page-331-0) is preparation for using the sample application, AccessTest1, discussed in ["Sample J2SE Application" on page 7-5](#page-142-0). This sample code grants a user, Jane. Smith, permission to use AccessTest1 as follows:

The name cs is assigned to the  $file://home/task.jar, which includes the$ sample application AccessTest1:

```
CodeSource cs = new CodeSource(new URL("
                            file:/home/task.jar"), null);
```
Jane.Smith is the user added to the hashset prop:

```
HashSet prop = new HashSet();
                     prop.add((Principal) user);
```
Jane.Smith is granted permission, on the Codesource cs, to read the file report.data.

```
policy.grant(new Grantee(prop, cs), new
                             FilePermission("report.data", "read"));
```
# **Index**

### **Symbols**

[<application-server> element, 13-11](#page-230-0) [<as-context> element, 10-14](#page-177-0) [<commit-class> element, 12-12](#page-217-0) [<commit-coordinator> element, 12-12](#page-217-1) [<confidentiality> element, 10-13](#page-176-0) [<container-transaction> element, 12-7](#page-212-0) <data-source> [attributes, 11-13](#page-196-0) [<entity-deployment> element, 10-8](#page-171-0) [<establish-trust-in-client> element, 10-13](#page-176-1) [<establish-trust-in-target> element, 10-13](#page-176-2) [<integrity> element, 10-13](#page-176-3) [<ior-security-config> element, 10-8](#page-171-1) [DTD, 10-15](#page-178-0) [<resource-provider> element, 9-6,](#page-161-0) [9-7,](#page-162-0) [9-8](#page-163-0) [and JNDI, 9-3](#page-158-0) [<resource-ref> element, 11-16](#page-199-0) [<res-ref-name> element, 11-16](#page-199-1) [<rmi-config> element, 10-18](#page-181-0) [<rmi-server> element, 10-18](#page-181-1) [<sas-context> element, 10-14](#page-177-1) [<sep-config> element, 10-8](#page-171-2) [<sep-property> element, 10-9,](#page-172-0) [10-11](#page-174-0) [<session-deployment> element, 10-8](#page-171-3) [<transaction-type> element, 12-6,](#page-211-0) [12-8](#page-213-0) [<trans-attribute> element, 12-6](#page-211-1) [<transport-config> element, 10-13](#page-176-4)

### **A**

access control lists [definition, 3-14](#page-57-0)

[AccessController, 3-5](#page-48-0) [accessing JAAS provider, 6-4](#page-103-0) [AccessTest1, 7-7,](#page-144-0) [B-12](#page-333-0) actions [definition, 3-4](#page-47-0) add button [Oracle Enterprise Manager, 6-3](#page-102-0) [add command, 6-22](#page-121-0) [adding and removing realms, 6-14](#page-113-0) [adding and removing roles, 6-15](#page-114-0) [adding and removing users, 6-15](#page-114-1) [addperm options, 6-17](#page-116-0) [addprncpl option, 6-17](#page-116-1) [addrealm option, 6-15](#page-114-2) [addrole option, 6-15](#page-114-3) [adduser option, 6-16](#page-115-0) [administrative role, 6-26](#page-125-2) admin.jar tool [-iiopClientJar switch, 10-3](#page-166-0) AdminPermission class [administering permissions, 3-28](#page-71-0) [definition, 3-6,](#page-49-0) [A-6](#page-317-0) [adminRole, 6-26](#page-125-3) [adminUser, 6-26](#page-125-4) [Ant build tool, 8-5](#page-150-0) [Apache Listener.](#page-89-0) *See* Oracle HTTP Server [apachectl start command, 8-8](#page-153-0) [apachectl startssl command, 8-8](#page-153-1) APIs [oracle.security.jazn package, A-2](#page-313-0) [oracle.security.jazn.policy package, A-5](#page-316-0) [oracle.security.jazn.realm package, A-7](#page-318-0) Application Realm [creation, 6-28](#page-127-0)

[creation code, B-8](#page-329-2) [definition, 3-19](#page-62-0) [role management, 3-19,](#page-62-0) [3-22](#page-65-0) [sample LDAP directory information tree, 3-22](#page-65-1) [user management, 3-19,](#page-62-0) [3-22](#page-65-0) [ApplicationClientInitialContextFactory, 2-5 to](#page-38-0) [2-7](#page-40-0) [ApplicationInitialContextFactory, 2-7 to](#page-40-1) [2-9](#page-42-0) applications [executing, 7-4](#page-141-0) [in Java2 application environments, 5-1](#page-82-0) [sample J2SE, 7-5](#page-142-0) [with JAAS, 3-10](#page-53-0) application.xml [designating data-sources.xml, 11-2](#page-185-0) [assigning permissions, 6-5](#page-104-0) attributes [CacheEventListener, 14-16](#page-259-0) [DefaultTimeToLive, 14-16](#page-259-1) [DISTRIBUTE, 14-14](#page-257-0) [GROUP\\_TTL\\_DESTROY, 14-14](#page-257-1) [IdleTime, 14-16](#page-259-2) [LOADER, 14-14](#page-257-2) [ORIGINAL, 14-14](#page-257-3) [REPLY, 14-14](#page-257-4) [SPOOL, 14-15](#page-258-0) [SYNCHRONIZE, 14-15](#page-258-1) SYNCHRONIZE DEFAULT, 14-15 [TimeToLive, 14-16](#page-259-3) [Version, 14-16](#page-259-4) [Attributes.setCacheEventListener\(\) method, 14-26](#page-269-0) authentication [basic, 5-7](#page-88-0) [callerinfo demo, 4-2](#page-75-0) [definition, 3-2](#page-45-0) [environments, 5-7](#page-88-1) [J2EE, 8-2](#page-147-0) [J2SE, 7-2](#page-139-0) [using login modules, 3-9](#page-52-0) using Oracle9*i*[AS Single Sign-On \(SSO\), 3-13](#page-56-0) [using RealmLoginModule class, 3-13](#page-56-0) [with Basic Authentication, 5-13](#page-94-0) [with SSL, 5-11](#page-92-0) [with SSO, 3-13,](#page-56-0) [5-8](#page-89-1) authorization [definition, 3-2](#page-45-0)

[J2EE, 8-4](#page-149-0) [J2SE, 7-3](#page-140-0)

### **C**

cache [concepts, 14-2](#page-245-0) [environment, 14-6](#page-249-0) **CacheAccess** [createPool\(\) method, 14-37](#page-280-0) [CacheAccess.get\(\) method, 14-20](#page-263-0) [CacheAccess.getOwnership\(\) method, 14-43](#page-286-0) [CacheAccess.preLoad\(\) method, 14-20](#page-263-0) [CacheAccess.releaseOwnership\(\) method, 14-44](#page-287-0) [CacheAccess.save\(\) method, 14-33](#page-276-0) [CacheEventListener attribute, 14-16](#page-259-0) [CacheEventListener interface, 14-26](#page-269-0) CacheLoader() [implementing, 14-20](#page-263-0) [CacheLoader.createStream\(\) method, 14-36](#page-279-0) [caching scheme, 11-19](#page-202-0) [callback handler, 7-2,](#page-139-1) [7-5](#page-142-1) [callerInfo demo, 4-1,](#page-74-0) [8-4](#page-149-1) [code, 8-9](#page-154-0) [results, 4-5](#page-78-0) capability model [definition, 3-14](#page-57-0) [cd command, 6-22](#page-121-1) [checking password, 6-16](#page-115-1) [checkpasswd option, 6-16](#page-115-2) cipher suites [supported by Oracle HTTPS, 15-6](#page-299-0) class names [definition, 3-4](#page-47-0) classes [AdminPermission, A-6](#page-317-0) [Grantee, A-7](#page-318-1) [InitRealmInfo, A-8](#page-319-0) [JAZNConfig, A-2](#page-313-1) [JAZNConfigException, A-4](#page-315-0) [JAZNContext, A-3](#page-314-0) [JAZNPermission, A-3](#page-314-1) [RealmLoginModule, A-9](#page-320-0) [RealmManager, A-9](#page-320-1) [RealmPermission, A-9](#page-320-2)

[RoleAdminPermission, A-7](#page-318-2) [cleanInterval property, 14-25](#page-268-0) [clear command, 6-23](#page-122-0) [client.sendpassword property, 10-16](#page-179-0) [codebase, 3-10](#page-53-1) [codesource, 6-7](#page-106-0) [in policy files, 3-10](#page-53-2) [Common Secure Interoperability version 2. S](#page-173-0)ee CSIv2 constructing [JNDI contexts, 2-3](#page-36-0) [JNDI InitialContext, 2-3](#page-36-1) [contextFactory property, 10-17](#page-180-0) [corbaname URL, 10-4](#page-167-0) [createDiskObject\(\) method, 14-21,](#page-264-0) [14-33](#page-276-1) [createInstance\(\) method, 14-39](#page-282-0) [CreatePool\(\) method, 14-37](#page-280-0) [createRole, 6-29,](#page-128-0) [6-30](#page-129-0) [createStream\(\) method, 14-21](#page-264-1) [creating a new grant entry, 6-7](#page-106-1) [creating roles, 6-30](#page-129-1) creation code [Application Realm, B-8](#page-329-2) [External Realm, 6-27](#page-126-0) [credentials, 3-8,](#page-51-0) [3-27](#page-70-0) [cryptographic keys, 3-8](#page-51-1) CSIv2 [and EJBs, 10-11](#page-174-1) [internal-settings.xml, 10-11](#page-174-1) [introduction, 10-10](#page-173-1) [properties in orion-ejb-jar.xml, 10-13](#page-176-5) [security properties, 10-13 to](#page-176-6) [10-15](#page-178-1)

### **D**

data source [configuration, 11-12](#page-195-0) [configuration file, 11-13](#page-196-1) [connection sharing, 11-18](#page-201-0) [default, 11-2](#page-185-1) [definition, 11-2](#page-185-2) [emulated, 11-2,](#page-185-1) [11-5 to](#page-188-0) [11-7](#page-190-0) [error conditions, 11-20](#page-203-0) [mixing transactions, 11-8](#page-191-0) [username, 11-20](#page-203-1)

[introduction, 11-1](#page-184-0) [location of XML file, 11-2](#page-185-0) [non-emulated, 11-7 to](#page-190-1) [11-8](#page-191-1) [behavior, 11-18](#page-201-0) [JTA transaction, 11-18](#page-201-1) [Oracle JDBC extensions, 11-17](#page-200-0) [retrieving connection, 11-4,](#page-187-0) [11-16](#page-199-2) [using DataDirect driver, 11-21](#page-204-0) [using OCI driver, 11-21](#page-204-1) data storage [in LDAP-based environments, 3-22](#page-65-2) database [caching scheme, 11-19](#page-202-0) [retrieving connection, 11-4](#page-187-0) [DataDirect driver, 11-21](#page-204-0) [DataSource object, 11-4,](#page-187-1) [12-4](#page-209-0) [methods, 11-15](#page-198-0) [retrieving, 12-4](#page-209-1) [use in JTA, 12-11](#page-216-0) [data-sources.xml file, 11-13,](#page-196-1) [12-12](#page-217-2) [designating location, 11-2](#page-185-0) [pre-installed definitions, 11-2](#page-185-1) [use in JTA, 12-2](#page-207-0) default configurations [callerInfo demo, 4-3](#page-76-0) [default realm, 4-4,](#page-77-0) [8-6](#page-151-0) [DefaultTimeToLive attribute, 14-16](#page-259-1) [default-web-site.xml file, 4-3,](#page-76-1) [8-5](#page-150-1) [defineGroup\(\) method, 14-18](#page-261-0) [defineObject\(\) method, 14-19](#page-262-0) [defineRegion\(\) method, 14-17](#page-260-0) [delegation, 3-2](#page-45-1) [deleting grant entries, 6-6](#page-105-0) deployment [and interoperability, 10-8](#page-171-4) deployment descriptors [J2EE Connector, 13-4](#page-223-0) [JTA, 12-7](#page-212-1) [DER, 15-4](#page-297-0) [destroy\(\) method, 14-23](#page-266-0) [destroyInstance\(\) method, 14-39](#page-282-0) directory entries [Java Authorization Service, 3-20 to](#page-63-0) [3-24](#page-67-0) directory information tree (DIT) [Application Realm, 3-22](#page-65-1)

[External Realm, 3-20](#page-63-1) [Java Authorization Service, 3-23 to](#page-66-0) [3-24](#page-67-1) [Subscriber Realm, 3-20](#page-63-2) directory security [Java Authorization Service, 3-24](#page-67-2) [discoveryAddress property, 14-25,](#page-268-1) [14-41](#page-284-0) [diskPath property, 14-25,](#page-268-2) [14-31](#page-274-0) [Distinguished Encoding Rules, 15-4](#page-297-0) [also see DER](#page-297-0) [distinguished name \(DN\), 3-23](#page-66-1) [DISTRIBUTE attribute, 14-14,](#page-257-0) [14-40](#page-283-0) [distribute property, 14-25](#page-268-3) [doFilter\(ServletRequest request, ServletResponse](#page-148-0)  response,FilterChain chain), 8-3 [dropping a realm, 6-26,](#page-125-4) [6-29](#page-128-1) [dropping roles, 6-32](#page-131-0) [dropRole, 6-29,](#page-128-2) [6-32](#page-131-1) DTDs [<ior-security-config> element, 10-15](#page-178-0) [internal-settings.xml, 10-10](#page-173-2) [jazn-data.xml, 6-34](#page-133-0) [oc4j-connectors.xml, 13-10](#page-229-0) [oc4j-ra.xml, 13-8](#page-227-0) [orion-application.xml security elements, 12-14](#page-219-0)

# **E**

EJB [CSIv2, 10-11](#page-174-1) [interoperability, 10-1 to](#page-164-0) [10-19](#page-182-0) [making interoperable, 10-3](#page-166-1) [server security properties, 10-9 to](#page-172-1) [10-10](#page-173-3) [ejb\\_sec.properties, 10-15 to](#page-178-2) [10-17](#page-180-1) [embedded resource adapter, 13-3](#page-222-0) [environments, 3-3,](#page-46-0) [3-18](#page-61-0) examples [standalone resource adapters, 13-13](#page-232-0) [exceptionHandler\(\) method, 14-21](#page-264-2) exceptions [JAZNException, A-4](#page-315-1) [JAZNInitException, A-4](#page-315-2) [JAZNNamingException, A-4](#page-315-3) [JAZNObjectExistsException, A-4](#page-315-4) [JAZNObjectNotFoundException, A-4](#page-315-5) [JAZNRuntimeException, A-4](#page-315-6)

[executing an application, 7-4](#page-141-0) [exit command, 6-23](#page-122-1) External Realm [automatically installed, 3-23](#page-66-2) [creating, 6-27](#page-126-1) [creation code, 6-27](#page-126-0) [definition, 3-19](#page-62-1) [role management, 3-19,](#page-62-1) [3-20](#page-63-3) [sample LDAP directory information tree, 3-20](#page-63-1) [user management, 3-19,](#page-62-1) [3-20](#page-63-3)

### **F**

[features, 3-1](#page-44-0) files [interoperability deployment, 10-8](#page-171-4) flags [OC4J, starting interoperably, 10-8](#page-171-5) [foundations of the JAAS provider, 3-2](#page-45-2)

### **G**

[generated stub JAR file, 10-3](#page-166-0) GenericCredential interface [and Kerberos, 13-15](#page-234-0) [getAttribute\("java.security.cert.X509certificate"\), 8-](#page-148-1) 3 [getAuthType, 8-3](#page-148-2) [getconfig option, 6-19](#page-118-0) [getConnection method, 11-4,](#page-187-1) [12-4](#page-209-0) [getID\(\) method, 14-26](#page-269-0) [getName\(\) method, 14-21](#page-264-3) [getOwnership\(\) method, 14-43](#page-286-0) [getOwnsership\(\) method, 14-47](#page-290-0) [getParent\(\) method, 14-19](#page-262-1) [getPolicy, 6-33](#page-132-0) [getRegion\(\) method, 14-21](#page-264-4) [getRemoteUser, 8-3](#page-148-3) [getRoles, 6-29](#page-128-3) [getSource\(\) method, 14-26](#page-269-0) [getSubject, 7-2](#page-139-2) getting [XML configuration information, 6-19](#page-118-1) [getUserPrincipal, 8-3](#page-148-4) [grant entry data, 6-6](#page-105-1)

Grantee class [definition, A-7](#page-318-1) [granting and revoking permissions, 6-18](#page-117-0) [granting and revoking roles, 6-16](#page-115-3) [granting roles, 6-30](#page-129-2) [grantperm option, 6-18](#page-117-1) [grantRole, 6-29,](#page-128-4) [6-30](#page-129-3) [grantrole option, 6-16](#page-115-4) GROUP TTL DESTROY attribute, 14-14, 14-22, [14-23](#page-266-0)

### **H**

[handleEvent\(\) method, 14-26](#page-269-0) help [on JAZN Admintool, 6-20](#page-119-0) [help command, 6-23](#page-122-2) [help option, 6-20](#page-119-1) [hosted application environments, 3-28](#page-71-1) [hosted environments, 3-30](#page-73-0) [HTTPClient.HttpUrlConnection, 15-8](#page-301-0) [HTTPConnection, 15-4](#page-297-1) [Oracle extensions, 15-11](#page-304-0)

### **I**

[IdleTime attribute, 14-16](#page-259-2) impersonation [delegation, 3-2](#page-45-3) import [oracle.ias.cache, 14-17](#page-260-1) initial context [JNDI, 2-2](#page-35-0) initial context factories [JNDI, 2-4 to](#page-37-0) [2-10](#page-43-0) **InitialContext** [constructing in JNDI, 2-3](#page-36-1) InitRealmInfo class [definition, A-8](#page-319-0) [InitRealmInfo.RealmType interface, 6-28](#page-127-1) [definition, A-7](#page-318-3) installation [Javadoc, A-1](#page-312-0) interfaces [InitRealmInfo.RealmType, A-7](#page-318-3)

[JAZNPolicy, A-5](#page-316-1) [Realm, A-8](#page-319-1) [Realm.LDAPProperty, A-8](#page-319-2) [RealmPrincipal, A-8](#page-319-3) [RealmRole, A-8](#page-319-4) [RealmUser, A-8](#page-319-5) [RoleManager, A-8](#page-319-6) [UserManager, A-8](#page-319-7) internal\_settings.xml file [<sep-property> element, 10-11](#page-174-0) internal-settings.xml [CSIv2 entities, 10-11](#page-174-1) [internal-settings.xml file, 10-9 to](#page-172-1) [10-10](#page-173-3) / elemen[t, 10-9](#page-172-0) [DTD, 10-10](#page-173-2) [interoperability, 10-1 to](#page-164-0) [10-19](#page-182-0) [adding to EJB, 10-3](#page-166-1) [files configuring, 10-8](#page-171-4) [overview, 1-2](#page-31-0) [invalidate\(\) method, 14-22](#page-265-0) [invoking JAZN Admintool, 6-13](#page-112-0)

#### **J**

[J2EE Connector, 13-1 to](#page-220-0) [13-15](#page-234-1) [deployment descriptors, 13-4](#page-223-0) [QoS contracts, 13-3](#page-222-1) [resource adapters, 13-2](#page-221-0) [standalone resource adapter](#page-230-1)  [archives, 13-11 to](#page-230-1) [13-12](#page-231-0) [standalone resource adapter example, 13-13](#page-232-0) [J2EE.](#page-84-0) *See also* Java2 Platform, Enterprise Edition (J2EE) [J2SE.](#page-83-0) *See* Java2 Platform, Standard Edition (J2SE) JAAS provider [definition, 3-1](#page-44-0) [enhancements to realms, 3-16](#page-59-0) [features, 3-1](#page-44-0) [integration with Basic authentication, 5-12](#page-93-0) [integration with J2EE applications, 5-3](#page-84-0) [integration with J2SE applications, 5-2](#page-83-0) [integration with J2SE environments, 5-2](#page-83-0) [integration with SSL-enabled applications, 5-10](#page-91-0) [integration with SSO-enabled applications, 5-8](#page-89-2) [management of, 6-1](#page-100-0)

[management tools, 6-1](#page-100-1) [permission classes, 3-6](#page-49-0) [policy management, 6-33](#page-132-1) [running multiple instances, A-2](#page-313-1) [security role, 5-16](#page-97-0) [JAAS.](#page-50-0) *See* Java Authentication and Authorization Service (JAAS) [jaas.config, 7-4](#page-141-1) [Java application environments, 3-3](#page-46-0) [Java Authentication and Authorization Service](#page-45-4)  (JAAS), 3-2 [applications, 3-10](#page-53-0) [definition, 3-7](#page-50-1) [extending the Java2 Security Model, 3-7](#page-50-0) [login modules, 3-9](#page-52-0) [managing policy, 6-5](#page-104-0) [overview, 1-2](#page-31-1) policy files [example, 3-10](#page-53-2) [principals, 3-7](#page-50-2) [realms, 3-10](#page-53-3) [roles, 3-9](#page-52-1) [subjects, 3-8](#page-51-2) [support for authorization and authentication](#page-50-3)  features, 3-7 Java Authorization Service [directory entries, 3-20 to](#page-63-0) [3-24](#page-67-0) [directory information tree, 3-23 to](#page-66-0) [3-24](#page-67-1) [security measures, 3-24](#page-67-2) Java Connector Architecture [overview, 1-3](#page-32-0) [Java Message Service.](#page-31-2) *See*JMS. [Java Object Cache, 14-2](#page-245-0) [attributes, 14-12](#page-255-0) [basic architecture, 14-3](#page-246-0) [basic interfaces, 14-5](#page-248-0) [cache configuration properties, 14-24](#page-267-0) [cache consistency levels, 14-46](#page-289-0) [cache environment, 14-6,](#page-249-0) [14-10](#page-253-0) [classes, 14-5](#page-248-0) configuration [cleanInterval property, 14-25](#page-268-0) [discoveryAddress property, 14-25](#page-268-1) [diskPath property, 14-25](#page-268-2) [distribute property, 14-25](#page-268-3)

[logFileName property, 14-25](#page-268-4) [logger property, 14-25](#page-268-5) [logSeverity property, 14-26](#page-269-1) [maxObjects property, 14-26](#page-269-2) [maxSize property, 14-26](#page-269-3) consistency levels [distributed with reply, 14-47](#page-290-1) [distributed without reply, 14-47](#page-290-2) [local, 14-47](#page-290-3) [synchronized, 14-47](#page-290-0) [default region, 14-11](#page-254-0) [defining a group, 14-18](#page-261-0) [defining a region, 14-17](#page-260-0) [defining an object, 14-19](#page-262-0) [destroy object, 14-23](#page-266-0) disk cache [adding objects to, 14-32](#page-275-0) [configuring, 14-31](#page-274-1) [disk objects, 14-30](#page-273-0) [definition of, 14-9](#page-252-0) [distributed, 14-33](#page-276-1) [local, 14-33](#page-276-1) [using, 14-33](#page-276-1) [distribute property, 14-41](#page-284-1) [distributed cache architecture, 14-4](#page-247-0) [distributed disk objects, 14-31](#page-274-2) [distributed groups, 14-41](#page-284-2) [distributed mode, 14-40](#page-283-1) [distributed objects, 14-41](#page-284-2) [distributed regions, 14-41](#page-284-2) [features, 14-7](#page-250-0) [group, 14-12](#page-255-1) [invalidating object, 14-22](#page-265-0) [javacache.log log file, 14-25](#page-268-4) [local disk objects, 14-31](#page-274-2) [local mode, 14-40](#page-283-0) memory objects [definition of, 14-8](#page-251-0) [local memory object, 14-8](#page-251-0) [spooled memory object, 14-8](#page-251-0) [updating, 14-8](#page-251-0) [naming objects, 14-8](#page-251-1) [object types, 14-6,](#page-249-0) [14-8](#page-251-2) [overview, 1-4](#page-33-0) pool objects

[accessing, 14-38](#page-281-0) [creating, 14-37](#page-280-0) [definition of, 14-10](#page-253-1) [using, 14-37](#page-280-1) [programming restrictions, 14-29](#page-272-0) [region, 14-11](#page-254-0) [StreamAccess object, 14-9](#page-252-1) [subregion, 14-11](#page-254-1) [Java permissions, 6-3](#page-102-1) [managing, 6-10](#page-109-0) Java Platform, Enterprise Edition (J2EE) [security role, 5-15](#page-96-0) Java programming [sample code, 6-24](#page-123-0) [Java Transaction API.](#page-32-1) *See* JTA. Java virtual machine (JVM) [running multiple JAAS provider instances, A-2](#page-313-1) [Java2 application environments, 5-1](#page-82-0) Java2 Platform, Enterprise Edition (J2EE) [application development in, 5-1](#page-82-0) [application development with the JAAS](#page-44-0)  provider, 3-1 [application management, 8-1](#page-146-0) [application startup, 8-8](#page-153-2) [creating applications using the Java2 Security](#page-47-1)  Model, 3-4 [definition, 5-1,](#page-82-0) [5-3](#page-84-0) [integration with JAAS provider, 5-3](#page-84-0) [integration with JAZNUserManager, 5-4](#page-85-0) [integration with Oracle components, 5-3](#page-84-0) [integration with Oracle9iAS Containers for](#page-84-1)  J2EE, 5-3 [Oracle component responsibilities in basic](#page-94-0)  authentication environments, 5-13 [Oracle component responsibilities in SSL-enabled](#page-92-0)  environments, 5-11 [Oracle component responsibilities in](#page-89-1)  SSO-enabled environments, 5-8 [starting applications with SecurityManager, 8-8](#page-153-3) [starting in SSL environment, 8-8](#page-153-4) [starting in SSO environments, 8-8](#page-153-5) Java2 Platform, Standard Edition (J2SE) [application development in, 5-1](#page-82-0) [application development with the JAAS](#page-44-0)  provider, 3-1

[authentication, 7-2](#page-139-0) [authorization, 7-3](#page-140-0) [creating applications using the Java2 Security](#page-47-1)  Model, 3-4 [definition, 5-1,](#page-82-0) [5-2](#page-83-0) [integration with JAAS provider, 5-2](#page-83-0) [integration with Oracle components, 5-2](#page-83-0) [JAAS provider integration, 5-2](#page-83-0) [provider types available, 5-2](#page-83-0) [Java2 Security Model, 3-2,](#page-45-5) [3-7,](#page-50-4) [8-4](#page-149-2) [definition, 3-4](#page-47-1) [using access control capability model, 3-14](#page-57-0) [using with J2EE applications, 3-4](#page-47-1) [using with J2SE applications, 3-4](#page-47-1) [using with JAAS, 3-7](#page-50-0) [javacache.properties file, 14-24](#page-267-0) Javadoc [location of, A-1](#page-312-0) [java.io.FilePermission, B-9](#page-330-1) [java.lang.SecurityManager.checkPermission, 7-3](#page-140-1) [java.naming.provider.url property, 10-17](#page-180-2) [java.net.URL framework, 15-8](#page-301-1) [java.security.cert.X509Certificate, 8-3](#page-148-5) [java.security.cert.X509Certificate,x509cert, 8-3](#page-148-6) [java.security.Permission class, 6-32](#page-131-2) [RealmPermission extends from, A-9](#page-320-2) [java.security.principal, 3-13](#page-56-1) java.security.Principal interface [RealmPrincipal extends from, A-8](#page-319-3) [using with principals, 3-7](#page-50-2) [using with roles and groups, 3-9](#page-52-1) [javax.net.ssl.KeyStore, 15-10](#page-303-0) [javax.net.ssl.KeyStorePassword, 15-10](#page-303-1) [javax.security.auth.Policy, A-2](#page-313-0) [javax.security.auth.Subject.doAs, 7-2,](#page-139-3) [7-3](#page-140-2) [javax.servlet.HttpServletRequest, 8-3](#page-148-7) [JAZN Admintool, 6-1,](#page-100-2) [6-12](#page-111-0) [administering policy, 3-27](#page-70-1) [definition, 3-17](#page-60-0) [for managing JAAS provider types, 3-13](#page-56-2) [invoking, 6-13](#page-112-0) [Quick Start, 4-6](#page-79-0) [shell commands, 6-21](#page-120-0) [starting shell, 6-12](#page-111-1) JAZN Admintool commands

[usage examples, 6-12](#page-111-2) JAZN Admintool options [addperm, 6-17](#page-116-0) [addprncpl, 6-17](#page-116-1) [addrealm, 6-15](#page-114-2) [addrole, 6-15](#page-114-3) [adduser, 6-16](#page-115-0) [checkpasswd, 6-16](#page-115-2) [getconfig, 6-19](#page-118-0) [getting help, 6-20](#page-119-0) [grantperm, 6-18](#page-117-1) [grantrole, 6-16](#page-115-4) [help, 6-20](#page-119-1) [listperm, 6-18](#page-117-2) [listperms, 6-18](#page-117-3) [listprncpl, 6-18](#page-117-4) [listrealms, 6-16](#page-115-5) [listroles, 6-16](#page-115-6) [listusers, 6-17](#page-116-2) [remprncpl, 6-17](#page-116-3) [remrealm, 6-15](#page-114-4) [remrole, 6-15](#page-114-5) [remuser, 6-16](#page-115-7) [revokeperm, 6-18](#page-117-5) [revokerole, 6-16](#page-115-8) [setpasswd, 6-17](#page-116-4) [shell, 6-19](#page-118-2) JAZN Admintool shell [starting, 6-19](#page-118-3) JAZN Admintool shell commands [add, 6-22](#page-121-0) [cd, 6-22](#page-121-1) [clear, 6-23](#page-122-0) [exit, 6-23](#page-122-1) [help, 6-23](#page-122-2) [ls, 6-22](#page-121-2) [man, 6-23](#page-122-3) [mk, 6-22](#page-121-3) [mkdir, 6-22](#page-121-4) [pwd, 6-23](#page-122-4) [rm, 6-22](#page-121-5) jazn element [location, 4-4,](#page-77-1) [8-6](#page-151-1) [JAZNAdminGroup, 3-28](#page-71-2) [JAZNClientGroup, 3-28](#page-71-3)

[JAZNConfig class, 6-25](#page-124-0) [definition, A-2](#page-313-1) JAZNConfigException class [definition, A-4](#page-315-0) [JAZNContext class, 6-25](#page-124-1) [definition, A-3](#page-314-0) [jazn-data.xml file, 3-11,](#page-54-0) [3-25,](#page-68-0) [3-26,](#page-69-0) [4-3](#page-76-2) [DTD, 6-34](#page-133-0) JAZNException exception [definition, A-4](#page-315-1) JAZNInitException exception [definition, A-4](#page-315-2) JAZNNamingException exception [definition, A-4](#page-315-3) JAZNObjectExistsException exception [definition, A-4](#page-315-4) JAZNObjectNotFoundException exception [definition, A-4](#page-315-5) JAZNPermission class [definition, 3-6,](#page-49-0) [A-3](#page-314-1) [target names, A-3](#page-314-1) JAZNPolicy interface [definition, A-5](#page-316-1) JAZNRuntimeException exception [definition, A-4](#page-315-6) [JAZNUserManager, 8-1,](#page-146-1) [8-4](#page-149-3) [definition, 3-13,](#page-56-3) [5-4](#page-85-0) [filter element, 5-5,](#page-86-0) [8-3](#page-148-8) [integration in J2EE environments, 5-4](#page-85-0) [jazn.xml file, 7-4,](#page-141-2) [7-5](#page-142-2) [JCA. See J2EE Connector.](#page-220-0) JDBC [Oracle extensions, 11-17](#page-200-0) [retrieving connection, 11-4](#page-187-0) [JDK 1.3, 3-7](#page-50-5) [JMS, 9-1 to](#page-156-0) [9-8](#page-163-1) [overview, 1-2,](#page-31-2) [9-1](#page-156-1) [resource providers, 9-2 to](#page-157-0) [9-8](#page-163-1) [JNDI, 2-1 to](#page-34-0) [2-10](#page-43-1) [constructing contexts, 2-3](#page-36-0) [environment, 2-3](#page-36-1) [initial context, 2-2](#page-35-0) [initial context factories, 2-4 to](#page-37-0) [2-10](#page-43-0) [initial contexts, 2-2](#page-35-1) [lookup of data source, 11-4](#page-187-0)

[jndi.jar file, 2-1](#page-34-1) [jndi.properties file, 10-17](#page-180-3) JTA [bean-managed transaction, 12-2,](#page-207-1) [12-8](#page-213-1) [code download site, 12-1](#page-206-0) [container-managed transaction, 12-2,](#page-207-2) [12-6](#page-211-2) [demarcation, 12-2,](#page-207-3) [12-6](#page-211-3) [deployment descriptors, 12-7](#page-212-1) [overview, 1-3](#page-32-1) [resource enlistment, 12-2](#page-207-4) [retrieving data source, 12-4](#page-209-1) single-phase commit [configuration, 12-2](#page-207-5) [definition, 12-2](#page-207-6) [specification web site, 12-1](#page-206-0) [two-phase commit, 12-10](#page-215-0) [configuration, 12-10](#page-215-1) [definition, 12-2](#page-207-7)

### **K**

[Kerberos, 3-8](#page-51-3) [and GenericCredential interface, 13-15](#page-234-0)

### **L**

[LDAP.](#page-46-1) *See* Lightweight Directory Access Protocol (LDAP) ldapadd tool [creating users, 3-19](#page-62-2) Lightweight Directory Access Protocol (LDAP)-based environments [in J2SE environments, 5-2](#page-83-0) [Oracle Internet Directory used as provider](#page-46-2)  type, 3-3 [realm contents, 3-19](#page-62-3) [realm data storage, 3-22](#page-65-2) [realm management, 3-18](#page-61-1) [realm permissions, 3-25](#page-68-1) [realm types available, 3-18](#page-61-2) [sample Application Realm directory information](#page-65-1)  tree, 3-22 [sample External Realm directory information](#page-63-1)  tree, 3-20 [sample Subscriber Realm directory information](#page-63-2) 

[tree, 3-20](#page-63-2) listing [permission information, 6-18](#page-117-6) [permissions, 6-18](#page-117-7) [principal class information, 6-18](#page-117-8) [principal classes, 6-18](#page-117-9) [listing realms, 6-16](#page-115-9) [listing roles, 6-16](#page-115-10) [listing users, 6-17](#page-116-5) [listperm option, 6-18](#page-117-2) [listperms option, 6-18](#page-117-3) [listprncpl option, 6-18](#page-117-4) [listrealms option, 6-16](#page-115-5) [listroles option, 6-16](#page-115-6) [listusers option, 6-17](#page-116-2) [LOADER attribute, 14-14](#page-257-2) location [jazn element, 4-4,](#page-77-1) [8-6](#page-151-1) [log file javacache.log, 14-25](#page-268-4) [log\(\) method, 14-21](#page-264-5) [logFileName property, 14-25](#page-268-4) [logger property, 14-25](#page-268-5) [login method, 7-2](#page-139-4) login modules [available with JAAS provider, 3-13](#page-56-0) [configuring with different applications, 3-9](#page-52-0) [definition, 3-9](#page-52-0) [with JAAS, 3-9](#page-52-0) [LoginContext class, 3-9,](#page-52-2) [7-2](#page-139-5) [authenticating subjects, 3-9](#page-52-0) [LoginContext.getSubject, 7-2](#page-139-2) [logSeverity property, 14-26](#page-269-1) [ls command, 6-22](#page-121-2)

#### **M**

[man command, 6-23](#page-122-3) management [of JAAS provider, 6-1](#page-100-0) [management tools, 6-1](#page-100-1) managing [JAAS provider policy, 6-33](#page-132-1) [JAZN with Java, 6-24](#page-123-1) [permissions, 6-10,](#page-109-0) [6-32](#page-131-3) [realms, 6-25](#page-124-2)

[roles, 6-29](#page-128-5) [users, 6-29](#page-128-6) [Mandatory transaction attribute, 12-7](#page-212-2) [maxObjects property, 14-26](#page-269-2) [maxSize property, 14-26](#page-269-3) message-driven beans [see MDB](#page-159-0) migrating [principals, 6-19](#page-118-4) [mk command, 6-22](#page-121-3) [mkdir command, 6-22](#page-121-4) [mod\\_oc4j file, 8-4](#page-149-4) [mod\\_oc4j.conf file, 8-7](#page-152-0) [mod\\_ossl, 8-8](#page-153-6) [mod\\_osso, 8-8](#page-153-7) multiple instances [of JAAS provider, 6-25,](#page-124-0) [A-2](#page-313-1)

### **N**

[nameservice.useSSL property, 10-16](#page-179-1) [namespace partitioning, 3-10](#page-53-4) [netSearch\(\) method, 14-21,](#page-264-6) [14-47](#page-290-0) [Never transaction attribute, 12-7](#page-212-2) [NotSupported transaction attribute, 12-7](#page-212-1)

# **O**

[obfuscation, 3-27](#page-70-0) [OBJECT\\_INVALIDATION event, 14-27](#page-270-0) [OBJECT\\_UPDATED event, 14-27](#page-270-1) [OC4J.](#page-87-0) *See* Oracle9*i*AS Containers for J2EE (OC4J) oc4j-connectors.xml file [DTD, 13-10](#page-229-0) [oc4j.iiop.ciphersuites property, 10-16](#page-179-2) [oc4j.iiop.enable.clientauth property, 10-16](#page-179-3) [oc4j.iiop.keyStoreLoc property, 10-16](#page-179-4) [oc4j.iiop.keyStorePass property, 10-16](#page-179-5) [oc4j.iiop.trustedServers property, 10-16](#page-179-6) [oc4j.iiop.trustStoreLoc property, 10-16](#page-179-7) [oc4j.iiop.trustStorePass property, 10-16](#page-179-8) oc4j-ra.xml file [DTD, 13-8](#page-227-0) [OCI driver, 11-21](#page-204-1) [OID.](#page-46-1) *See* Oracle Internet Directory (OID)

[Oracle Enterprise Manager, 6-1,](#page-100-3) [6-3](#page-102-2) [accessing JAAS provider, 6-4](#page-103-0) [creating a new grant entry, 6-7](#page-106-1) creating new grant [permission, 6-9](#page-108-0) [creating new grants, 6-7,](#page-106-0) [6-8](#page-107-0) [deleting grant entries, 6-6](#page-105-0) [JAAS provider overview, 3-17](#page-60-1) [principal classes, 6-8,](#page-107-1) [6-11](#page-110-0) [revoking permissions, 6-12](#page-111-3) [Oracle HTTPS, 15-1 to](#page-294-0) [15-17](#page-310-0) [default system properties, 15-9](#page-302-0) [example, 15-14](#page-307-0) [feature overview, 15-5](#page-298-0) [prerequisites for use, 15-2](#page-295-0) [supported cipher suites, 15-6](#page-299-0) Oracle Internet Directory (OID) [administering policy data, 3-28](#page-71-4) [creating users, 3-19](#page-62-2) [location, 6-26](#page-125-5) [provider type, 3-16](#page-59-0) Oracle Wallet Manager [and HTTPS, 15-7](#page-300-0) Oracle9iAS Containers for J2EE (OC4J) [interoperability, 10-1 to](#page-164-0) [10-19](#page-182-0) [interoperability flags, 10-8](#page-171-5) Oracle9*i*[AS Containers for J2EE \(OC4J\), 8-1](#page-146-2) [integration in J2EE environments, 5-3](#page-84-1) [mapping security roles to JAAS provider users](#page-97-1)  and roles, 5-16 Oracle9*i*AS Single Sign-On (SSO) [for SSO authentication, 3-13](#page-56-0) [Oracle9iAS Web Cache, 14-2](#page-245-1) [oracle.ias.cache package, 14-17](#page-260-1) oracle.security.jazn package [classes, A-2](#page-313-2) [definition, A-2](#page-313-0) [exceptions, A-4](#page-315-7) [oracle.security.jazn.oc4j. JAZNServletRequest, 8-3](#page-148-9) oracle.security.jazn.policy package [classes, A-6](#page-317-1) [definition, A-5](#page-316-0) [interfaces, A-5](#page-316-2) oracle.security.jazn.realm package [classes, A-8](#page-319-8)

[definition, A-7](#page-318-0) [interfaces, A-7](#page-318-4) [support for realms, 3-16](#page-59-0) [use of, 3-13](#page-56-1) oracle.security.jazn.util. [CertHash.getHash\(x509cert\), 8-3](#page-148-10) [OracleSSLCredential, 15-4,](#page-297-2) [15-12](#page-305-0) [Oracle.ssl.defaultCipherSuites, 15-10](#page-303-2) [ORIGINAL attribute, 14-14](#page-257-3) [orion-application.xml file, 4-3,](#page-76-3) [8-6,](#page-151-2) [8-7,](#page-152-1) [12-11](#page-216-1) [<resource-provider>, 9-6,](#page-161-0) [9-8](#page-163-0) [<resource-provider> element, 9-7](#page-162-0) [and JNDI resource provider, 9-3](#page-158-1) [DTD, 12-14](#page-219-0) [mapping security roles to JAAS provider users](#page-97-1)  and roles, 5-16 orion-ejb-jar file [<establish-trust-in-client> element, 10-13](#page-176-1) [<establish-trust-in-target> element, 10-13](#page-176-2) orion-ejb.jar file / elemen[t, 10-14](#page-177-1) [<as-context> element, 10-14](#page-177-0) [<transport-config> element, 10-13](#page-176-7) orion-ejb-jar.xml [<integrity> element, 10-13](#page-176-3) [<session-deployment> element, 10-8](#page-171-3) [security properties, 10-13 to](#page-176-6) [10-15](#page-178-1) [orion-ejb-jar.xml file, 10-13](#page-176-5) [<confidentiality> element, 10-13](#page-176-0) [<entity-deployment> element, 10-8](#page-171-0) [<ior-security-config> element, 10-8](#page-171-1)

### **P**

packages [oracle.security.jazn, A-2](#page-313-0) [oracle.security.jazn.policy, A-5](#page-316-0) [oracle.security.jazn.realm, A-7](#page-318-0) [partitioning, 3-10,](#page-53-5) [3-28](#page-71-5) [passwords, 3-27](#page-70-0) [checking, 6-16](#page-115-1) [setting, 6-17](#page-116-6) [permissions, 3-15,](#page-58-0) [6-9](#page-108-0) [actions, 3-4](#page-47-0) [administering with AdminPermission](#page-71-0) 

[class, 3-28](#page-71-0) [class definitions, 3-6](#page-49-1) [class name, 3-4](#page-47-0) [definition, 3-10](#page-53-2) [granting and revoking with the JAZN](#page-117-0)  Admintool, 6-18 [in Java2 Security Model, 3-4](#page-47-0) [JAAS provider, 3-6](#page-49-0) [Java permission instance contents, 3-4](#page-47-0) [listing with the JAZN Admintool, 6-18](#page-117-7) [management in LDAP-based](#page-71-0)  environments, 3-28 [management in XML-based environments, 3-25,](#page-68-0)  [3-28](#page-71-0) [managing, 6-10,](#page-109-0) [6-32](#page-131-3) [target, 3-4](#page-47-0) [persistence, 3-27](#page-70-0) [Pluggable Authentication Module \(PAM\), 3-7](#page-50-6) policies [administering with JAZN Admintool, 3-27](#page-70-1) [administering with Oracle Internet Directory](#page-71-4)  (OID), 3-28 [administration, 3-27](#page-70-1) [definition, 3-10](#page-53-2) [information storage in XML-based provider](#page-68-0)  type, 3-25 [management in LDAP-based](#page-71-4)  environments, 3-28 [management in XML-based environments, 3-25](#page-68-0) [partitioning among realms, 3-29](#page-72-0) [policy entries, 6-3](#page-102-3) policy files [codesource, 3-10](#page-53-2) [example, 3-10](#page-53-2) [subject, 3-10](#page-53-2) **PoolAccess** [close\(\) method, 14-38](#page-281-0) [get\(\) method, 14-38](#page-281-0) [getPool\(\) method, 14-38](#page-281-0) [returnToPool\(\) method, 14-38](#page-281-0) [PoolAccess object, 14-38](#page-281-0) PoolInstanceFactory [implementing, 14-39](#page-282-0) [principal classes, 6-8,](#page-107-1) [6-11](#page-110-0) listing

[information with the JAZN Admintool, 6-18](#page-117-8) principal-based authorization [support for, 3-7](#page-50-0) [principals, 3-7,](#page-50-7) [6-8,](#page-107-0) [6-33,](#page-132-2) [7-2](#page-139-6) [definition, 3-7](#page-50-2) [with JAAS, 3-7](#page-50-2) [principals.xml file, 5-4](#page-85-1) [converting from, 6-19](#page-118-4) [PrivilegedAction interface, 7-3](#page-140-3) [privileges, 3-15](#page-58-1) protection domain [definition, 3-4](#page-47-2) [in Java2 Security Model, 3-5](#page-48-1) [provider types, 3-3,](#page-46-3) [3-18](#page-61-0) [in J2SE environments, 5-2](#page-83-1) [managing, 3-13](#page-56-2) [Oracle Internet Directory \(OID\), 3-16,](#page-59-0) [3-27](#page-70-1) [retrieving permissions from, 3-14](#page-57-0) [storing policy information, 3-27](#page-70-1) [XML-based, 3-16,](#page-59-0) [3-27](#page-70-1) [public key certificates, 3-8](#page-51-4) [pwd command, 6-23](#page-122-4)

# **Q**

[QoS contracts, 13-3](#page-222-1) [quality of service contracts, 13-3](#page-222-1) [Quick Start, 4-1](#page-74-1)

### **R**

[RAR file](#page-221-1) [RBAC.](#page-56-4) *See* role-based access control (RBAC) Realm interface [definition, A-8](#page-319-1) realm permissions [management in LDAP-based](#page-68-1)  environments, 3-25 Realm.LDAPProperty interface [definition, A-8](#page-319-2) [RealmLoginModule class, 3-13,](#page-56-5) [8-2](#page-147-1) [definition, A-9](#page-320-0) [for SSL and Basic authentication, 3-13](#page-56-0) [in J2SE environments, 5-2,](#page-83-1) [7-2](#page-139-7) [RealmManager class, 6-30](#page-129-4)

[definition, A-9](#page-320-1) [RealmPermission class, 3-25](#page-68-1) [action names, A-9](#page-320-2) [definition, 3-6,](#page-49-0) [A-9](#page-320-2) [RealmPrincipal interface, 3-13,](#page-56-1) [8-3](#page-148-11) [definition, A-8](#page-319-3) RealmRole interface [definition, A-8](#page-319-4) realms [adding and removing with the JAZN](#page-113-0)  Admintool, 6-14 [creation of realm container in LDAP-based](#page-65-2)  environments, 3-22 [data storage in LDAP-based environments, 3-22](#page-65-2) [definition, 3-10,](#page-53-3) [3-13](#page-56-1) [dropping, 6-26,](#page-125-4) [6-29](#page-128-1) [information storage in XML-based provider](#page-68-0)  type, 3-25 [JAAS provider enhancements, 3-16](#page-59-0) [JAAS provider framework, 3-18](#page-61-3) [JAAS provider support, 3-13](#page-56-1) [listing with the JAZN Admintool, 6-16](#page-115-9) [managing in LDAP-based environments, 3-18](#page-61-1) [managing in XML-based provider type, 3-25](#page-68-2) [name, 6-26](#page-125-6) [permission management in LDAP-based](#page-68-1)  environments, 3-25 [policy partitioning, 3-29](#page-72-0) [realm contents in LDAP-based](#page-62-3)  environments, 3-19 [types available in LDAP-based](#page-61-2)  environments, 3-18 [types available in XML-based provider](#page-68-3)  type, 3-25 [with JAAS, 3-10](#page-53-3) RealmUser interface [definition, A-8](#page-319-5) [release\\_Ownsership\(\) method, 14-47](#page-290-0) [releaseOwnership\(\) method, 14-44](#page-287-0) [Remote Method Invocation.](#page-31-3) *See* RMI. [remprncpl option, 6-17](#page-116-3) [remrealm option, 6-15](#page-114-4) [remrole option, 6-15](#page-114-5) [remuser option, 6-16](#page-115-7) [REPLY attribute, 14-14,](#page-257-4) [14-42](#page-285-0)

[Required transaction attribute, 12-7](#page-212-1) [RequiresNew transaction attribute, 12-7](#page-212-2) [resource adapter, 13-2](#page-221-0) [Resource Adapter Archive.](#page-221-1) See RAR. resource providers [JMS, 9-2 to](#page-157-0) [9-8](#page-163-1) ResourceProvider [JMS, 9-2,](#page-157-1) [9-3](#page-158-2) [retrieving authentication information, 8-3](#page-148-12) [returnToPool\(\) method, 14-38](#page-281-0) [revokeperm option, 6-18](#page-117-5) [revokeRole, 6-29](#page-128-7) [revokerole option, 6-16](#page-115-8) revoking permissions [Oracle Enterprise Manager, 6-12](#page-111-3) [rm command, 6-22](#page-121-5) RMI [overview, 1-2](#page-31-0) [RMI tunneling, 10-17 to](#page-180-4) [10-19](#page-182-1) [rmic.jar compiler, 10-5 to](#page-168-0) [10-6](#page-169-0) [RMI/IIOP, 10-1 to](#page-164-0) [10-19](#page-182-0) [RMIInitialContextFactory, 2-9 to](#page-42-1) [2-10](#page-43-0) [rmi.xml file, 10-18](#page-181-2) role activation [definition, 3-15](#page-58-2) role hierarchy [definition, 3-15](#page-58-3) [role management, 3-19](#page-62-4) [role manager, 3-19](#page-62-4) [role object class, 6-26](#page-125-7) [role's searchbase property, 6-26](#page-125-8) [RoleAdminPermission class, 3-29](#page-72-1) [definition, 3-6,](#page-49-0) [A-7](#page-318-2) [role-based access control \(RBAC\), 3-9,](#page-52-3) [3-13](#page-56-6) [definition, 3-14](#page-57-1) [JAAS provider support for, 3-13](#page-56-4) [role activation, 3-15](#page-58-2) [role hierarchy, 3-15](#page-58-3) [support for, A-2](#page-313-0) [RoleManager interface, 3-23,](#page-66-2) [6-29,](#page-128-8) [6-30](#page-129-5) [createRole, 6-29](#page-128-0) [definition, A-8](#page-319-6) [dropRole, 6-29](#page-128-2) [getRoles, 6-29](#page-128-3) [grantRole, 6-29](#page-128-4)

[revokeRole, 6-29](#page-128-7) [roles, 6-33](#page-132-3) [adding and removing with the JAZN](#page-114-0)  Admintool, 6-15 [creating, 6-30](#page-129-1) [definition, 3-14](#page-57-1) [dropping, 6-32](#page-131-0) [granting, 6-30](#page-129-2) [granting and revoking with the JAZN](#page-115-3)  Admintool, 6-16 [listing with the JAZN Admintool, 6-16](#page-115-10) [management in Application Realms, 3-19,](#page-62-0) [3-22](#page-65-0) [management in External Realms, 3-19,](#page-62-1) [3-20](#page-63-3) [management in LDAP-based](#page-62-1)  environments, 3-19 [management in Subscriber Realms, 3-19,](#page-62-5) [3-21](#page-64-0) [management in XML-based environments, 3-25](#page-68-0) [managing, 6-29](#page-128-5) [using the J2EE security role, 5-15](#page-96-0) [with JAAS, 3-9](#page-52-1) [run-as element, 3-2,](#page-45-6) [3-15](#page-58-4)

### **S**

sample application [AccessTest1, B-12](#page-333-0) [sample code, 6-24](#page-123-0) [createRole, 6-30](#page-129-0) [dropRole, 6-32](#page-131-1) [grantRole, 6-30](#page-129-3) [Sample J2SE Application, 7-5](#page-142-0) sample subrealm realm, 4-3 [save\(\) method, 14-33](#page-276-0) [searching for grant entry data, 6-6](#page-105-1) [searching for permissions, 6-10](#page-109-1) [secure mode, 4-4,](#page-77-2) [8-8](#page-153-8) secure socket layer (SSL) [authentication method, 5-7](#page-88-2) [integration with Basic authentication, 5-12](#page-93-0) [integration with JAAS provider, 5-10](#page-91-0) [Secure Socket Layers \(SSL\), 5-7](#page-88-2) security role [using in the web.xml file, 5-15](#page-96-0) [SecurityManager, 3-5,](#page-48-2) [7-3,](#page-140-4) [7-4](#page-141-3) [SecurityManager.checkPermission, 7-3,](#page-140-5) [8-4](#page-149-5)

[server.xml file, 4-3](#page-76-5) [<application-server> element, 13-11](#page-230-0) [<sep-config> element, 10-8](#page-171-2) [and callerInfo demo, 4-3](#page-76-5) [and RMI, 10-18](#page-181-3) [default application defined in, 2-3](#page-36-2) [running servlets, 8-5](#page-150-2) [service provider interfaces, 2-1](#page-34-2) [Servlet.service, 8-4](#page-149-6) [setAttributes\(\) method, 14-21](#page-264-7) [setCacheEventListener\(\) method, 14-26](#page-269-0) [setpasswd option, 6-17](#page-116-4) [setting a password, 6-17](#page-116-6) [shell commands, 6-21](#page-120-0) [shell option, 6-19](#page-118-2) [single sign-on \(SSO\), 5-7,](#page-88-3) [8-2,](#page-147-2) [8-7](#page-152-2) [integration with JAAS provider, 5-8](#page-89-2) [SPOOL attribute, 14-15,](#page-258-0) [14-32](#page-275-0) [sslPrincipal, 8-3](#page-148-13) [standalone resource adapter](#page-230-1)  [archives, 13-11 to](#page-230-1) [13-12](#page-231-0) [standalone resource adapters, 13-2](#page-221-2) [example, 13-13](#page-232-0) starting [JAAS application, 8-8](#page-153-9) [JAZN Admintool, 6-13](#page-112-0) StreamAccess object [InputStream, 14-35](#page-278-0) [OutputStream, 14-35](#page-278-0) [using, 14-35](#page-278-0) [Subject.doAS method, 3-15](#page-58-5) [Subject.doAs method, 7-3,](#page-140-6) [8-3,](#page-148-14) [8-4](#page-149-7) associating a subject with [AccessControlContext, 3-8](#page-51-2) [invoking, 3-9](#page-52-0) [subjects, 3-8,](#page-51-5) [7-2,](#page-139-8) [7-3](#page-140-7) [definition, 3-8](#page-51-2) [with JAAS, 3-8](#page-51-2) Subscriber Realm [definition, 3-19](#page-62-5) [role management, 3-19,](#page-62-5) [3-21](#page-64-0) [sample LDAP directory information tree, 3-20](#page-63-2) [user management, 3-19,](#page-62-5) [3-21](#page-64-0) [Supports transaction attribute, 12-7](#page-212-1) [SYNCHRONIZE attribute, 14-15,](#page-258-1) [14-44](#page-287-0)

[SYNCHRONIZE\\_DEFAULT attribute, 14-15,](#page-258-2) [14-43](#page-286-0)

### **T**

target names [definition, 3-4](#page-47-0) [of JAZNPermission class, A-3](#page-314-1) [TimeToLive attribute, 14-16](#page-259-3) transaction [bean managed, 12-2](#page-207-8) [container-managed, 12-2](#page-207-2) [demarcation, 12-2,](#page-207-9) [12-6](#page-211-3) [deployment descriptors, 12-7](#page-212-1) [resource enlistment, 12-2](#page-207-9) [two-phase commit, 12-10](#page-215-1) [UserTransaction object, 12-9](#page-214-0) tunneling [RMI, 10-17 to](#page-180-4) [10-19](#page-182-1)

### **U**

URLs [corbaname, 10-4](#page-167-0) [user communities, 3-10,](#page-53-6) [3-18](#page-61-4) [user manager, 3-19](#page-62-6) [user object class, 6-26](#page-125-9) [user's searchbase property, 6-26](#page-125-10) [UserManager interface, 3-23,](#page-66-2) [6-29](#page-128-9) [definition, A-8](#page-319-7) [users, 6-33](#page-132-4) [adding and removing with the JAZN](#page-114-1)  Admintool, 6-15 [creating with Oracle Internet Directory, 3-19](#page-62-2) [creating with the ldapadd tool, 3-19](#page-62-2) [listing with the JAZN Admintool, 6-17](#page-116-5) [management in Application Realms, 3-19,](#page-62-0) [3-22](#page-65-0) [management in External Realms, 3-19,](#page-62-1) [3-20](#page-63-3) [management in LDAP-based](#page-62-1)  environments, 3-19 [management in Subscriber Realms, 3-19,](#page-62-5) [3-21](#page-64-0) [management in XML-based environments, 3-25](#page-68-0) [managing, 6-29](#page-128-6) UserTransaction object [use in JTA, 12-9](#page-214-0)

### **V**

[Version attribute, 14-16](#page-259-4) viewing [existing permissions, 6-10](#page-109-1) [grant entry data, 6-6](#page-105-1)

### **W**

[Web Cache, 14-2](#page-245-0) [Web Object Cache, 14-2](#page-245-2) [Web Object cache, 14-2](#page-245-0) web.xml file [using the J2EE security role, 5-15](#page-96-0)

# **X**

X.500 distinguished name [Oracle Enterprise Manager, 6-8](#page-107-2) [creating new grant, 6-8](#page-107-2) [XML-based provider type, 3-4](#page-47-3) [jazn-data.xml, 3-25](#page-68-0) [provider type, 3-16](#page-59-0) [realm and policy information storage, 3-25](#page-68-0) [realm management, 3-25](#page-68-2) [realm type available, 3-25](#page-68-3)